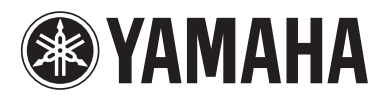

# BLU-RAY DISC PLAYER LECTEUR BLU-RAY DISC

# **BD-A1000**

*OWNER'S MANUAL MODE D'EMPLOI*

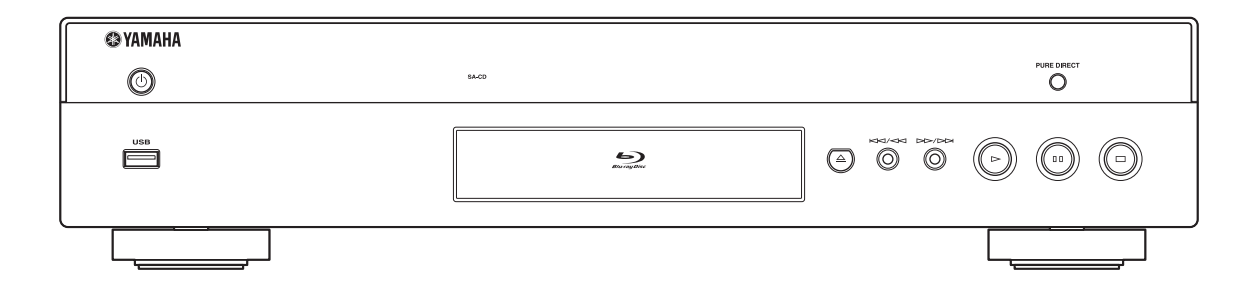

**CA**

# **IMPORTANT SAFETY INSTRUCTIONS**

Read these operating instructions carefully before using the unit. Follow the safety instructions on the unit and the applicable safety instructions listed below. Keep these operating instructions handy for future reference.

- **1** Read these instructions.<br>**2** Keen these instructions
- **2** Keep these instructions.
- **3** Heed all warnings.
- **4** Follow all instructions.
- **5** Do not use this apparatus near water.
- **6** Clean only with dry cloth.
- **7** Do not block any ventilation openings. Install in accordance with the manufacturer's instructions.
- **8** Do not install near any heat sources such as radiators, heat registers, stoves, or other apparatus (including amplifiers) that produce heat.
- **9** Do not defeat the safety purpose of the polarized or grounding-type plug. A polarized plug has two blades with one wider than the other. A grounding-type plug has two blades and a third grounding prong. The wide blade or the third prong are provided for your safety. If the provided plug does not fit into your outlet, consult an electrician for replacement of the obsolete outlet.

#### **WARNING:**

**TO REDUCE THE RISK OF FIRE, ELECTRIC SHOCK OR PRODUCT DAMAGE,**

- **• DO NOT EXPOSE THIS APPARATUS TO RAIN, MOISTURE, DRIPPING OR SPLASHING AND THAT NO OBJECTS FILLED WITH LIQUIDS, SUCH AS VASES, SHALL BE PLACED ON THE APPARATUS.**
- **• USE ONLY THE RECOMMENDED ACCESSORIES.**
- **• DO NOT REMOVE THE COVER (OR BACK); THERE ARE NO USER SERVICEABLE PARTS INSIDE. REFER SERVICING TO QUALIFIED SERVICE PERSONNEL.**

#### **CAUTION!**

**DO NOT INSTALL OR PLACE THIS UNIT IN A BOOKCASE, BUILT-IN CABINET OR IN ANOTHER CONFINED SPACE.**

**ENSURE THE UNIT IS WELL VENTILATED. TO PREVENT RISK OF ELECTRIC SHOCK OR FIRE HAZARD DUE TO OVERHEATING, ENSURE THAT CURTAINS AND ANY OTHER MATERIALS DO NOT OBSTRUCT THE VENTILATION VENTS.**

### **CAUTION!**

**THIS PRODUCT UTILIZES A LASER. USE OF CONTROLS OR ADJUSTMENTS OR PERFORMANCE OF PROCEDURES OTHER THAN THOSE SPECIFIED HEREIN MAY RESULT IN HAZARDOUS RADIATION EXPOSURE. DO NOT OPEN COVERS AND DO NOT REPAIR YOURSELF.**

**REFER SERVICING TO QUALIFIED PERSONNEL.**

- **10** Protect the power cord from being walked on or pinched particularly at plugs, convenience receptacles, and the point where they exit from the apparatus.
- **11** Only use attachments/accessories specified by the manufacturer.
- **12** Use only with the cart, stand, tripod, bracket, or table specified by the manufacturer, or sold with the apparatus. When a cart is used, use caution when moving the cart/apparatus combination to avoid injury from tip-over.

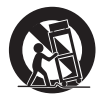

- **13** Unplug this apparatus during lightning storms or when unused for long periods of time.
- **14** Refer all servicing to qualified service personnel. Servicing is required when the apparatus has been damaged in any way, such as power-supply cord or plug is damaged, liquid has been spilled or objects have fallen into the apparatus, the apparatus has been exposed to rain or moisture, does not operate normally, or has been dropped.

### **CAUTION**

Danger of explosion if battery is incorrectly replaced. Replace only with the same or equivalent type.

The socket outlet shall be installed near the equipment and easily accessible. The mains plug of the power supply cord shall remain readily operable.

To completely disconnect this apparatus from the AC Mains, disconnect the power supply cord plug from AC receptacle.

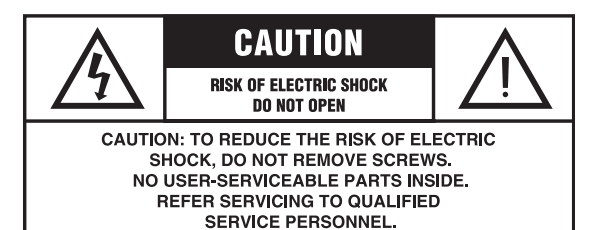

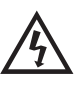

The lightning flash with arrowhead symbol, within an equilateral triangle, is intended to alert the user to the presence of uninsulated "dangerous voltage" within the product's enclosure that may be of sufficient magnitude to constitute a risk of electric shock to persons.

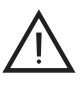

The exclamation point within an equilateral triangle is intended to alert the user to the presence of important operating and maintenance (servicing) instructions in the literature accompanying the appliance.

# **FCC INFORMATION (for US customers)**

# **1 IMPORTANT NOTICE: DO NOT MODIFY THIS UNIT!**

This product, when installed as indicated in the instructions contained in this manual, meets FCC requirements. Modifications not expressly approved by Yamaha may void your authority, granted by the FCC, to use the product.

- **2 IMPORTANT**: When connecting this product to accessories and/or another product use only high quality shielded cables. Cable/s supplied with this product MUST be used. Follow all installation instructions. Failure to follow instructions could void your FCC authorization to use this product in the USA.
- **3 NOTE**: This product has been tested and found to comply with the requirements listed in FCC Regulations, Part 15 for Class "B" digital devices. Compliance with these requirements provides a reasonable level of assurance that your use of this product in a residential environment will not result in harmful interference with other electronic devices. This equipment generates/uses radio frequencies and, if not installed and used according to the instructions found in the users manual, may cause interference harmful to the operation of other electronic devices.

Compliance with FCC regulations does not guarantee that interference will not occur in all installations. If this product is found to be the source of interference, which can be determined by turning the unit "OFF" and "ON", please try to eliminate the problem by using one of the following measures:

Relocate either this product or the device that is being affected by the interference.

Utilize power outlets that are on different branch (circuit breaker or fuse) circuits or install AC line filter/s.

In the case of radio or TV interference, relocate/reorient the antenna. If the antenna lead-in is 300 ohm ribbon lead, change the lead-in to coaxial type cable.

If these corrective measures do not produce satisfactory results, please contact the local retailer authorized to distribute this type of product. If you can not locate the appropriate retailer, please contact Yamaha Electronics Corp., USA 6660 Orangethorpe Ave., Buena Park, CA 90620.

The above statements apply ONLY to those products distributed by Yamaha Corporation of America or its subsidiaries.

– This device must accept any interference received including interference that may cause undesired operation. See the "Troubleshooting" section at the end of this manual if

• This device complies with Part 15 of the FCC Rules. • Operation is subject to the following conditions: – This device may not cause harmful interference.

interference to radio reception is suspected.

# **COMPLIANCE INFORMATION STATEMENT (DECLARATION OF CONFORMITY PROCEDURE)**

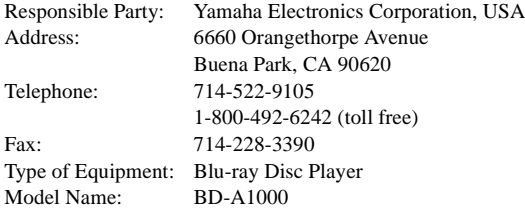

# **We Want You Listening For A Lifetime**

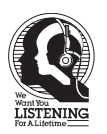

Yamaha and the Electronic Industries Association's Consumer Electronics Group want you to get the most out of your equipment by playing it at a safe level. One that lets the sound come through loud and clear without annoying blaring or distortion - and, most importantly, without affecting your sensitive hearing.

Since hearing damage from loud sounds is often undetectable until it is too late, Yamaha and the Electronic Industries Association's Consumer Electronics Group recommend you to avoid prolonged exposure from excessive volume levels.

# **IMPORTANT**

Please record the serial number of this unit in the space below. MODEL: Serial No.: The serial number is located on the rear of the unit. Retain this Owner's Manual in a safe place for future reference.

# **CAUTION: READ THIS BEFORE OPERATING YOUR UNIT.**

- **1** To assure the finest performance, please read this manual carefully. Keep it in a safe place for future reference.
- **2** Install this unit in a well ventilated, cool, dry, clean place away from direct sunlight, heat sources, vibration, dust, moisture, and/or cold. For proper ventilation, allow the following minimum clearances. Top: 10 cm (4 in)
	- Rear: 10 cm (4 in)
	- Sides: 10 cm (4 in)
- **3** Locate this unit away from other electrical appliances, motors, or transformers to avoid humming sounds.
- **4** Do not expose this unit to sudden temperature changes from cold to hot, and do not locate this unit in an environment with high humidity (i.e. a room with a humidifier) to prevent condensation inside this unit, which may cause an electrical shock, fire, damage to this unit, and/or personal injury.
- **5** Avoid installing this unit where foreign object may fall onto this unit and/or this unit may be exposed to liquid dripping or splashing. On the top of this unit, do not place:
	- Other components, as they may cause damage and/or discoloration on the surface of this unit.
	- Burning objects (i.e. candles), as they may cause fire, damage to this unit, and/or personal injury.
	- Containers with liquid in them, as they may fall and liquid may cause electrical shock to the user and/or damage to this unit.
- **6** Do not cover this unit with a newspaper, tablecloth, curtain, etc. in order not to obstruct heat radiation. If the temperature inside this unit rises, it may cause fire, damage to this unit, and/or personal injury.
- **7** Do not plug in this unit to a wall outlet until all connections are complete.
- **8** Do not operate this unit upside-down. It may overheat, possibly causing damage.
- **9** Do not use force on switches, knobs and/or cords.
- **10** When disconnecting the power cable from the wall outlet, grasp the plug; do not pull the cable.
- **11** Do not clean this unit with chemical solvents; this might damage the finish. Use a clean, dry cloth.
- **12** Only voltage specified on this unit must be used. Using this unit with a higher voltage than specified is dangerous and may cause fire, damage to this unit, and/or personal injury. Yamaha will not be held responsible for any damage resulting from use of this unit with a voltage other than specified.
- **13** To prevent damage by lightning, keep the power cable disconnected from a wall outlet or this unit during a lightning storm.
- **14** Do not attempt to modify or fix this unit. Contact qualified Yamaha service personnel when any service is needed. The cabinet should never be opened for any reasons.
- **15** When not planning to use this unit for long periods of time (i.e. vacation), disconnect the AC power plug from the wall outlet.
- **16** Be sure to read the "TROUBLESHOOTING" section on common operating errors before concluding that this unit is faulty.
- **17** Before moving this unit, press  $\bigcirc$  to set this unit to the standby mode, and disconnect the AC power plug from the wall outlet.
- **18** Condensation will form when the surrounding temperature changes suddenly. Disconnect the power cable from the outlet, then leave this unit alone.
- **19** When using this unit for a long time, this unit may become warm. Turn the power off, then leave this unit alone for cooling.
- **20** Install this unit near the AC outlet and where the AC power plug can be reached easily.
- **21** The batteries shall not be exposed to excessive heat such as sunshine, fire or the like.

This unit is not disconnected from the AC power source as long as it is connected to the wall outlet, even if this unit itself is turned off by  $\bigcirc$ . This state is called the standby mode. In this state, this unit is designed to consume a very small quantity of power.

#### **WARNING**

TO REDUCE THE RISK OF FIRE OR ELECTRIC SHOCK, DO NOT EXPOSE THIS UNIT TO RAIN OR MOISTURE.

The laser component in this product is capable of emitting radiation exceeding the limit for Class 1.

### **LASER Specification:**

Class 1 LASER Product Wave length: 790 nm (CDs)/655 nm (DVDs)/405 nm (BDs)

Laser output: max. 1 mW

# **LASER SAFETY**

This unit employs a laser. Due to possible eye injury, only a qualified service person should remove the cover or attempt to service this device.

### **DANGER**

This unit emits visible laser radiation when open. Avoid direct eye exposure to beam. When this unit is plugged into the wall outlet, do not place your eyes close to the opening of the disc tray and other openings to look into inside.

# **CONTENTS**

#### **1. INTRODUCTION**

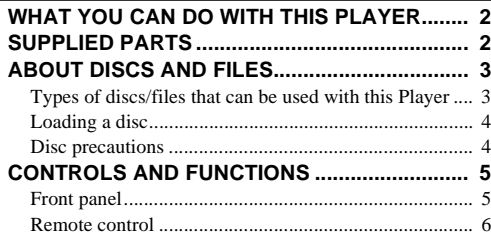

#### **2. CONNECTION**

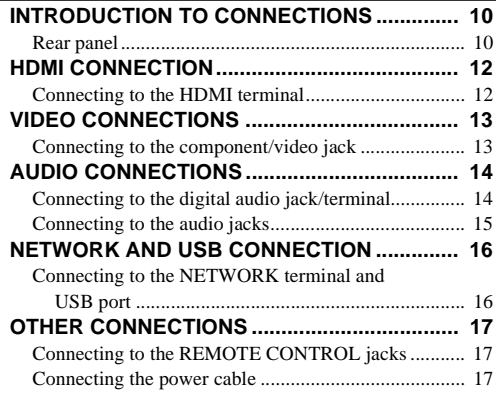

# **3. PLAYBACK**

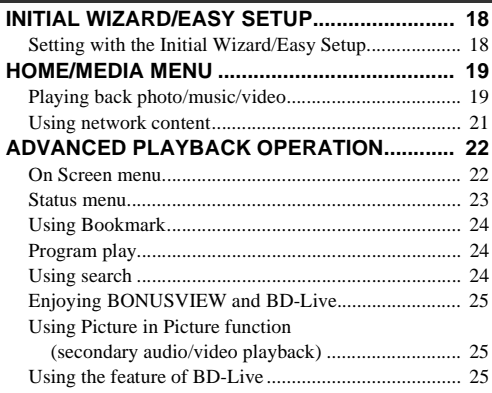

# **4. SETTINGS**

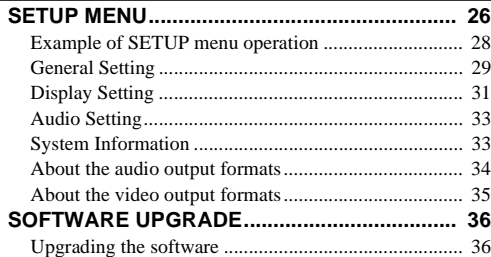

# **5. ADDITIONAL INFORMATION**

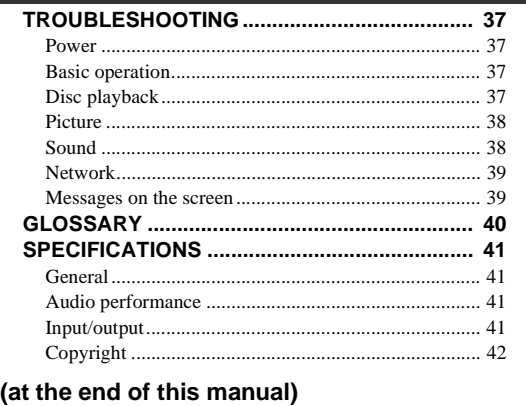

**[Information about software ....................................i](#page-91-0)**

# ■ **About this manual**

- This manual describes how to operate this Player using a remote control except when it is not available. Some of these operations are also available using the front panel buttons.
- Notes contain important information about safety and operating instructions. Hint(s) indicates a tip for your operation.
- This manual is printed prior to production. Design and specifications are subject to change in part as a result of improvements, etc. In case of differences between the manual and the product, the product has priority.

# **The icons used in this manual**

Icons are used to indicate available buttons/functions for a particular format.

: BD-Video BD : DVD-Video, DVD-VR, DVD+VR, DVD-Audio DVD : Audio CD, Super Audio CD CD : AVCHD, WMV, DivX VIDEO : MP3, WMA MUSIC PHOTO: JPEG

**1**

**2**

**3**

**4**

**5**

# **WHAT YOU CAN DO WITH THIS PLAYER**

<span id="page-5-0"></span>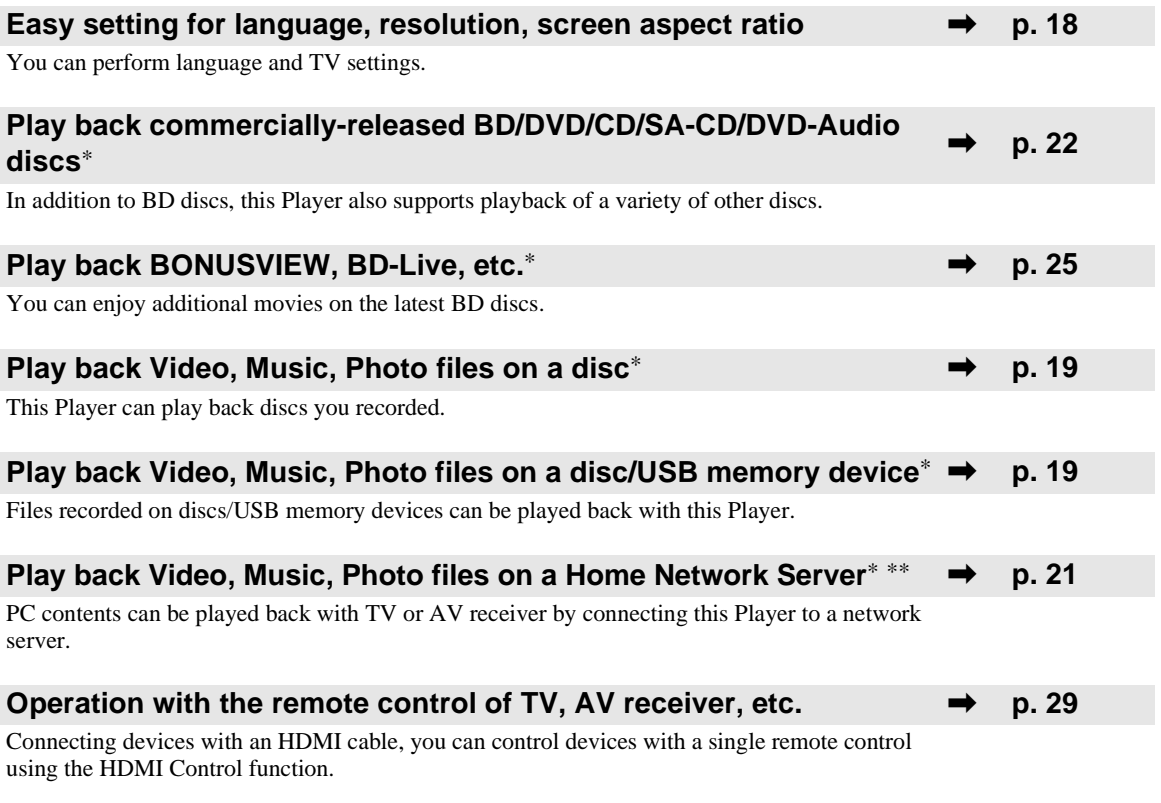

\* For details on playable disc and format, see page [3.](#page-6-1)

<span id="page-5-1"></span>\*\* Network setting is needed to use this function.

# **SUPPLIED PARTS**

Make sure the following accessories are provided with the product.

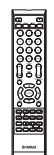

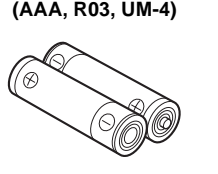

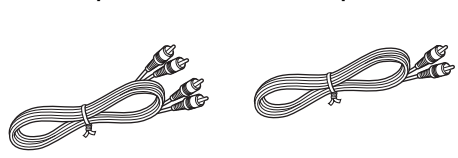

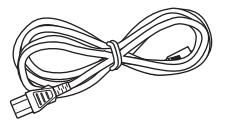

**Batteries (×2) Remote control Audio pin cable Video pin cable Power cable**

# **ABOUT DISCS AND FILES**

# <span id="page-6-2"></span><span id="page-6-1"></span><span id="page-6-0"></span>■ **Types of discs/files that can be used with this Player**

- $-12$  cm (5") and 8 cm (3") discs can be played back in this Player. Do not use an  $8 \text{ cm } (3)$  to  $12 \text{ cm } (5)$ adapter.
- Use discs that conform to compatible standards as indicated by the presence of official logos on the disc label. Playback of discs not complying with these standards is not guaranteed. In addition, the image quality or sound quality is not guaranteed even if the discs can be played back.

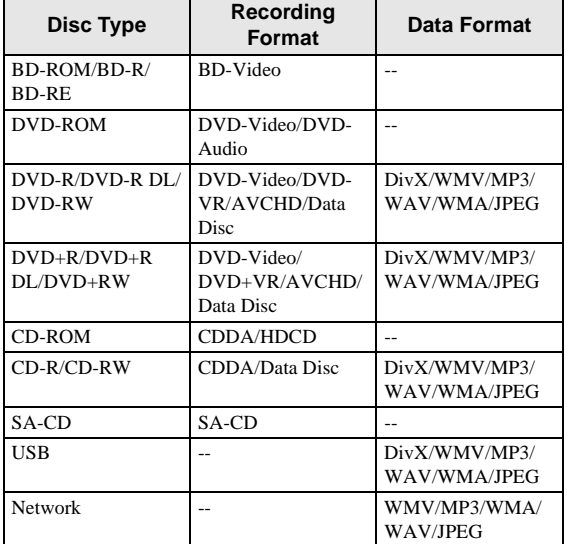

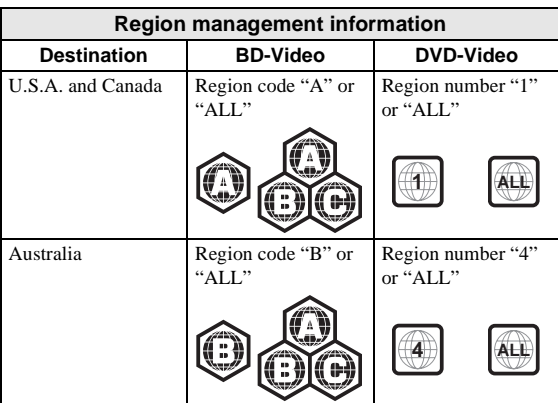

- BD/DVD Video players and discs have region codes, which dictate the regions in which a disc can be played.
- BD/DVD Video operations and functions may be different from the explanations in this manual and some operations may be prohibited due to disc manufacturer's settings.
- If a menu screen or operating instructions are displayed during playback of a disc, follow the operating procedure displayed.

# *Notes*

- Playback for some of the discs in the left side column tables may not be possible depending on the disc.
- Finalize all recording media that is played back in this Player.
- "Finalize" refers to a recorder processing a recorded disc so that it will play in other players/recorders as well as this Player. Only finalized discs will play back in this Player. (This Player does not have a function to finalize discs.)
- Playback of all files on the disc, USB memory device and network is not guaranteed.
- A copyright protected file cannot be played back via USB memory device and network.

# **MP3/WMA/WAV audio file requirement**

- Sampling frequency: within 32 48 kHz (MP3/ WMA), LPCM 44.1 kHz/16 bit/Stereo (WAV)
- Bitrate: within 8 320 kbps (MP3), 32 192 kbps (WMA)

# **WMV file requirement**

– WMV9, maximum resolution is  $1,920 \times 1,080$ .

# <span id="page-7-2"></span>**About Super Audio CD (SA-CD)**

– Audio format based upon the current CD standards but includes a greater amount of information that provides higher quality sound. There are three types of discs: single layer, dual layer and hybrid discs. The hybrid disc can be played on existing CD players as well as Super Audio CD players since it contains both standard audio CD and Super Audio CD information.

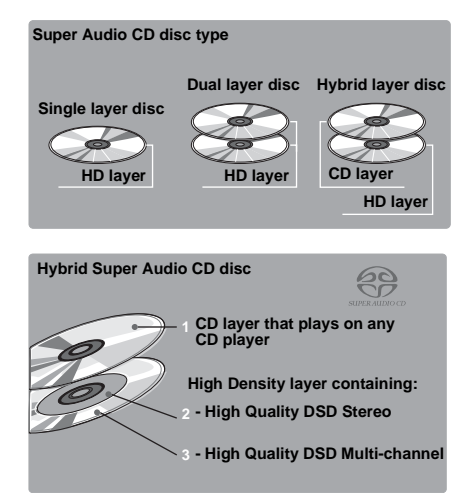

#### *Hint*

– This player supports DSD data transmission via HDMI using a compatible AV receiver.

#### *Note*

– This unit does not show the text data included in the discs on the front panel display.

# <span id="page-7-0"></span>■ Loading a disc

- Insert the disc with the label face up.
- In case of the disc recorded on both sides, face down the side to play back.

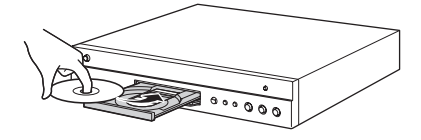

#### *Notes*

- Playback may begin automatically, depending on the disc and setting of this Player.
- The menu may be displayed first, depending on the disc.
- The disc load time may vary depending on the disc.

# <span id="page-7-1"></span>■ **Disc precautions**

#### **Be careful of scratches and dust**

– BD, DVD and CD discs are sensitive to dust, fingerprints and especially scratches. A scratched disc may not be able to be played back. Handle discs with care and store them in a safe place.

#### **Proper disc storage**

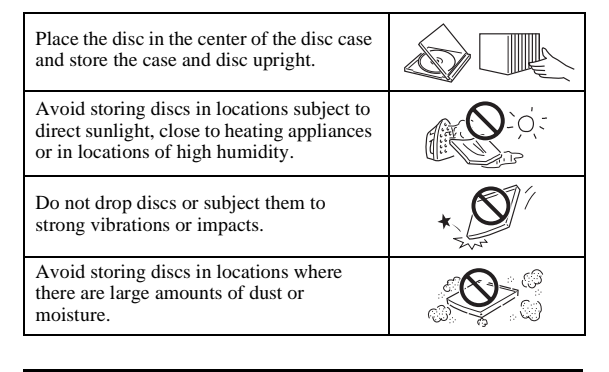

# **Handling precautions**

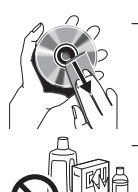

If the surface is soiled, wipe gently with a soft, damp (water only) cloth. When wiping discs, always move the cloth from the center hole toward the outer edge.

- Do not use record cleaning sprays, benzene, thinner, static electricity prevention liquids or any other solvent.
- Do not touch the surface.
- Do not stick paper or adhesive labels to the disc.
- If the playing surface of a disc is soiled or scratched, the Player may decide that the disc is incompatible and eject the disc tray, or it may fail to play the disc correctly. Wipe any dirt off the playing surface with a soft cloth.

# **Cleaning the pick up lens**

- Never use commercially available cleaning discs. The use of these discs can damage the lens.
- Request the nearest service center approved by Yamaha to clean the lens.

# **CONTROLS AND FUNCTIONS**

# <span id="page-8-1"></span><span id="page-8-0"></span>■ **Front panel**

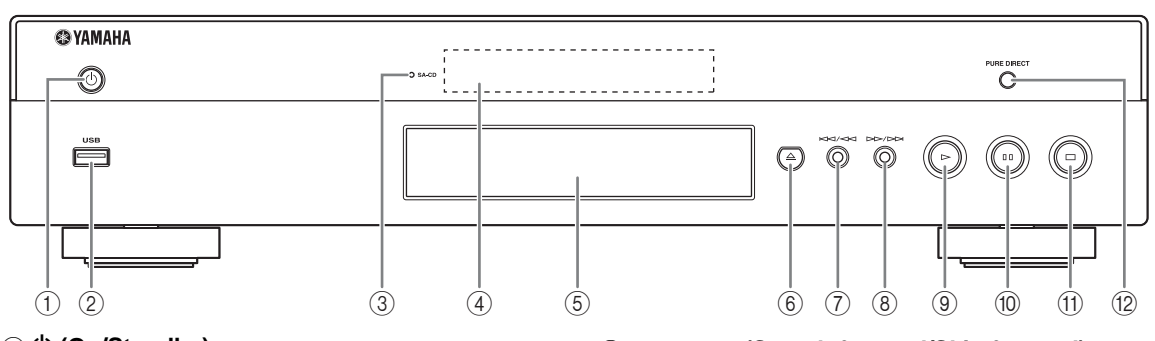

- ① (On/Standby)
- 2 **USB port ([p. 16](#page-19-2))**
- <span id="page-8-3"></span>3 **SA-CD indicator:** Lights up when an SA-CD is loaded and the SA-CD layer [\(p. 4\)](#page-7-2) is selected.
- 4 **Front panel display**
- 5 **Disc tray ([p. 4](#page-7-0))**
- 6 **(Eject):** Opens/closes the disc tray.
- 7 **(Search backward/Skip backward):**  Press to skip backward, and press and hold to search backward.

# **Loading the batteries in the remote control**

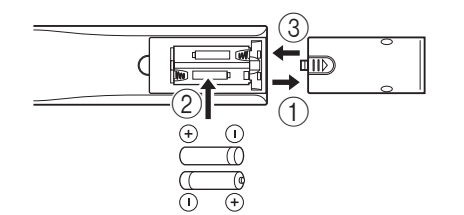

# *Notes*

- Do not subject the remote control unit to shock, water or excessive humidity.
- The remote control unit may not function if the Player's remote sensor is in direct sunlight or any other strong light.
- Incorrect use of batteries may cause them to leak or burst. Read the battery warnings and use the batteries properly.
- Do not mix old and new batteries, or mix different brands.
- Remove the batteries if you will not use the remote control unit for an extended period of time.
- Dispose of batteries according to your regional regulations.
- 8 **(Search forward/Skip forward):**  Press to skip forward, and press and hold to search forward.
- 9 **(Play)**

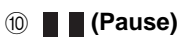

- A **(Stop)**
- B **PURE DIRECT:** Press to change the Pure Direct mode [\(p. 7\)](#page-10-0) to mode 1/mode 2/off. This button lights up when Pure Direct mode is set to mode 1/mode 2.

# <span id="page-8-2"></span>**Approximate operating range of remote control**

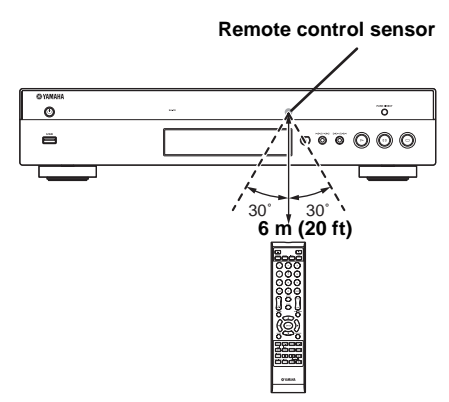

**1**

# <span id="page-9-1"></span><span id="page-9-0"></span>■ Remote control

#### *Note*

 $\odot$  will appear on the top left corner of the screen when the pressed button is not available.

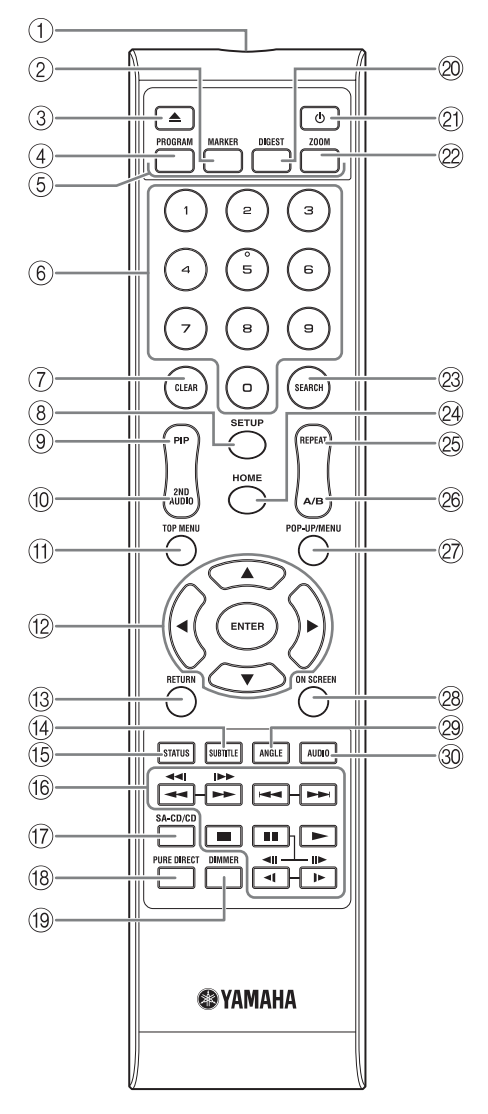

- 1 **Infrared signal transmitter:** Outputs infrared signal. Aim this window to the remote control sensor [\(p. 5\)](#page-8-2).
- 2 **MARKER** DVD **VIDEO** : Sets Bookmark ([p. 24\)](#page-27-4) at a specified point of a movie. After Bookmark is set, to select the set point you want to jump to, press **DIGEST**. You can set up to 12 Bookmarks.
- 3 **:** Opens/closes the disc tray.
- **4 PROGRAM DVD CD:** Sets the order of playback [\(p. 24](#page-27-3)). You can set up to 15 tracks (for an audio disc) or titles/chapters (DVD-Video).
- **6 Color buttons BD:** Use these buttons according to on-screen instructions.
- 6 **Number buttons:** Enters numbers, or during playback, jumps to the track/chapter corresponding to the number you input. These buttons may not be available depending on the disc type and playback condition.
- 7 **CLEAR:** Clears entered number/set item.
- <span id="page-9-2"></span>8 **SETUP:** Displays SETUP menu screen ([p. 26\)](#page-29-1).
- **9 PIP BD:** Turns on/off the Picture in Picture ([p. 25\)](#page-28-4).

PIP Mark ( $\boxed{\text{p}_{\text{IP}}}$ ) is displayed on the screen when this function is available. You can also select this item from On Screen menu ([p. 22\)](#page-25-3).

### *Note*

- <span id="page-9-3"></span>– PIP Mark is displayed only when the PIP Mark is set to on [\(p. 30](#page-33-1)).
- **10 2ND AUDIO BD:** Selects the secondary audio of the Picture in Picture [\(p. 25](#page-28-4)) or audio commentaries. The Secondary Audio Mark ( $\sqrt{\epsilon}$ ) is displayed on the screen when this function is available [\(p. 33](#page-36-2)). You can also select this item from On Screen menu [\(p. 22](#page-25-3)).

#### *Note*

– Secondary Audio Mark is displayed only when Secondary Audio Mark is set to on ([p. 30\)](#page-33-0).

**INTRODUCTION** 

<span id="page-10-2"></span>**11 TOP MENU BD DVD**: Displays the top menu (17) **SA-CD/CD:** Switches the playback layer of a hybrid screen (p. 41) if the disc contains a menu. Select the SA-CD between SA-CD and CD (p. 4). screen [\(p. 41](#page-44-5)) if the disc contains a menu. Select the desired item using  $\triangle/\blacktriangledown/\blacktriangle/\blacktriangleright$  and **ENTER**.

#### *Note*

- Specific operations may be different depending on the disc. Follow the instructions of each menu screen.
- B **Cursor buttons (**5**/**a**/**2**/**3**):** Moves the focus in the menu screen.

**ENTER:** Selects the focused menu/item.

- **(3) RETURN:** Returns to the previous menu or screen, etc.
- **49 SUBTITLE BD DVD VIDEO : Changes subtitle** languages [\(p. 41\)](#page-44-4) if available . You can also select this item from On Screen menu [\(p. 22](#page-25-3)).
- E **STATUS:** Displays the playback information ([p. 23\)](#page-26-1).
- **(6)** Control buttons

#### BD DVD CD VIDEO MUSIC PHOTO

**/ :** Searches backward/forward. The search speed will change each time you press the button (search backward/forward: 5 steps each). Press  $\triangleright$  to resume normal playback.

#### **IDD BD DVD CD VIDEO MUSIC:**

Press and hold for instant search/replay. Instant search skips the content 30 seconds. Instant replay replays the content from 10 seconds before.

**/**  $\blacktriangleright\blacktriangleright$  **:** Skips backward/forward.

**:** Stops playback. To stop playback completely, press this button twice.

- **1**: Pauses playback.
- **:** Plays back contents.

 $\triangleleft$  ( $\triangleleft$ ll)/  $\triangleright$  (ll $\triangleright$ )

**BD** DVD : Performs slow backward/forward. Slow playback speed will change each time you press the button (slow backward/forward: 4 steps each). These buttons also perform frame advance/reverse playback during pause.

 $Press$   $\rightarrow$  to resume normal playback.

Many DVD-Audio discs include slide show and page turn capabilities. Press  $\triangleleft t$  to move to a previous/ next page. This function is only for DVD-Audio.

#### *Notes*

- Some BD/DVD discs are not compatible with frame advance/reverse playback.
- Depending on the disc, this Player resumes playback from the point that where the Player was previously stopped. To play back from the beginning, press and then  $\blacktriangleright$ .

(iii) **SA-CD/CD:** Switches the playback layer of a hybrid SA-CD between SA-CD and CD ([p. 4](#page-7-2)).

#### *Hint*

– The SA-CD/CD indicator [\(p. 5\)](#page-8-3) on the front panel lights up when an SA-CD is loaded and the SA-CD layer is selected [\(p. 33](#page-36-3)).

#### *Notes*

- Audio signals are only output from the AUDIO OUT jacks ([p. 11](#page-14-0)) while the SA-CD layer is selected.
- Audio signals recorded in DSD multi-channel format cannot be played on this Player.
- <span id="page-10-0"></span>**(8) PURE DIRECT:** Changes Pure Direct mode. Pure Direct mode shown below will change each time you press the button. Pure Direct mode improves audio quality. PURE DIRECT on the front panel lights up when Pure Direct mode is set to mode 1/mode 2. **Mode 1:** Front panel display is turned off, and video signals are not output. This mode is suitable listening audio.

**Mode 2:** Front panel display is turned off, and video signals from other than HDMI terminal are not output. This mode is suitable for watching movies with high quality sound.

**off:** Normal play back.

- <span id="page-10-1"></span>**IDIMMER:** Changes brightness of the front panel display in 5 steps.
- **20 DIGEST PHOTO:** Shows 12 photo thumbnails. When thumbnails are displayed, you can proceed to the next/previous page with  $\blacktriangleleft$  / $\blacktriangleright$ .

DVD VIDEO : Displays Bookmark select bar [\(p. 24](#page-27-4)).

- **(b):** Turns this Player on or sets it to the standby mode.
- 22 ZOOM DVD VIDEO PHOTO : Zooms in/out. The size of the screen will change each time you press the button (zoom in/out: 3 steps each).

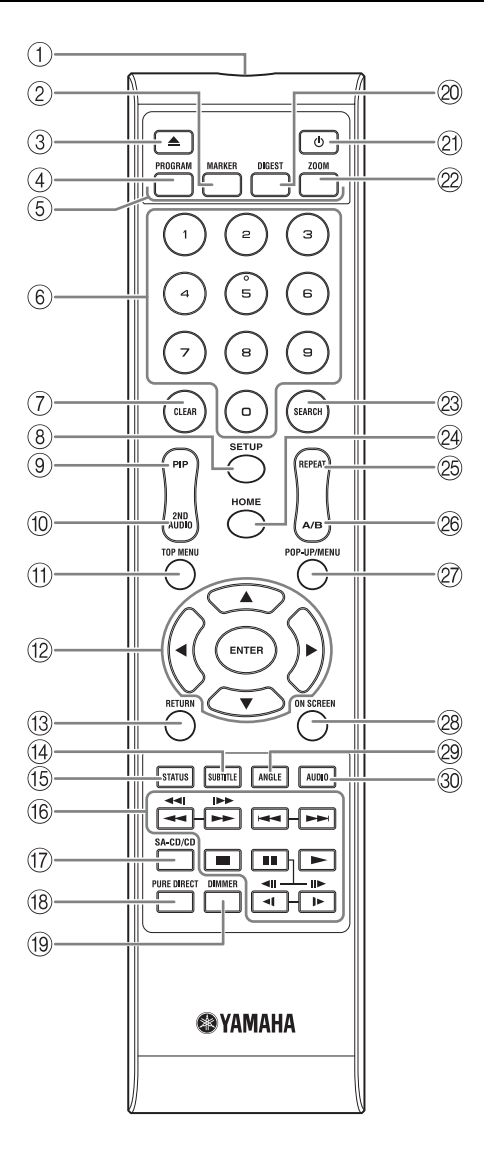

- <span id="page-11-0"></span>**@ SEARCH BD DVD CD VIDEO MUSIC:** Jumps to a specified point during playback. For details on this function, refer to "[Using search](#page-27-5)" ([p. 24](#page-27-5)). You can also select this item from status menu ([p. 23](#page-26-1)).
- <span id="page-11-1"></span>**@ HOME:** Displays the HOME menu screen ([p. 19\)](#page-22-2).
- **<sup><sup>8</sup>**</sup> **REPEAT BD DVD CD VIDEO MUSIC:** Changes repeat mode. Repeat mode shown below will change each time you press the button.
	- **:** Repeats the title being played back.
	- **:** Repeats the chapter being played back.
	- **All**: Repeats all tracks/files on the disc/folder.
	- **:** Repeats the track/file being played back.
- **26 A/B BD DVD CD VIDEO MUSIC : Plays back** a specific part you want to repeat.
	- **1** Press **A/B** at the scene where you want to set the start point. "A-" is displayed on the screen.
	- **2** Press **A/B** again at the scene where you want to set the end point. "A-B" is displayed on the screen. Repeat playback starts.
	- **3** To cancel the repeat playback, press **A/B**. "A-B" disappears and the repeat playback is finished.

#### *Note*

- This function cannot be performed depending on the specifications of the disc.
- 27 **POP-UP/MENU BD DVD** : Displays pop-up menu. The menu contents displayed vary depending on the disc. For details on how to see and operate the pop-up menu, refer to the manual for the disc. The top menu screen may be displayed by pressing **POP-UP/MENU** depending on the DVD.
- **@ ON SCREEN:** Displays On Screen menu ([p. 22\)](#page-25-3).
- **29 ANGLE BD DVD:** Changes the camera angle if video is recorded with multiple angles. The Angle Mark  $(\Box)$  is displayed on the screen when this function is available. You can also select this item from On Screen menu [\(p. 22](#page-25-3)).

#### *Note*

- Angle Mark is displayed only when the Angle Mark is set to on ([p. 30\)](#page-33-2).
- **ED DVD** : Changes the audio language or format. You can also select this item from On Screen menu ([p. 22\)](#page-25-3).

# **ID function 1**

You can change the remote control ID to prevent unwanted operation of the other Yamaha player such as DVD player. If you have changed the remote control ID, make sure that you select the same ID for the main unit. The default setting is ID1.

### **1 Remote control setting**

To change the ID from ID1 to ID2, press and hold the red color button and **2** of number button simultaneously for 3 seconds. To change the ID from ID2 to ID1, press and hold the red color button and **1** of number button simultaneously for 3 seconds.

# **2 Main unit setting**

Press and hold  $\left|\left|\left|\left|\right|\right|\right|$  and  $\left|\left|\right|\right|$  on the front panel simultaneously for 2 seconds to display current ID when:

- **–** No disc is inserted in this Player.
- **–** The disc tray is closed.
- **–** Playback is stopped.
- **–** "NO DISC" is displayed on the front panel display.

Keep pressing and holding the keys for another 2 seconds to change the ID between ID1 and ID2.

#### *Note*

– If the remote control is without batteries for a few minutes or if exhausted batteries remain in the remote control, the remote control ID is automatically set to ID1. If you want to use the remote control in ID2 setting, install new batteries and set the remote control ID again.

# **INTRODUCTION TO CONNECTIONS**

<span id="page-13-0"></span>Find the corresponding connection method on your video/audio equipment. We recommend that you use the HDMI terminal which provides high quality digital audio and video on a single connection. If you use the other terminals/jacks, connect the video first. Then connect the audio.

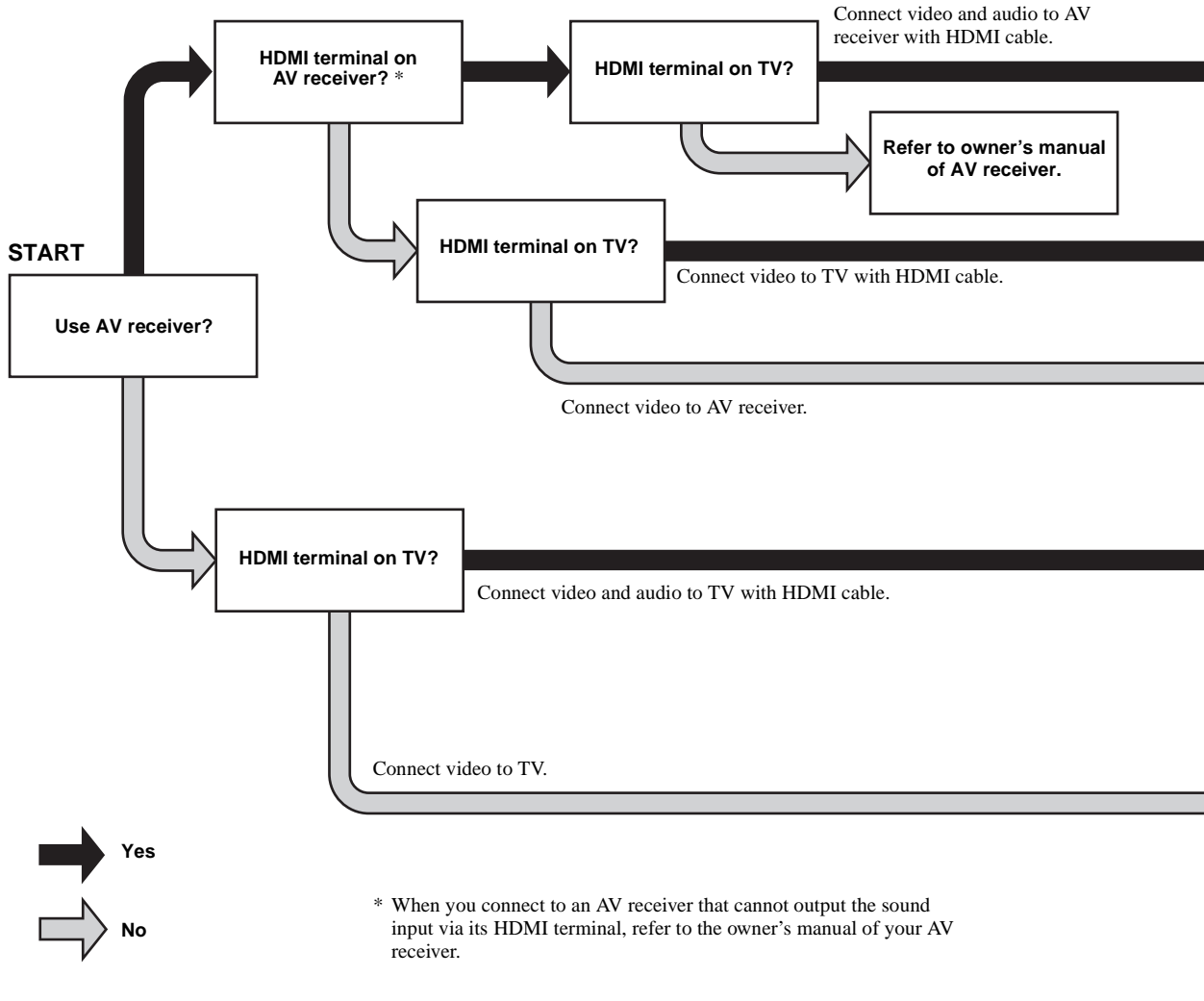

# <span id="page-13-1"></span>■ **Rear panel**

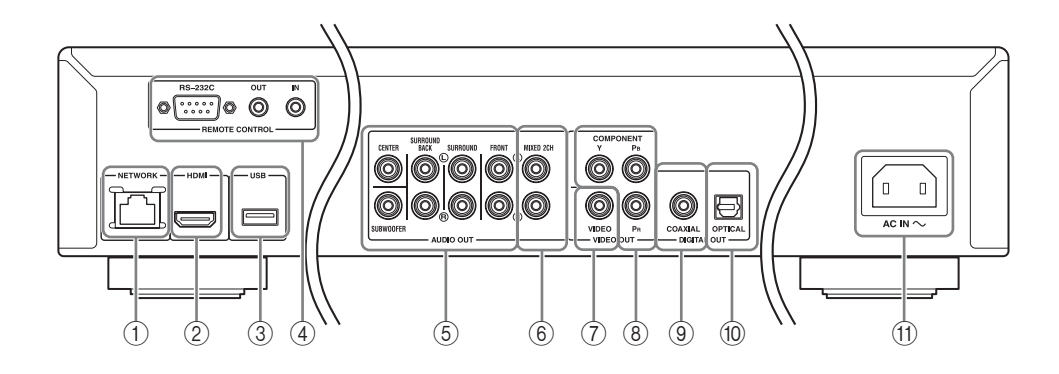

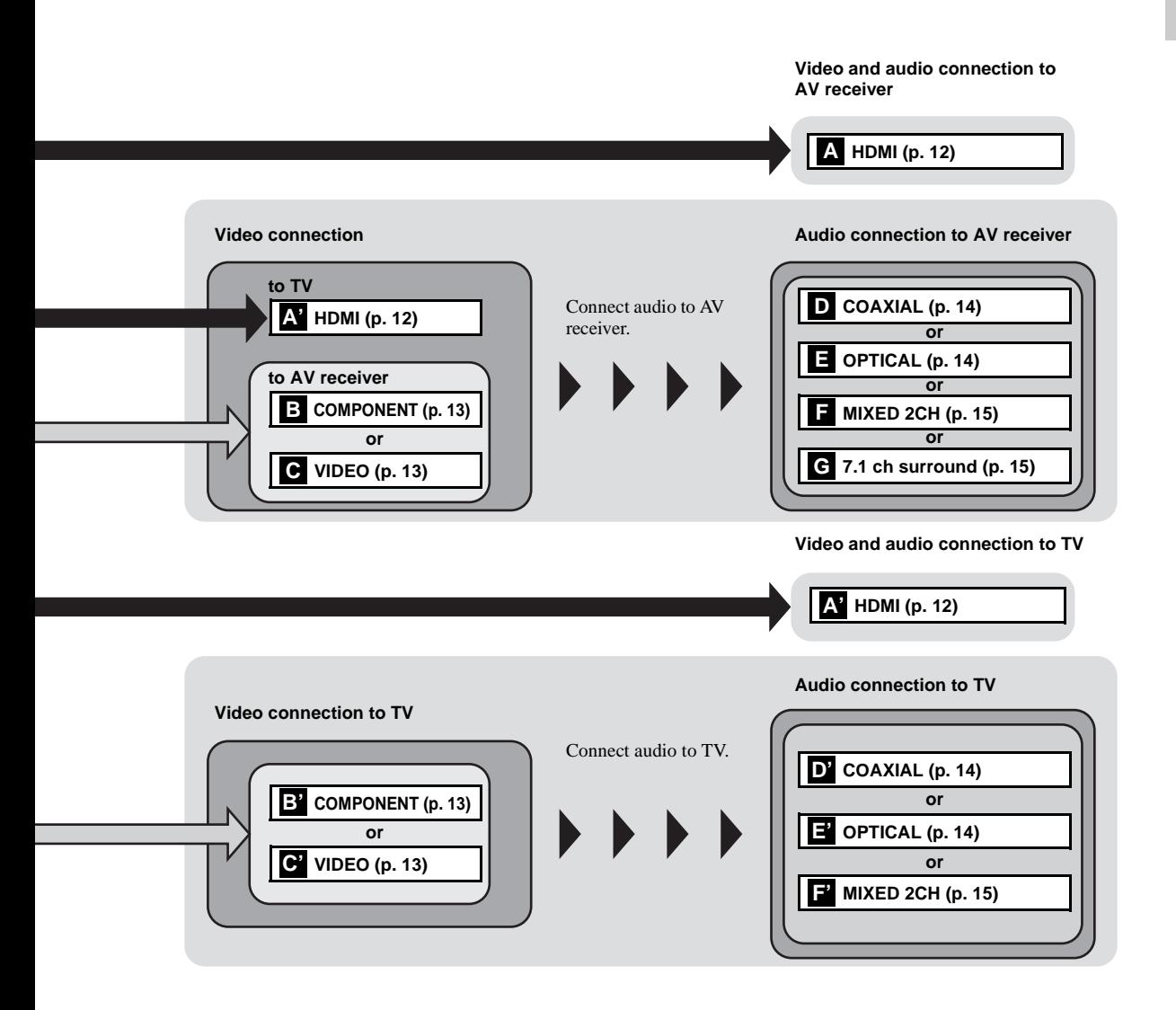

- 1 **NETWORK [\(p. 16\)](#page-19-0)**
- 2 **HDMI ([p. 12](#page-15-0))**
- 3 **USB port ([p. 16](#page-19-0))**
- 4 **REMOTE CONTROL (IN/OUT/RS-232C) ([p. 17](#page-20-1))**
- <span id="page-14-0"></span>5 **7.1 ch surround (AUDIO OUT) [\(p. 15\)](#page-18-0)**

 **MIXED 2CH (AUDIO OUT) ([p. 15](#page-18-0)) VIDEO ([p. 13](#page-16-1)) COMPONENT [\(p. 13\)](#page-16-1) COAXIAL [\(p. 14\)](#page-17-1) OPTICAL [\(p. 14\)](#page-17-1)** A **AC IN [\(p. 17\)](#page-20-2)**

Engli

# <span id="page-15-2"></span>**HDMI CONNECTION**

# <span id="page-15-1"></span><span id="page-15-0"></span>■ **Connecting to the HDMI terminal**

- You can enjoy high quality digital picture and sound through the HDMI terminal.
- Firmly connect an HDMI cable (commercially available) to the HDMI terminals.
- See page [34](#page-37-1) for information on the audio/video output formats.
- Use HIGH SPEED HDMI cables that have the HDMI logo (as shown on the back cover).

# **Caution!**

# **Do not connect the power cable of this Player until all connections are completed.**

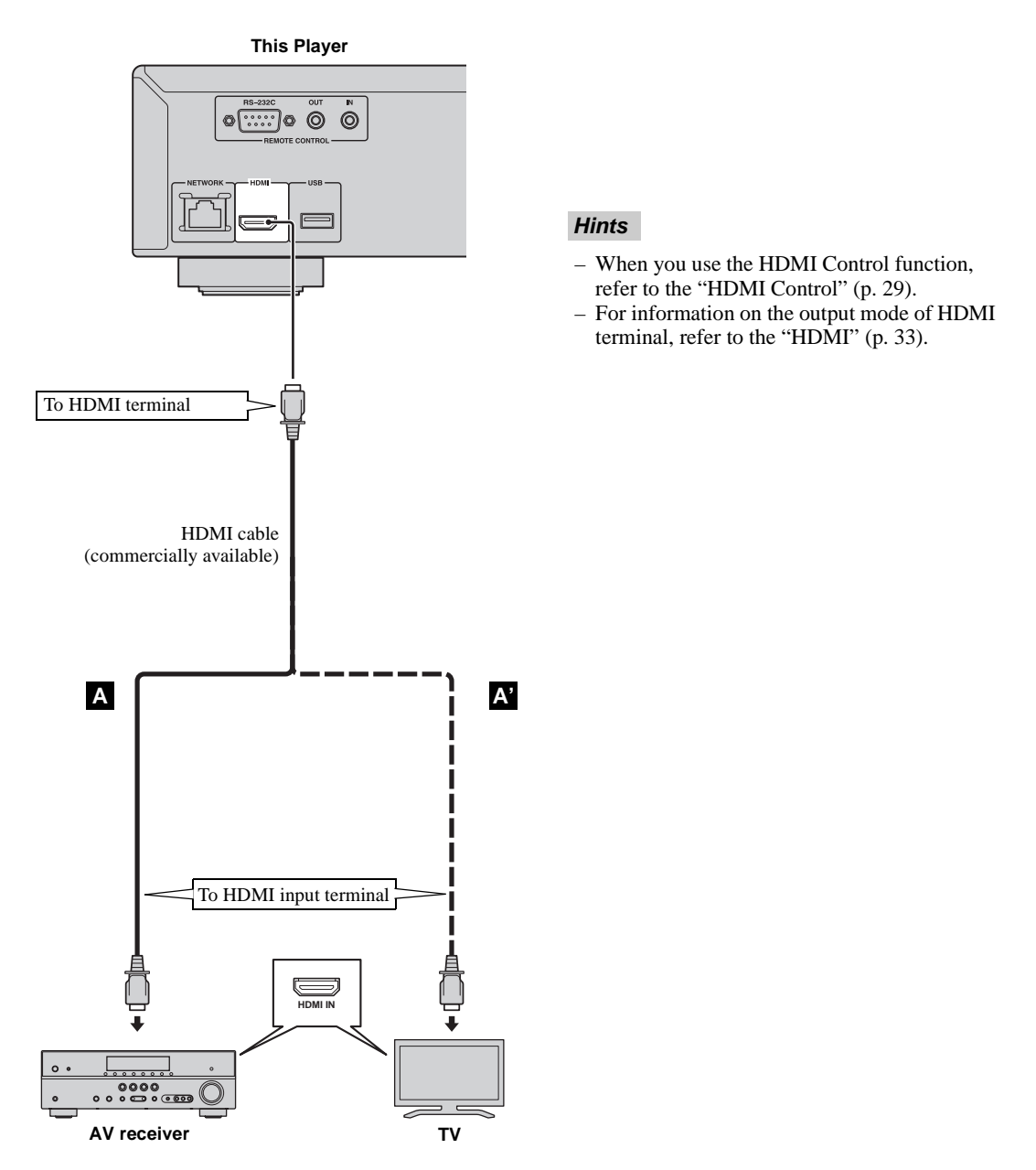

# **VIDEO CONNECTIONS**

# <span id="page-16-1"></span><span id="page-16-0"></span>■ **Connecting to the component/video jack**

- You can enjoy accurate color reproduction and high quality images through the component jacks.
- Firmly connect a component video cable (commercially available) or a video pin cable to the COMPONENT jacks/ VIDEO jack.
- See page [35](#page-38-1) for information on the video output formats.

# **Caution!**

# **Do not connect the power cable of this Player until all connections are completed.**

**This Player**

**This Player**

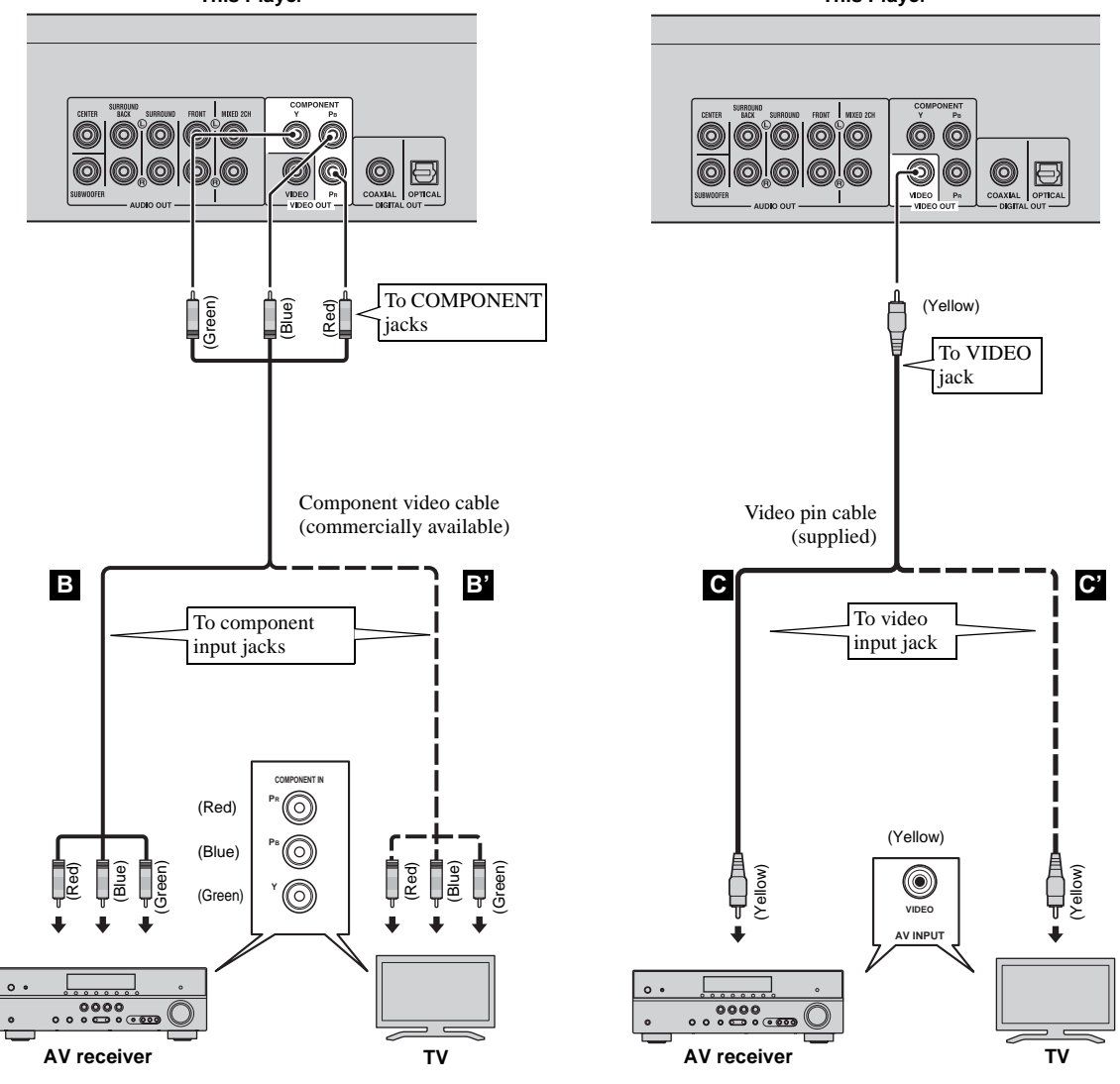

# *Note*

– If you play back the image via VCR, the image may deteriorate due to the copy guard function.

**2**

**CONNECTION** 

# **AUDIO CONNECTIONS**

# <span id="page-17-1"></span><span id="page-17-0"></span>■ **Connecting to the digital audio jack/terminal**

- You can connect audio equipment or the TV to the COAXIAL jack/OPTICAL terminal.
- Firmly connect a Coaxial digital audio cable (commercially available) or optical cable (commercially available) to
- the coaxial digital audio jack or optical digital audio terminal. – See page [34](#page-37-1) for information on the audio output formats.

# **Caution!**

# **Do not connect the power cable of this Player until all connections are completed.**

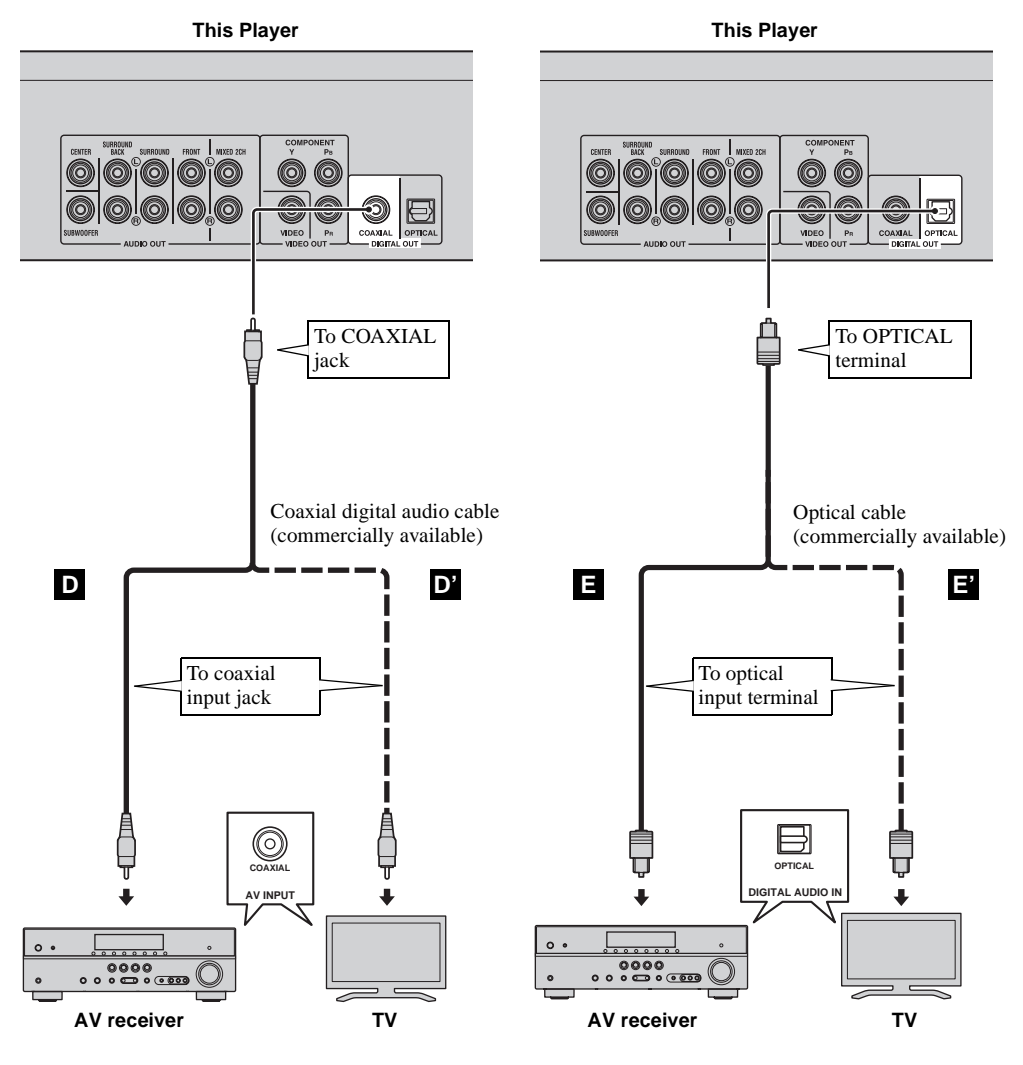

*Hint*

– For information on the output mode of COAXIAL jack/OPTICAL terminal, refer to the "[Coaxial/Optical](#page-36-5)" ([p. 33\)](#page-36-5).

# <span id="page-18-0"></span>■ **Connecting to the audio jacks**

- You can connect audio equipment or the TV to the MIXED 2CH/7.1 ch surround jacks.
- Firmly connect audio pin cables (supplied and commercially available) to the MIXED 2CH jacks or 7.1 ch surround jacks.
- See page [34](#page-37-1) for information on the audio output formats.
- If you want to reproduce multi-channel SA-CD and DVD-Audio, connect 7.1 ch surround jacks to the corresponding input jacks of your AV receiver using commercially available audio pin cables.

# **Caution!**

# **Do not connect the power cable of this Player until all connections are completed.**

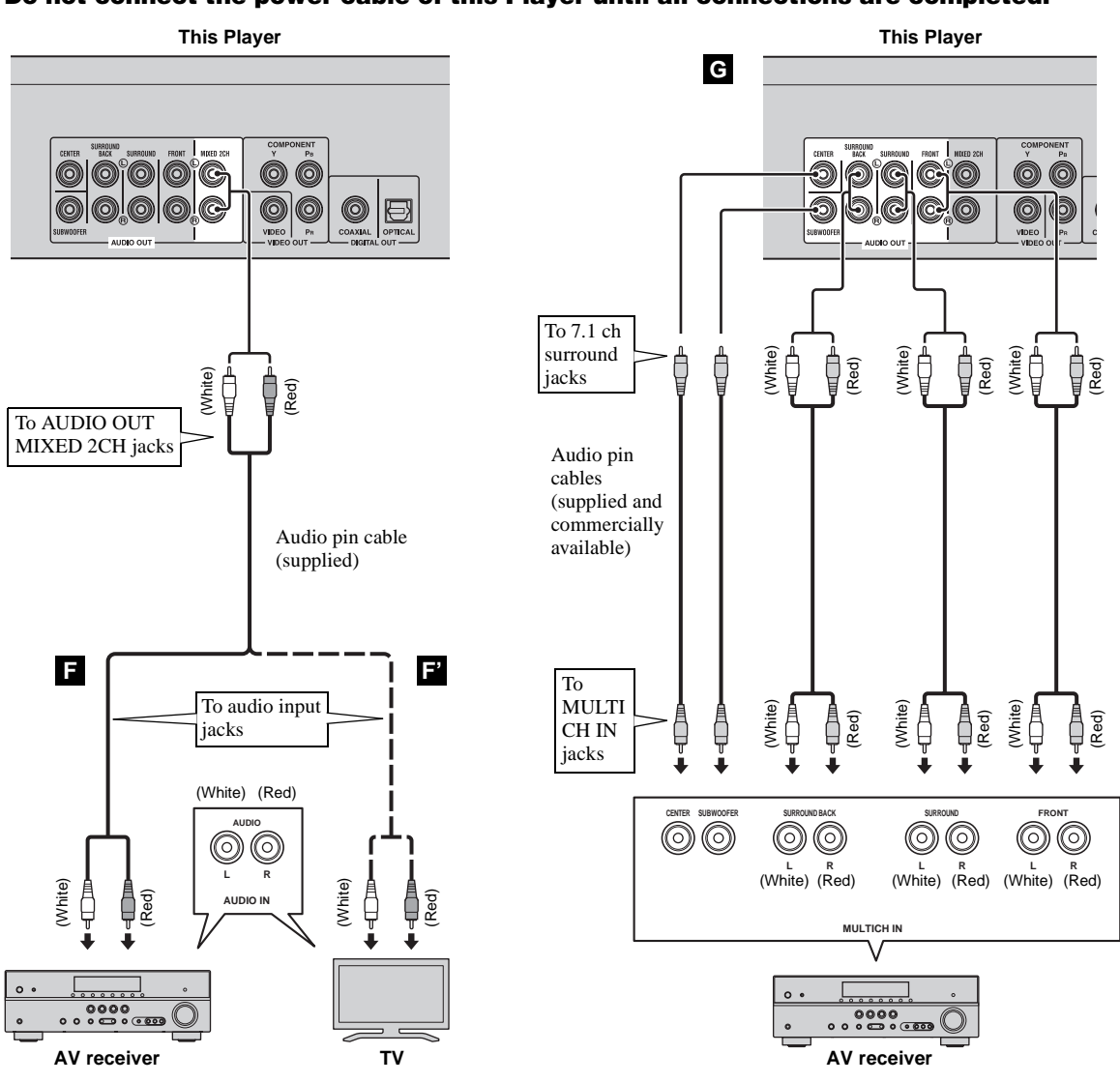

*Hints*

- You can connect a subwoofer to the SUBWOOFER jack directly. When you connect TV to this Player directly, connect an active subwoofer such as Yamaha Active Servo Processing Subwoofer System to this jack.
- To output the audio signal from the MIXED 2CH/7.1 ch surround jacks, refer to ["Speaker Setting"](#page-36-6) [\(p. 33](#page-36-6)).

**English** 

# <span id="page-19-2"></span>**NETWORK AND USB CONNECTION**

# <span id="page-19-1"></span><span id="page-19-0"></span>■ Connecting to the NETWORK terminal and USB port

- PC contents can be played back by connecting this Player to the network.
- You can enjoy a variety of contents with interactive functions by connecting to the internet when playing BD-Live compatible discs. Refer to page [25](#page-28-3) regarding further information on BD-Live functions.
- You can connect a USB memory device (2 GB or greater and formatted with FAT 32/16) for BD Local Storage to the USB port on the rear panel (or front panel) of the player to save the BD-Live data or to upgrade the software of this Player. To save data on the USB memory device on the front panel, refer to ["Local Storage"](#page-32-2) [\(p. 29](#page-32-2)).
- Firmly connect a network cable (commercially available) and a USB memory device (commercially available) to the NETWORK terminal and USB port.
- Use only an STP (shielded twisted pair) network cable.
- When using the internet, a broadband internet connection as shown below is required.
- Connect the other connector of the network cable to the hub/broadband router.

### **Before using the USB memory device**

# **CAUTION:**

- Do not remove the USB memory device or unplug the power cable while the operations for [Local Storage](#page-32-2) ([p. 29\)](#page-32-2) or software upgrade are being performed.
- Do not use a USB extension cable when connecting a USB memory device to the USB port of the Player. Using a USB extension cable may prevent the Player from performing correctly.

# *Note*

– Yamaha cannot guarantee that all brands' USB memory devices will operate with this Player.

# *Notes*

- When using a broadband internet connection, a contract with an internet service provider is required. For more details, contact your nearest internet service provider.
- Refer to the operation manual of the equipment you have as the connected equipment and connection method may differ depending on your internet environment.
- Use a network cable/router supporting 10BASE-T/100BASE-TX.

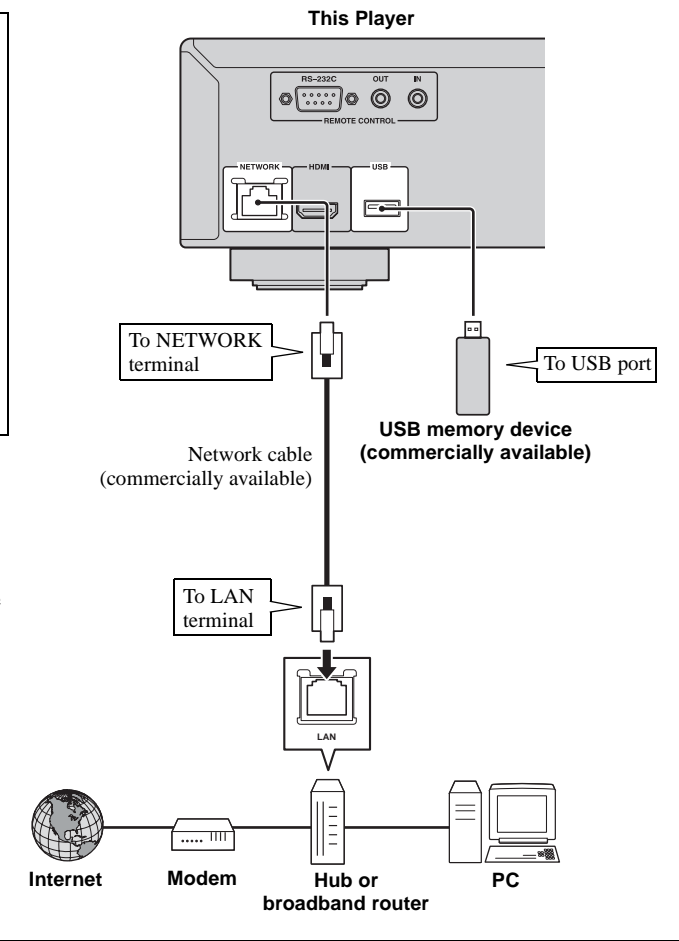

# **After connecting**

- When you set the Network setting manually, refer to ["Network"](#page-34-1) ([p. 31\)](#page-34-1).
- To play back the PC contents on your network, refer to ["Using network content"](#page-24-1) [\(p. 21](#page-24-1)).

# **OTHER CONNECTIONS**

# <span id="page-20-1"></span><span id="page-20-0"></span>■ **Connecting to the REMOTE CONTROL jacks**

- You can transmit and receive the remote control signals by connecting to the REMOTE CONTROL (OUT/IN) jacks.
- Firmly connect monaural 3.5 mm mini plug cables (commercially available) to the REMOTE CONTROL (OUT/IN) jacks.
- If your AV receiver is a Yamaha product and has the capability to transmit SCENE control signals, you can control the Player with the SCENE function.

# **Caution!**

# **Do not connect the power cable of this Player until all connections are completed.**

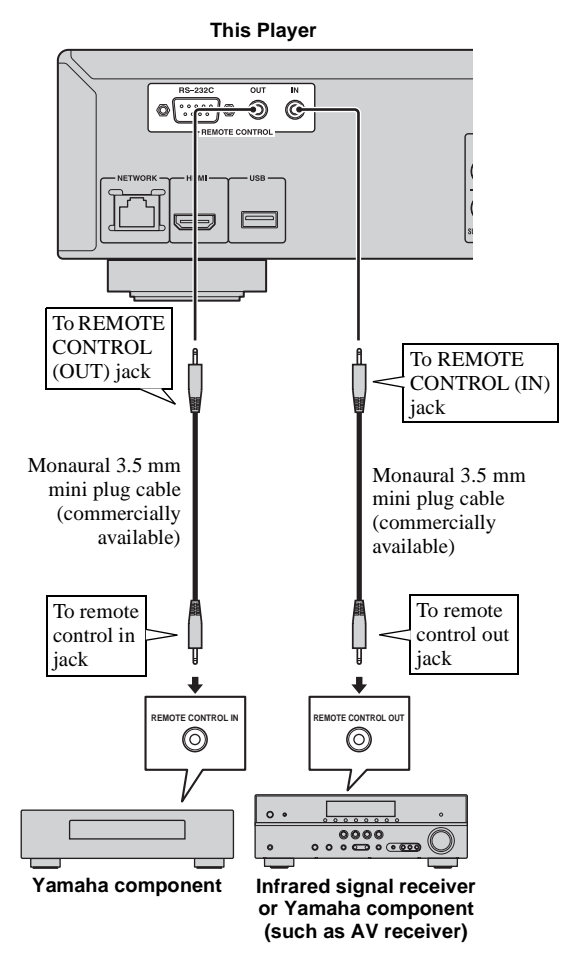

# *Hints*

– For details about the SCENE function, refer to the owner's manual supplied with your Yamaha AV receiver.

- You can connect a Yamaha component (such as CD player) supports the SCENE function to the REMOTE CONTROL (OUT) jack of this Player.
- The RS-232C terminal is a control expansion terminal for commercial use. Consult your dealer for details.

supplied power cable into the AC IN on the rear of

# <span id="page-20-2"></span>■ **Connecting the power cable** – After all connections are completed, plug the

the Player. Then plug into AC outlet.

 $\Box$ To AC IN

**To AC outlet**

### *Note*

 $\overline{\mathbb{E}}$ 

– TO PREVENT RISK OF ELECTRIC SHOCK, DO NOT TOUCH THE UN-INSULATED PARTS OF ANY CABLES WHILE THE POWER CABLE IS CONNECTED.

# <span id="page-21-2"></span>**INITIAL WIZARD/EASY SETUP**

# <span id="page-21-1"></span><span id="page-21-0"></span>■ **Setting with the Initial Wizard/ Easy Setup**

Initial Wizard/Easy Setup allows you to set language, resolution, and screen aspect ratio easily. Initial Wizard screen is displayed when you turn this Player on for the first time after purchase or upgrade. Same setting can be performed from SETUP menu  $\rightarrow$  System  $\rightarrow$  Easy Setup.

**1** When Easy Setup screen is displayed, Press **ENTER** to start Easy Setup.

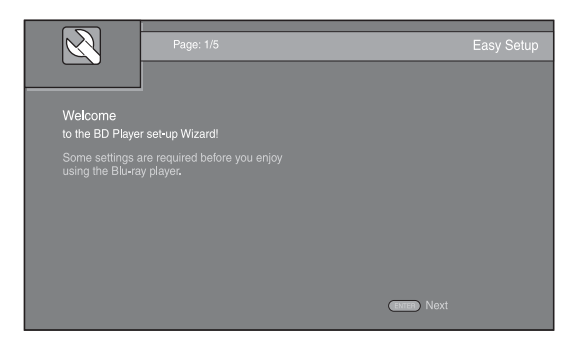

**2** Press  $\triangle$ / $\blacktriangledown$  to select the language you want to display on the screen, then press **ENTER**.

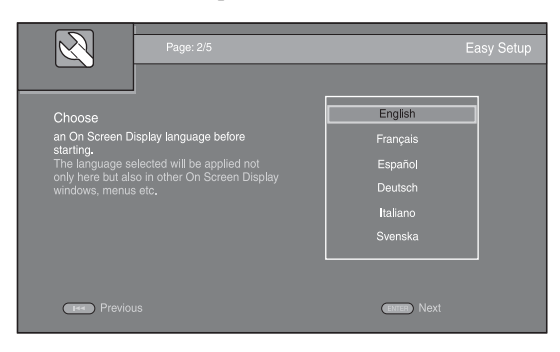

**3** Press  $\triangle$ / $\nabla$  to select the resolution, then press **ENTER**. For details on setting items, see ["Resolution"](#page-34-2) [\(p. 31](#page-34-2)).

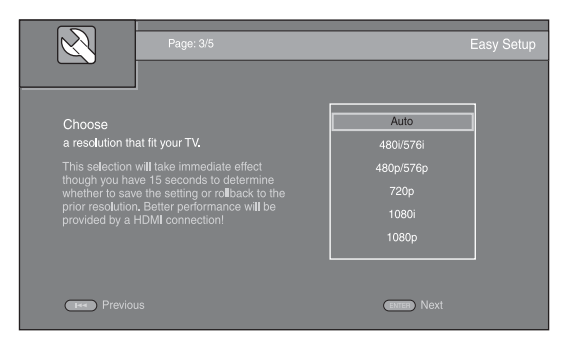

**4** Press  $\triangle/\blacktriangledown$  to select the screen aspect ratio, then press **ENTER**. For details on setting items, see ["TV Screen"](#page-34-3)  [\(p. 31](#page-34-3)).

Easy Setup is completed.

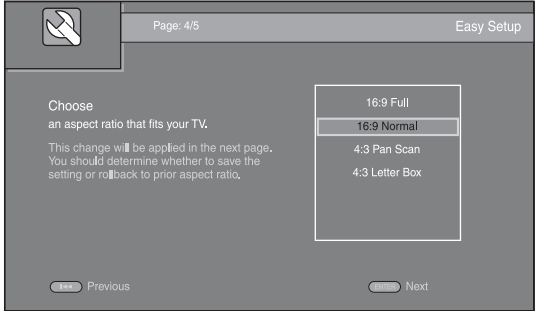

# *Note*

– When no picture is displayed after Initial Wizard/ Easy Setup is completed, refer to "TROUBLESHOOTING" ([p. 38\)](#page-41-2).

<span id="page-22-0"></span>HOME and MEDIA menus allow you to browse and play multi-media files on data discs, USB memory devices and your network.

# *Note*

– For details on playable disc and format, see page [3](#page-6-2).

# <span id="page-22-1"></span>■ **Playing back photo/music/video**

# **Basic operation**

- $\triangle$ **/▼:** Moves the focus.
- 2**:** Returns to the parent folder.
- $\blacktriangleright$ : Checks/unchecks single folder/file. **HOME:** Moves to/exits HOME menu screen.
- **ENTER:** Confirms the folder/file.

**POP-UP/MENU:** Opens Edit Menu.

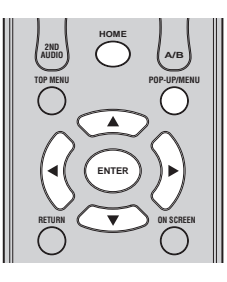

# **Icons on the top of MEDIA menu**

**:** Plays back the disc on the tray, or displays contents in the data disc.

**:** Displays contents in the USB memory device connected to the USB port.

searches for a DLNA ([p. 21\)](#page-24-0) server on the network.

 $\mathbf{\overline{Q}}$ : Displays contents on the connected DLNA server.

# <span id="page-22-2"></span>**Common operations for playing back files in a selected folder**

**Example:** Selecting a movie file on a USB memory device

# *Note*

- Stop the playback of the video before you move to MEDIA menu screen.
- **1** Press **HOME** to move to HOME menu screen. Press  $\blacktriangleleft$   $\blacktriangleright$  to select MEDIA, then press **ENTER**.

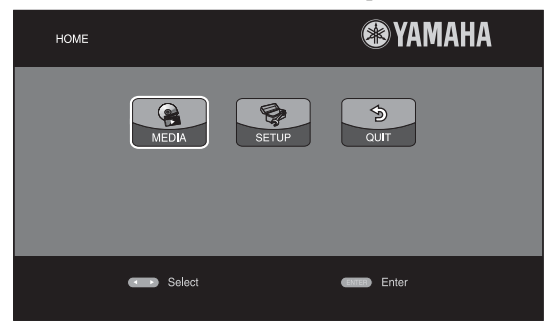

# **2** MEDIA screen appears.

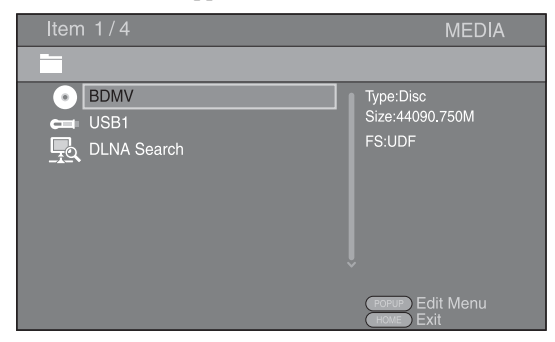

**3** Select the item which contains the file you want to play back, then press **ENTER**.

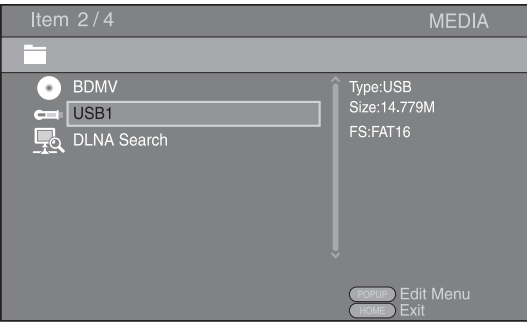

**4** Select the Photo, Music, Video or AVCHD folder you want to play back, then press **ENTER**.

To return to the parent folder, press  $\triangleleft$  or select  $\blacksquare$ .

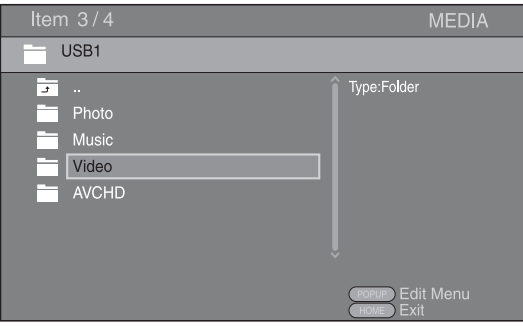

#### *Note*

- Note that the only the file type selected on this step will be displayed in the following step. For example, if you selected Photo folder in this step, only photo files are displayed after this step. When you play back other than photo, return to this hierarchy and select file type again.
- **5** Select the folder(s) containing the file you want to play back.

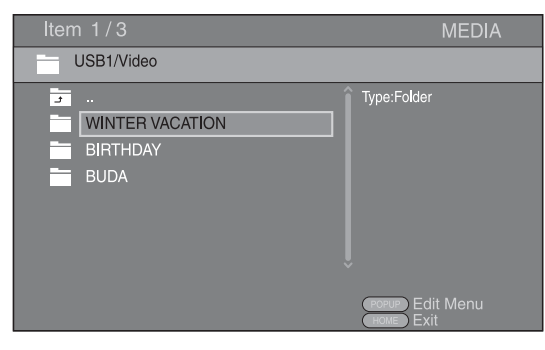

**6** Select the file you want to play back, then press **ENTER**.

When a video file is selected, playback starts. When a music file is selected, status screen is displayed and playback starts.

When a photo file is selected, slide show starts.

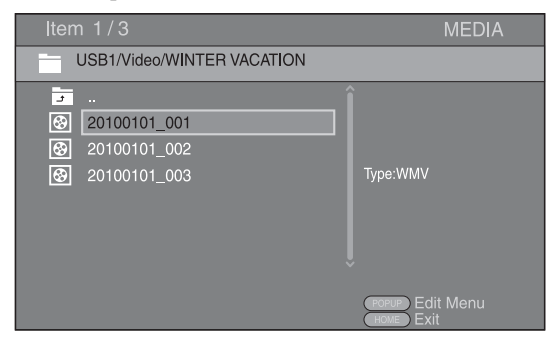

# *Hint*

– To enjoy slide show with music, press **HOME** to return to the HOME menu screen while music is played back, and select photo file.

### *Note*

– The displayed file may not be played back depending on the content.

# **Operations for viewing photos**

While viewing photos, the buttons on the remote control work as shown below.

- **:** Stops slide show and returns to the file browser.
- **1**: Pauses a slide show.
- **:** Plays a slide show.
- $\blacktriangleright$  : Moves to a next photo.
- **Example 3**: Moves to a previous photo.
- $\rightarrow$  **:** Makes a slide show faster in 3 steps.
- $\blacktriangleleft$ **:** Makes a slide show slower in 3 steps.
- **▲**: Inverts a photo.
- a**:** Reflects a photo.
- 2**:** Rotates a photo counterclockwise.
- $\blacktriangleright$ : Rotates a photo clockwise.
- **ZOOM:** Zooms in/out a photo (zoom in/out: 3 steps each).  $\triangle$ / $\blacktriangledown$ / $\blacktriangle$ : Pan in zoom mode when a photo is larger than the screen.

**DIGEST:** Switches to thumbnail mode ([p. 7](#page-10-1)). When thumbnails are displayed, you can proceed to the next/ previous page with  $\leftarrow$  /

# <span id="page-24-1"></span><span id="page-24-0"></span>■ Using network content

This Player is a DLNA certified digital media player. You can manage photo, music and video contents stored on DLNA servers on your home network.

# <span id="page-24-2"></span>**About DLNA**

DLNA (Digital Living Network Alliance) provides easy sharing of digital media through network in the home, and you can enjoy digital contents stored on your DLNAserver-software-installed PC or other DLNA compatible device with your TV via this Player. To connect this Player to your DLNA servers, some settings for the DLNA server or device are required. For details, refer to your DLNA server software or DLNA device.

# **Playing back shared contents**

- **1** To play back files on your PC, install a DLNA server software, such as Windows Media Player 12, and share files you want to play back.
- **2** Turn on the PC with DLNA server software installed or the DLNA device connected to your home network.
- **3** Press **HOME** to display HOME menu screen. Then select MEDIA to move to MEDIA menu. The DLNA servers connected to the network are listed on the screen.

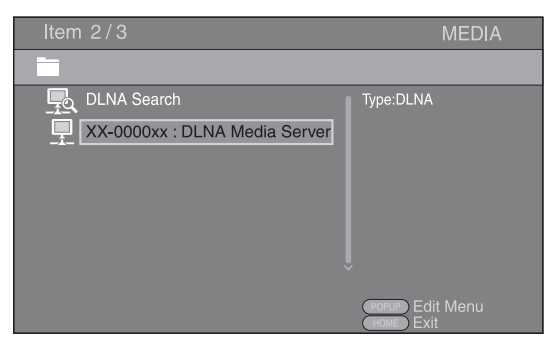

# *Notes*

- If your DLNA server is not listed, select DLNA Search to find it.
- Depending on the DLNA server, this Player may need to be permitted from the server.
- To play the file on the DLNA server, this Player and the server must be connected to the same access point.
- The file requirements may not always be compatible. There may be some restrictions depending on file features and DLNA sever capability.
- **4** Select the file you want to play back.

# *Notes*

- The playback and operating quality may be affected by your home network condition.
- The files from removable media such as USB memory devices or DVD-drive on your media server, may not be shared properly.

# <span id="page-25-2"></span>**ADVANCED PLAYBACK OPERATION**

<span id="page-25-0"></span>This chapter explains playback of commercially available BD and DVD discs, SA-CDs, CDs, and recorded DVD-RW/R discs.

# *Note*

<span id="page-25-3"></span>– For the basic playback operation, see page [6](#page-9-1).

# <span id="page-25-1"></span>■ On Screen menu

To display On Screen menu, press **ON SCREEN**. After that, press  $\triangle/\blacktriangledown/\blacktriangle/\blacktriangleright$  to select an item, then press **ENTER** to operate the desired function.

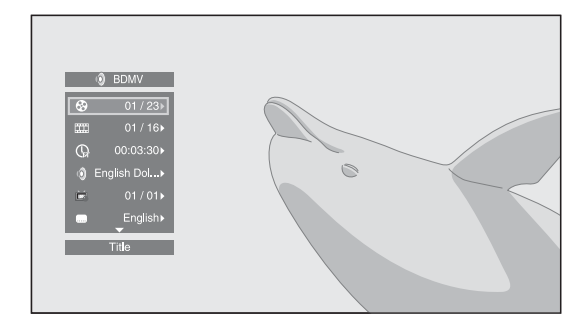

On Screen menu contains following items.

**Title BD DVD VIDEO :** Shows the title number being played back. You can skip to the desired title by selecting it from this item.

**Chapter BD DVD VIDEO :** Shows the chapter number being played back. You can skip to the desired chapter by selecting it from this item.

Track/File CD VIDEO MUSIC PHOTO: Shows track/file number being played back. You can skip to the desired track/file by selecting it from this item.

**Time BD DVD CD VIDEO MUSIC:** Shows the

- playback time. Select display type from the following: – Elapsed playback time of the title, chapter, disc, track or file
	- Remaining playback time of the title, chapter, disc, track or file

### **Mode/Play Mode**

DVD CD VIDEO MUSIC PHOTO: Shows current playback mode. You can select playback mode from the following:

- Normal: Normal playback.
- Shuffle: Each track/file must play once without repetition.
- Random: Real random playback. Repetition may happen.

## *Hint*

– When a DVD-Video is played back, you can select Random All, Random TT (title), Random CH (chapter), Shuffle All, Shuffle TT (title) and Shuffle CH (chapter).

Audio **BD** DVD VIDEO : Shows audio language/ signal of BD/DVD disc currently selected. You can select the desired type of audio.

**Angle BD DVD:** Shows the currently-selected angle number. If the video is recorded with multiple angles, you can change the angle.

**Subtitle BD DVD VIDEO:** Shows the currentlyselected subtitle language when the subtitle is provided.

**Subtitle Style BD:** Shows the currently-selected subtitle style. This function is available only for Video-file external subtitle. You can select the desired text style of subtitle.

**Bitrate BD DVD CD VIDEO MUSIC : Shows** bitrate of the audio/video signal.

**Second Video BD** : Turns the PIP on/off [\(p. 6\)](#page-9-2).

**Second Audio BD** : Turns the secondary audio on/off [\(p. 6\)](#page-9-3).

# **Ins Search BD** DVD CD VIDEO MUSIC : Skips 30 seconds.

### **Ins Replay**

**BD** DVD CD VIDEO MUSIC : Replays the content from 10 seconds before.

### Slide Show **PHOTO**:

Shows slide show speed. You can select the slide show speed from Slow/Medium/Fast.

**Transition PHOTO** : Shows how photo appears on the screen. You can select the transition type.

**Code Page VIDEO :** Selects character code of subtitle you added to DivX video [\(p. 40](#page-43-1)).

# <span id="page-26-1"></span><span id="page-26-0"></span>■ **Status menu**

This shows various settings, such as subtitles, angle settings and the title/chapter/track number currently played back. To display status menu, press **STATUS**. Status menu contains following menus.

# **When playing BD-Video/DVD-Video or video file**

**Example**: Icons when playing BD

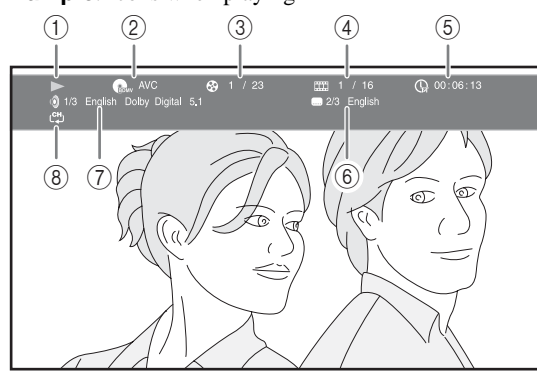

- 1 **(Playback status)**
- 2 **(Disc type/video file icon)**
- 3 **(Title number being played):** You can jump to specified title with **SEARCH** button ([p. 8\)](#page-11-0).
- 4 **(Chapter number being played):** You can jump to specified chapter with **SEARCH** button ([p. 8](#page-11-0)).
- 5 **(Elapsed playback time):** You can jump to specified point with **SEARCH** button [\(p. 8\)](#page-11-0).
- 6 **(Subtitle currently selected):** You can change the subtitle language with **SUBTITLE** button.
- 7 **(Audio currently selected):** You can change the audio language or format with **AUDIO** button.
- 8 **(Repeat mode):** Shows current repeat mode [\(p. 8\)](#page-11-1).

# **When playing audio disc or music file**

**Example**: Icons when playing music file

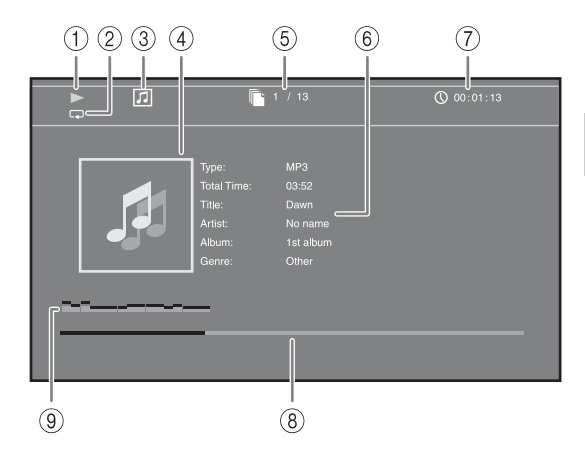

- 1 **(Playback status)**
- 2 **(Repeat mode):** Shows current repeat mode [\(p. 8](#page-11-1)).
- 3 **(Disc type/music file icon)**
- **4 (Artwork)** MUSIC : Displays artwork if the file contains it.
- 5 **(Track/file number being played):** You can jump to specified track with **SEARCH** button [\(p. 8\)](#page-11-0).
- **6 (Information) MUSIC** : Displays music information if the file contains them.
- 7 **(Elapsed playback time):** You can jump to specified point with **SEARCH** button ([p. 8](#page-11-0)).
- **8 (Progress bar) MUSIC :** Shows progress status of current song.
- 9 **(Audio level meter):** displays current volume level.

# **When viewing photo**

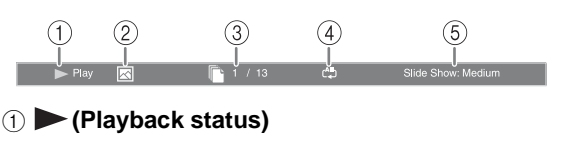

- 2 **(Photo file icon)**
- 3 **(File number being displayed)**
- 4 **(Repeat mode):** Shows current repeat mode [\(p. 8](#page-11-1)).
- 5 **(Slide show speed)**

**PLAYBACK**

PLAYBACK

**3**

# <span id="page-27-4"></span><span id="page-27-0"></span>■ Using Bookmark <sub>DVD VIDEO</sub>

This allows you to set Bookmark at the specified point of the video. After Bookmark is set, you can move to the point you set using this function. You can set up to 12 Bookmarks.

**1** Press **MARKER** during playing back the movie to set Bookmark. Bookmark number, and the status are displayed.

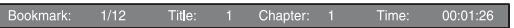

**2** After Bookmark is set, press **DIGEST** to display Bookmark select bar.

**Bookmark** 01 02 03 04 05 06 07 08 09 10 11 12

**3** Press  $\blacktriangleleft$   $\blacktriangleright$  to select the Bookmark you want to play back, then press **ENTER**.

Press **CLEAR** to delete the selected Bookmark.

### *Note*

п

– When playback is finished (e.g., ejecting the disc, pressing **twice**), Bookmarks are automatically deleted.

# <span id="page-27-3"></span><span id="page-27-1"></span>■ Program play **DVD** CD

This allows you to program playback order of audio disc tracks or DVD chapters.

Press **PROGRAM** during playback to display the PROGRAM window to program playback order. You can program up to 15 tracks/chapters.

**Example:** Programming the playback order of CD tracks

**1** Press **PROGRAM** during playback.

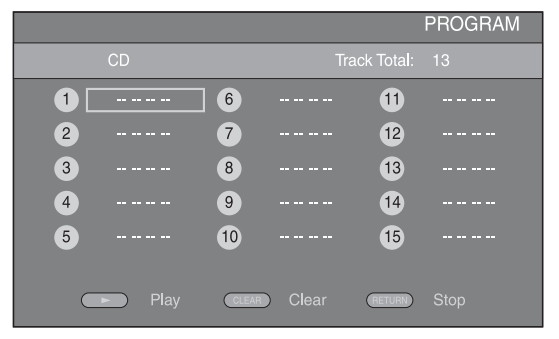

**2** Press **ENTER** to program playback order.

For audio disc, press  $\triangle/\blacktriangledown$  to select a desired track then press **ENTER**.

For DVD-Video disc, select a desired title (shown as TT) and chapter (shown as CH) instead of a track. To clear a set track, select the track you want to clear, then press **CLEAR**.

Press **RETURN** to cancel the Program play.

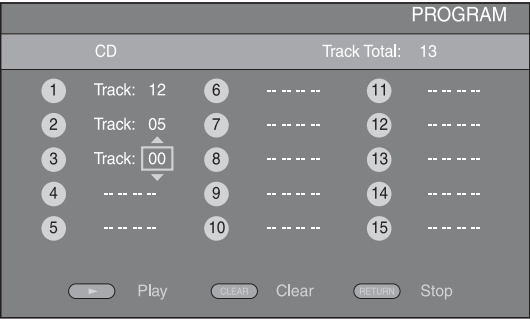

- **3** After programming is finished, press to set and start program playback.
- **4** To cancel program play, stop playback completely by pressing **twice**.

# <span id="page-27-5"></span><span id="page-27-2"></span>■ Using search BDDVD CD VIDEO MUSIC

This allows you to jump to the specified point during playback.

- **1** Press **SEARCH** during playback. Status bar appears.
- **2** Press  $\triangle/\blacktriangledown/\blacktriangle/\blacktriangleright$  to select one of the item below, then press **ENTER**.

# **:** BD DVD

- Title number (shown as  $\mathcal{Q}$ )
- Chapter number (shown as  $\frac{1}{2}$ )
- Elapsed title time (shown as  $\left(\frac{1}{14}\right)$ )
- Elapsed chapter time (shown as  $\mathbb{C}_{\mathbb{H}}$ )

# **:** CD

- Track number (shown as  $\odot$ )
- Elapsed track time (shown as  $\bigcap_{\text{RACK}}$ )
- Elapsed disc time (shown as  $\mathbb{Q}$ )

# **:** VIDEO MUSIC

- File number (shown as  $\lceil \cdot \rceil$ )
- Elapsed file time (shown as  $\mathbb{Q}$ )
- **3** Press  $\triangle$ / $\nabla$  or number buttons to set/adjust the value of the focused item, and press **ENTER** to jump to the specified point.
- **4** To close the status bar, press **STATUS**.

# <span id="page-28-3"></span><span id="page-28-0"></span>■ Enjoying BONUSVIEW and BD-**Live**

This player supports BONUSVIEW ([p. 40\)](#page-43-2) (BD-ROM Profile 1 Version 1.1) and BD-Live [\(p. 40](#page-43-3)) (BD-ROM Profile 2) playback functions.

# *Note*

– Functions and playback method vary depending on the disc. See the guidance on the disc or the supplied user's manual.

# <span id="page-28-4"></span><span id="page-28-1"></span>■ Using Picture in Picture function **(secondary audio/video playback)**

BD-Video that includes secondary audio and video compatible with Picture in Picture can be played back with secondary audio and video simultaneously as a small video in the corner.

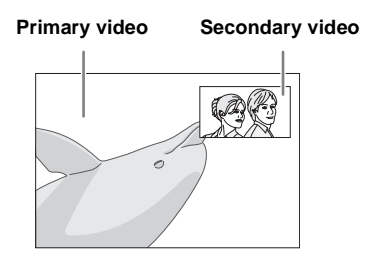

# **While PIP Mark (**  $\boxed{m}$  **) or Secondary Audio Mark ( ) is displayed, press PIP to turn the Picture in Picture function on/off.**

# *Notes*

- To listen to secondary audio, make sure that the Audio Output setting (Coaxial/Optical or HDMI) is set to PCM or Reencode ([p. 33\)](#page-36-7).
- Depending on the disc, to listen to secondary audio, you may need to set secondary audio to on on the top menu of the disc ([p. 7](#page-10-2)).
- The secondary audio and video for Picture in Picture may automatically play back and be removed depending on the content. Also, playable areas may be restricted.

# <span id="page-28-2"></span>■ Using the feature of **BD-Live**

# **1. Set the Network setting ([p. 31\)](#page-34-1).**

# **2. Connect the USB memory device to this Player ([p. 16](#page-19-2)).**

BD-Live data is saved in Local Storage ([p. 29](#page-32-2)) (USB memory device connected to this Player). To enjoy these functions, connect a USB memory device (2 GB or greater and formatted with FAT 32/16) supporting USB 2.0 High Speed (480 Mbit/s) to the USB port [\(p. 16](#page-19-2)).

- BUDA folder is created automatically in the USB memory device when necessary.
- If there is insufficient storage space, the data will not be copied/downloaded. Delete unneeded data or use a new USB memory device.
- Some time may be required for the data to load (read/write).

# *Notes*

- Yamaha cannot guarantee that all brands' USB memory devices will operate with this Player.
- Do not use a USB extension cable when connecting a USB memory device to the USB port of the player. Using a USB extension cable may prevent the player from performing correctly.

# **3. Play back the disc.**

# **4. Run BD-Live according to the instructions on the disc.**

# *Notes*

- Regarding playback method of BD-Live contents, etc., perform the operations in accordance with the instructions in the BD disc manual.
- To enjoy BD-Live functions, perform the network connection [\(p. 16](#page-19-2)) and Network settings [\(p. 31](#page-34-1)).
- Refer to ["BD-Live Connection"](#page-34-4) [\(p. 31\)](#page-34-4) regarding the setup to restrict access to BD-Live contents.
- The time required to download the provided programs into the USB memory device connected to this Player varies depending on the internet connection speeds and the data volume of the programs.
- BD-Live programs provided through the internet may not be able to display the connection depending on the status (upgrading) of the provider. In such cases, take out the disc and try again.
- If the BD-Live screen does not appear for a while after you select the BD-Live function in the BD disc menu, the USB memory device may not have enough free space. In such cases, eject the disc from the player, and then erase the data in the USB memory device using the "Format" menu in the "[Local Storage"](#page-32-2) [\(p. 29](#page-32-2)).

**PLAYBACK**

PLAYBACK

**3**

# <span id="page-29-1"></span>**SETUP MENU**

<span id="page-29-0"></span>The SETUP menu enables various audio/visual settings and adjustments for functions using the remote control unit.

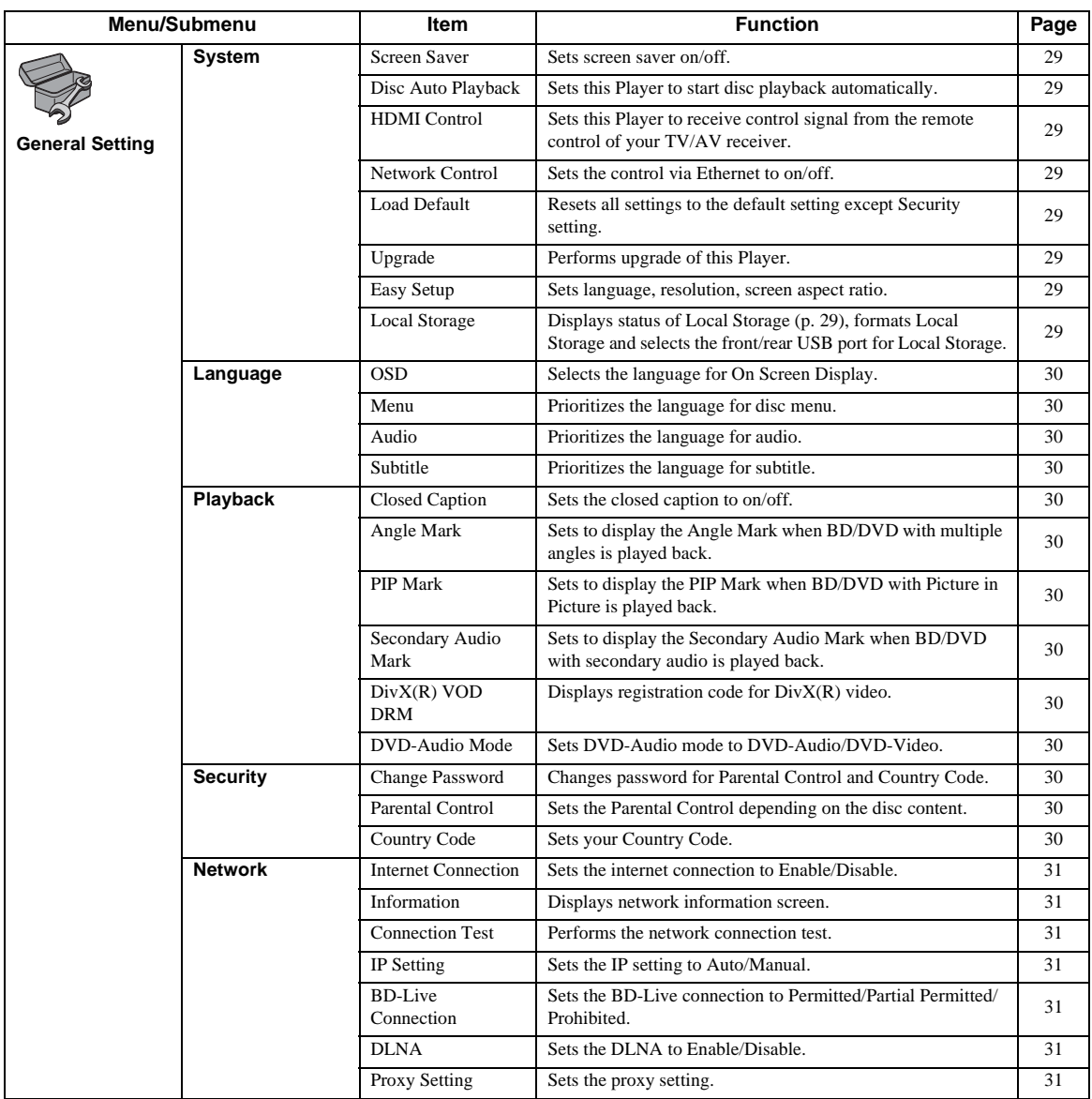

**SETTINGS 4**<br>**4**<br>**4** 

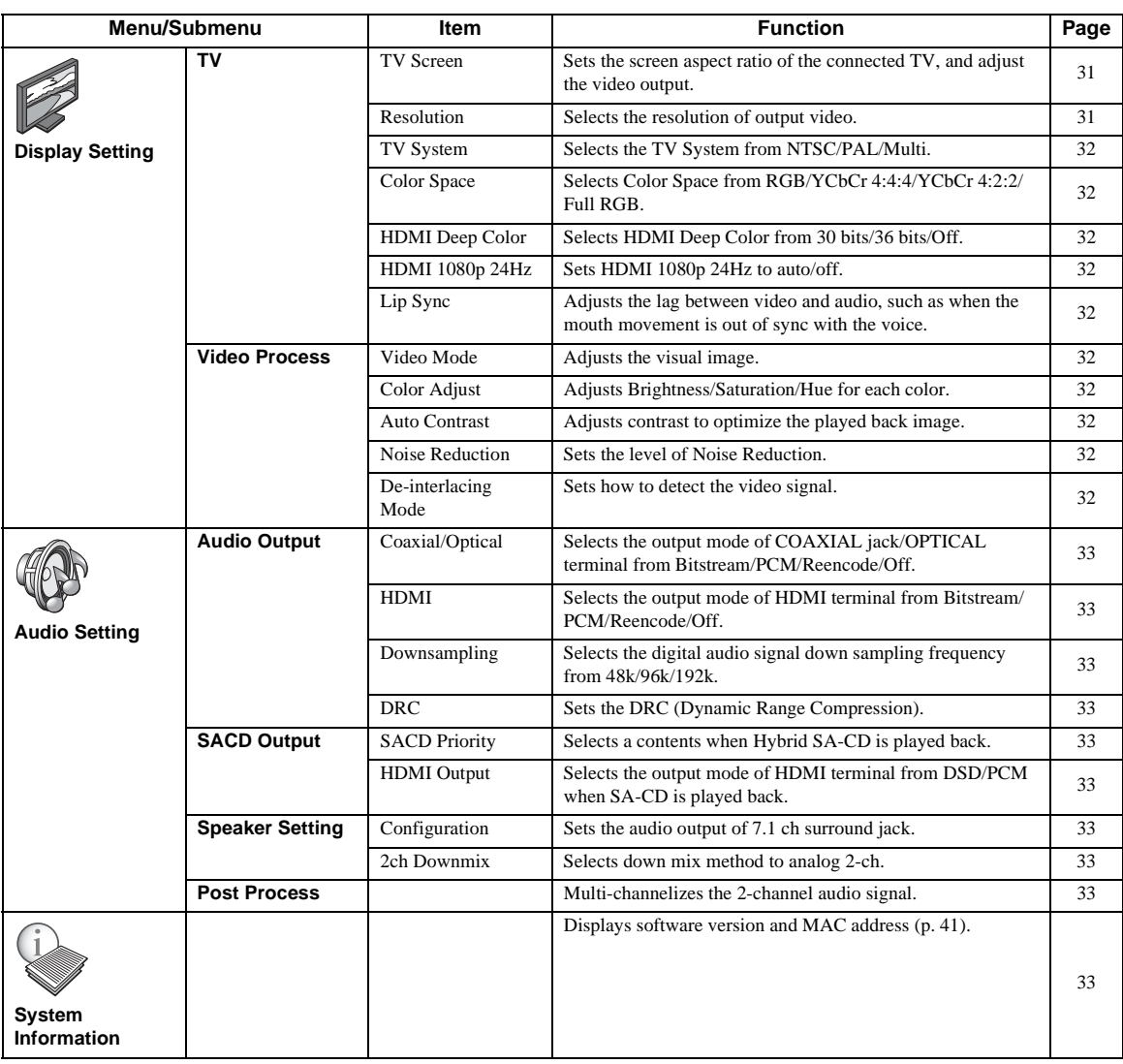

# <span id="page-31-0"></span>■ **Example of SETUP menu operation**

You need to call up the SETUP menu screen to perform settings for this Player. The following is the explanation for basic operations of the SETUP menu.

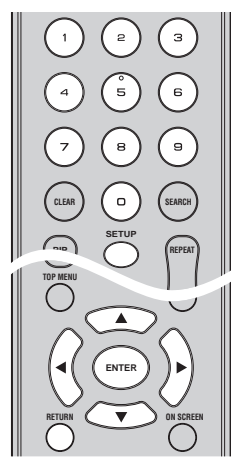

**Example:** Setting Parental Control

# *Note*

– Some items cannot be set during playback. In this case, press **that** twice to stop playback completely before setting.

# **1. Display the SETUP menu screen.**

Press **SETUP** to display the SETUP menu screen. Press  $\blacktriangleleft$  to select General Setting, then press **ENTER** or  $\blacktriangledown$ .

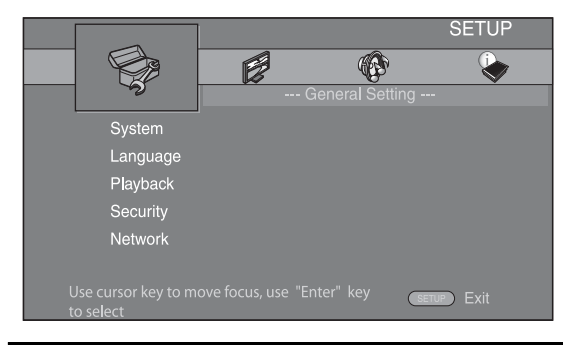

# **2. Select a Submenu.**

Press **△/▼** to select Security, then press **ENTER** or  $cursor$   $\blacktriangleright$ .

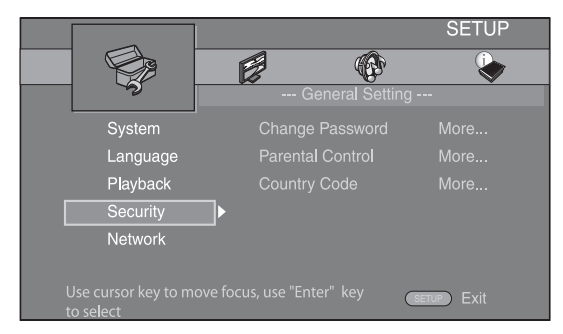

# **3. Select a menu item.**

Press  $\triangle$ / $\blacktriangledown$  to select Parental Control, then press **ENTER** or cursor  $\blacktriangleright$ .

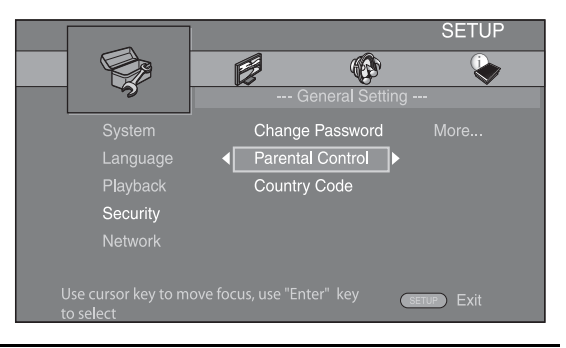

# **4. Enter password.**

Enter your password with number buttons.

- The default password is 0000. – You cannot move to the next setting screen until
- you have input the correct password.
- To change the password, refer to "[Change](#page-33-11)  [Password"](#page-33-11) [\(p. 30](#page-33-11)).

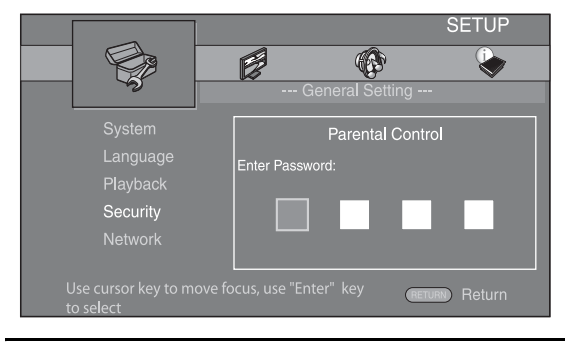

# **5. Select a next item.**

Press  $\triangle$ / $\blacktriangledown$  to select the Parental Control Level for BD/DVD, then press **ENTER**.

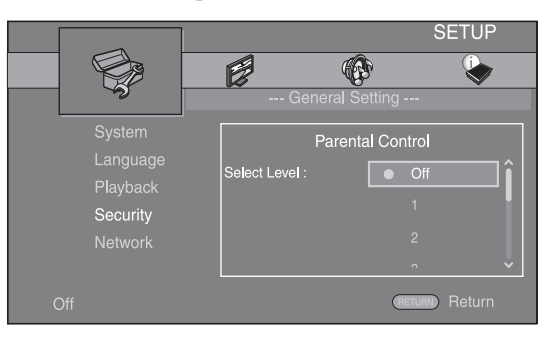

# **6. Exit the menu screen.**

Press  $\blacktriangleleft$  to return to the previous menu.

# <span id="page-32-0"></span>■ General Setting

The default settings are marked with " **\*** ".

# **System**

# <span id="page-32-3"></span>**Screen Saver**

You can set the screen saver to on/off. When set to on, this Player will switch to screen saver mode if there is no operation for 3 minutes. After that, this Player will turn to standby mode when there is no operation for 6 minutes.

### **On\*, Off**

# <span id="page-32-4"></span>**Disc Auto Playback**

You can set Disc Auto Playback to on/off. When set to on, a disc will play back automatically after loading.

#### <span id="page-32-1"></span>**On\*, Off**

# <span id="page-32-5"></span>**HDMI Control**

You can set the Player to receive control signal from a TV/AV receiver compatible with the HDMI Control function via an HDMI cable ([p. 12\)](#page-15-2).

#### **On, Off\***

# **Using HDMI Control function**

Using the HDMI Control function, you can interactively operate this Player with your TV (HDMI Control function supported).

When you connect this Player to the TV compatible with the HDMI Control function using an HDMI cable and set HDMI Control in the SETUP menu to on [\(p. 29](#page-32-5)), you can perform the function listed below.

- Automatic input select function
- When you start playback of this Player, the input selector of the TV (and an AV receiver if this Player is connected to the TV via the AV receiver) is switched to this Player automatically. TV Power is turned on automatically depending on the TV.
- Automatic power off function When you turn off the TV while this Player is in stop mode and the SETUP menu screen is not displayed, the power of this Player is also turned off automatically.

### *Notes*

- HDMI Control function may not work properly depending on the TV.
- Functions other than ones shown above may work depending on the TV or AV receiver.
- In order to make the HDMI Control function available, set up settings for the HDMI Control function on ALL components (this Player, TV, and AV receiver). Certain operation may also be required.
- Each function may be set independently to activate/deactivate depending on the TV.
- Refer to the operation manuals supplied with the TV and/or AV receiver for details regarding setup.

# <span id="page-32-10"></span>**Network Control**

You can set control via Ethernet to on/off. This player employs Yamaha Network Control protocol (YNC).

# **On, Off\***

# *Notes*

- When set to on, power consumption during standby mode increases due to network control function.
- When set to on, the system startup time is increased.

# <span id="page-32-7"></span>**Load Default**

You can reset all settings of this Player to default setting except Security setting [\(p. 30\)](#page-33-16). For details on default settings, see pages [26](#page-29-0)[-33](#page-36-1).

### <span id="page-32-8"></span>**Upgrade**

You can upgrade the software manually from Disc, USB Storage or Network. For details on software upgrade, refer to ["SOFTWARE UPGRADE](#page-39-0)" ([p. 36](#page-39-0)).

# <span id="page-32-9"></span>**Easy Setup**

<span id="page-32-2"></span>You can perform Easy Setup ([p. 18\)](#page-21-2).

# <span id="page-32-6"></span>**Local Storage**

You can display Local Storage information, format Local Storage, and select Front USB/Rear USB to save the BD-Live data.

To format (empty) the BUDA folder in the USB memory device, select Information and press **ENTER** when "Format" is focused on the screen.

#### **Front USB, Rear USB\***

# **Local Storage**

It is used as an auxiliary memory when Blu-ray Disc is played back.

# **Language**

# <span id="page-33-3"></span>**OSD**

You can select the language for On Screen Display which is the messages or menu displayed on the screen such as SETUP menu.

**English', Français, Español, Deutsch, Italiano,** 

**, , Svenska Nederlandse**

## <span id="page-33-4"></span>**Menu**

You can prioritize the language for disc menu.

**English\*, , , , , , Français Español Deutsch Italiano**

**Nederlandse , Portuguese, Danish, Svenska , Finnish,** Norwegian, Русский, Korean, Japanese, More

# <span id="page-33-5"></span>**Audio**

You can prioritize the audio language for BD/DVD playback. For details on setting items, see "[Menu](#page-33-4)" ([p. 30\)](#page-33-4).

# <span id="page-33-6"></span>**Subtitle**

You can prioritize the language for Subtitle.

 $\sf{English},$  Français , 中文, Español , Deutsch , Italiano , **Nederlandse , Portuguese, Danish, Svenska , Finnish,** Norwegian, Русский, Korean, Japanese, More, Off<sup>\*</sup>

# **Playback**

# <span id="page-33-7"></span>**Closed Caption**

You can set to display the closed caption ([p. 40](#page-43-4)) when BD/ DVD with closed caption is played back.

### **On, Off\***

### <span id="page-33-8"></span><span id="page-33-2"></span>**Angle Mark**

You can set to display the Angle Mark ( $\Box$ ) when BD/ DVD with multiple angles is played back.

### <span id="page-33-1"></span>**On\*, Off**

### <span id="page-33-9"></span>**PIP Mark**

You can set to display the PIP Mark ( $\boxed{\mathsf{pp}}$ ) when BD with picture in picture ([p. 25\)](#page-28-4) is played back.

### **On\*, Off**

# <span id="page-33-10"></span><span id="page-33-0"></span>**Secondary Audio Mark**

You can set to display the Secondary Audio Mark ( $||\vec{\boldsymbol{\epsilon}}||$ ) when BD with secondary audio is played back.

**On\*, Off**

# <span id="page-33-15"></span>**DivX(R) VOD DRM**

You can display registration code for DivX(R) video.

# <span id="page-33-14"></span>**DVD-Audio Mode**

Some DVD-Audio discs contain the DVD-Video content in addition to the DVD-Audio content. You can select DVD-Audio mode or DVD-Video mode.

- **DVD-AUDIO\*** Both DVD-Audio/Video contents are played back. Only the DVD-Audio content may be played back depending on the disc.
- **DVD-VIDEO** Only the DVD-Video content is played back.

### *Note*

– This setting is only available when no disc is loaded.

# <span id="page-33-16"></span>**Security**

### <span id="page-33-11"></span>**Change Password**

You can set the password for changing the Parental Control Level and Country Code. Refer to ["Parental](#page-33-12)  [Control"](#page-33-12) ([p. 30\)](#page-33-12) and ["Country Code"](#page-33-13) [\(p. 30](#page-33-13)).

# *Note*

– The default password is 0000.

# <span id="page-33-12"></span>**Parental Control**

In some BD/DVD discs, a control level for disc viewing is set depending on the age of the viewer. You can set the Parental Control shown on the screen depending on the disc content.

The password (see ["Change Password](#page-33-11)" on [p. 30\)](#page-33-11) needs to be entered before the Parental Control Levels is set. After you set the Parental Control, when you play back a disc with level higher than current Parental Control Level, or you want to change the Parental Control Level, a dialog box will pop up to ask you to enter the password.

### **Off\*, 1 to 8**

### <span id="page-33-13"></span>**Country Code**

You can set the Country Code you live in. The password (see ["Change Password"](#page-33-11) on [p. 30](#page-33-11)) needs to be entered before the Country Code is set. This setting may be used for rating of Parental Control and disc playback.

# <span id="page-34-1"></span>**Network**

## <span id="page-34-5"></span>**Internet Connection**

Set this item to Enable when you use BD-Live ([p. 25](#page-28-3)), DLNA ([p. 21\)](#page-24-1) and software upgrade from the network [\(p. 36\)](#page-39-0).

#### **Enable\*, Disable**

# <span id="page-34-6"></span>**Information**

You can display network information screen. On this screen, you can view the information of Interface (Ethernet), Address Type, IP Address, Subnet Mask, Default Gateway, and DNS.

## <span id="page-34-7"></span>**Connection Test**

You can perform an internet connection test. If the test is failed, please check ["IP Setting"](#page-34-8) ([p. 31\)](#page-34-8) and perform the test again.

# <span id="page-34-8"></span>**IP Setting**

You can set IP Setting to Auto/Manual. When set to Auto, IP address is allocated automatically by system. When set to Manual, IP Address, Subnet Mask, Default Gateway and DNS should be set manually.

#### **Auto\*, Manual**

# <span id="page-34-9"></span><span id="page-34-4"></span>**BD-Live Connection**

You can set access restriction to BD-Live contents.

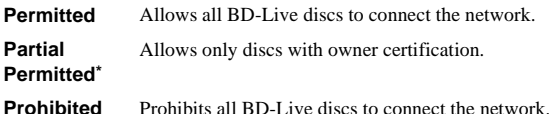

### <span id="page-34-10"></span>**DLNA**

You can set the DLNA [\(p. 21](#page-24-2)) to Enable/Disable. When you do not use the DLNA function, set to Disable.

#### **Enable\*, Disable**

### <span id="page-34-11"></span>**Proxy Setting**

You can set Proxy Setting. Set to Disable for normal use. Set to Enable to set the proxy setting.

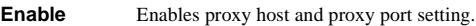

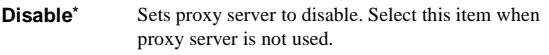

- **Proxy Host** Sets proxy host.
- **Proxy Port** Sets proxy port.

# <span id="page-34-0"></span>■ **Display Setting**

The default settings are marked with " **\*** ".

# **TV**

# <span id="page-34-12"></span><span id="page-34-3"></span>**TV Screen**

You can set the screen aspect ratio of the connected TV, and adjust the video output.

If you switch your TV (i.e. because you have bought a new one) and the screen aspect ratio of the connected TV changes, you will have to change the TV Screen setting.

- **16:9 Full** Select this when this Player is connected to a TV with a 16:9 screen. When a 4:3 aspect ratio video is played back, the video is displayed as shown below.
- **16:9 Normal\*** Select this when this Player is connected to a TV with a 16:9 screen. When a 4:3 aspect ratio video is played back, the video is displayed as shown below.
- **4:3 Pan Scan** Select this when this Player is connected to a TV with a 4:3 screen. When a 16:9 aspect ratio video is played back, the video is displayed as shown below.
- **4:3 Letterbox** Select this when this Player is connected to a TV with a 4:3 screen. When a 16:9 aspect ratio video is played back, the video is displayed as shown below.

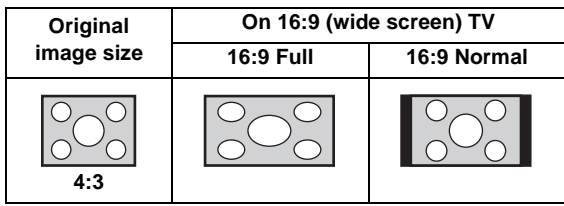

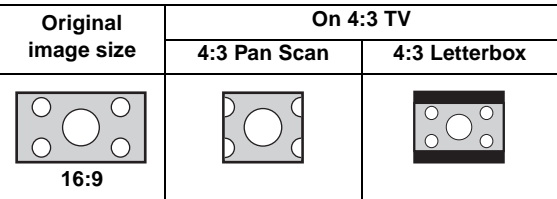

### <span id="page-34-13"></span><span id="page-34-2"></span>**Resolution**

You can select the video output resolution from Auto, 480i/576i, 480p/576p, 720p, 1080i, and 1080p. When set to Auto, resolution is set to the maximum resolution according to the connected TV. For more details on output formats, refer to ["About the video output formats](#page-38-0)" [\(p. 35](#page-38-0)).

#### **Auto\*, 480i/576i, 480p/576p, 720p, 1080i, 1080p**

# *Note*

– To output HD audio (such as Dolby TrueHD or DTS-HD Master Audio) from HDMI terminal, set Resolution to Auto or more than 720p.

### <span id="page-35-0"></span>**TV System**

You can select TV System from PAL, NTSC and Multi. Set the same TV System as your TV set. For more details on output formats, refer to "[About the video output](#page-38-0)  [formats"](#page-38-0) ([p. 35\)](#page-38-0).

**NTSC\*, PAL, Multi** (U.S.A. and Canada models)

**NTSC, PAL\*, Multi** (Australia model)

#### <span id="page-35-1"></span>**Color Space**

You can select the Color Space ([p. 40\)](#page-43-5) output from HDMI. This function is available when this Player is connected with an HDMI cable.

**RGB** Outputs video signal at normal signal range.

YCbCr 4:4:4<sup>\*</sup> Sets Color Space to YCbCr 4:4:4.

YCbCr 4:2:2 Sets Color Space to YCbCr 4:2:2.

**Full RGB** When RGB is set and white and black on the screen are too faint, select this item. This setting is effective when a connected component supports RGB 0-255 range.

#### *Note*

– This function is only available on TVs that support this function.

### <span id="page-35-2"></span>**HDMI Deep Color**

When your TV and/or AV receiver is compatible with Deep Color [\(p. 40](#page-43-6)), set this item according to your TV/AV receiver. This function is available when this Player is connected with an HDMI cable.

#### **30 bits, 36 bits, Off\***

#### <span id="page-35-3"></span>**HDMI 1080p 24Hz**

This outputs the BD-Video encoded in 24Hz frame rate in HDMI 1080p 24Hz. Smoother video playback may be available with this function. This function is available when your TV/AV receiver support this function, and this Player is connected with an HDMI cable. For more details on output formats, refer to "[About the video output](#page-38-0)  [formats"](#page-38-0) ([p. 35\)](#page-38-0).

**Auto\*, Off**

### *Note*

– This setting is disabled when output resolution is other than 1080p.

### <span id="page-35-4"></span>**Lip Sync**

You can set/adjust the Lip Sync [\(p. 41\)](#page-44-7) function. To adjust Lip Sync manually, select Manual, then press  $\blacktriangleleft$  to adjust the figure.

#### **Auto\*, Manual, Off**

# **Video Process**

# <span id="page-35-5"></span>**Video Mode**

You can select Video Mode below.

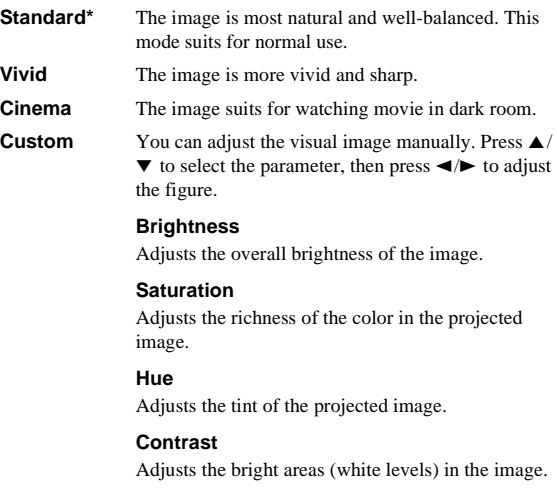

#### **Sharpness**

Adjusts the sharpness of objects in the video.

#### **CTI**

Smoothes out the edges of color images. Color images are rendered more distinct.

#### **The default settings are 0.**

# <span id="page-35-6"></span>**Color Adjust**

You can adjust Brightness/Saturation/Hue for each color (Red/Green/Blue/Yellow/Cyan/Magenta). To use this function, set Video Mode to Custom. For details on the setting items, see ["Video Mode"](#page-35-5) [\(p. 32](#page-35-5)).

#### **The default settings are 0.**

#### <span id="page-35-7"></span>**Auto Contrast**

Adjusts contrast to optimize the played back image.

# **Off\*, On**

### <span id="page-35-8"></span>**Noise Reduction**

You can set the Noise Reduction to a level of 0 to 3. 0 is off, and 3 is the maximum level.

#### **0\*, 1, 2, 3**

### <span id="page-35-9"></span>**De-interlacing Mode**

You can select how to detect the video signal. Set to Auto for normal use. When horizontal stripping noise appears on the screen, set this to Film/Video to remove the noise.

#### **Auto\*, Film, Video**
# ■ **Audio Setting**

The default settings are marked with " **\*** ".

## <span id="page-36-2"></span>**Audio Output**

#### <span id="page-36-3"></span><span id="page-36-0"></span>**Coaxial/Optical**

You can select the output mode of COAXIAL jack and OPTICAL terminal. For more details on output formats, refer to ["About the audio output formats](#page-37-0)" ([p. 34\)](#page-37-0).

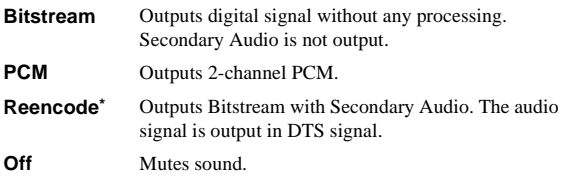

#### **HDMI**

You can select the output mode of HDMI ternminal. For details on setting items, see "[Coaxial/Optical"](#page-36-0) [\(p. 33\)](#page-36-0). For more details on output formats, refer to "[About the audio](#page-37-0)  [output formats"](#page-37-0) ([p. 34\)](#page-37-0).

#### **Bitstream\*, PCM, Reencode, Off**

#### *Note*

– To output HD audio (such as Dolby TrueHD or DTS-HD Master Audio) from HDMI terminal, set Resolution to Auto or more than 720p ([p. 31\)](#page-34-0).

#### **Downsampling**

You can select digital audio signal down-sample frequency. This function is effective for the audio signal output from the COAXIAL jack/OPTICAL terminal.

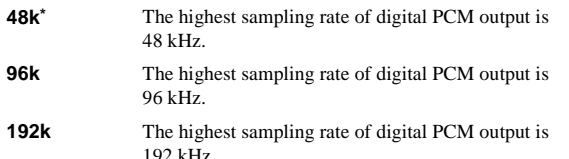

#### **DRC**

You can set the DRC (Dynamic Range Compression) ([p. 40\)](#page-43-0) to on/off/Auto. When set to Auto, DRC is automatically turned on for a source with DRC information in Dolby TrueHD format. DRC makes the strong sound such as plosive sound lower, and conversations more audible. It is useful when you watch movies in the night.

#### **Off\*, On, Auto**

# **SACD Output**

# **SACD Priority**

You can select a content played back from multi-channel or stereo (2-channel) contents when a Hybrid SA-CD ([p. 4\)](#page-7-0) including both is loaded.

#### **Multi-ch\*, 2-ch**

#### **HDMI Output**

You can select audio signal output from HDMI terminal when SA-CD is played back.

**DSD\*** Outputs DSD raw signal. When this Player is connected to DSD compatible AV receiver, this item is recommended.

**PCM** Outputs PCM signal decoded by this Player.

## **Speaker Setting**

#### <span id="page-36-1"></span>**Configuration**

You can set the output of 7.1 ch surround depending on the connected speaker or amplifier.

- **1** Press  $\triangle$ / $\blacktriangledown$  to select a speaker you want to configure, then press **ENTER**.
- **2** Adjust the figures below. Note that some of items are not displayed depend on the selected speaker.
	- **Size** When the woofer section of a speaker is 16 cm (6-1/ 2 in) or larger, select Large. When smaller than 16 cm (6-1/2 in), select Small. **Large\*, Small Trim** -12 to 0 dB (in 0.5 dB step) **The default setting is 0 dB. Delay** 0.5 to 10 m (in 0.5 m step) **The default setting is 3 m. Disable** When selected speaker is not in use, select Yes.
		- **Yes, No\***
- **3** Press **RETURN** to go back to speaker selection.

#### **2ch Downmix**

You can select down mix method to analog 2-ch from Stereo or Lt/Rt.

- **Stereo<sup>\*</sup>** Changes channel output to stereo, which only delivers sound from the two front speakers.
- **Lt/Rt** Select this item if this unit is connected to a Dolby Pro Logic decoder. Sound from rear speakers is mixed to the 2 ch stereo sound.

#### **Post Process**

You can multi-channelize the 2-channel audio signal. To multi-channelize, select NEO6, then select Cinema or Music mode.

**Off\*, NEO6**

# **System Information**

Software version and MAC address [\(p. 41](#page-44-0)) are displayed.

**SETTINGS**

SETTINGS

**4**

**English**

#### <span id="page-37-1"></span>*SETUP MENU*

# <span id="page-37-0"></span>■ About the audio output formats

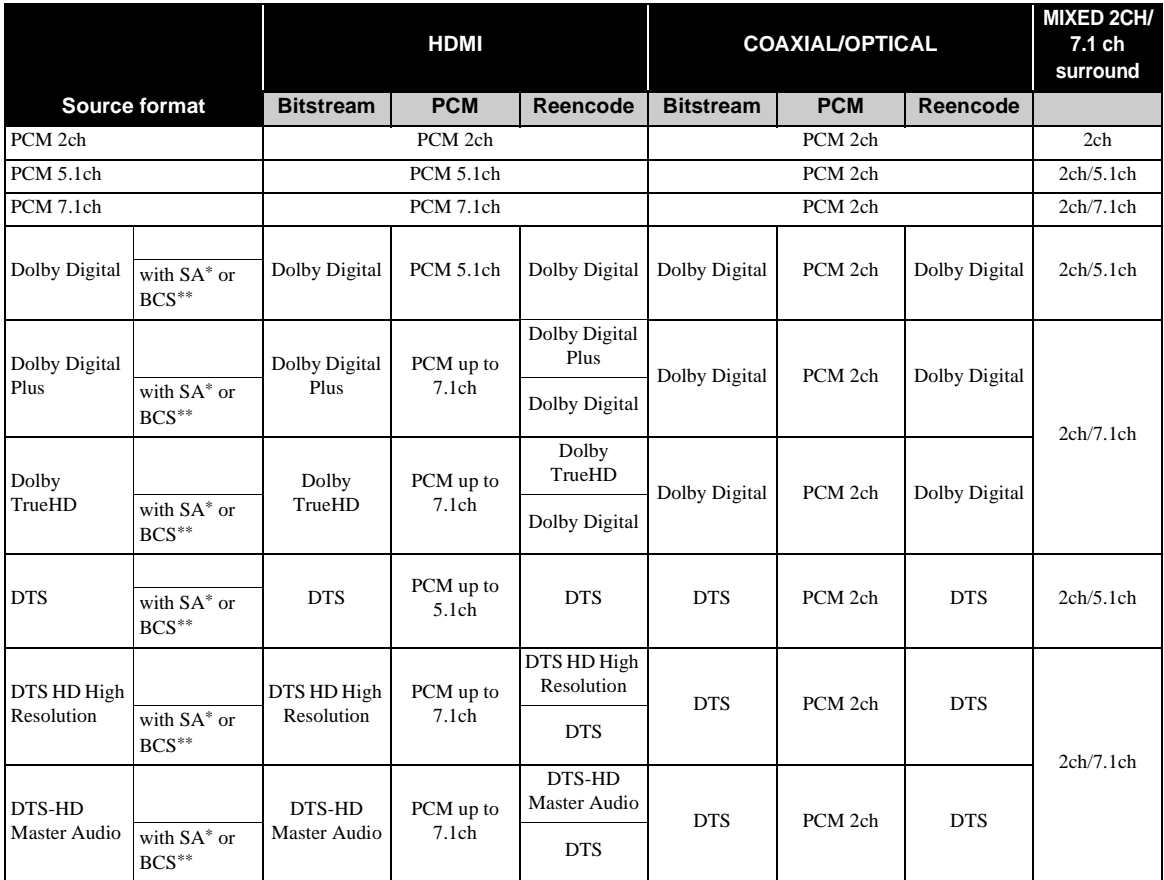

\* "SA" is a Secondary Audio.

\*\* "BCS" is a button click sound, the sound effect for pop-up menus, etc.

#### **SA-CD output formats**

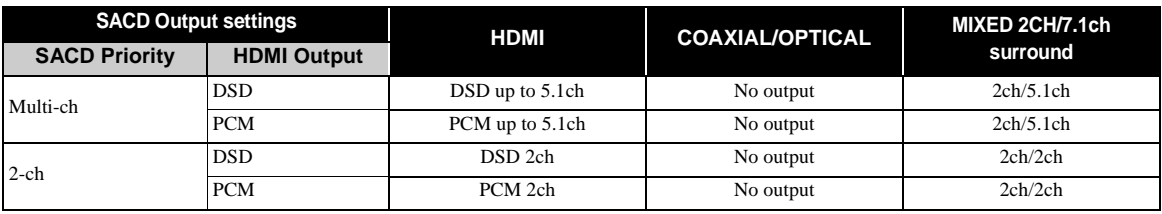

#### *Notes*

- When Coaxial/Optical or HDMI is set to Bitstream, secondary audio is not output. [\(p. 33](#page-36-0))
- To output HD audio (such as Dolby TrueHD or DTS-HD Master Audio) from HDMI terminal, set Resolution to Auto or more than 720p [\(p. 31](#page-34-0)).
- For SA-CD playback, Configuration in Speaker Setting [\(p. 33](#page-36-1)) is effective only when HDMI Output is set to PCM.

## ■ About the video output formats

#### **When TV System is set to NTSC**

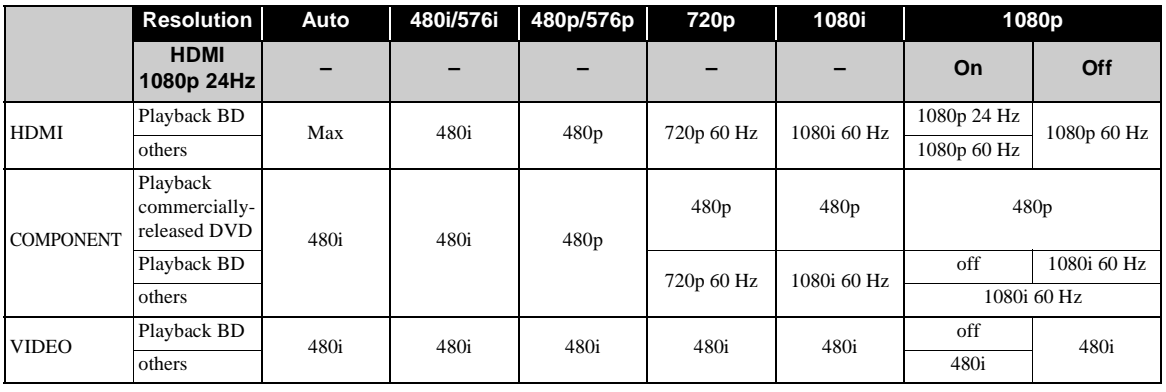

#### **When TV System is set to PAL**

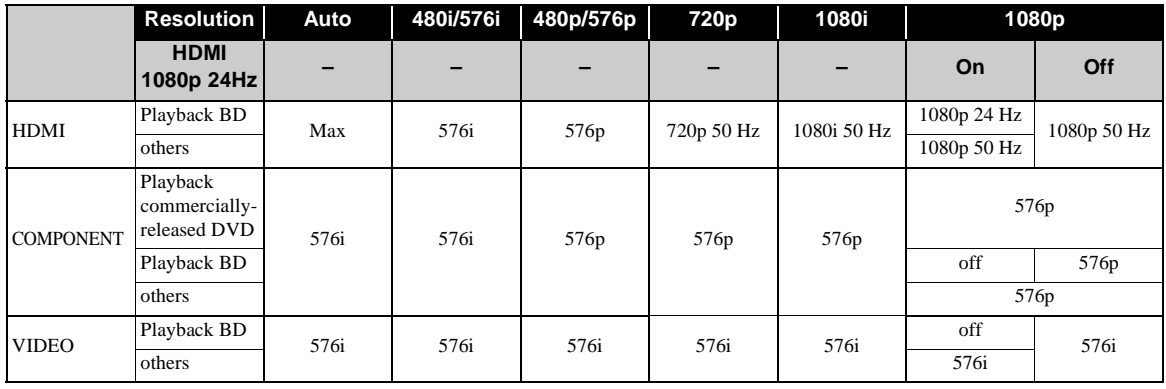

#### **When TV System is set to Multi**

When TV System is set to Multi, video signal is output at the same frequency as the source. Refer to the tables above for details on the frequency setting of the TV and resolution of the output video signal.

While a menu screen such as SETUP menu is displayed, video signal is output at the same frequency as the source.

#### *Notes*

- "Max" in the table means that resolution is set to the maximum resolution supported by the connected TV.
- HDMI 1080p 24Hz setting is disabled when output resolution is other than 1080p.
- When HDMI 1080p 24Hz setting is on, video signal is output from HDMI during BD playback.
- When commercially-released DVD is played back with component output, maximum resolution is 480p/576p.
- When TV System is set to NTSC and video source is not 60 Hz, the video output signal is converted to 60 Hz.
- When TV System is set to PAL and video source is not 50 Hz, the video output signal is converted to 50 Hz.

# **SOFTWARE UPGRADE**

Some of the newly released BD discs cannot be played back unless you upgrade this Player software to the latest version. We recommend upgrading the software of this Player with software upgrade so that this Player is operated based on the latest software.

To check for the availability of a software upgrade, visit

[http://download.yamaha.com/downloads/service/top/](http://download.yamaha.com/downloads/service/top/?site=europe.yamaha.com&language=en) ?site=europe.yamaha.com&language=en

#### *Hint*

– Software upgrade is automatically started after loading the disc which contains upgrade file package.

#### *Note*

– Do not remove the disc/USB memory device, set this Player to standby mode or unplug the power cable/ LAN cable while the software upgrade is being performed.

# ■ **Upgrading the software**

#### **1. Prepare for the software upgrade.**

When you upgrade the software from Disc/USB Storage:

- 1 Save the upgrade file package to the appropriate folder on the disc/USB memory device. For more details, refer to the procedure document attached with the upgrade file package.
- 2 Load the disc or connect the USB memory device.

When the disc is loaded, software upgrade is started automatically. Skip step 2.

When you upgrade the software from Network: Confirm that this Player is connected to the network.

#### **2. Select the upgrade method and start upgrade from SETUP menu.**

- 1 Press **SETUP** to display SETUP menu screen.
- $(2)$  Select General Setting  $\rightarrow$  System  $\rightarrow$  Upgrade.

3 Select the item which contains the upgrade file package from Disc/USB Storage/Network.

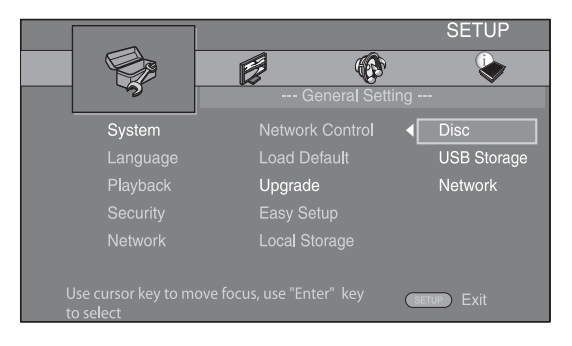

**3. The system will search for upgrade file package.**

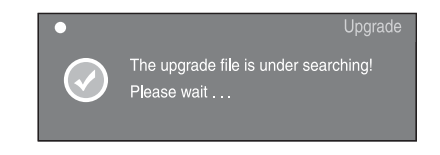

#### **4. Press ENTER to start upgrade.**

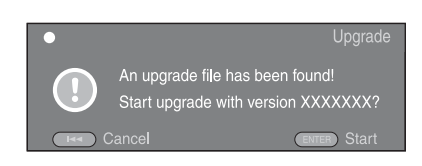

**5. Upgrade is completed. The system will restart.**

# **TROUBLESHOOTING**

Refer to the table below when this Player does not function properly. If the problem you are experiencing is not listed below or if the instruction below does not help, turn off this Player, disconnect the power cable, and contact the nearest authorized Yamaha dealer or service center.

# ■ **Power**

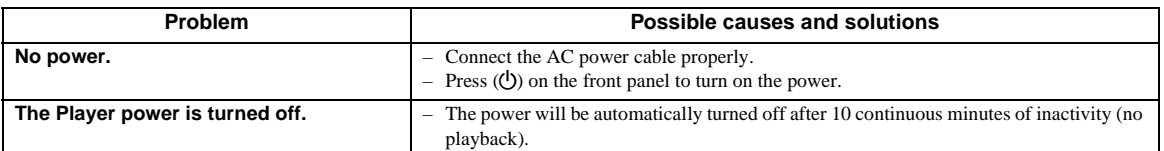

# ■ **Basic operation**

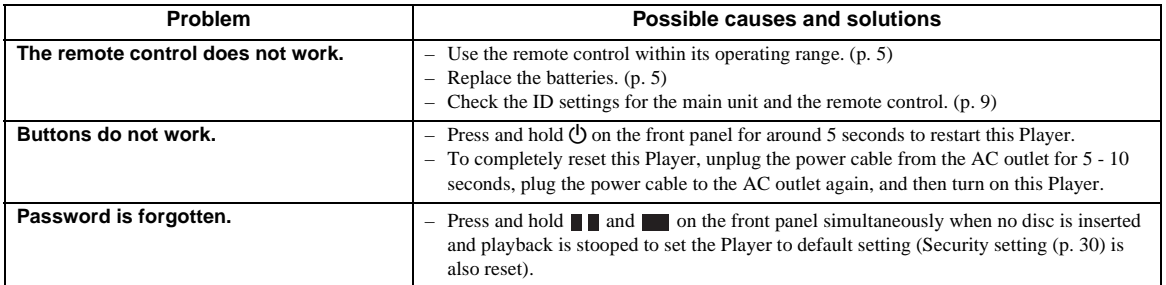

# ■ **Disc playback**

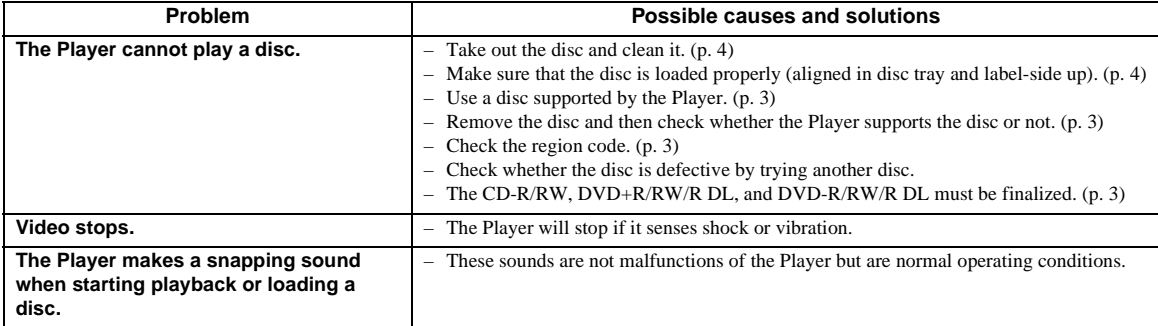

# ■ **Picture**

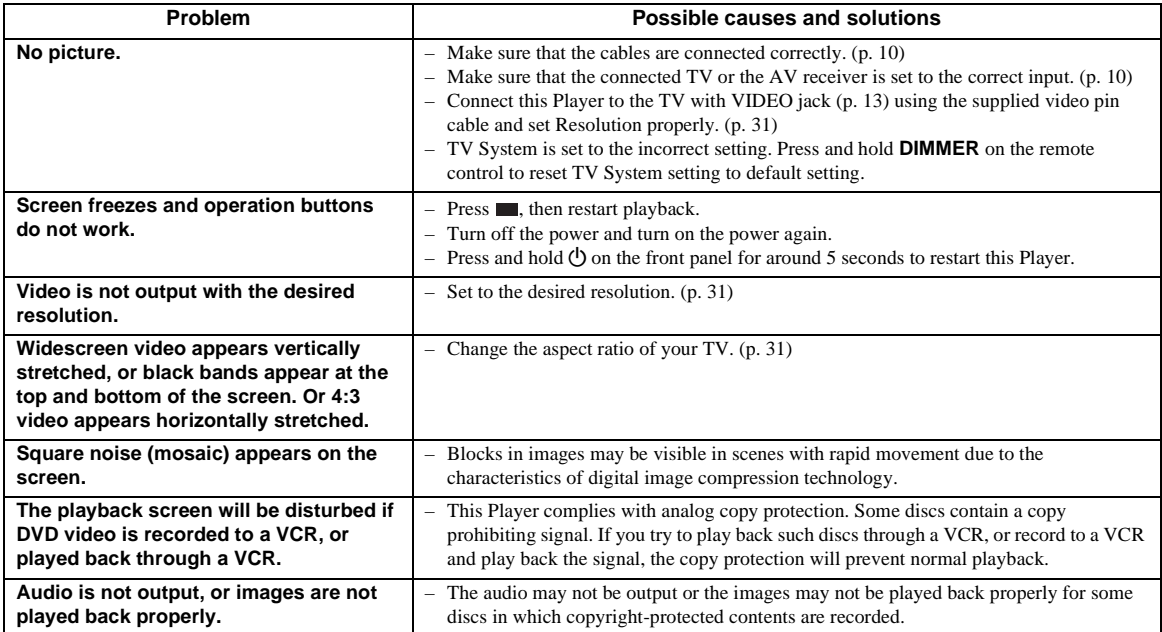

# ■ **Sound**

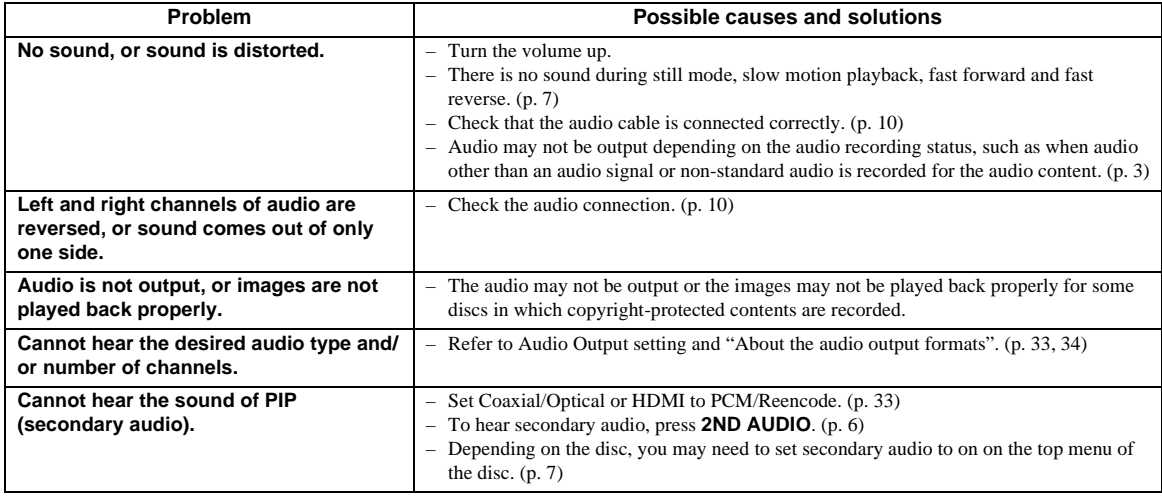

# ■ **Network**

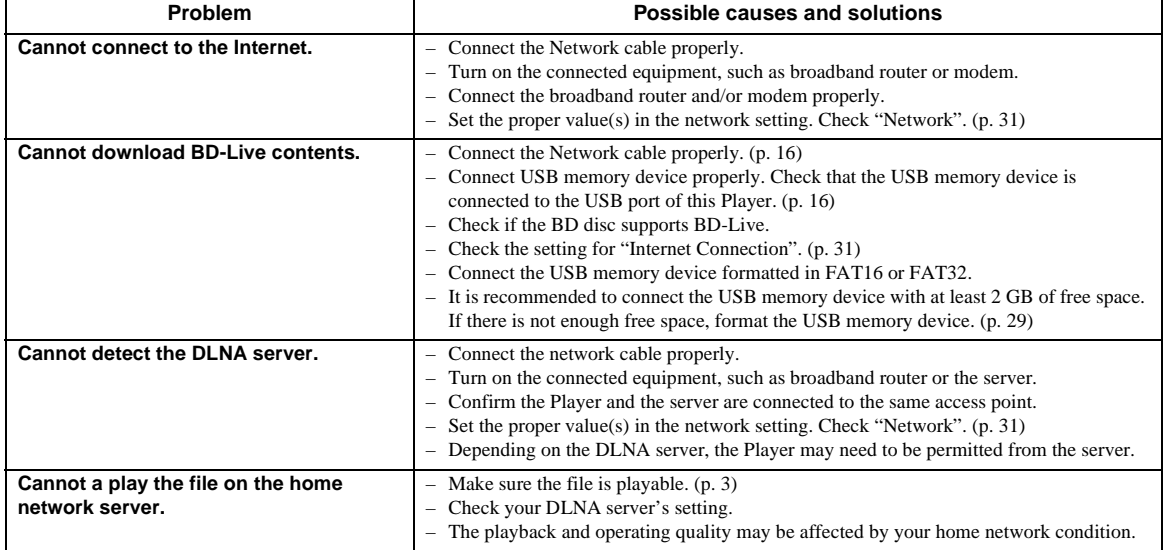

# ■ Messages on the screen

– The following messages appear on the TV screen in case the disc you tried to play back is not appropriate or the operation is not correct.

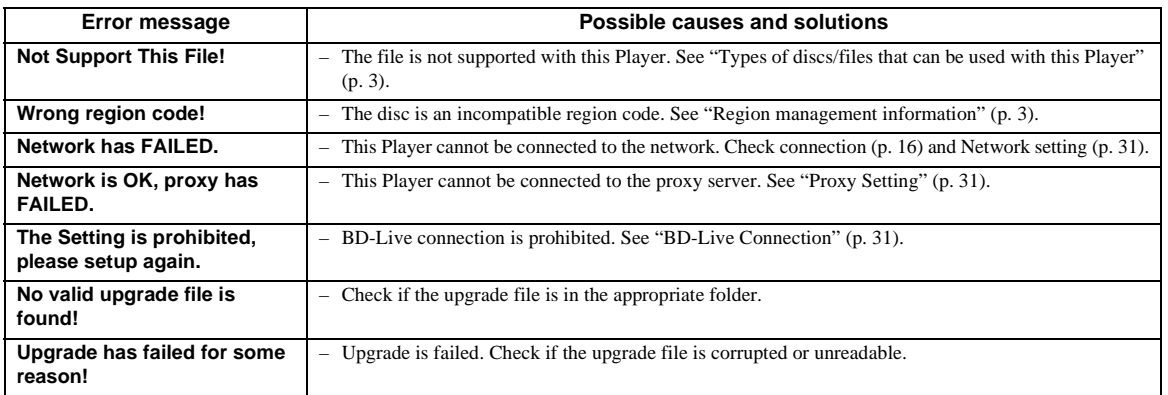

# **GLOSSARY**

#### **AVCHD**

AVCHD is a new format (standard) for high definition video cameras that can be used to record and play highresolution HD images.

#### **BD-Live**

BD-Live is a BD standard that utilizes a network connection, enabling this Player to go online to download promotional videos and other data.

#### **BDMV**

BDMV (Blu-ray Disc Movie, BD-MV) refers to one of the application formats used for BD-ROM which is one of the Blu-ray Disc specifications. BDMV is a recording format equivalent to DVD-Video of the DVD specification.

#### **BONUSVIEW**

BONUSVIEW compatible discs let you simultaneously enjoy video sub-channel for two screens, audio subchannel and sub-titles. A small screen appears within the main screen during playback (Picture in Picture).

#### **Closed caption**

Closed captions are kind of subtitle, and the difference between subtitles and captions is that subtitles are intended for hearing persons and captions are for the hearing impaired. Subtitles rarely show all of the audio. For example, captions show sound effects (e.g., "phone ringing" and "footsteps"), while subtitles do not. Before you select this setting, please ensure that the disc contains closed caption information.

#### **Color Space**

Color Space is a color range that can be represented. RGB is a color space based on the RGB color model (red, green and blue) and is typically used for PC monitors. YCbCr is a color space based on a luminance signal (Y) and two color difference signals (Cb and Cr).

#### **Deep Color**

Deep Color refers to the use of various color depths in displays, up from the 24-bit depths in previous versions of the HDMI specification. This extra bit depth allows HDTVs and other displays go from millions of colors to billions of colors and eliminate on-screen color banding for smooth tonal transitions and subtle gradations between colors. The increased contrast ratio can represent many times more shades of gray between black and white. Also Deep Color increases the number of available colors within the boundaries defined by the RGB or YCbCr color space.

#### **DivX®**

DivX® is a popular media technology created by DivX, Inc. DivX® media files contain highly compressed video with high visual quality that maintains a relatively small file size. DivX<sup>®</sup> files can also include advanced media features like menus, subtitles, and alternate audio tracks. Many DivX® media files are available for download online, and you can create your own using your personal content and easy-to-use tools from DivX.com.

#### **Dolby Digital**

A sound system developed by Dolby Laboratories Inc. that gives movie theater ambience to audio output when the product is connected to a Dolby Digital processor or amplifier.

#### **Dolby Digital Plus**

A sound system developed as an extension to Dolby Digital. This audio coding technology supports 7.1 multi-channel surround sound.

#### **Dolby TrueHD**

Dolby TrueHD is a lossless coding technology that supports up to 8 channels of multi-channel surround sound for the next generation optical discs. The reproduced sound is true to the original source bit-forbit.

#### <span id="page-43-0"></span>**DRC (Dynamic Range Control)**

DRC lets you adjust the range between the loudest and softest sounds (dynamic range) for playback at average volume. Use this when it is hard to hear dialog, or during times when playback may disturb neighbors.

#### **DSD (Direct Stream Digital)**

DSD technology stores audio signals on digital storage media, such as Super Audio CDs. Using DSD, signals are stored as single bit values at a high- frequency sampling rate of 2.8224 MHz, while noise shaping and oversampling are used to reduce distortion, a common occurrence with very high quantization of audio signals. Due to the high sampling rate, better audio quality can be achieved than that offered by the PCM format used for normal audio CDs.

#### **DTS**

This is a digital sound system developed by DTS, Inc. for use in cinemas.

#### **DTS-HD High Resolution Audio**

DTS-HD High Resolution Audio is a new technology developed for the next generation high definition optical disc format.

#### **DTS-HD Master Audio**

DTS-HD Master Audio is a lossless audio compression technology developed for the next generation high definition optical disc format.

#### **DTS-HD Master Audio | Essential**

DTS-HD Master Audio | Essential is a lossless audio compression technology developed for the next generation high definition optical disc format.

#### **HDMI**

HDMI (High-Definition Multimedia Interface) is an interface that supports both video and audio on a single digital connection. The HDMI connection carries standard to high definition video signals and multichannel audio signals to AV components such as HDMI equipped TVs, in digital form without degradation.

#### **Letterbox (LB 4:3)**

A screen size with black bars on the top and bottom of the image to allow viewing of wide-screen (16:9) material on a connected 4:3 TV.

#### **Linear PCM Sound**

Linear PCM is a signal recording format used for Audio CDs and on some DVD and Blu-ray discs. The sound on Audio CDs is recorded at 44.1 kHz with 16 bits. (Sound is recorded between 48 kHz with 16 bits and 96 kHz with 24 bits on DVD discs and between 48 kHz with 16 bits and 192 kHz with 24 bits on BD discs.)

#### **Lip Sync**

Lip Sync, an abbreviation for lip synchronization, is a technical term that involves both a problem and a capability of maintaining audio and video signals synchronized during post-production and transmission. Whereas the audio and video latency requires complex end-user adjustments, HDMI version 1.3 incorporates an automatic audio and video syncing capability that allows devices to perform this synchronization automatically and accurately without user interaction.

#### <span id="page-44-0"></span>**Mac address**

The Mac address is a unique value assigned to a network device for identification purposes.

#### **Pan Scan (PS 4:3)**

A screen size that cuts off the sides of the image to allow viewing of wide-screen (16:9) material on a connected 4:3 TV.

#### **Subtitles**

These are the lines of text appearing at the bottom of the screen which translate or transcribe the dialog. They are recorded on many DVD and BD discs.

#### **Top menu**

In a BD-Video/DVD-Video, this is the menu for selecting things like the chapter to be played back and the subtitle language. In some DVD-Videos, the top menu may be called the "Title Menu".

#### **x.v.Color**

x.v.Color reproduces a greater range of color than before, showing almost all of the colors that the human eye can detect.

# **SPECIFICATIONS**

## ■ **General**

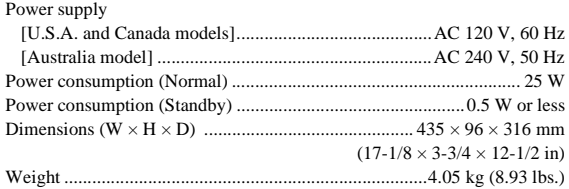

# ■ **Audio performance**

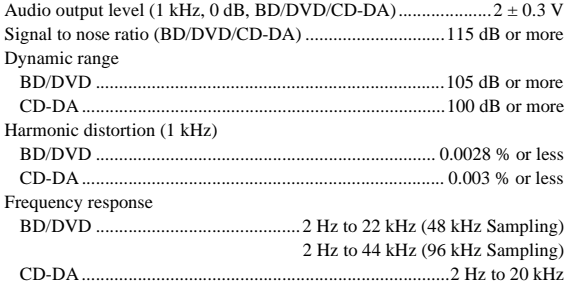

# ■ **Input/output**

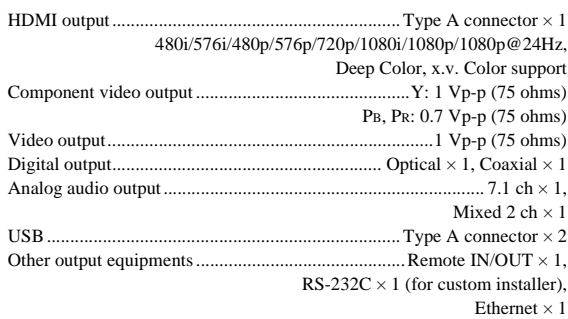

Specifications are subject to change without notice.

# ■ **Copyright**

- Audio-visual material may consist of copyrighted works which must not be recorded without the authority of the owner of the copyright. Refer to relevant laws in your country.
- This item incorporates copy protection technology that is protected by U.S. patents and other intellectual property rights of Rovi Corporation. Reverse engineering and disassembly are prohibited.
- Manufactured under license from Dolby Laboratories. "Dolby" and the double-D symbol are trademarks of Dolby Laboratories.
- Manufactured under license under U.S. Patent #'s: 5,451,942; 5,956,674; 5,974,380; 5,978,762; 6,226,616; 6,487,535; 7,212,872; 7,333,929; 7,392,195; 7,272,567 & other U.S. and worldwide patents issued & pending. DTS and the Symbol are registered trademarks, & DTS-HD, DTS-HD Master Audio, and the DTS logos are trademarks of DTS, Inc. Product includes software. © DTS, Inc. All Rights Reserved.
- is a trademark.
- "BD-LIVE" logo is a trademark of Blu-ray Disc Association.
- "BONUSVIEW" is a trademark of Blu-ray Disc Association.
- $\sim$  **DVD** is a trademark of DVD Format/Logo Licensing Corporation.
- HDMI, the HDMI logo and High-Definition Multimedia Interface are trademarks or registered trademarks of HDMI Licensing LLC.
- "x.v.Color" and "x.v.Color" logo are trademarks.
- "AVCHD" and the "AVCHD" logo are trademarks of Panasonic Corporation and Sony Corporation.
- Java and all Java-based trademarks and logos are trademarks or registered trademarks of Sun Microsystems, Inc. in the United States and/or other countries.
- This product is licensed under the AVC patent portfolio license and VC-1 patent portfolio license for the personal and non-commercial use of a consumer to (i) encode video in compliance with the AVC Standard and VC-1 Standard ("AVC/VC-1 Video") and/or (ii) decode AVC/VC-1 Video that was encoded by a consumer engaged in a personal and non-commercial activity and/or was obtained from a video provider licensed to provide AVC/VC-1 Video. No license is granted or shall be implied for any other use. Additional information may be obtained from MPEG LA, LLC. See http://www.mpegla.com.
- Windows Media Player is a registered trademark or trademark of Microsoft corporation in the United States and/or other countries.
- DLNA and DLNA CERTIFIED are trademarks and/ or service marks of Digital Living Network Alliance.
- "DivX®, DivX Certified®, DivX Plus™ HD and associated logos are registered trademarks of DivX, Inc. and are used under license."
- "DivX Certified® to play DivX® and DivX Plus™ HD (H.264/.MKV) video up to 1080p HD and premium content.'

ABOUT DIVX PLUS ™ HD: DivX® is a digital video format created by DivX, Inc. This is an official DivX Certified® device that plays DivX video, including DivX Plus™ HD video (H.264/.MKV) up to 1080p and premium content. Visit www.divx.com for more information and software tools to convert your files into DivX video.

ABOUT DIVX VIDEO-ON-DEMAND: This DivX Certified® device must be registered in order to play DivX Video-on-Demand (VOD) content. To generate the registration code, locate the DivX VOD section in the device setup menu. Go to vod.divx.com with this code to complete the registration process and learn more about DivX VOD.

# **PRÉCAUTIONS CONCERNANT LA SÉCURITÉ**

Lire attentivement ces instructions avant d'utiliser l'appareil. Suivre les consignes de sécurité imprimées sur cet appareil ainsi que les consignes ci-dessous. Conserver ce mode d'emploi à portée de main pour toute référence ultérieure.

- **1** Lire ces instructions.
- 2 Conserver ces instructions.<br>**3** Tenir compte de tous les av
- **3** Tenir compte de tous les avertissements.<br>**4** Suivre toutes les instructions
- **4** Suivre toutes les instructions.
- **5** Ne pas utiliser ce produit à proximité d'eau.
- **6** Nettoyer uniquement avec un chiffon propre et sec.<br>**7** Ne pas bloquer les orifices de ventilation Installer
- **7** Ne pas bloquer les orifices de ventilation. Installer l'appareil conformément aux instructions du fabricant.
- **8** Ne pas installer l'appareil à proximité d'une source de chaleur comme un radiateur, une bouche de chaleur, un poêle ou tout autre appareil (y compris un amplificateur) produisant de la chaleur.
- **9** Ne pas modifier le dispositif de sécurité de la fiche polarisée ou de la fiche de terre. Une fiche polarisée dispose de deux broches dont une est plus large que l'autre. Une fiche avec mise à la terre comprend deux lames et une troisième broche de terre. Cette broche plus large ou cette troisième broche est destinée à assurer la sécurité de l'utilisateur. Si la fiche équipant l'appareil n'est pas compatible avec les prises de courant disponibles, faire remplacer les prises par un électricien.

#### **AVERTISSEMENT:**

**POUR RÉDUIRE LES RISQUES D'INCENDIE, DE DÉCHARGE ELECTRIQUE OU D'ENDOMMAGEMENT DU PRODUIT,**

- **• NE PAS EXPOSER CET APPAREIL À LA PLUIE, L'HUMIDITÉ AINSI QU'À TOUTE SOURCE D'ÉCLABOUSSURES, ET NE PAS POSER D'OBJETS REMPLIS DE LIQUIDE TELS QUE DES VASES SUR L'APPAREIL.**
- **• UTILISER UNIQUEMENT LES ACCESSOIRES RECOMMANDÉS.**
- **• NE PAS RETIRER LE COUVERCLE (NI L'ARRIÈRE); CET APPAREIL NE CONTIENT AUCUNE PIÈCE RÉPARABLE PAR L'UTILISATEUR. POUR L'ENTRETIEN, S'ADRESSER À UN PERSONNEL QUALIFIÉ.**

#### **ATTENTION!**

**NE PAS INSTALLER NI PLACER CET APPAREIL DANS UNE BIBLIOTHÈQUE, UN MEUBLE FERMÉ OU TOUT AUTRE ESPACE CONFINÉ. ASSURER UNE VENTILATION ADÉQUATE DE** 

**L'APPAREIL. AFIN D'ÉVITER LES RISQUES D'INCENDIE OU DE DÉCHARGE ÉLECTRIQUE DUS À UNE SURCHAUFFE DE L'APPAREIL, S'ASSURER QUE RIEN (RIDEAUX, ETC.) NE BLOQUE OU COUVRE LES ORIFICES DE VENTILATION.**

#### **ATTENTION!**

**CE PRODUIT CONTIENT UN LASER.**

**L'UTILISATION DE COMMANDES OU DE RÉGLAGES OU L'EXÉCUTION DE PROCÉDURES AUTRES QUE CELLES STIPULÉES DANS CE DOCUMENT PEUT EXPOSER À DES RADIATIONS DANGEREUSES. NE PAS OUVRIR LES COUVERCLES DE L'APPAREIL ET NE PAS TENTER DE RÉPARER L'APPAREIL. POUR L'ENTRETIEN, S'ADRESSER À UN PERSONNEL QUALIFIÉ.**

- Acheminer les cordons d'alimentation de sorte qu'ils ne soient pas piétinés ni coincés, en faisant tout spécialement attention aux fiches, prises de courant et au point de sortie de l'appareil.
- **11** Utiliser exclusivement les fixations et accessoires spécifiés par le fabricant.
- **12** Placer l'appareil uniquement sur un chariot, un socle, un trépied, un support ou une table recommandé par le fabricant ou vendu avec l'appareil. Si un chariot est utilisé, manœuvrer l'ensemble chariot/appareil avec précaution afin d'empêcher toute blessure suite à un renversement.

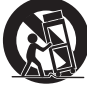

- **13** Débrancher l'appareil en cas d'orage ou lorsqu'il doit rester hors service pendant une période prolongée.
- **14** Confier toute réparation à un personnel qualifié. Faire réparer l'appareil s'il a subi tout dommage, par exemple si la fiche ou le cordon d'alimentation est endommagé, si du liquide a coulé ou des objets sont tombés à l'intérieur de l'appareil, si l'appareil a été exposé à la pluie ou à de l'humidité, si l'appareil ne fonctionne pas normalement ou est tombé.

#### **ATTENTION**

La mise en place de piles de type incorrect pose un risque d'explosion. Remplacer les piles uniquement par des piles identiques ou de type équivalent.

S'assurer de disposer d'une prise de courant d'accès aisé et à proximité de l'appareil. Veiller à ce que la fiche du cordon d'alimentation soit accessible.

Pour couper complètement l'alimentation de l'appareil, débrancher la fiche du cordon d'alimentation de la prise de courant.

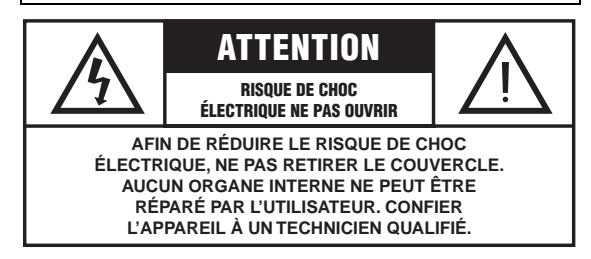

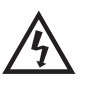

L'éclair avec une flèche à l'intérieur d'un triangle équilatéral est destiné à attirer l'attention de l'utilisateur sur la présence d'une "tension dangereuse" non isolée à l'intérieur de l'appareil, pouvant être suffisamment élevée pour constituer un risque d'électrocution.

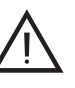

Le point d'exclamation à l'intérieur d'un triangle équilatéral est destiné à attirer l'attention de l'utilisateur sur la présence d'instructions importantes sur l'emploi ou la maintenance (réparation) de l'appareil dans la documentation fournie.

#### **INFORMATIONS DE LA FCC (pour les clients résidant aux États-Unis)**

#### **1 AVIS IMPORTANT : NE PAS APPORTER DE MODIFICATIONS À CET APPAREIL !**

Cet appareil est conforme aux exigences de la FCC s'il est installé selon les instructions du mode d'emploi. Toute modification non approuvée expressément par Yamaha peut invalider l'autorisation de la FCC d'utiliser cet appareil.

- **2 IMPORTANT**: N'utiliser que des câbles blindés de haute qualité pour le raccordement de cet appareil à des accessoires et/ou à un autre appareil. Seuls le ou les câbles fournis avec le produit DOIVENT être utilisés. Suivre les instructions concernant l'installation. Le non respect des instructions peut invalider l'autorisation, accordée par la FCC, d'utiliser ce produit aux États-Unis.
- **3 REMARQUE**: Cet appareil a été testé et déclaré conforme aux normes relatives aux appareils numériques de Classe "B", telles que fixées dans l'Article 15 de la Réglementation FCC. Ces normes sont destinées à assurer une protection suffisante contre les interférences nuisibles avec d'autres appareils électroniques dans une installation résidentielle. Cet équipement génère et utilise des fréquences radio qui, en cas d'installation et d'utilisation non conformes aux instructions du mode d'emploi, peuvent être à l'origine d'interférences empêchant d'autres appareils de fonctionner.

Cependant, la conformité à la Réglementation FCC ne garantit pas l'absence d'interférences dans une installation particulière. Si cet appareil devait produire des interférences, ce qui peut être déterminé en "ÉTEIGNANT", puis en "RALLUMANT" l'appareil, l'utilisateur est invité à essayer de corriger le problème d'une des manières suivantes :

Réorienter cet appareil ou le dispositif affecté par les interférences.

Utiliser des prises de courant branchées sur différents circuits (avec interrupteur de circuit ou fusible) ou installer un ou des filtres pour ligne secteur.

Dans le cas d'interférences radio ou TV, déplacer l'antenne et la réorienter. Si l'antenne est un conducteur plat de 300 ohms, remplacer ce câble par un câble de type coaxial.

Si ces mesures ne donnent pas les résultats escomptés, prière de contacter le revendeur local autorisé à commercialiser ce type d'appareil. Si ce n'est pas possible, prière de contacter Yamaha Electronics Corp., États-Unis, 6660 Orangethorpe Ave, Buena Park, CA 90620.

Les déclarations précédentes concernent EXCLUSIVEMENT les appareils commercialisés par Yamaha Corporation of America ou ses filiales.

## **DÉCLARATION SUR LES INFORMATIONS DE CONFORMITÉ (PROCÉDURE DE DÉCLARATION DE CONFORMITÉ)**

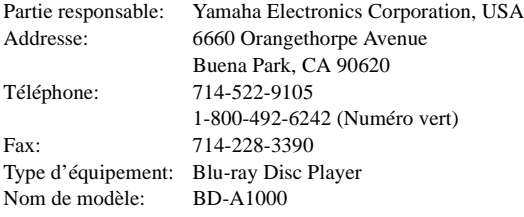

- Cet appareil est conforme à l'article 15 de la réglementation FCC.
- Le fonctionnement est soumis aux conditions suivantes:
	- Cet appareil ne peut pas causer d'interférences nuisibles.
- Cet appareil doit recevoir toutes les interférences, y compris celles pouvant entraîner des problèmes de fonctionnement. Voyez la section "Guide de dépannage" à la fin de ce mode d'emploi si

vous pensez que le problème de réception radio est dû à des interférences.

#### **Nous vous souhaitons un plaisir musical durable**

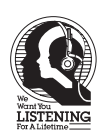

Yamaha et le Groupe des Entreprises Électroniques Grand Public de l'Association des Industries Électroniques désirent que vous tiriez le meilleur parti de votre équipement tout en écoutant à un niveau non dommageable pour l'ouïe. Un niveau qui vous permet d'obtenir un son fort et clair, sans hurlement ni distorsion, mais sans aucun danger pour l'ouïe.

Comme les sons trop forts causent des lésions auditives qui ne peuvent être détectées qu'à long terme, lorsqu'il est trop tard, Yamaha et le Groupe des Entreprises Électroniques Grand Public de l'Association des Industries Électroniques vous déconseillent l'écoute prolongée à des volumes excessifs.

#### **IMPORTANT**

Veuillez noter le numéro de série de cet appareil dans l'espace réservé à cet effet, ci-dessous. MODÈLE: No. de série: Le numéro de série se trouve à l'arrière de l'appareil. Prière de conserver le mode d'emploi en lieu sûr pour toute référence future.

# **ATTENTION : VEUILLEZ LIRE CE QUI SUIT AVANT D'UTILISER L'APPAREIL.**

- **1** Pour utiliser l'appareil au mieux de ses possibilités, lisez attentivement ce mode d'emploi. Conservez-le soigneusement pour référence.
- **2** Installez cet appareil dans un endroit frais, bien aéré, sec et propre – à l'abri de la lumière du soleil, des sources de chaleur, des vibrations, des poussières, de l'humidité et/ou du froid. Pour une aération correcte, tenez compte des distances minimales suivantes. Haut : 10 cm

Arrière : 10 cm

Côtés : 10 cm

- **3** Placez l'appareil loin des équipements, moteurs et transformateurs électriques, pour éviter les ronflements parasites.
- **4** N'exposez pas l'appareil à des variations brutales de température, ne le placez pas dans un environnement très humide (par exemple dans une pièce contenant un humidificateur) car cela peut entraîner la condensation d'humidité à l'intérieur de l'appareil, qui elle-même peut être responsable de décharge électrique, d'incendie, de dommage à l'appareil ou de blessure corporelle.
- **5** Evitez d'installer l'appareil dans un endroit où des objets peuvent tomber, ainsi que là où l'appareil pourrait être exposé à des éclaboussures ou des gouttes d'eau. Sur le dessus de l'appareil, ne placez pas :
	- d'autres appareils qui peuvent endommager la surface de l'appareil ou provoquer sa décoloration.
	- des objets se consumant (par exemple, une bougie) qui peuvent être responsables d'incendie, de dommage à l'appareil ou de blessure corporelle.
	- des récipients contenant des liquides qui peuvent être à l'origine de décharge électrique ou de dommage à l'appareil.
- **6** Ne couvrez pas l'appareil d'un journal, d'une nappe, d'un rideau, etc. car cela empêcherait l'évacuation de la chaleur. Toute augmentation de la température intérieure de l'appareil peut être responsable d'incendie, de dommage à l'appareil ou de blessure corporelle.
- **7** Ne branchez pas la fiche du cordon d'alimentation de l'appareil sur une prise secteur tant que tous les raccordements n'ont pas été effectués.
- **8** Ne pas faire fonctionner l'appareil à l'envers. Il risquerait de chauffer et d'être endommagé.
- **9** N'exercez aucune force excessive sur les commutateurs, les boutons et les cordons.
- **10** Pour débrancher la fiche du cordon d'alimentation au niveau de la prise secteur, saisissez la fiche et ne tirez pas sur le cordon.
- **11** Ne nettoyez pas l'appareil au moyen d'un solvant chimique, ce qui pourrait endommager la finition. Utilisez un chiffon sec et propre.
- **12** N'alimentez l'appareil qu'à partir de la tension prescrite. Alimenter l'appareil sous une tension plus élevée est dangereux et peut être responsable d'incendie, de dommage à l'appareil ou de blessure corporelle. Yamaha ne saurait être tenue responsable des dommages résultant de l'alimentation de l'appareil sous une tension autre que celle prescrite.
- **13** Pour empêcher tout dommage causé par les éclairs, déconnectez la cordon d'alimentation de la prise murale pendant un orage.
- **14** Ne tentez pas de modifier ni de réparer l'appareil. Consultez le service Yamaha compétent pour toute réparation qui serait requise. Le coffret de l'appareil ne doit jamais être ouvert, quelle que soit la raison.
- **15** Si vous envisagez de ne pas vous servir de l'appareil pendant une longue période (par exemple, pendant les vacances), débranchez la fiche du cordon d'alimentation au niveau de la prise secteur.
- **16** Lisez la section intitulée « GUIDE DE DÉPANNAGE » où figure une liste d'erreurs de manipulation communes avant de conclure que l'appareil présente une anomalie de fonctionnement.
- **17** Avant de déplacer l'appareil, appuyez sur  $\bigcirc$  pour placer l'appareil en veille puis débranchez la fiche du cordon d'alimentation au niveau de la prise secteur.
- **18** La condensation se forme lorsque la température ambiante change brusquement. En ce cas, débranchez la fiche du cordon d'alimentation et laissez l'appareil reposer.
- **19** La température de l'appareil peut augmenter en raison d'une utilisation prolongée. En ce cas, coupez l'alimentation de l'appareil et laissez-le au repos pour qu'il refroidisse.
- **20** Installez cet appareil à proximité de la prise secteur et à un emplacement où la fiche du câble d'alimentation est facilement accessible.
- **21** Les piles ne doivent pas être exposées à une chaleur extrême, par exemple au soleil, à une flamme, etc.

Cet appareil n'est pas déconnecté du secteur tant qu'il reste branché à la prise de courant, même si l'appareil en soi est éteint par la touche  $\bigcirc$ . Il se trouve alors « en veille ». Dans cet état, l'appareil consomme une très faible quantité de courant.

#### **AVERTISSEMENT**

POUR RÉDUIRE LES RISQUES DINCENDIE OU DE DÉCHARGE ÉLECTRIQUE, N'EXPOSEZ PAS CET APPAREIL À LA PLUIE OU À L'HUMIDITÉ.

Le laser de cet appareil peut émettre un rayonnement dépassant les limites de la classe 1.

#### **Caractéristiques du LASER :**

Produit LASER de Classe 1

Longueur d'onde : 790 nm (pour les CD)/655 nm (pour les DVD)/ 405 nm (pour les Blu-ray) Puissance du laser : max. 1 mW

#### **SÉCURITÉ LASER**

L'appareil utilise un laser. En raison des risques de blessure des yeux, le retrait du couvercle ou les réparations de l'appareil devront être confiés exclusivement à un technicien d'entretien qualifié.

#### **DANGER**

Risque d'exposition au laser en cas d'ouverture. Eviter l'exposition directe des yeux au faisceau. Lorsque cet appareil est branché à la prise de courant, ne pas approcher les yeux de l'ouverture du plateau changeur et des autres ouvertures pour regarder à l'intérieur.

# **Attention-iii** *Fr*

# **TABLE DES MATIÈRES**

#### **[1](#page-50-0). INTRODUCTION**

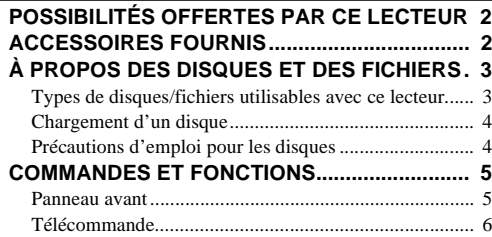

#### **[2](#page-58-0). RACCORDEMENTS**

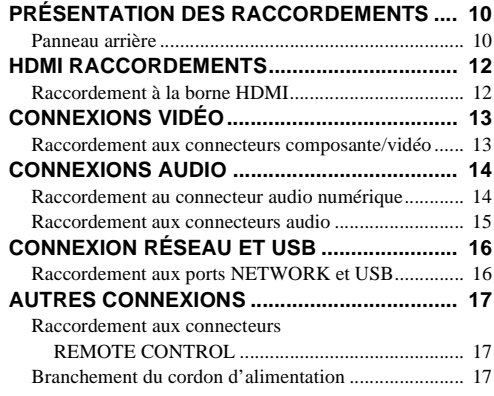

#### **[3](#page-66-0). LECTURE**

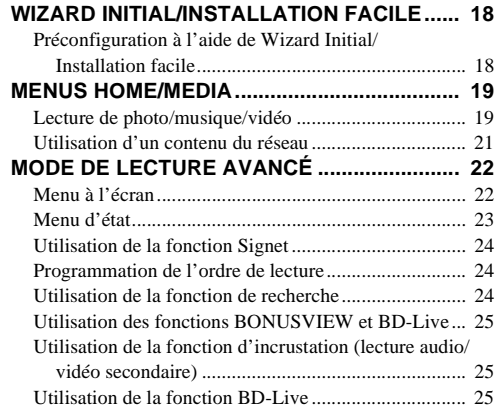

#### **[4](#page-74-0). PARAMÈTRES**

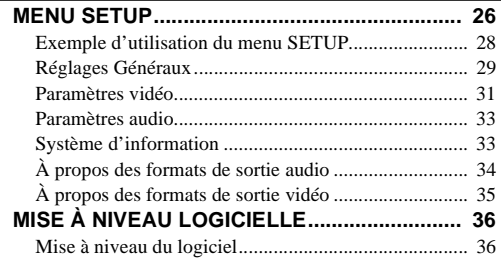

#### **[GUIDE DE DÉPANNAGE .................................. 37](#page-85-1)** [Alimentation.................................................................. 37](#page-85-2) [Opérations de base ........................................................ 37](#page-85-3) [Lecture de disque .......................................................... 37](#page-85-4) [Image............................................................................. 38](#page-86-0) [Son ................................................................................ 38](#page-86-1) [Réseau ........................................................................... 39](#page-87-0) [Messages d'erreur à l'écran .......................................... 39](#page-87-1) **[GLOSSAIRE ...................................................... 40](#page-88-0) [CARACTÉRISTIQUES TECHNIQUES.............. 41](#page-89-0)** [Généralités .................................................................... 41](#page-89-1) [Performances audio....................................................... 41](#page-89-2) **[5](#page-85-0). INFORMATIONS COMPLÉMENTAIRES**

#### **(à la fin de ce mode d'emploi)**

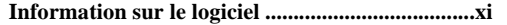

[Entrée/Sortie.................................................................. 41](#page-89-3) [Droits d'auteur .............................................................. 42](#page-90-0)

# ■ À propos de ce manuel

- Ce manuel explique comment utiliser ce lecteur à l'aide de la télécommande (chaque fois que cela est possible). Certaines opérations peuvent également être réalisées à l'aide des boutons prévus sur le panneau avant du lecteur.
- Les notes attirent votre attention sur des points importants au sujet de la sécurité et du mode de fonctionnement du lecteur. Les astuces vous donnent des conseils au sujet d'une fonction ou d'une opération particulière.
- Ce manuel a été imprimé avant la mise en production du lecteur. La conception et les caractéristiques techniques sont susceptibles d'être modifiées dans le cadre des améliorations apportées au produit. Si vous constatez des différences entre le manuel et le produit, c'est ce dernier qui a priorité.

#### **Icônes utilisées dans ce manuel**

Les icônes représentent les touches/fonctions disponibles pour un format spécifique.

: BD Video BD DVD : DVD vidéo, DVD-VR, DVD+VR, DVD audio : CD audio, Super Audio CD CD : AVCHD, WMV, DivX VIDEO : MP3, WMA MUSIC PHOTO : JPEG

**1**

**2**

**3**

**4**

**5**

# **POSSIBILITÉS OFFERTES PAR CE LECTEUR**

<span id="page-50-1"></span><span id="page-50-0"></span>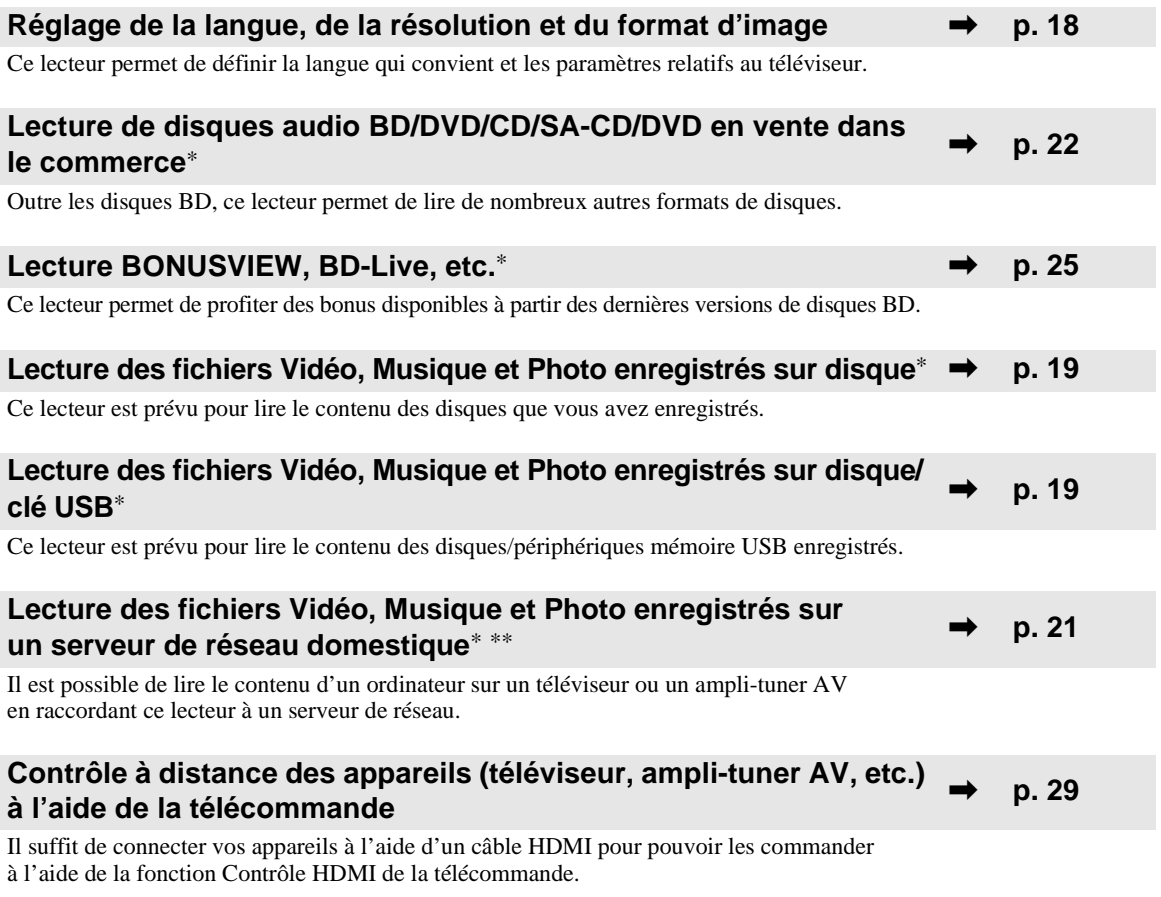

\* Pour en savoir plus sur les types et formats de disque compatibles, reportez-vous à la page [3.](#page-51-1)

<span id="page-50-2"></span>\*\* Il est nécessaire de définir un paramètre de configuration réseau pour tirer parti de cette fonction.

# **ACCESSOIRES FOURNIS**

Assurez-vous que le produit a été livré avec tous les accessoires suivants.

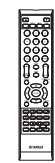

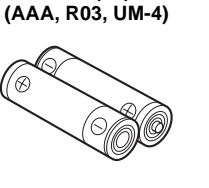

**Piles (×2)**

**Télécommande Câble RCA audio Câble RCA vidéo Cordon d'alimentation**

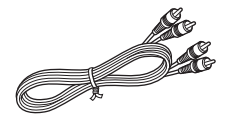

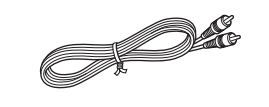

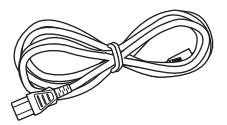

# **À PROPOS DES DISQUES ET DES FICHIERS**

# **1 Français INTRODUCTION INTRODUCTION**

# <span id="page-51-2"></span><span id="page-51-1"></span><span id="page-51-0"></span>■ **Types de disques/fichiers utilisables avec ce lecteur**

- Ce lecteur accepte les disques de 12 cm et de 8 cm. Aucun adaptateur 8 – 12 cm n'est nécessaire.
- Utilisez des disques conformes aux standards compatibles indiqués par les logos officiels sur l'étiquette du disque. La lecture de disques non conformes à ces standards n'est pas garantie. En outre, le fait de pouvoir lire ces disques ne garantit ni la qualité d'image ni la qualité du son.

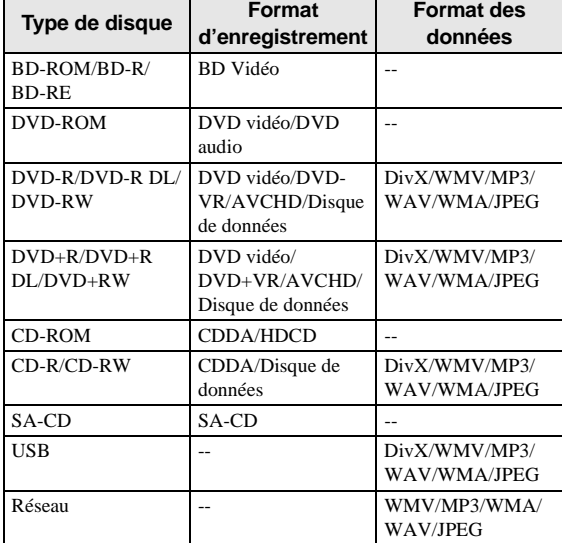

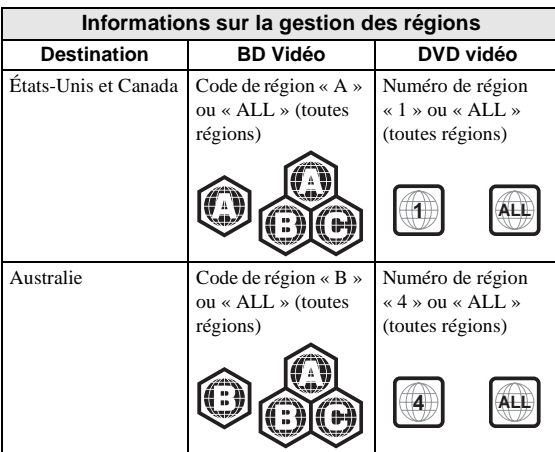

- Les lecteurs et disques BD/DVD vidéo comportent des codes régionaux qui déterminent la zone géographique dans laquelle un disque pourra être lu.
- Les opérations et fonctions des BD/DVD vidéo peuvent différer des explications données dans ce mode d'emploi et certaines opérations peuvent être interdites en raison de réglages du fabricant du disque.

– Si un écran de menu ou des instructions de fonctionnement s'affichent pendant la lecture d'un disque, suivez les indications affichées.

#### *Remarques*

- Certains disques figurant dans les tableaux ci-contre peuvent ne pas être lus.
- N'oubliez pas de finaliser tous les supports d'enregistrement que vous avez l'intention de lire sur ce lecteur.
- La « finalisation » désigne un traitement effectué durant l'enregistrement d'un disque de sorte que ce disque puisse être lu à la fois sur ce lecteur et sur d'autres lecteurs/enregistreurs. Seuls les disques finalisés pourront être lus sur ce lecteur. (Ce lecteur ne possède pas de fonction pour finaliser les disques.)
- La lecture de l'ensemble des fichiers contenus sur le disque, le périphérique mémoire USB et le réseau n'est pas garantie.
- Il n'est pas possible de lire un fichier dont les droits d'auteur sont protégés, via un périphérique mémoire USB ou le réseau.

#### **Configuration requise pour la lecture des fichiers audio MP3/WMA/WAV**

- Fréquence d'échantillonnage : entre 32 et 48 kHz (MP3/WMA), LPCM 44,1 kHz/16 bit/Stéréo (WAV) – Débit binaire : 8 à 320 kbits/s (MP3),
- 32 à 192 kbits/s (WMA)

#### **Configuration requise pour la lecture des fichiers WMV**

– WMV9, résolution maximale de 1 920  $\times$  1 080.

#### <span id="page-52-2"></span>**À propos de Super Audio CD (SA-CD)**

– Format audio basé sur les normes actuelles de CD, mais contenant plus d'information pour produire une meilleure qualité de son. Il existe trois types de disques : les disques simple couche, double couche et hybrides. Le disque hybride peut être lu sur les lecteurs de CD existants ainsi que sur les lecteurs de Super Audio CD car il contient des informations pour les CD audio standards ainsi que pour les Super Audio CD.

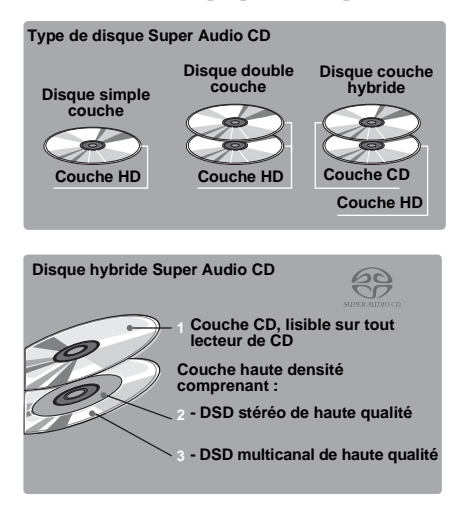

#### *Astuce*

– Ce lecteur permet la transmission de données DSD via HDMI à l'aide d'un ampli-tuner AV compatible.

#### *Remarque*

– Cet appareil n'affiche pas les données texte contenues sur les disques sur l'afficheur du panneau avant.

## <span id="page-52-0"></span>■ Chargement d'un disque

- Insérez le disque avec la face imprimée vers le haut.
- Dans le cas d'un disque enregistré des deux côtés, tournez la face à lire vers le bas.

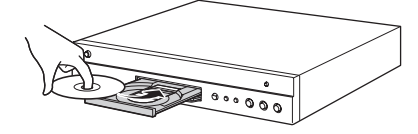

#### *Remarques*

- La lecture peut commencer automatiquement en fonction du disque et du réglage choisi pour ce lecteur.
- Avec certains disques, il est possible que le menu soit affiché en premier.
- La durée de chargement du disque peut varier selon le disque.

# <span id="page-52-1"></span>■ **Précautions d'emploi pour les disques**

#### **Attention aux rayures et à la poussière**

– Les disques BD, DVD et CD sont sensibles à la poussière, aux traces de doigts et particulièrement aux rayures. Un disque rayé risque de ne pas pouvoir être lu sur ce lecteur. Manipulez les disques avec soin et rangez-les en lieu sûr.

#### **Rangement correct des disques**

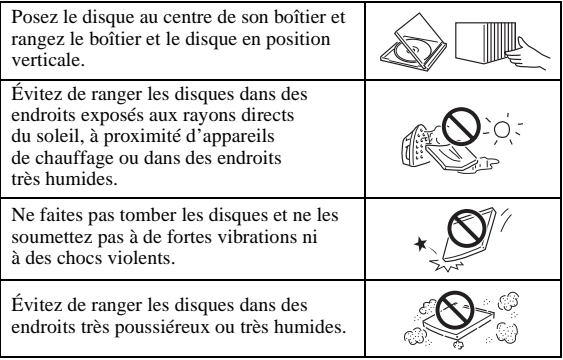

#### **Précautions de manipulation**

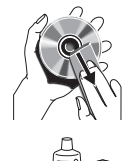

– Si la surface du disque est encrassée, essuyez-la délicatement avec un chiffon doux et humide (à l'eau uniquement). Lorsque vous essuyez un disque, déplacez toujours le chiffon du centre vers le bord. – N'utilisez pas de nettoyants en atomiseur contenant du benzène, du diluant, des liquides de protection contre l'électricité statique ou tout autre solvant.

- Ne touchez pas la surface du disque.
- Ne collez pas de papier ou des étiquettes adhésives sur les disques.
- Si la surface de lecture d'un disque est encrassée ou rayée, le lecteur peut en déduire que le disque est incompatible et éjecter le plateau de disque ou bien le disque risque de ne pas être lu correctement. Essuyez la saleté sur la surface de lecture avec un chiffon doux.

#### **Nettoyage de la lentille du capteur optique**

- N'utilisez jamais de disque de nettoyage en vente dans le commerce. L'utilisation de ces disques peut endommager la lentille.
- Confiez le nettoyage de la lentille au SAV agréé par Yamaha le plus proche.

# **COMMANDES ET FONCTIONS**

**1**

**INTRODUCTION** 

# <span id="page-53-1"></span><span id="page-53-0"></span>■ **Panneau avant**

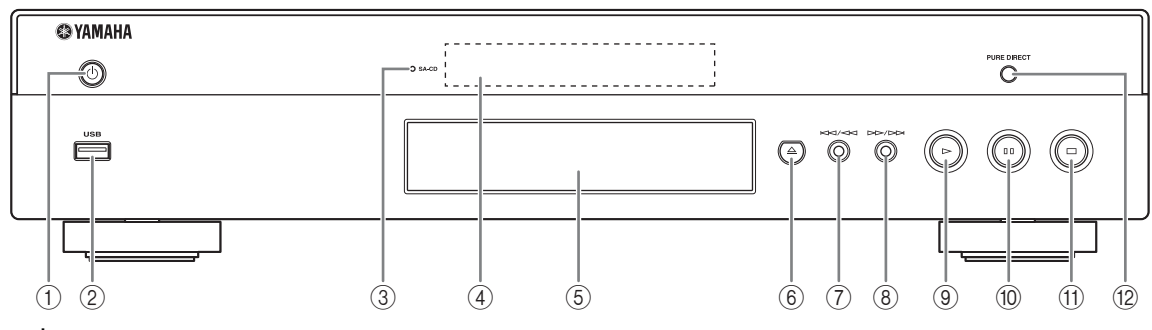

- ①  $\circled{0}$  (Mise sous tension/Mise en veille)
- 2 **Port USB [\(p. 16\)](#page-64-2)**
- <span id="page-53-3"></span>3 **Témoin SA-CD :** S'allume à l'insertion d'un SA-CD quand la couche SA-CD [\(p. 4\)](#page-52-2) est sélectionnée.
- 4 **Afficheur du panneau avant**
- 5 **Plateau de disque [\(p. 4\)](#page-52-0)**
- 6 **(Éjection) :** Ouvre/referme le plateau de disque.
- 7 **(Recherche arrière/Saut arrière) :**  Exercer une simple pression pour un saut arrière ou maintenir enfoncé pour une recherche vers l'arrière.

#### **Insertion des piles dans la télécommande**

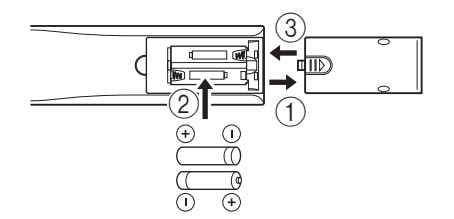

#### *Remarques*

- N'exposez pas la télécommande à des chocs, de l'eau ou une humidité excessive.
- La télécommande risque de ne pas fonctionner si le capteur de télécommande du lecteur est directement exposé au soleil ou à un éclairage violent.
- Une utilisation incorrecte des piles risque de provoquer une fuite ou un éclatement. Lisez et respectez les avertissements au sujet des piles.
- Ne mélangez pas des piles neuves avec des piles usagées, ni des piles de marques différentes.
- Retirez les piles si vous n'avez pas l'intention d'utiliser la télécommande pendant une période prolongée.
- Respectez les réglementations nationales au sujet de la mise au rebut des piles.
- 8 **(Recherche avant/Saut avant) :**  Exercer une simple pression pour un saut avant ou maintenir enfoncé pour une recherche vers l'avant.
- 9 **(Lecture)**

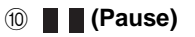

- A **(Arrêt)**
- B **PURE DIRECT :** Appuyez pour changer le mode Pure Direct [\(p. 7](#page-55-0)) entre mode 1/mode 2/désactivé. Cette touche s'allume quand le mode Pure Direct est réglé sur mode 1/mode 2.

## <span id="page-53-2"></span>**Portée approximative de la télécommande**

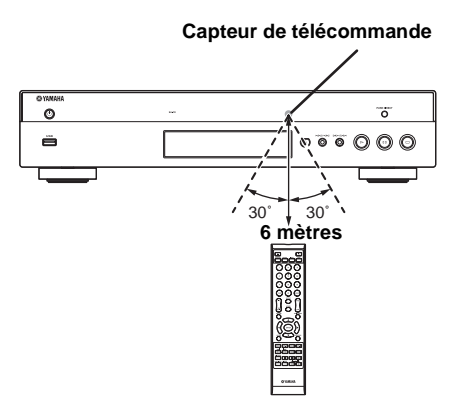

## <span id="page-54-1"></span><span id="page-54-0"></span>■ **Télécommande**

#### *Remarque*

 $-$  Le symbole  $\odot$  apparaît dans le coin supérieur gauche de l'écran si la fonction correspondant à la touche n'est pas disponible.

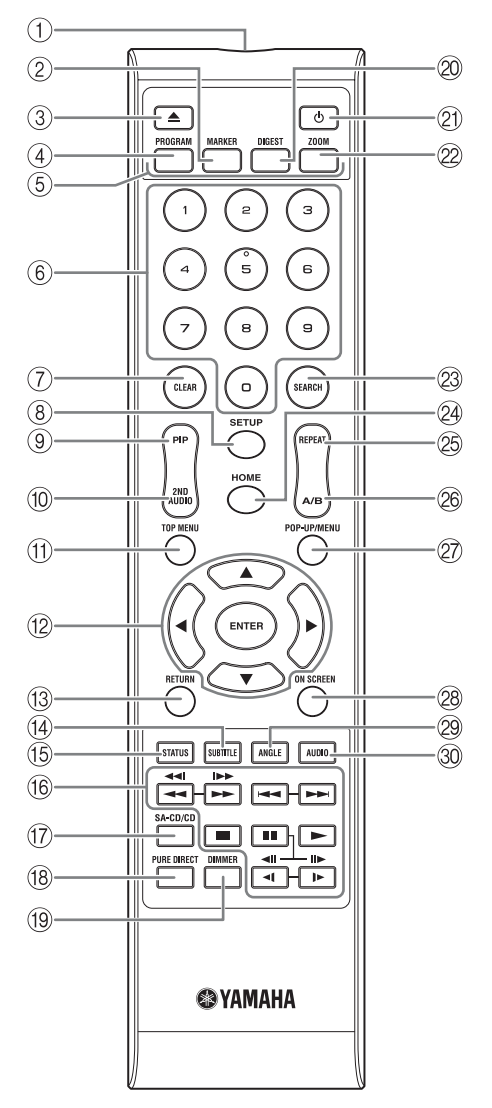

- 1 **Émetteur de signaux infrarouges :** Envoie des signaux infrarouges. Dirigez l'émetteur de la télécommande vers le capteur de l'appareil de destination [\(p. 5\)](#page-53-2).
- 2 **MARKER DVD** VIDEO : Permet de définir un Signet ([p. 24\)](#page-72-3) au niveau d'un point précis d'un film. Après avoir défini un Signet, pour sélectionner le point auquel vous voulez accéder directement, appuyez sur **DIGEST**. Vous avez la possibilité de définir un maximum de 12 signets.
- 3 **:** Ouvre/referme le plateau de disque.
- 4 **PROGRAM** DVD CD : Permet de définir l'ordre de lecture ([p. 24\)](#page-72-4). Vous pouvez établir une liste de 15 pistes (dans le cas d'un disque audio) ou de 15 titres/chapitres (dans le cas d'un DVD vidéo).
- **5 Touches de couleur BD** : Servez-vous de ces touches conformément aux instructions à l'écran.
- 6 **Touches numériques :** Permettent de saisir des nombres ou de passer directement, en cours de lecture, à la piste ou au chapitre correspondant au numéro saisi. Ces touches risquent de ne pas être disponibles selon le type de disque et les conditions de lecture.
- 7 **CLEAR :** Efface le numéro saisi ou l'entrée définie.
- <span id="page-54-2"></span>8 **SETUP :** Affiche l'écran de menu SETUP ([p. 26\)](#page-74-2).
- **9 PIP BD** : Active/désactive la fonction d'incrustation

(image dans l'image) [\(p. 25](#page-73-4)). Marque PIP ( $\boxed{[pp]}$ ) apparaît sur l'écran lorsque cette fonction est disponible. Vous pouvez également sélectionner cette fonction à partir du menu à l'écran ([p. 22\)](#page-70-3).

#### *Remarque*

- <span id="page-54-3"></span>– Marque PIP s'affiche à condition d'avoir activé la fonction Marque PIP ([p. 30\)](#page-78-0).
- **10 2ND AUDIO BD** : Active les données audio secondaires pour les incrustations (image dans l'image) [\(p. 25\)](#page-73-4) ou les commentaires audio. Deuxième Marque Audio ( $\sqrt{\alpha}$ ) apparaît sur l'écran lorsque cette fonction est disponible ([p. 33\)](#page-81-2). Vous pouvez également

sélectionner cette fonction à partir du menu à l'écran [\(p. 22\)](#page-70-3).

#### *Remarque*

– Deuxième Marque Audio s'affiche à condition d'avoir activé la fonction Deuxième Marque Audio ([p. 30\)](#page-78-1).

**1** <sup>A</sup> **TOP MENU :** Affiche l'écran du menu BD DVD principal [\(p. 41](#page-89-4)) si le disque contient un menu. Sélectionnez l'option voulue à l'aide des touches  $\triangle$ / $\nabla$ / $\triangleleft$ / $\triangleright$  et **ENTER**.

#### *Remarque*

- Étant donné que certaines opérations varient en fonction du disque, conformez-vous aux instructions affichées dans chaque écran de menu.
- B **Touches de curseur (**5**/**a**/**2**/**3**) :** Déplacent la sélection (entrée en surbrillance) sur l'écran de menu. **ENTER** Sélectionne le menu ou l'entrée en surbrillance.
- **(13) RETURN : Permet de revenir au menu ou à l'écran** précédent, etc.
- **(4) SUBTITLE BD DVD VIDEO : Permet de** changer la langue des sous-titres [\(p. 41](#page-89-4)) lorsque cela est possible. Vous pouvez également sélectionner cette fonction à partir du menu à l'écran [\(p. 22](#page-70-3)).
- E **STATUS :** Affiche diverses informations au sujet du mode de lecture ([p. 23\)](#page-71-1).

#### **(16) Touches de contrôle**

#### BD DVD CD VIDEO MUSIC PHOTO

**/ :** Effectue une recherche arrière/avant. Chaque nouvelle pression sur la touche fait varier progressivement la vitesse de recherche (jusqu'à 5 incréments dans chaque sens). Appuyez sur pour reprendre la lecture dans des conditions normales.

#### **IDD BD DVD CD VIDEO MUSIC :**

Maintenez pour la recherche/la relecture instantanée. La fonction de recherche instantanée effectue un saut du contenu de 30 secondes. La relecture instantanée permet de revenir 10 secondes en arrière.

 $\blacktriangleright$  **:** Effectue un saut arrière/avant.

**1** : Interrompt la lecture. Pour arrêter complètement la lecture, appuyez deux fois sur cette touche.

- $\blacksquare$ **:** Effectue une pause.
- **:** Lance la lecture.
- $\blacktriangleleft$ l ( $\blacktriangleleft$ ll)/  $\blacktriangleright$  (l $\blacktriangleright$ )

**BD** DVD : Effectue une lecture au ralenti arrière/ avant. Chaque nouvelle pression sur la touche fait varier progressivement la vitesse de ralenti (jusqu'à 4 incréments dans chaque sens).

Ces touches permettent également de procéder à une lecture image par image avant/arrière pendant une pause. Appuyez sur pour reprendre la lecture dans des conditions normales.

De nombreux disques DVD audio intègrent des options de diaporama et feuilletage. Appuyez sur < $1/$  pour accéder à la page précédente/suivante. Cette fonction est uniquement disponible pour les DVD audio.

#### *Remarques*

- Certains disques BD/DVD ne sont pas compatibles avec la fonction de lecture image par image avant/ arrière.
- Selon le disque, le lecteur reprend la lecture à l'emplacement du dernier arrêt. Pour reprendre la lecture depuis le début, appuyez sur  $\Box$ , puis sur  $\Box$
- G **SA-CD/CD :** Change la couche de lecture d'un hybride SA-CD entre SA-CD et CD ([p. 4](#page-52-2)).

#### *Astuce*

– Le témoin SA-CD/CD ([p. 5](#page-53-3)) sur le panneau avant s'allume à l'insertion d'un SA-CD quand la couche SA-CD est sélectionnée ([p. 33\)](#page-81-3).

#### *Remarques*

- Des signaux audio sont transmis par les connecteurs AUDIO OUT ([p. 11](#page-59-0)) quand la couche SA-CD est sélectionnée.
- Les signaux audio enregistrés au format DSD multicanal ne peuvent pas être lus sur ce lecteur.
- <span id="page-55-0"></span>**(8) PURE DIRECT : Permet de changer de mode Pure** Direct. Appuyez plusieurs fois de suite sur cette touche pour faire votre choix parmi les différents modes proposés. Le mode Pure Direct améliore la qualité d'audio. PURE DIRECT sur le panneau avant s'allume quand le mode Pure Direct est réglé sur mode1/mode 2. **Mode 1 :** L'afficheur du panneau avant est désactivé, et les signaux vidéo ne sont pas émis. Ce mode convient à l'écoute audio.

**Mode 2 :** L'afficheur du panneau avant est désactivé et seuls les signaux vidéo de la borne HDMI sont émis. Ce mode convient pour regarder des films avec un son de haute qualité.

**non :** Lecture normale.

- <span id="page-55-1"></span>I **DIMMER :** Permet de changer la luminosité de l'afficheur du panneau avant (5 incréments).
- **20 DIGEST PHOTO** : Donne un aperçu des photos par planche de 12 photos miniatures. Dans ce mode de visualisation, accédez à la page suivante/précédente à l'aide des touches  $\blacktriangleright \blacktriangleright \blacktriangleright$ .

DVD VIDEO : Affiche la barre de sélection de Signet [\(p. 24](#page-72-3)).

- **(b)**: Permet d'allumer ce lecteur ou de le mettre en veille.
- 22 ZOOM DVD VIDEO PHOTO : Effectue un zoom avant/arrière. Chaque nouvelle pression sur la touche grossit ou réduit progressivement la vue à l'écran (jusqu'à 3 incréments dans chaque sens).

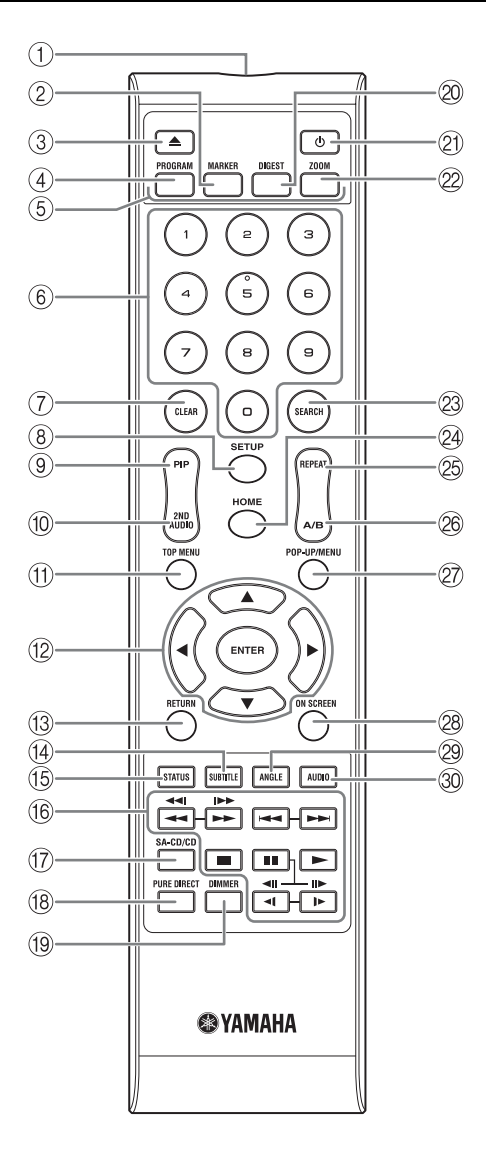

#### <span id="page-56-0"></span>**@ SEARCH BD DVD CD VIDEO MUSIC :**

Permet de passer directement à l'emplacement indiqué pendant la lecture. Pour en savoir plus sur cette fonction, reportez-vous à la section « [Utilisation de la fonction de](#page-72-5)  [recherche](#page-72-5) » [\(p. 24](#page-72-5)). Vous pouvez également sélectionner cette fonction à partir du menu d'état [\(p. 23\)](#page-71-1).

<span id="page-56-1"></span>N **HOME :** Permet d'afficher l'écran de menu HOME [\(p. 19](#page-67-2)).

#### **<sup>2</sup> BD DVD CD VIDEO MUSIC :**

Permet de changer de mode de répétition. Appuyez plusieurs fois de suite sur cette touche pour faire votre choix parmi les différents modes proposés.

 **:** Répète le titre en cours de lecture.

 **:** Répète le chapitre en cours de lecture.

 **:** Répète l'intégralité des pistes/fichiers du disque/dossier.

 **:** Répète la piste ou le fichier en cours de lecture.

- **26 A/B BD DVD CD VIDEO MUSIC : Permet de** lire un morceau ou une scène que vous souhaitez répéter.
	- **1** Appuyez sur **A/B** à l'endroit où vous souhaitez commencer la lecture. « A- » apparaît à l'écran.
	- **2** Appuyez à nouveau sur **A/B** à l'endroit où vous souhaitez terminer la lecture. « A-B » apparaît maintenant à l'écran. La lecture en boucle commence.
	- **3** Pour annuler la lecture en boucle, appuyez sur **A/B**. « A-B » disparaît de l'écran pour indiquer que la lecture en boucle est terminée.

#### *Remarque*

- Les conditions d'exécution de cette fonction sont liées aux spécifications du disque.
- **20 POP-UP/MENU BD DVD :** Affiche un menu contextuel. Le contenu du menu affiché dépend du disque. Pour en savoir plus sur l'accès au menu contextuel et sur son fonctionnement, consultez les instructions du disque. Selon le DVD, vous pouvez afficher l'écran du menu principal en appuyant sur **POP-UP/MENU**.
- R **ON SCREEN :** Affiche le menu à l'écran [\(p. 22](#page-70-3)).
- **EXECUTE: BD** DVD : Permet de changer l'angle de vue de la caméra si la vidéo est enregistrée sous plusieurs angles de prise de vue. Marque Angle ( ) apparaît sur l'écran lorsque cette fonction est disponible. Vous pouvez également sélectionner cette fonction à partir du menu à l'écran ([p. 22](#page-70-3)).

#### *Remarque*

- Marque Angle s'affiche à condition d'avoir activé la fonction Marque Angle ([p. 30\)](#page-78-2).
- **ED DVD** : Permet de changer la langue de diffusion ou le format audio. Vous pouvez également sélectionner cette fonction à partir du menu à l'écran [\(p. 22\)](#page-70-3).

# Fonction ID **1**

Vous pouvez changer l'ID de la télécommande pour empêcher le contrôle de l'autre lecteur Yamaha, tel que le lecteur DVD. Si vous avez changé l'ID de la télécommande n'oubliez pas de sélectionner le même ID pour l'appareil principal. Le réglage par défaut est ID1.

#### **1 Réglage de la télécommande**

Pour changer l'ID d'ID1 à ID2, maintenez le bouton rouge et la touche numérique **2** enfoncés en même temps pendant 3 secondes. Pour changer l'ID d'ID2 à ID1, maintenez le bouton rouge et la touche numérique **1** enfoncés en même temps pendant 3 secondes.

#### **2 Réglage de l'appareil principal**

Maintenez les boutons  $\left| \left| \left| \left| \left| \left| \left| \left| \left| \right| \right| \right| \right| \right| \right| \right| \right|$  sur le panneau avant enfoncés en même temps pendant 2 secondes pour afficher l'ID actuel lorsque :

- **–** Aucun disque n'est Inséré dans le lecteur.
- **–** Le plateau de disque est fermé.
- **–** La lecture est arrêtée.

**–** « NO DISC » s'affiche sur le panneau avant. Continuez à maintenir les touches enfoncées pendant encore 2 secondes pour changer l'ID de ID1 à ID2 et vice versa.

#### *Remarque*

– Lorsque la télécommande est sans piles pendant quelques minutes, ou si des piles déchargées restent dans la télécommande, l'ID de la télécommande passe automatiquement sur ID1. Si vous souhaitez utiliser la télécommande en configuration ID2, insérez des piles neuves et définissez de nouveau l'ID de la télécommande.

# **PRÉSENTATION DES RACCORDEMENTS**

<span id="page-58-1"></span><span id="page-58-0"></span>Déterminez le mode de raccordement qui convient pour votre appareil vidéo/audio. Nous vous conseillons d'utiliser la borne HDMI, car celle-ci garantit un signal audio et vidéo numérique de haute qualité via une seule connexion. Si vous utilisez d'autres bornes/connecteurs, effectuez les raccordements vidéo avant les raccordements audio.

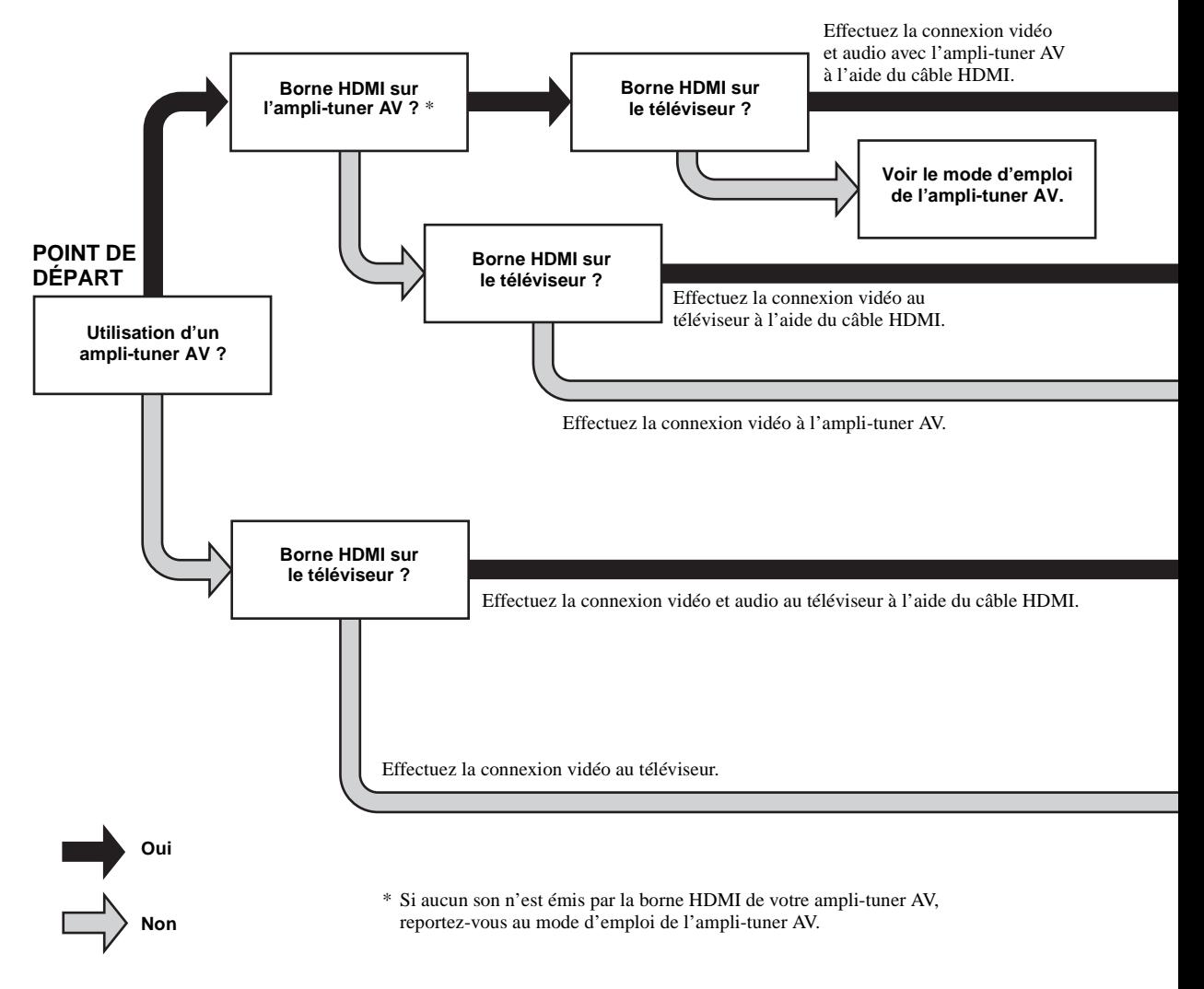

# <span id="page-58-2"></span>■ **Panneau arrière**

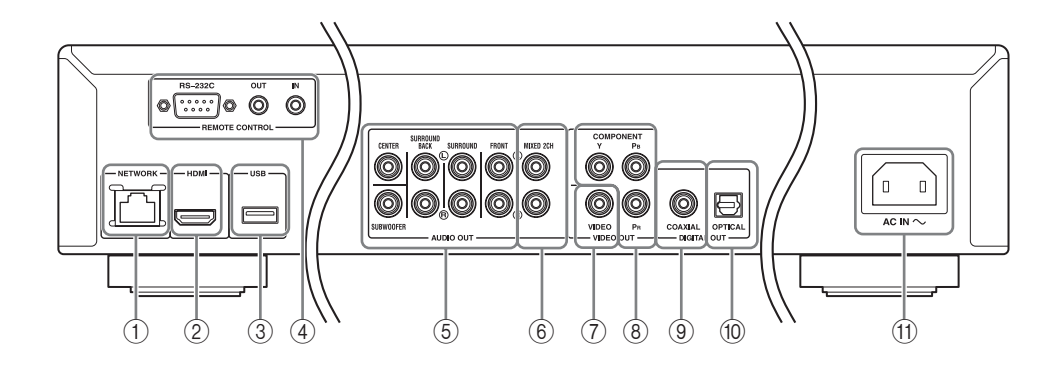

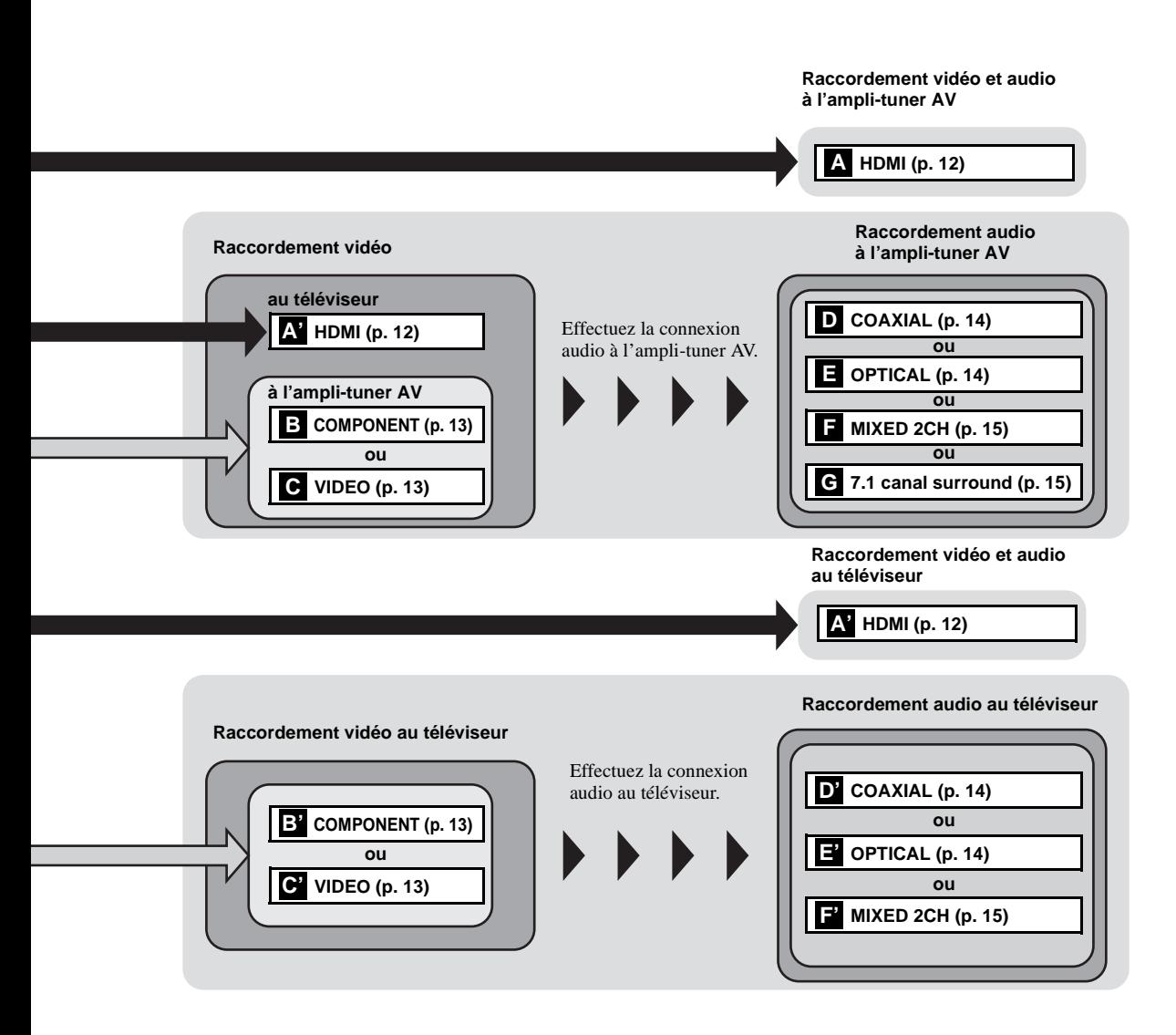

- 1 **NETWORK [\(p. 16\)](#page-64-0)**
- 2 **HDMI ([p. 12](#page-60-0))**
- 3 **Port USB [\(p. 16\)](#page-64-0)**
- 4 **REMOTE CONTROL (IN/OUT/RS-232C) ([p. 17](#page-65-1))**
- <span id="page-59-0"></span>5 **7.1 canal surround (AUDIO OUT) ([p. 15](#page-63-0))**

 **MIXED 2CH (AUDIO OUT) ([p. 15](#page-63-0)) VIDEO ([p. 13](#page-61-1)) COMPONENT [\(p. 13\)](#page-61-1) COAXIAL [\(p. 14\)](#page-62-1) OPTICAL [\(p. 14\)](#page-62-1)** A **AC IN [\(p. 17\)](#page-65-2)**

# **HDMI RACCORDEMENTS**

## <span id="page-60-1"></span><span id="page-60-0"></span>■ Raccordement à la borne HDMI

- La borne HDMI offre une image et un son numériques de qualité supérieure.
- Reliez fermement chaque extrémité du câble HDMI (disponible dans le commerce) aux bornes HDMI appropriées.
- Reportez-vous à la page [34](#page-82-1) pour en savoir plus sur les formats de sortie audio/vidéo disponibles.
- Utilisez exclusivement des câbles HIGH SPEED HDMI portant le logo HDMI (illustré sur la quatrième de couverture).

## **Attention !**

#### **Ne branchez pas ce lecteur sur une prise secteur tant que vous n'avez pas effectué tous les raccordements nécessaires.**

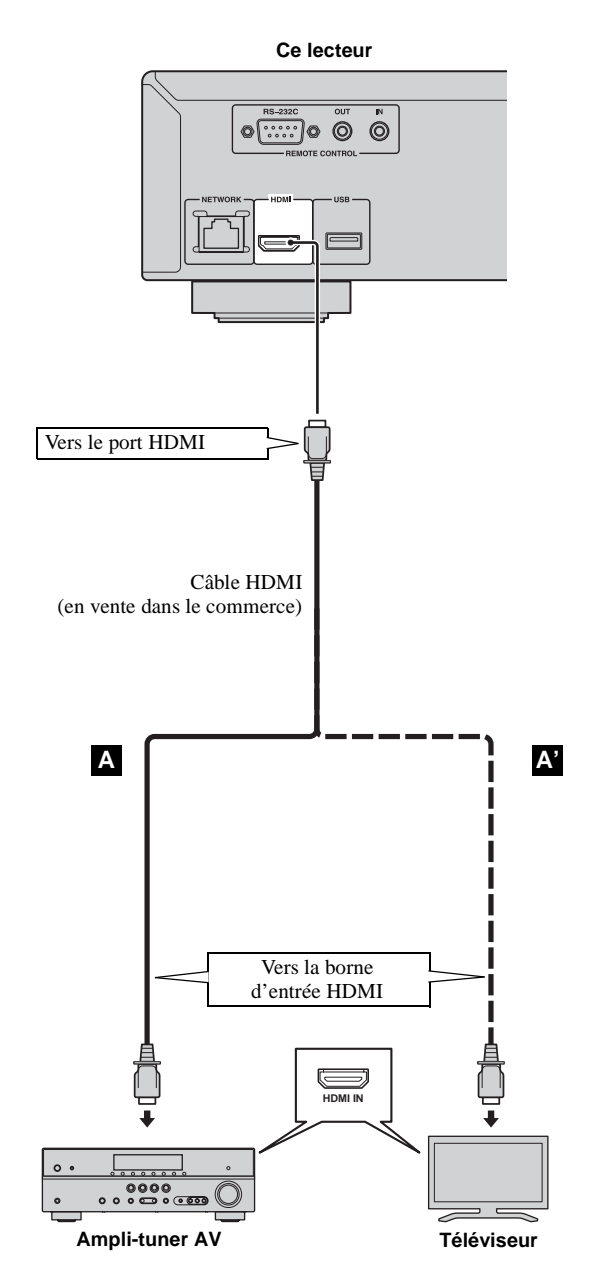

#### *Astuces*

- Si vous utilisez la fonction Contrôle HDMI, reportez-vous à la section « [Contrôle HDMI](#page-77-1) » [\(p. 29](#page-77-1)).
- Pour en savoir plus sur le mode de sortie de la borne HDMI, reportez-vous à la section « [HDMI](#page-81-4) »  $(p. 33)$  $(p. 33)$ .

# **CONNEXIONS VIDÉO**

# <span id="page-61-1"></span><span id="page-61-0"></span>■ Raccordement aux connecteurs composante/vidéo

- Les connecteurs composante/vidéo vous offriront une image de qualité supérieure et une reproduction fidèle des couleurs.
- Reliez fermement chaque extrémité d'un câble vidéo composante (en vente dans le commerce) ou d'un câble RCA vidéo aux connecteurs COMPONENT ou au connecteur VIDEO.
- Reportez-vous à la page [35](#page-83-1) pour en savoir plus sur les formats de sortie vidéo disponibles.

## **Attention !**

#### **Ne branchez pas ce lecteur sur une prise secteur tant que vous n'avez pas effectué tous les raccordements nécessaires.**

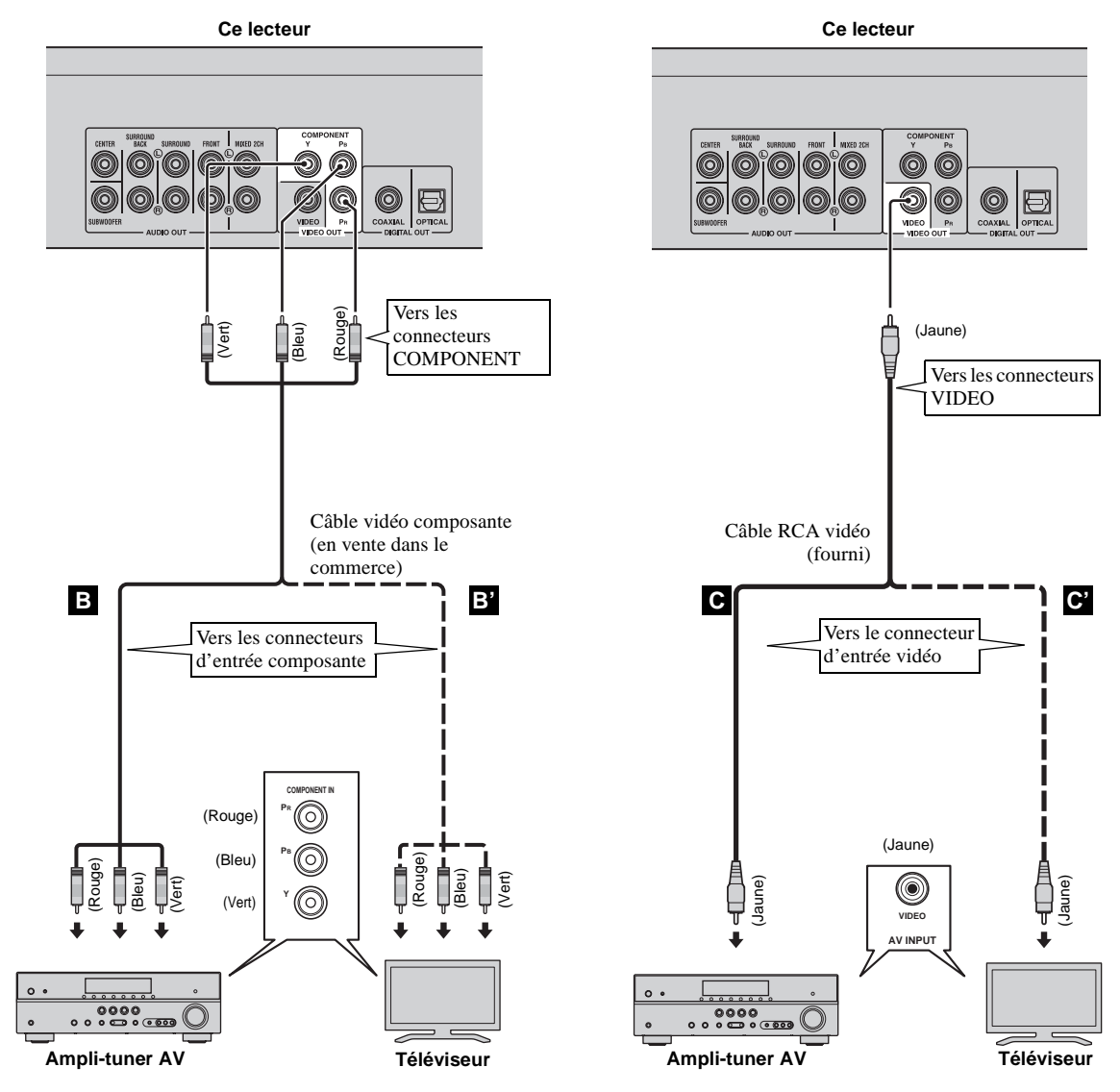

Français

## *Remarque*

– Si vous lisez l'image par le biais d'un magnétoscope, celle-ci peut être déformée en raison de la fonction de protection contre la copie.

# **CONNEXIONS AUDIO**

## <span id="page-62-1"></span><span id="page-62-0"></span>■ Raccordement au connecteur audio numérique

- Vous pouvez raccorder votre équipement audio ou le téléviseur au connecteur COAXIAL ou à la borne OPTICAL.
- Reliez fermement chaque extrémité d'un câble audio numérique coaxial ou d'un câble optique (tous deux en vente dans le commerce) aux connecteurs audio numériques coaxiaux ou aux bornes audio numériques optiques appropriés.
- Reportez-vous à la page [34](#page-82-1) pour en savoir plus sur les formats de sortie audio disponibles.

## **Attention !**

#### **Ne branchez pas ce lecteur sur une prise secteur tant que vous n'avez pas effectué tous les raccordements nécessaires.**

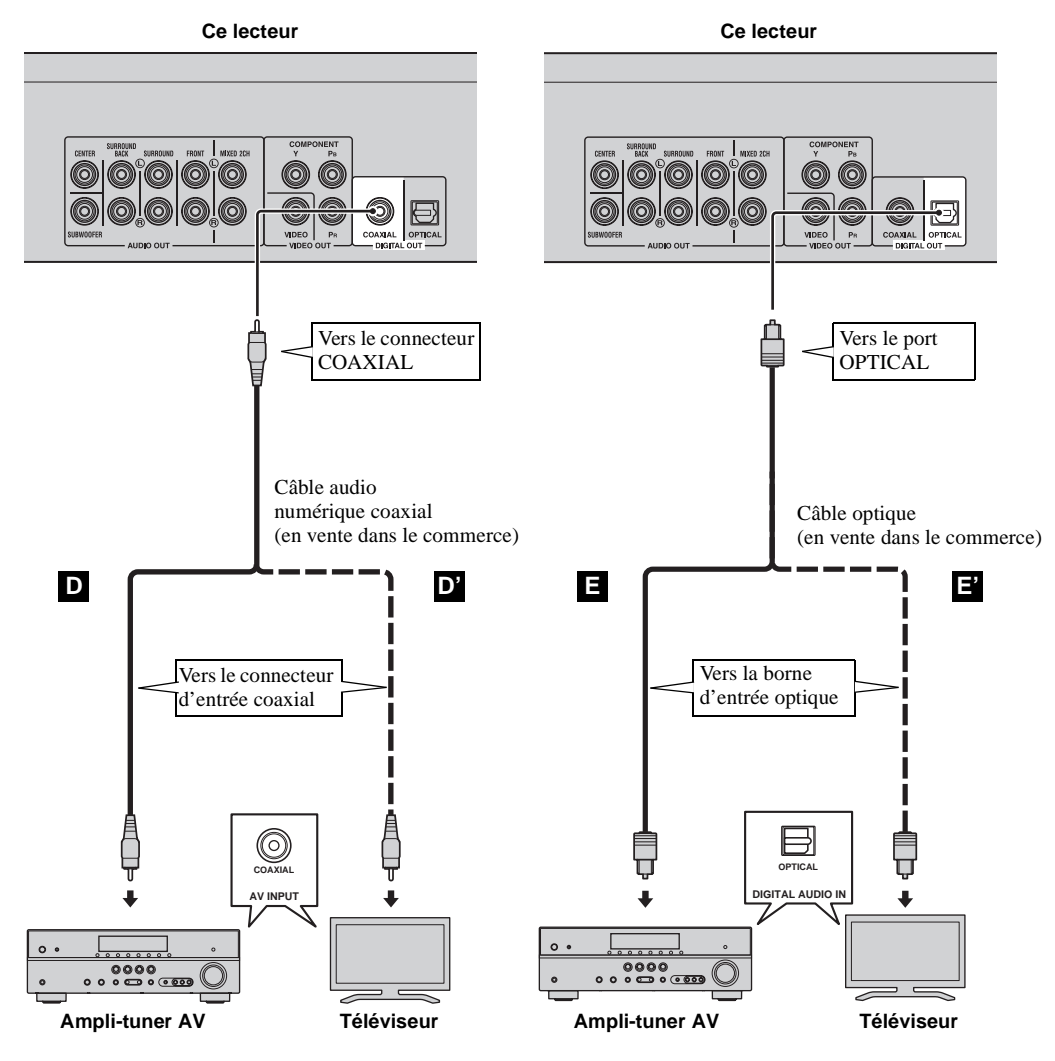

#### *Astuce*

– Pour en savoir plus sur le mode de sortie du connecteur COAXIAL ou de la borne OPTICAL, reportez-vous à la section « [Coaxial/Optique](#page-81-5) » ([p. 33\)](#page-81-5).

## <span id="page-63-0"></span>■ **Raccordement aux connecteurs audio**

- Vous pouvez raccorder votre équipement audio ou le téléviseur aux connecteurs MIXED 2CH/7.1 canal surround.
- Reliez fermement les extrémités des câbles RCA audio (fournis et en vente dans le commerce) aux connecteurs MIXED 2CH ou aux connecteurs 7.1 canal surround.
- Reportez-vous à la page [34](#page-82-1) pour en savoir plus sur les formats de sortie audio disponibles.
- Si vous voulez lire un SA-CD multicanal et un DVD audio, reliez des connecteurs 7.1 canal surround aux connecteurs d'entrée de votre ampli-tuner correspondant en utilisant des câbles RCA audio, en vente dans le commerce.

## **Attention !**

#### **Ne branchez pas ce lecteur sur une prise secteur tant que vous n'avez pas effectué tous les raccordements nécessaires.**

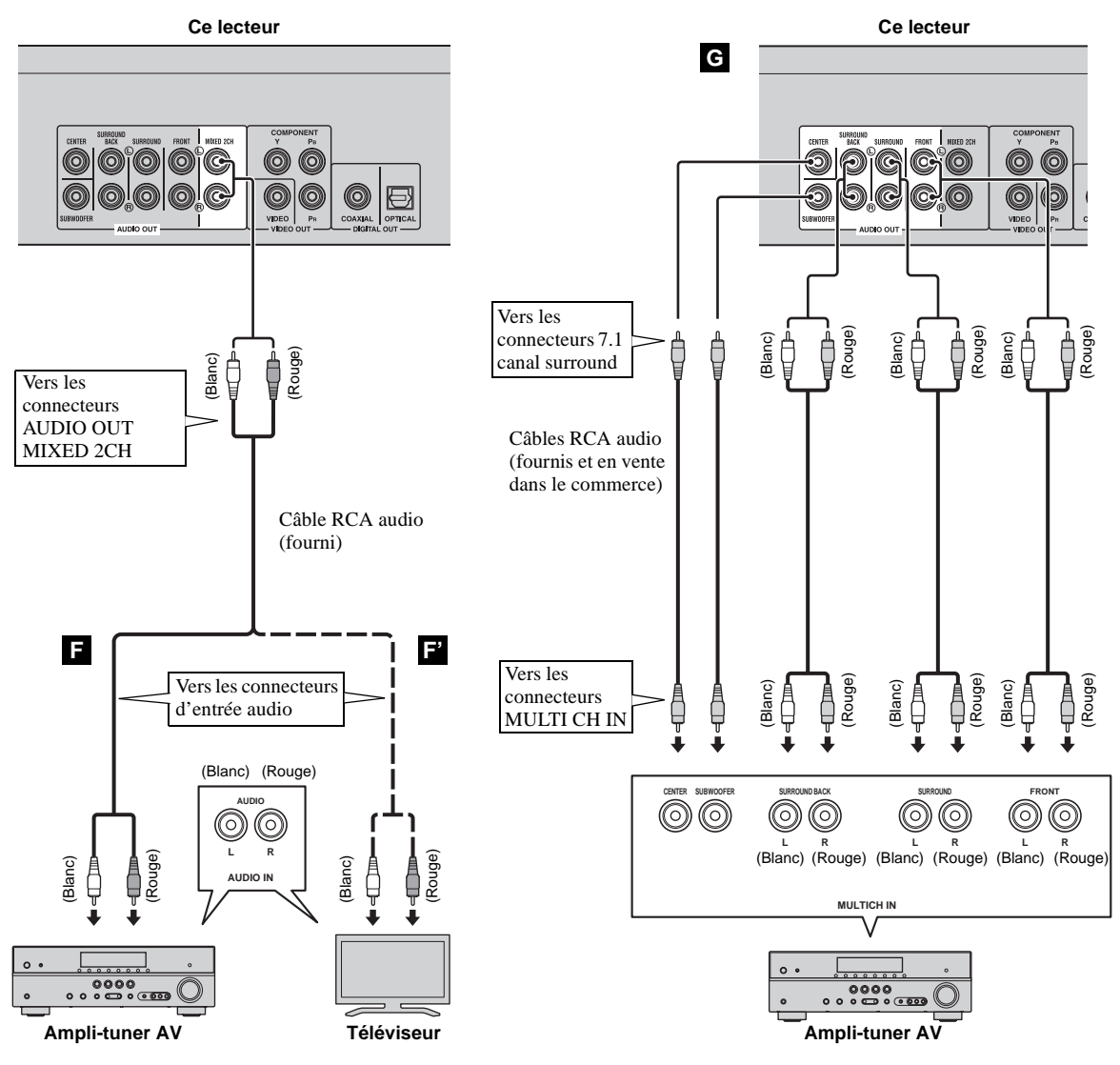

#### *Astuces*

- Vous pouvez raccorder un subwoofer directement au connecteur SUBWOOFER. Si vous raccordez un téléviseur directement à ce lecteur, raccordez un subwoofer actif, comme le Yamaha Active Servo Processing Subwoofer System, à ce connecteur.
- Pour reproduire le signal audio des connecteurs MIXED 2CH/7.1 canal surround, reportez-vous à la section [« Configuration Haut-Parleur »](#page-81-6) ([p. 33\)](#page-81-6).

# <span id="page-64-2"></span>**CONNEXION RÉSEAU ET USB**

## <span id="page-64-1"></span><span id="page-64-0"></span>■ **Raccordement aux ports NETWORK et USB**

- Il est possible de lire le contenu d'un ordinateur en reliant ce lecteur à un réseau.
- La connexion à Internet vous donne accès à une grande variété de bonus interactifs lors de la lecture de disques compatibles BD-Live. Pour en savoir plus au sujet des fonctions BD-Live, reportez-vous à la page [25.](#page-73-3)
- Vous pouvez insérer une clé USB (de 2 Go ou plus, format FAT 32/16) pour BD Espace de stockage externe dans le port USB situé sur le panneau arrière (ou avant) du lecteur, dans le but de sauvegarder des données BD-Live ou d'effectuer la mise à niveau du logiciel de ce lecteur. Pour sauvegarder les données sur la clé USB sur le panneau avant, reportez-vous à la section [« Espace de stockage externe »](#page-77-2) ([p. 29\)](#page-77-2).
- Reliez fermement l'extrémité d'un câble réseau (en vente dans le commerce) au port NETWORK, et insérez une clé USB (en vente dans le commerce) dans le port USB.
- Utilisez exclusivement un câble réseau blindé à paire torsadée STP (Shielded Twisted Pair).
- Une connexion Internet haut débit (telle qu'illustrée ci-dessous) est nécessaire.
- Reliez l'autre extrémité du câble réseau au concentrateur/routeur haut débit.

#### **Avant d'utiliser la clé USB**

#### **ATTENTION :**

- Ne retirez pas la clé USB et ne débranchez pas le cordon d'alimentation tant que l'opération [Espace de stockage](#page-77-2)  [externe](#page-77-2) [\(p. 29](#page-77-2)) ou la mise à niveau logicielle n'est pas terminée.
- N'utilisez pas de rallonge USB pour raccorder une clé USB au port USB du lecteur. L'utilisation d'une rallonge USB peut entraîner un dysfonctionnement du lecteur.

– Yamaha ne saurait garantir que ce lecteur fonctionne avec toutes les marques de clés USB.

#### *Remarques*

- Une connexion Internet haut débit nécessite un abonnement auprès d'un fournisseur d'accès à Internet. Adressez-vous au fournisseur d'accès à Internet le plus proche pour en savoir plus.
- Reportez-vous au mode d'emploi de votre équipement, car la méthode de connexion et l'appareil raccordé peuvent différer selon votre environnement Internet.
- Utilisez un câble réseau/routeur compatible 10BASE-T/100BASE-TX.

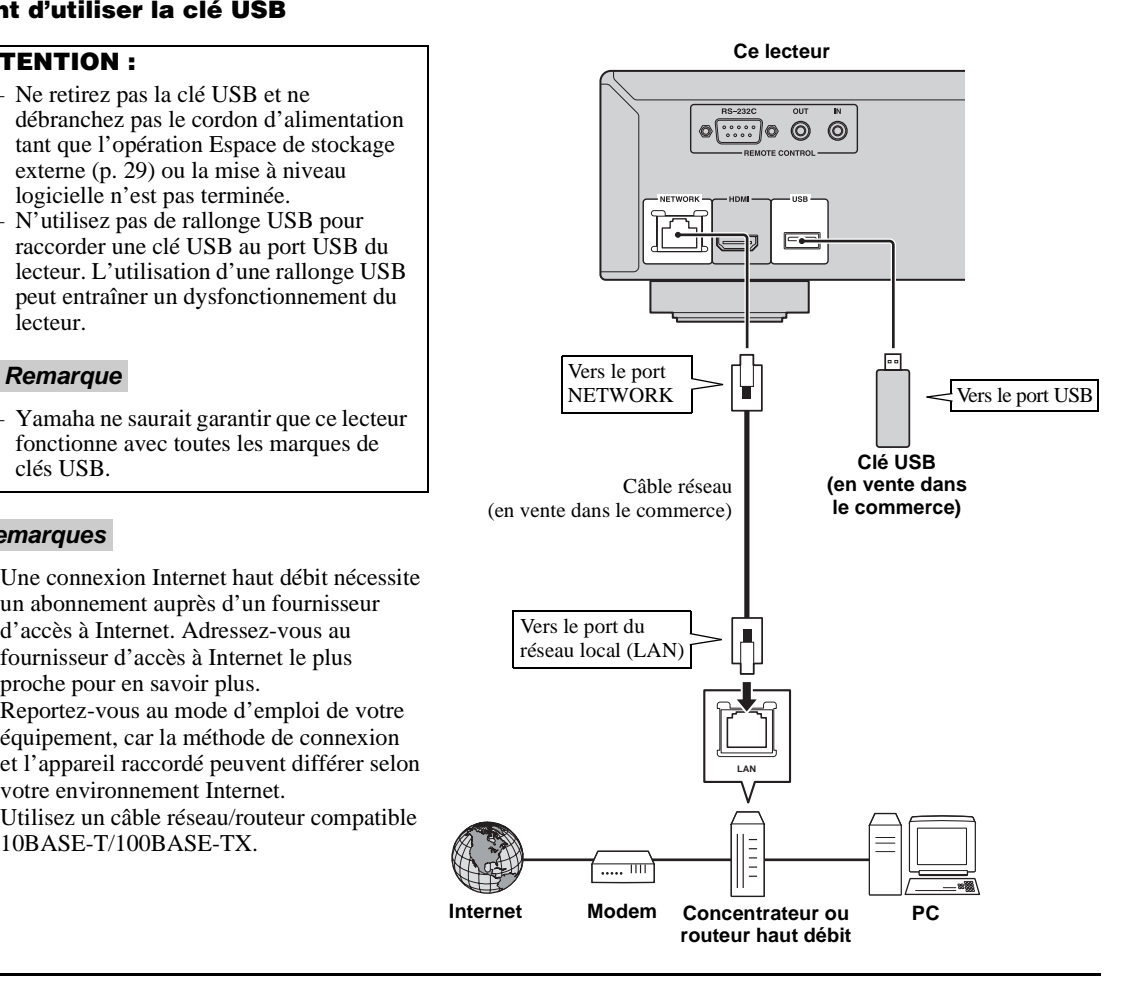

#### **Après le raccordement**

- Si vous souhaitez définir manuellement le paramètre de configuration Réseau, reportez-vous à la section « [Réseau](#page-79-1) » ([p. 31\)](#page-79-1).
- Pour lire le contenu d'un ordinateur sur votre réseau, reportez-vous à la section « [Utilisation d'un contenu du](#page-69-1)  [réseau](#page-69-1) » [\(p. 21\)](#page-69-1).

# **AUTRES CONNEXIONS**

## <span id="page-65-1"></span><span id="page-65-0"></span>■ Raccordement aux connecteurs **REMOTE CONTROL**

- Vous pouvez transmettre et recevoir les signaux de commande à distance grâce aux connecteurs REMOTE CONTROL (OUT/IN).
- Reliez fermement les extrémités des câbles mono avec fiches mini-jack de 3,5 mm (en vente dans le commerce) aux connecteurs REMOTE CONTROL (OUT/IN) appropriés.
- Si votre ampli-tuner AV est un produit Yamaha et peut transmettre des signaux de commande SCENE, vous pouvez commander le lecteur à l'aide de la fonction SCENE.

## **Attention !**

**Ne branchez pas ce lecteur sur une prise secteur tant que vous n'avez pas effectué tous les raccordements nécessaires.**

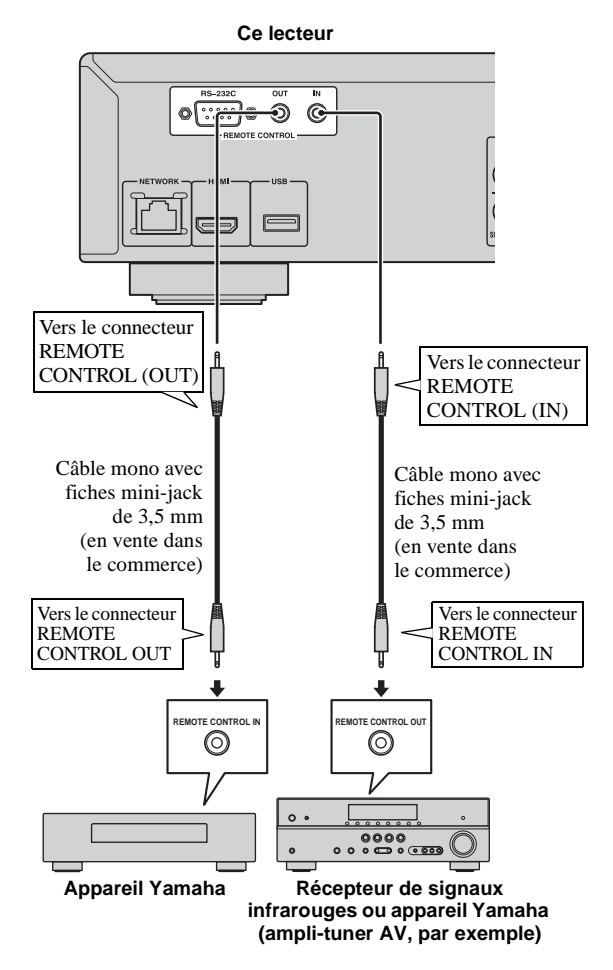

#### *Astuces*

– Pour en savoir plus sur la fonction SCENE, reportez-vous au mode d'emploi de votre ampli-tuner AV Yamaha.

- Vous avez la possibilité de relier un appareil Yamaha (tel qu'un lecteur CD) disposant de la fonction SCENE au connecteur REMOTE CONTROL (OUT) de ce lecteur.
- Le port RS-232C est un port d'extension de contrôle pour un usage commercial. Contactez votre vendeur pour en savoir plus.

# <span id="page-65-2"></span>■ **Branchement du cordon d'alimentation**

– Après avoir effectué tous les raccordements nécessaires, branchez une extrémité du cordon d'alimentation fourni sur AC IN à l'arrière du lecteur. puis branchez l'autre extrémité du cordon sur une prise secteur.

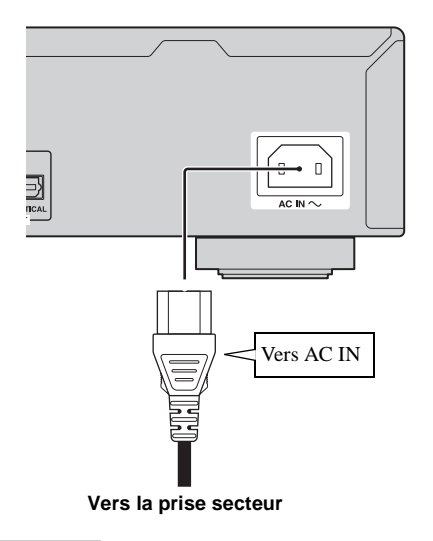

#### *Remarque*

– AFIN DE RÉDUIRE LES RISQUES D'ÉLECTROCUTION, NE TOUCHEZ PAS LES PIÈCES NON ISOLÉES DES CÂBLES LORSQUE LE CORDON D'ALIMENTATION EST BRANCHÉ.

# <span id="page-66-3"></span>**WIZARD INITIAL/INSTALLATION FACILE**

# <span id="page-66-2"></span><span id="page-66-1"></span><span id="page-66-0"></span>■ **Préconfiguration à l'aide de Wizard Initial/Installation facile**

La fonction Wizard Initial/Installation facile permet de définir la langue, la résolution et le format d'image. L'écran Wizard Initial s'affiche lors de la première mise sous tension de ce lecteur juste après l'achat ou à la suite d'une mise à niveau. Vous pouvez procéder aux mêmes réglages à partir du menu SETUP  $\rightarrow$  Système  $\rightarrow$  Installation facile.

**1** Dès que l'écran Installation facile apparaît, appuyez sur **ENTER** pour préconfigurer votre lecteur (Installation facile).

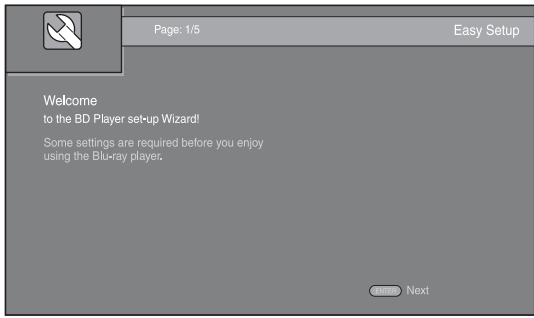

**2** Appuyez sur ▲/▼ pour sélectionner la langue que vous souhaitez afficher à l'écran, puis appuyez sur **ENTER**.

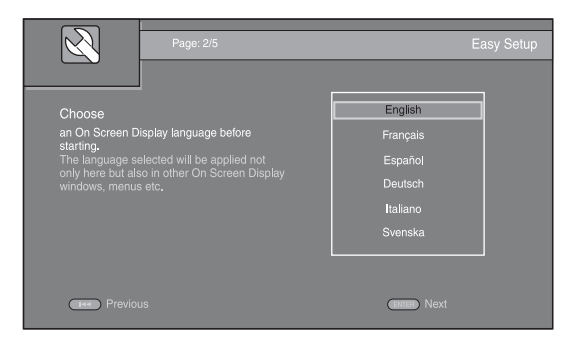

**3** Appuyez sur ▲/▼ pour sélectionner la résolution qui convient, puis appuyez sur **ENTER**. Pour plus de détails à ce sujet, reportez-vous à la section

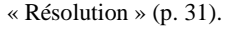

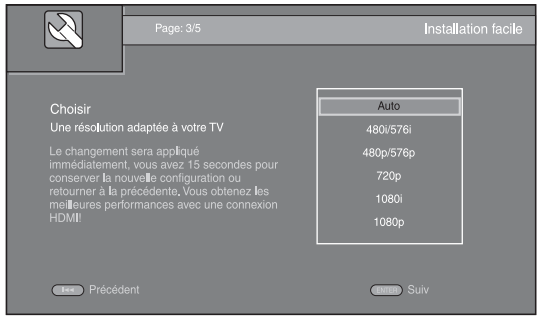

**4** Appuyez sur  $\triangle$ / $\nabla$  pour choisir le format d'image, puis appuyez sur **ENTER**. Pour plus de détails à ce sujet, reportez-vous à la section [« Ecran TV »](#page-79-3) ([p. 31\)](#page-79-3). La procédure de préconfiguration (Installation facile) est terminée.

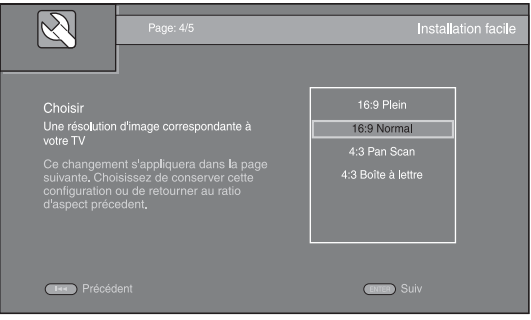

#### *Remarque*

– Si aucune image n'apparaît sur le téléviseur à l'issue de la procédure Wizard Initial/Installation facile, reportez-vous à la section « GUIDE DE DÉPANNAGE » ([p. 38\)](#page-86-2).

<span id="page-67-0"></span>Les menus HOME et MEDIA permettent de passer en revue et lire des fichiers multimédia sur des disques de données, sur des clés USB et sur votre réseau.

#### *Remarque*

– Pour en savoir plus sur les types et formats de disque compatibles, reportez-vous à la page [3](#page-51-2).

# <span id="page-67-1"></span>■ **Lecture de photo/musique/vidéo**

#### **Opérations de base**

- **△/▼** : Déplacent la sélection (entrée en surbrillance).
- 2 **:** Revient au dossier parent.

3 **:** Active/désactive la sélection d'un dossier/fichier unique.

**HOME :** Accède à l'écran du menu HOME ou quitte cet écran.

**ENTER :** Confirme le dossier/fichier choisi. **POP-UP/MENU :** Ouvre Menu Modi.

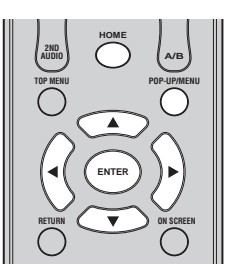

## **Icônes affichées dans la partie supérieure du menu MEDIA**

 **:** Permet de lire le contenu du disque introduit dans le plateau ou d'afficher le contenu du disque de données.

**:** Permet d'afficher le contenu de la clé USB connectée au port USB.

: Permet de rechercher un serveur DLNA [\(p. 21](#page-69-0)) sur le réseau.

 **:** Permet d'afficher le contenu du serveur DLNA reconnu.

#### <span id="page-67-2"></span>**Procédure de lecture des fichiers dans un dossier donné**

**Exemple :** Sélection d'un fichier vidéo sur une clé USB

#### *Remarque*

- Arrêtez la lecture de la vidéo avant d'accéder à l'écran de menu MEDIA.
- **1** Appuyez sur **HOME** pour accéder à l'écran du menu HOME.

Appuyez sur  $\blacktriangleleft/\blacktriangleright$  pour sélectionner MEDIA, puis appuyez sur **ENTER**.

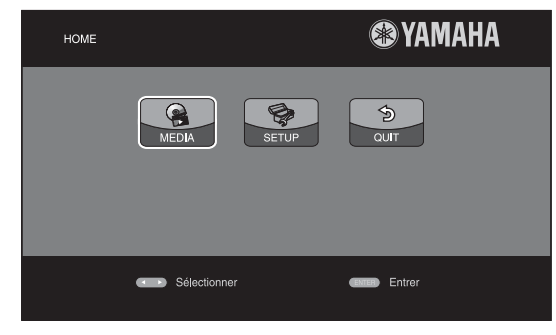

#### **2** L'écran MEDIA apparaît.

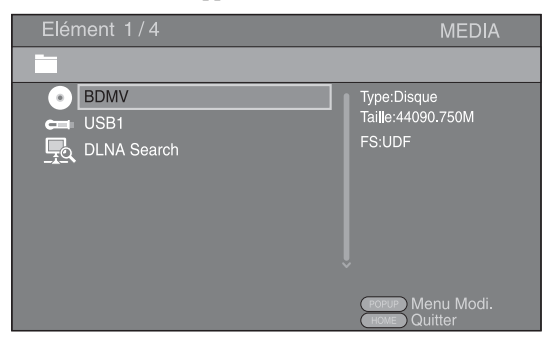

**3** Sélectionnez la source du fichier que vous avez l'intention de lire, puis appuyez sur **ENTER**.

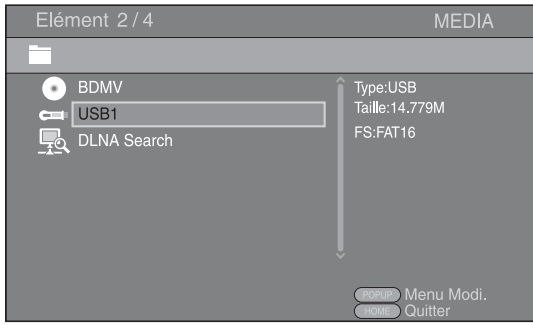

**4** Sélectionnez le dossier qui vous intéresse (Photo, Musique, Vidéo ou AVCHD), puis appuyez sur **ENTER**. Pour revenir au dossier parent, appuyez sur  $\blacktriangleleft$  ou sélectionnez

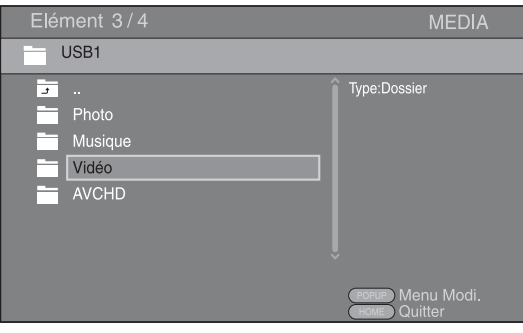

#### *Remarque*

- Seul le type de fichier choisi au cours de cette étape sera présenté à l'étape suivante. Si vous sélectionnez, par exemple, le dossier Photo, vous verrez uniquement des fichiers image par la suite. Si vous n'avez plus l'intention de lire des photos, il suffit de revenir à cette vue hiérarchique et de sélectionner un autre type de fichier.
- **5** Sélectionnez le(s) dossier(s) contenant le fichier à lire.

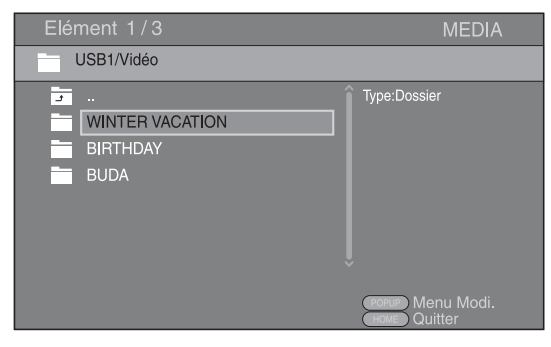

**6** Sélectionnez le fichier à lire, puis appuyez sur **ENTER**.

Si le fichier sélectionné est un fichier vidéo, la lecture commence immédiatement.

S'il s'agit d'un fichier de musique, la lecture

commence après l'affichage d'un écran d'état.

S'il s'agit d'un fichier image, le diaporama commence immédiatement.

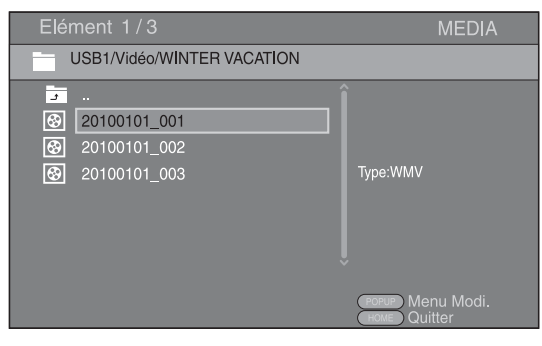

#### *Astuce*

– Pour présenter un diaporama avec un fond sonore, commencez par écouter la musique qui vous intéresse, puis appuyez sur **HOME** pour revenir à l'écran de menu HOME et sélectionnez le fichier image.

#### *Remarque*

– Selon le contenu du fichier affiché, vous risquez de ne pas pouvoir lancer la lecture.

#### **Opérations de visualisation des photos**

Lorsque vous visionnez des photos, les boutons de la télécommande fonctionnent de la façon suivante.

 **:** Arrête le diaporama et revient à l'explorateur de fichiers.

- $\blacksquare$  : Effectue une pause au cours du diaporama.
- **:** Lance la lecture du diaporama.
- **:** Passe à la photo suivante.
- **:** Passe à la photo précédente.

**:** Accélère la vitesse de défilement du diaporama (3 incréments).

**:** Ralentit la vitesse de défilement du diaporama (3 incréments).

- ▲ : Inverse une photo.
- a **:** Crée une copie miroir d'une photo.

2 **:** Fait pivoter une photo dans le sens contraire des aiguilles d'une montre.

3 **:** Fait pivoter une photo dans le sens des aiguilles d'une montre.

**ZOOM :** Effectue un zoom avant/arrière (jusqu'à 3 incréments par zoom).

5/a/2/3 **:** Effectue un panoramique en mode de zoom lorsque la taille de la photo est supérieure aux dimensions de l'écran.

**DIGEST :** Passe en mode d'aperçu sous forme de miniatures [\(p. 7\)](#page-55-1). Dans ce mode de visualisation, accédez à la page suivante/précédente à l'aide des touches  $\leftarrow$  .

# <span id="page-69-1"></span><span id="page-69-0"></span>■ **Utilisation d'un contenu du réseau**

Ce lecteur est un lecteur multimédia numérique certifié DLNA. Cela signifie que vous pouvez gérer tout contenu à base de photos, musiques et vidéos stocké sur des serveurs DLNA de votre réseau domestique.

# **À propos de DLNA**

DLNA (Digital Living Network Alliance) permet de partager facilement des données multimédia numériques par l'intermédiaire d'un réseau domestique. Vous pouvez, en outre, diffuser sur votre téléviseur le contenu numérique provenant d'un ordinateur (sur lequel vous avez installé le logiciel serveur DLNA) ou de tout autre appareil compatible DLNA via ce lecteur. Pour relier ce lecteur à votre serveur DLNA, il est nécessaire d'effectuer certains réglages au niveau du serveur DLNA ou de l'appareil utilisé. Pour en savoir plus, reportez-vous à la documentation de votre logiciel serveur DLNA ou de l'appareil DLNA.

## **Lecture d'un contenu partagé**

- **1** Pour lire des fichiers sur votre ordinateur, installez un logiciel serveur DLNA, tel que Windows Media Player 12, et partagez les fichiers en question.
- **2** Allumez l'ordinateur sur lequel vous avez installé le logiciel serveur DLNA ou l'appareil DLNA relié à votre réseau domestique.
- **3** Appuyez sur **HOME** pour afficher l'écran de menu HOME. Puis sélectionnez MEDIA pour accéder au menu MEDIA. La liste des serveurs DLNA connectés est présentée à l'écran.

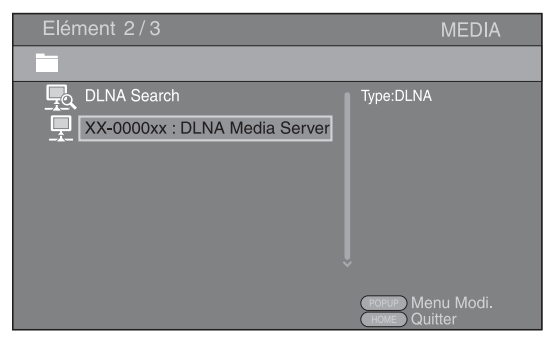

#### *Remarques*

- Si votre serveur DLNA n'est pas répertorié, choisissez la fonction DLNA Search pour le rechercher.
- Selon le serveur DLNA utilisé, il est possible que vous deviez autoriser l'utilisation de ce lecteur à partir du serveur.
- Pour lire le fichier sur le serveur DLNA, il est indispensable d'utiliser le même point d'accès pour connecter ce lecteur et le serveur.
- L'exécution des fichiers peut poser des problèmes de compatibilité en raison des restrictions liées aux caractéristiques des fichiers et du serveur DLNA.
- **4** Sélectionnez le fichier que vous avez l'intention de lire.

#### *Remarques*

- Les conditions de fonctionnement de votre réseau domestique peuvent avoir une incidence sur le mode d'exécution et la qualité de lecture du fichier.
- Le partage des fichiers provenant de supports amovibles (tels que des clés USB ou un lecteur DVD de votre serveur multimédia) risque de poser des problèmes.

# <span id="page-70-2"></span>**MODE DE LECTURE AVANCÉ**

<span id="page-70-0"></span>Cette section traite de la lecture des disques BD et DVD vendus dans le commerce, des SA-CD, CD et des disques DVD-RW/R enregistrés.

#### *Remarque*

<span id="page-70-3"></span>– Les opérations de lecture de base sont décrites à la page [6.](#page-54-1)

# <span id="page-70-1"></span>■ **Menu à l'écran**

Pour afficher ce menu, appuyez sur la touche **ON SCREEN**. Il suffit ensuite d'appuyer sur  $\triangle/\blacktriangledown/\triangle/\blacktriangleright$  pour passer d'une option à l'autre, puis d'appuyer sur **ENTER** pour agir sur la fonction en question.

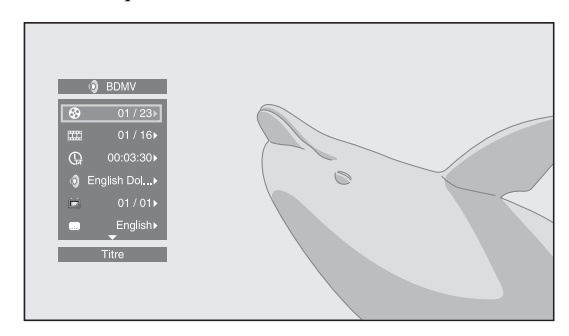

Le menu à l'écran contient les options suivantes.

**Titre BD** DVD VIDEO : Indique le numéro du titre en cours de lecture. Il suffit de sélectionner le titre qui vous intéresse pour y accéder directement.

Chapitre **BD** DVD VIDEO : Indique le numéro du chapitre en cours de lecture. Il suffit de sélectionner le chapitre qui vous intéresse pour y accéder directement.

#### Plage/Fichier CD VIDEO MUSIC PHOTO :

Indique le numéro de la piste ou du fichier en cours de lecture. Il suffit de sélectionner la piste ou le fichier qui vous intéresse pour y accéder directement.

Heure BD DVD CD VIDEO MUSIC : Affiche la durée de lecture. Sélectionnez le type d'information qui

- vous intéresse : – Durée de lecture écoulée de la piste ou du titre/
	- chapitre/disque/fichier – Durée de lecture restante de la piste ou du titre/
	- chapitre/disque/fichier

#### **Mode/Modèle de lecture**

DVD CD VIDEO MUSIC PHOTO : Indique le mode de lecture actuel. Vous avez le choix entre trois modes de lecture :

- Normal : Lecture normale.
- Aléatoire : Lecture de chaque piste/fichier sans répétition.
- Random : Lecture aléatoire (répétition possible).

#### *Astuce*

– Pendant la lecture d'un DVD, vous avez la possibilité de sélectionner la fonction Random All, Random TT (titre), Random CH (chapitre), Lecture aléatoire, Lecture Aléatoire TT (titre) ou Lecture Aléatoire CH (chapitre).

Audio **BD** DVD VIDEO : Indique la langue ou le signal de diffusion audio du disque BD/DVD actuellement sélectionné. Vous pouvez sélectionner le type de son de votre choix.

Angle **BD** DVD : Indique le numéro de l'angle de vue actuellement sélectionné. Si la vidéo est enregistrée sous plusieurs angles de prise de vue, vous êtes libre d'en changer.

**Sous-titres BD** DVD VIDEO : Indique la langue des sous-titres actuellement sélectionnée le cas échéant.

le style de Sous-titres **BD** : Indique le style des sous-titres actuellement sélectionné. Cette fonction concerne uniquement les sous-titres externes de fichier vidéo. Choisissez le style de texte des sous-titres qui vous intéresse.

**Bitrate BD DVD CD VIDEO MUSIC : Indique le** débit binaire du signal audio/vidéo.

**Deuxième Vidéo BD** : Active/désactive la fonction d'incrustation (image dans l'image) [\(p. 6](#page-54-2)).

**Deuxième Audio BD** : Active/désactive les données audio secondaires  $(p, 6)$ .

#### **Recherche instantanée**

**BD** DVD CD VIDEO MUSIC : Effectue un saut de 30 secondes.

#### **Relecture instantanée**

**BD** DVD CD VIDEO MUSIC : Permet de revenir 10 secondes en arrière dans la vidéo.

#### Diaporama **PHOTO**:

Indique la vitesse du diaporama. Vous avez le choix entre trois vitesses différentes de la plus lente à la plus rapide : Ralenti/Moyen/Rapide.

**Transitions PHOTO** : Indique la façon dont les photos sont présentées à l'écran. Vous pouvez changer le type de transition selon l'effet voulu.

Code Page **VIDEO** : Sélectionne le code de caractère du sous-titre ajouté à la vidéo DivX ([p. 40\)](#page-88-1).

## <span id="page-71-1"></span><span id="page-71-0"></span>■ **Menu d'état**

Ce menu propose différents réglages, tels que les soustitres, l'angle de vue ou le numéro du titre, du chapitre, ou de la piste en cours de lecture. Pour afficher le menu d'état, appuyez sur la touche **STATUS**. Ce menu contient les sous-menus suivants.

#### **En cas de lecture d'un disque BD vidéo/DVD vidéo ou d'un fichier vidéo**

**Exemple :** Icônes affichées lors de la lecture d'un disque BD

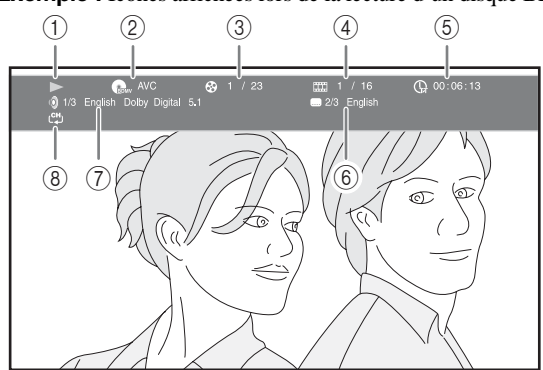

- 1 **(Lecture en cours)**
- 2 **(Icône du type de disque/fichier vidéo)**
- 3 **(Numéro du titre en cours de lecture) :** Vous pouvez passer directement au titre voulu à l'aide de la touche **SEARCH** ([p. 8](#page-56-0)).
- 4 **(Numéro du chapitre en cours de lecture) :**  Vous pouvez passer directement au chapitre voulu à l'aide de la touche **SEARCH** [\(p. 8\)](#page-56-0).
- 5 **(Durée de lecture écoulée) :** Vous pouvez passer directement au moment voulu à l'aide de la touche **SEARCH** ([p. 8](#page-56-0)).
- 6 **(Sous-titre actuellement sélectionné) :** Vous pouvez changer la langue des sous-titres à l'aide de la touche **SUBTITLE**.
- 7 **(Son actuellement sélectionné) :** Vous pouvez changer la langue de diffusion ou le format audio à l'aide de la touche **AUDIO**.
- 8 **(Mode de répétition) :** Affiche le mode de répétition actuel ([p. 8\)](#page-56-1).

#### **En cas de lecture d'un disque audio ou d'un fichier de musique**

**Exemple :** Icônes affichées lors de la lecture d'un fichier de musique

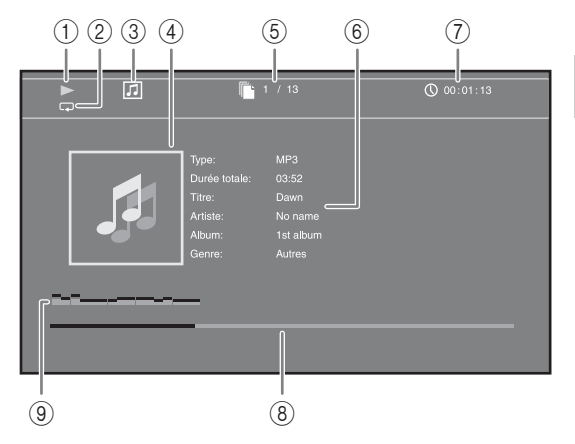

1 **(Lecture en cours)**

- 2 **(Mode de répétition) :** Affiche le mode de répétition actuel [\(p. 8\)](#page-56-1).
- 3 **(Icône du type de disque/fichier de musique)**
- 4 (Illustration) **MUSIC** : Affiche une des images du fichier, si le fichier en contient.
- 5 **(Numéro de la piste ou du fichier en cours de lecture) :** Vous pouvez passer directement à la piste voulue à l'aide de la touche **SEARCH** ([p. 8](#page-56-0)).
- **6 (Informations) MUSIC** : Affiche des informations relatives à la musique, si le fichier en contient.
- 7 **(Durée de lecture écoulée) :** Vous pouvez passer directement au moment voulu à l'aide de la touche **SEARCH** ([p. 8](#page-56-0)).
- **8 (Barre de progression) MUSIC :** Affiche le niveau de progression de la chanson en cours.
- 9 **(Compteur de niveau audio) :** indique le niveau de volume actuel.

#### **En cas de lecture d'une photo**

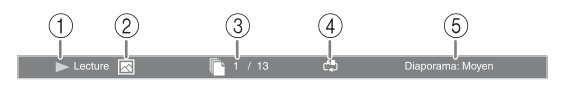

- 1 **(Lecture en cours)**
- 2 **(Icône du fichier d'image)**
- 3 **(Numéro du fichier en cours d'affichage)**
- 4 **(Mode de répétition) :** Affiche le mode de répétition actuel [\(p. 8\)](#page-56-1).
- 5 **(Vitesse du diaporama)**

**3**

**Français**
## ■ Utilisation de la fonction **Signet** DVD VIDEO

Vous pouvez repérer un point précis de la vidéo à l'aide d'un Signet. Une fois le Signet créé, cette fonction permet d'accéder directement au point correspondant de la vidéo. Vous avez la possibilité de définir un maximum de 12 signets.

**1** Appuyez sur **MARKER** en cours de lecture du film pour insérer un Signet. Le numéro et l'état du Signet sont automatiquement affichés.

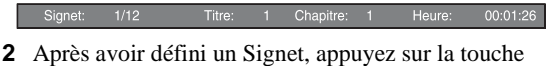

**DIGEST** pour afficher la barre de sélection Signet.

Signet 01 02 03 04 05 06 07 08 09 10 11 12

**3** Appuyez sur  $\blacktriangleleft$  **pour sélectionner le Signet auquel** vous souhaitez accéder, puis appuyez sur **ENTER**. Pour supprimer le Signet sélectionné, appuyez sur **CLEAR**.

### *Remarque*

– Une fois la lecture terminée (après avoir éjecté le disque ou appuyé deux fois sur  $\Box$ , par exemple), les signets que vous aviez définis sont automatiquement effacés.

## ■ **Programmation de l'ordre de lecture DVD CD**

Il est possible de programmer l'ordre de lecture des pistes d'un disque audio ou des chapitres d'un DVD. Appuyez sur **PROGRAM** en cours de lecture pour

afficher la fenêtre PROGRAMME.

Vous avez la possibilité de programmer un maximum de 15 pistes/chapitres.

**Exemple :** Programmation de l'ordre de lecture des pistes d'un CD

**1** Appuyez sur **PROGRAM** en cours de lecture.

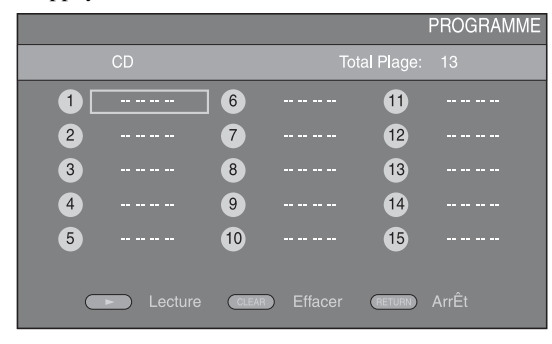

**2** Appuyez sur **ENTER** pour programmer l'ordre de lecture. Dans le cas d'un disque audio, appuyez sur  $\triangle$ / $\nabla$  pour sélectionner chacune des pistes dans l'ordre où vous souhaitez les lire, puis appuyez sur **ENTER**. Dans le cas d'un disque DVD vidéo, sélectionnez des titres (représentés par les lettres TT) et des chapitres (représentés par les lettres CH) au lieu de pistes. Pour retirer une piste de la liste programmée, sélectionnez la piste, puis appuyez sur **CLEAR**. Pour annuler la lecture du programme, appuyez sur **RETURN**.

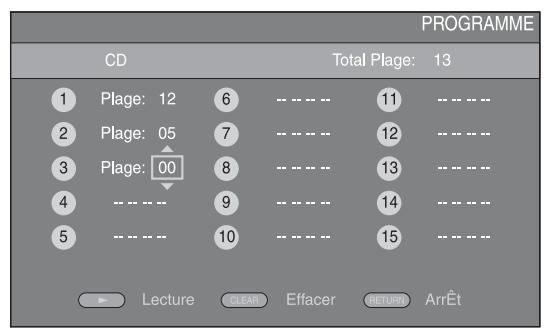

- **3** Une fois l'ordre de lecture établi, appuyez sur pour valider et commencer la lecture du programme.
- **4** Pour annuler la lecture d'un programme, appuyez deux fois sur  $\blacksquare$ .

## ■ Utilisation de la fonction de **recherche**

### DVD CD BDDVD CD VIDEO MUSIC

Cette fonction permet d'accéder directement à un point précis du support en cours de lecture.

- **1** Appuyez sur **SEARCH** en cours de lecture. Cela a pour effet d'afficher la barre d'état.
- **2** Appuyez sur  $\triangle/\blacktriangledown/\blacktriangle/\blacktriangleright$  pour sélectionner l'une des entrées suivantes, puis appuyez sur **ENTER**.

## **:** BD DVD

- Numéro du titre (symbolisé par  $\Theta$ )
- Numéro du chapitre (symbolisé par  $\frac{1}{2}$ )
- Durée du titre écoulée (symbolisée par  $\mathbb{Q}$ )
- Durée du chapitre écoulée (symbolisée par  $\binom{1}{c}$ )

### **:** CD

- Numéro de la piste (symbolisé par  $\mathcal{O}(n)$
- Durée de la piste écoulée (symbolisée par  $\begin{pmatrix} 1 \\ 1 \\ 2 \end{pmatrix}$
- Durée du disque écoulée (symbolisée par  $\bigcap_{\text{DISC}}$ )

## **:** VIDEO MUSIC

- Numéro du fichier (symbolisé par  $\Box$ )
- Durée du fichier écoulée (symbolisée par  $\mathbb Q$ )
- **3** Appuyez sur  $\triangle/\blacktriangledown$  ou sur les touches numériques pour choisir/ajuster la valeur de l'entrée en surbrillance, puis appuyez sur **ENTER** pour accéder au point correspondant.
- **4** Pour fermer la barre d'état, appuyez sur **STATUS**.

## <span id="page-73-1"></span>■ Utilisation des fonctions **BONUSVIEW et BD-Live**

Ce lecteur prend en charge les fonctions de lecture BONUSVIEW [\(p. 40](#page-88-0)) (BD-ROM Profil 1 Version 1.1) et BD-Live ([p. 40\)](#page-88-1) (BD-ROM Profil 2).

### *Remarque*

– Les fonctions et la méthode de lecture varient en fonction du disque. Pour en savoir plus, reportezvous aux instructions figurant sur le disque ou sur le mode d'emploi fourni.

## <span id="page-73-0"></span>■ Utilisation de la fonction **d'incrustation (lecture audio/ vidéo secondaire)**

Si vous disposez d'un disque BD vidéo contenant des données audio et vidéo secondaires compatibles avec la fonction d'incrustation (image dans l'image), vous avez la possibilité de lire ces données dans un coin de l'écran en même temps que le contenu principal.

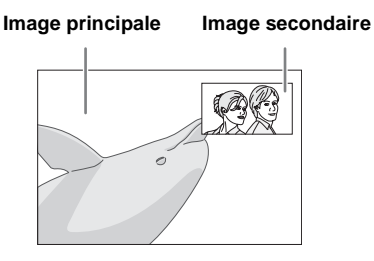

## Lorsque le symbole Marque PIP (**<b>D**) **ou Deuxième Marque Audio ( 4) est affiché, appuyez sur PIP pour activer/ désactiver la fonction d'incrustation (image dans l'image).**

## *Remarques*

- Pour écouter les données audio secondaires, n'oubliez pas de régler le paramètre de Sortie audio (Coaxial/ Optique ou HDMI) sur PCM ou Reencode [\(p. 33\)](#page-81-0).
- Sur certains disques, il peut être nécessaire d'activer en plus les données audio secondaires dans le menu supérieur du disque [\(p. 7\)](#page-55-0).
- Le son et l'image secondaires en incrustation peuvent être lus et supprimés automatiquement en fonction du contenu. Les zones affichables peuvent également être limitées.

## ■ Utilisation de la fonction **BD-Live**

## **1. Définissez les paramètres de configuration du réseau ([p. 31\)](#page-79-0).**

## **2. Connectez la clé USB à ce lecteur ([p. 16](#page-64-0)).**

Les données BD-Live sont sauvegardées sur Espace de stockage externe [\(p. 29\)](#page-77-0) (mémoire USB raccordée à ce lecteur). Pour bénéficier de ces fonctions, insérez une clé USB (de 2 Go ou plus, format FAT 32/16) compatible USB 2.0 haut débit (480 Mbits/s) sur le port USB ([p. 16](#page-64-0)).

- Un dossier BUDA est créé automatiquement sur la clé USB, si besoin est.
- Si l'espace de stockage est insuffisant, les données ne seront pas copiées/téléchargées. Dans ce cas, supprimez des données inutiles ou utilisez une nouvelle clé USB.
- Le chargement des données peut prendre un certain temps (lecture/écriture).

## *Remarques*

- Yamaha ne saurait garantir que ce lecteur fonctionne avec toutes les marques de clés USB.
- N'utilisez pas de rallonge USB pour raccorder une clé USB au port USB du lecteur. L'utilisation d'une rallonge USB peut entraîner un dysfonctionnement du lecteur.

## **3. Lancez la lecture du disque.**

## **4. Exécutez BD-Live conformément aux instructions du disque.**

## *Remarques*

- Suivez les consignes fournies dans la notice du disque BD pour lire les contenus BD-Live, etc.
- Pour tirer parti des fonctions BD-Live, effectuez la connexion au réseau [\(p. 16](#page-64-0)) et définissez les paramètres de configuration Réseau [\(p. 31](#page-79-0)).
- Reportez-vous à la section « [Connection BD-Live](#page-79-1) » ([p. 31\)](#page-79-1) si vous souhaitez restreindre l'accès aux contenus BD-Live.
- Le temps nécessaire pour télécharger les programmes en ligne sur la clé USB connectée à ce lecteur varie selon la vitesse de votre connexion Internet et le volume des données de ces programmes.
- Les programmes BD-Live fournis via Internet ne pourront peut-être pas afficher la connexion en fonction du statut du fournisseur (mise à jour). Dans de tels cas, retirez le disque et essayez à nouveau.
- Si l'écran BD-Live n'apparaît après avoir sélectionné la fonction BD-Live dans le menu du disque BD, il se peut que l'espace disponible sur la clé USB ne soit pas suffisant. Dans ce cas, éjectez le disque du lecteur et effacez des données sur la clé USB à l'aide du menu « Formater » dans « [Espace](#page-77-0)  [de stockage externe](#page-77-0) » ([p. 29\)](#page-77-0).

**Français**

# **MENU SETUP**

<span id="page-74-0"></span>Le menu SETUP offre différents réglages audio/vidéo des fonctions au moyen de la télécommande.

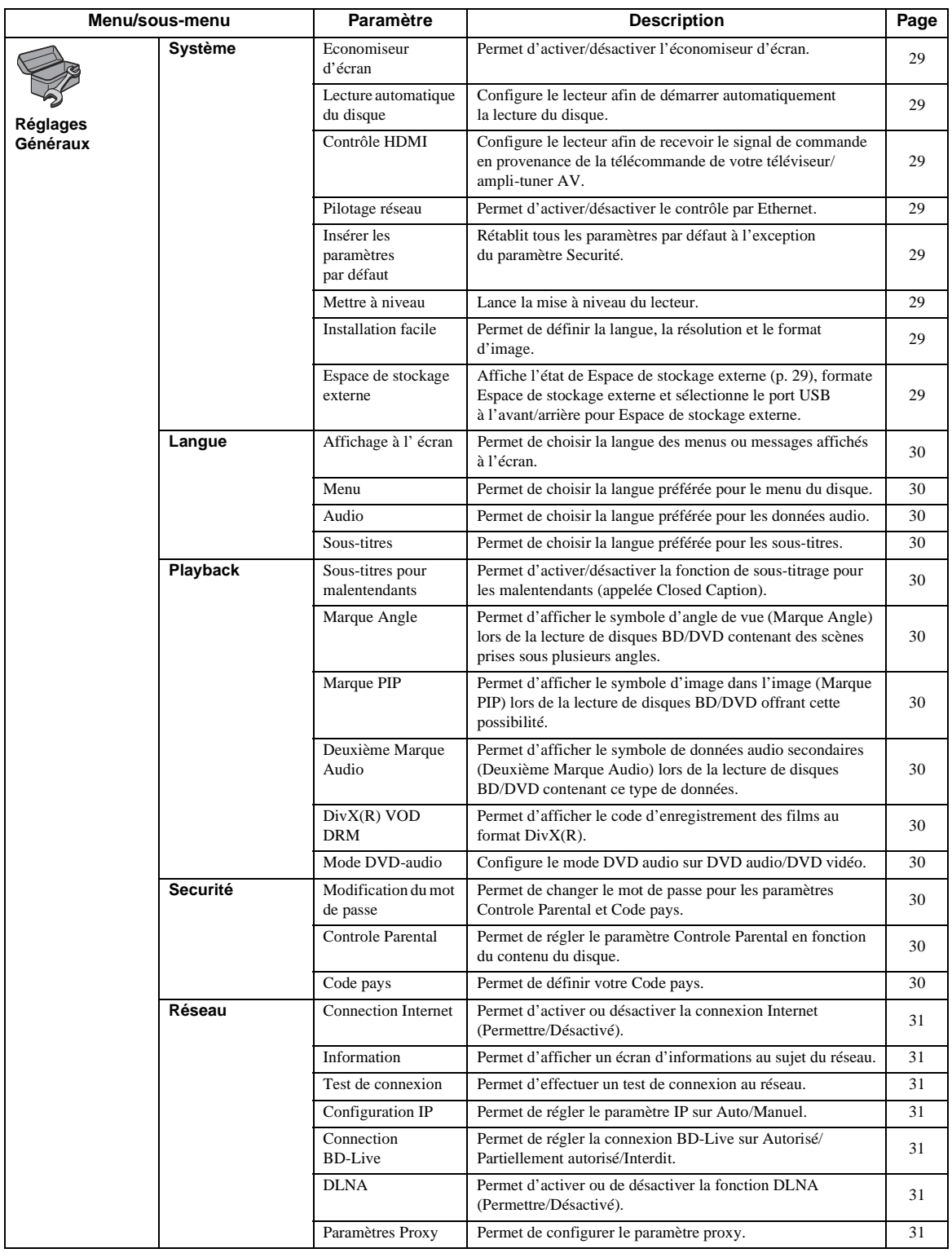

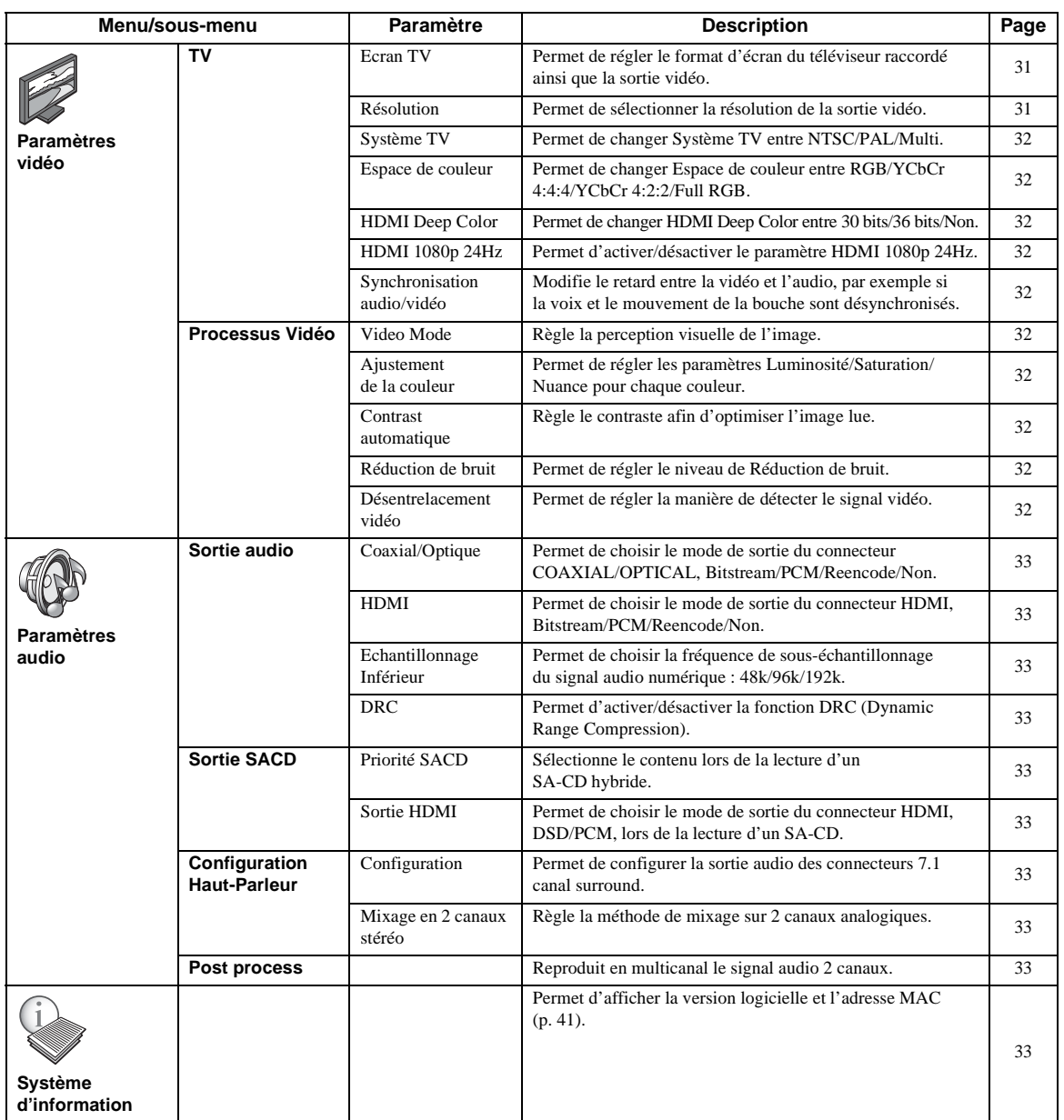

J

l,

## ■ **Exemple d'utilisation du menu SETUP**

Les réglages du lecteur se font à partir de l'écran du menu SETUP. Vous trouverez ci-dessous des explications sur les opérations de base du menu SETUP.

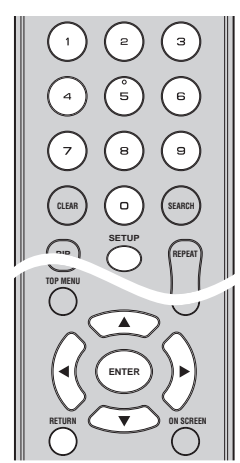

**Exemple :** Réglage du paramètre Controle Parental

## *Remarque*

– Certaines fonctions ne peuvent pas être réglées en cours de lecture. Pour pouvoir les configurer, appuyez deux fois sur le bouton afin d'arrêter complètement la lecture.

## **1. Affichez l'écran du menu SETUP.**

Appuyez sur la touche **SETUP** pour afficher l'écran du menu SETUP.

Appuyez sur </>
→
pour sélectionner Réglages Généraux, puis appuyez sur **ENTER** ou ▼.

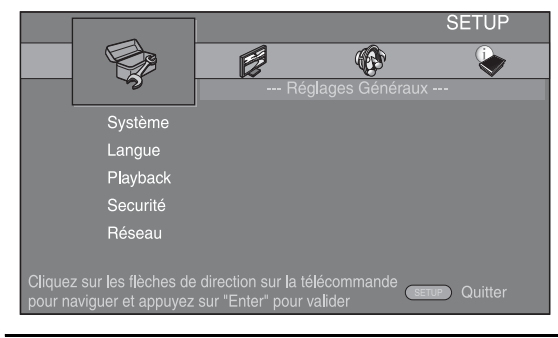

## **2. Sélectionnez un sous-menu.** Appuyez sur  $\triangle$ / $\nabla$  pour sélectionner Securité, puis appuyez sur **ENTER** ou 3.

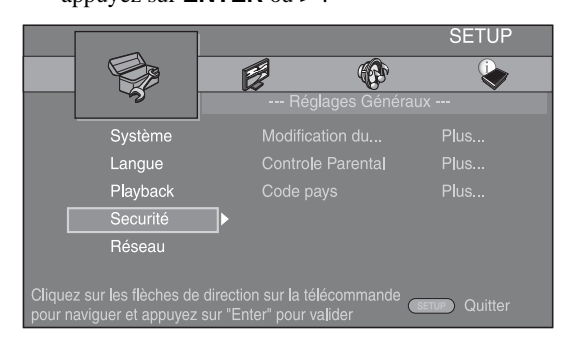

## **3. Sélectionnez une option de menu.**

Appuyez sur  $\triangle$ / $\nabla$  pour sélectionner Controle Parental, puis appuyez sur **ENTER** ou  $\blacktriangleright$ .

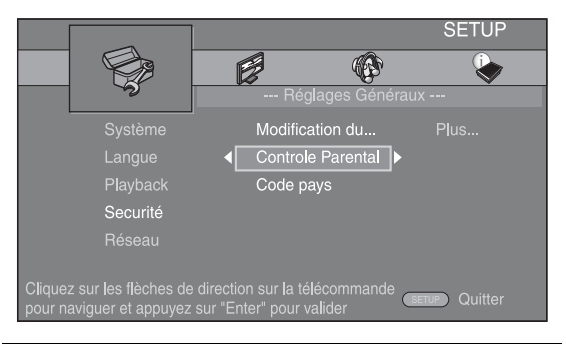

## **4. Entrez un mot de passe.**

Saisissez votre mot de passe à l'aide des touches numériques.

- Le mot de passe par défaut est 0000.
- Vous ne pourrez pas accéder à l'écran de réglage suivant tant que vous n'aurez pas saisi le bon mot de passe.
- Pour changer de mot de passe, reportez-vous à la section « [Modification du mot de passe](#page-78-10) » ([p. 30\)](#page-78-10).

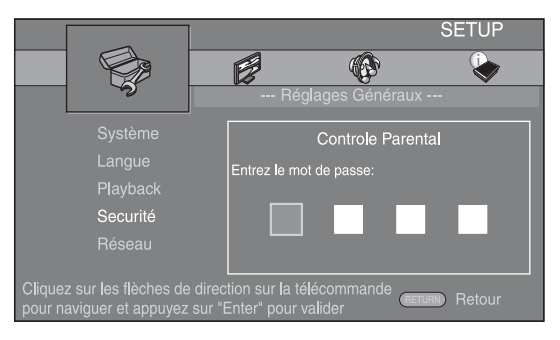

## **5. Sélectionnez le réglage voulu.**

Appuyez sur  $\triangle$ / $\nabla$  pour sélectionner le niveau voulu pour le paramètre Controle Parental des disques BD/DVD, puis appuyez sur **ENTER**.

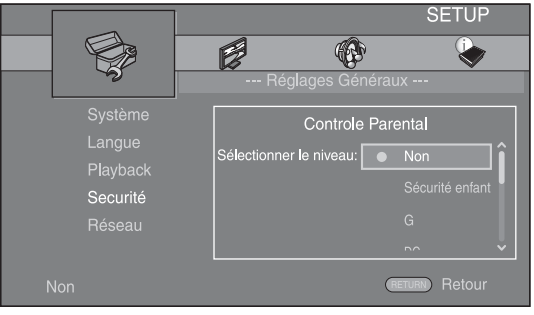

## **6. Quittez l'écran du menu.**

Appuyez sur  $\triangleleft$  pour revenir au menu précédent.

## ■ **Réglages Généraux**

Les réglages par défaut sont représentés par un « **\*** ».

## **Système**

## <span id="page-77-1"></span>**Economiseur d'écran**

Ce paramètre permet d'activer ou de désactiver l'économiseur d'écran.

En cas d'activation, le lecteur affiche l'économiseur d'écran au bout de 3 minutes d'inactivité, puis passe en mode de veille si aucune opération n'a lieu dans les 6 minutes qui suivent.

### **Oui\*, Non**

## <span id="page-77-2"></span>**Lecture automatique du disque**

Ce paramètre permet d'activer ou de désactiver la fonction Lecture automatique du disque. En cas d'activation, la lecture du disque commence automatiquement dès que vous chargez le disque dans le lecteur.

### **Oui\*, Non**

## <span id="page-77-3"></span>**Contrôle HDMI**

Vous pouvez configurer le lecteur de façon à ce qu'il reçoive un signal de commande d'un téléviseur/ampli-tuner AV compatible avec la fonction Contrôle HDMI via un câble HDMI [\(p. 12\)](#page-60-0).

#### **Oui, Non\***

## **Utilisation de la fonction Contrôle HDMI**

La fonction Contrôle HDMI permet de piloter ce lecteur, de façon interactive, via votre téléviseur (à condition que ce dernier soit compatible avec la fonction Contrôle HDMI). Vous devez raccorder ce lecteur à un téléviseur (compatible avec la fonction Contrôle HDMI) au moyen d'un câble HDMI et activer le paramètre Contrôle HDMI dans le menu SETUP ([p. 29\)](#page-77-3) pour profiter des fonctions décrites ci-dessous.

- Fonction de sélection d'entrée automatique Lorsque vous lancez la lecture sur ce lecteur, le sélecteur d'entrée du téléviseur (et de l'ampli-tuner AV si le lecteur est raccordé au téléviseur via un ampli-tuner AV) commute automatiquement sur ce lecteur. Le téléviseur peut également s'allumer automatiquement selon le modèle de téléviseur utilisé.
- Fonction d'extinction automatique Si vous éteignez le téléviseur alors que le lecteur est à l'arrêt et que l'écran du menu SETUP n'est pas affiché, le lecteur est automatiquement mis hors tension.

### *Remarques*

- La fonction Contrôle HDMI risque de ne pas fonctionner correctement avec certains téléviseurs.
- Il est possible que vous ayez accès à des fonctions différentes de celles décrites ci-dessus selon le modèle de téléviseur ou d'ampli-tuner AV utilisé.
- Pour bénéficier des avantages de la fonction Contrôle HDMI, réglez le paramètre Contrôle HDMI sur TOUS les appareils (ce lecteur, le téléviseur et l'ampli-tuner AV). Certaines opérations supplémentaires peuvent être requises.
- Chaque fonction peut être réglée indépendamment afin d'être activée/désactivée selon le téléviseur utilisé.
- Pour en savoir plus sur la configuration, consultez les modes d'emploi fournis avec le téléviseur et/ou l'ampli-tuner AV.

## <span id="page-77-4"></span>**Pilotage réseau**

Permet d'activer/désactiver le contrôle par Ethernet. Ce lecteur utilise le protocole Yamaha Network Control (YNC).

## **Oui, Non\***

## *Remarques*

- Si le paramètre est sur oui, la consommation d'énergie en mode veille croît en raison de la fonction de contrôle réseau.
- De la même façon, avec le paramètre sur oui, le durée de démarrage du système est plus longue.

## <span id="page-77-5"></span>**Insérer les paramètres par défaut**

Vous avez la possibilité de rétablir tous les paramètres par défaut du lecteur à l'exception du paramètre Securité ([p. 30\)](#page-78-13). Pour en savoir plus au sujet des paramètres par défaut, reportez-vous aux pages [26](#page-74-0) – [33](#page-81-9).

## <span id="page-77-6"></span>**Mettre à niveau**

Ce paramètre permet de procéder à une mise à niveau manuelle du logiciel à partir d'un disque, d'une clé USB ou du réseau. Pour en savoir plus à ce sujet, reportez-vous à la section « [MISE À NIVEAU LOGICIELLE](#page-84-0) » [\(p. 36\)](#page-84-0).

## <span id="page-77-7"></span>**Installation facile**

Ce paramètre permet de procéder à une Installation facile du lecteur ([p. 18\)](#page-66-0).

## <span id="page-77-8"></span><span id="page-77-0"></span>**Espace de stockage externe**

Vous pouvez afficher les informations de l'Espace de stockage externe, formater l'Espace de stockage externe et sélectionner USB en façade/USB à l'arrière pour sauvegarder des données BD-Live. Pour formater (vider) le dossier BUDA sur la clé USB, sélectionnez Information et appuyez sur **ENTER** lorsque « Formater » est en surbrillance à l'écran.

### **USB en façade, USB à l'arrière\***

## **Espace de stockage externe**

Cette zone de données fait office de mémoire auxiliaire pendant la lecture d'un disque Blu-ray.

## **Langue**

### <span id="page-78-0"></span>**Affichage à l' écran**

Vous avez la possibilité de sélectionner la langue des messages ou menus affichés à l'écran (menu SETUP, par exemple).

English\*, Français, Español, Deutsch, Italiano, Svenska, **, Nederlandse**

### <span id="page-78-1"></span>**Menu**

Ce paramètre permet de choisir votre langue de prédilection pour le menu du disque.

**English\*, , , , , , Français Español Deutsch Italiano Nederlandse, Portugais, Danois, Svenska, Finnois,** Norvégien, Русский, Coréen, Japonais, Plus

## <span id="page-78-2"></span>**Audio**

Ce paramètre permet de choisir votre langue de prédilection pour la lecture des disques BD/DVD. Pour plus de détails à ce sujet, reportez-vous à la section « [Menu](#page-78-1) » ([p. 30](#page-78-1)).

#### <span id="page-78-3"></span>**Sous-titres**

Ce paramètre permet de choisir votre langue de prédilection pour les Sous-titres.

**English, , , , , , Français Español Deutsch Italiano Nederlandse, Portugais, Danois, Svenska, Finnois,** Norvégien, Русский, Coréen, Japonais, Plus, Non<sup>\*</sup>

## **Playback**

### <span id="page-78-4"></span>**Sous-titres pour malentendants**

Ce paramètre permet d'afficher les sous-titres destinés aux malentendants [\(p. 40](#page-88-2)) lors de la lecture d'un BD/DVD contenant ce type de sous-titre.

#### **Oui, Non\***

### <span id="page-78-5"></span>**Marque Angle**

Ce paramètre permet d'afficher le symbole d'angle de vue (Marque Angle) (**DE**) lors de la lecture d'un BD/DVD contenant des scènes prises sous plusieurs angles.

**Oui\*, Non**

### <span id="page-78-6"></span>**Marque PIP**

Ce paramètre permet d'afficher le symbole d'image dans l'image (Marque PIP) ( $\boxed{\text{[p]}}$ ) lors de la lecture d'un BD offrant la possibilité d'incruster une image dans un coin de l'image principale [\(p. 25\)](#page-73-0).

#### **Oui\*, Non**

### <span id="page-78-7"></span>**Deuxième Marque Audio**

Ce paramètre d'afficher le symbole de données audio secondaires (Deuxième Marque Audio) ( $\sqrt{|\mathbf{B}|}$ ) lors de la lecture d'un BD contenant ce type de données.

#### **Oui\*, Non**

### <span id="page-78-8"></span>**DivX(R) VOD DRM**

Ce paramètre permet d'afficher le code d'enregistrement des films au format DivX(R).

## <span id="page-78-9"></span>**Mode DVD-audio**

Certains disques DVD audio comprennent du contenu DVD vidéo en plus du contenu DVD audio. Vous pouvez sélectionner le mode DVD audio ou le mode DVD vidéo.

- **DVD AUDIO\*** Les deux contenus, DVD audio et vidéo, sont lus. Seul le contenu DVD audio risque d'être lu, selon le disque.
- **DVD VIDÉO** Seul le contenu DVD vidéo est lu.

#### *Remarque*

– Ce paramètre est accessible uniquement en l'absence de disque chargé dans le lecteur.

### <span id="page-78-14"></span><span id="page-78-13"></span>**Securité**

#### <span id="page-78-10"></span>**Modification du mot de passe**

Vous avez la possibilité de définir le mot de passe applicable aux fonctions Controle Parental et Code pays. Reportez-vous à « [Controle Parental](#page-78-11) » [\(p. 30](#page-78-11)) et « [Code pays](#page-78-12) » ([p. 30\)](#page-78-12).

### *Remarque*

– Le mot de passe par défaut est 0000.

### <span id="page-78-11"></span>**Controle Parental**

Ce lecteur permet de limiter l'accès au contenu de certains disques BD/DVD selon l'âge du public. Il suffit pour cela de configurer le paramètre Controle Parental en fonction du contenu du disque.

Le mot de passe (voir « [Modification du mot de passe](#page-78-10) » en [p. 30\)](#page-78-10) a besoin d'être saisi avant de régler les niveaux de Controle Parental.

Une fois la fonction Controle Parental configurée, une boîte de dialogue invitera l'utilisateur à saisir ce mot de passe s'il charge un disque d'un niveau de filtrage supérieur au niveau Controle Parental actuellement défini, ou s'il souhaite modifier le niveau Controle Parental.

### **Non\*, 1 à 8**

### <span id="page-78-12"></span>**Code pays**

Ce paramètre permet de définir le Code pays dans lequel vous vivez. Avant de configurer le paramètre Code pays, vous devez d'abord choisir un mot de passe (voir la section [« Modification du mot de passe » p. 30\)](#page-78-10). Ce paramètre peut servir à évaluer le niveau de filtrage du Controle Parental et à autoriser la lecture du disque en fonction du pays.

## <span id="page-79-13"></span><span id="page-79-0"></span>**Réseau**

### <span id="page-79-2"></span>**Connection Internet**

N'oubliez pas d'activer la connexion Internet (en réglant ce paramètre sur Permettre) si vous comptez utiliser les fonctions BD-Live [\(p. 25](#page-73-1)) et DLNA ([p. 21\)](#page-69-0) ou procéder à la mise à niveau du logiciel à partir du réseau [\(p. 36\)](#page-84-0).

#### **Permettre\*, Désactivé**

## <span id="page-79-3"></span>**Information**

Permet d'afficher un écran d'informations au sujet du réseau. Ce paramètre permet d'afficher un écran d'informations au sujet du réseau de manière à connaître l'interface (Ethernet), le type d'adresse, l'adresse IP, le masque de sous-réseau, la passerelle par défaut et le DNS utilisés.

## <span id="page-79-4"></span>**Test de connexion**

Vous pouvez effectuer un test de connexion Internet. En cas d'échec, vérifiez le « [Configuration IP](#page-79-5) » [\(p. 31](#page-79-5)) et recommencez le test.

## <span id="page-79-5"></span>**Configuration IP**

Vous avez le choix entre la configuration automatique (Auto) ou manuelle (Manuel) du paramètre Configuration IP. Si vous réglez ce paramètre sur Auto, l'adresse IP est allouée automatiquement par le système. Si vous réglez ce paramètre sur Manuel, l'adresse IP, le masque de sousréseau, la passerelle par défaut et le DNS doivent être définis manuellement.

#### <span id="page-79-1"></span>**Auto\*, Manuel**

### <span id="page-79-6"></span>**Connection BD-Live**

Ce paramètre permet de restreindre l'accès aux contenus BD-Live.

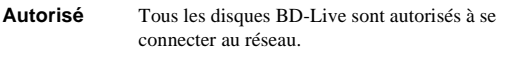

**Partiellement**  Seuls les disques avec identification du propriétaire **autorisé\*** sont autorisés.

**Interdit** Aucun disque BD-Live n'est autorisé à se connecter au réseau.

## <span id="page-79-7"></span>**DLNA**

Ce paramètre permet d'activer ou de désactiver

(Permettre/Désactivé) la fonction DLNA [\(p. 21](#page-69-1)). Si vous n'utilisez pas la fonction DLNA, réglez ce paramètre sur Désactivé.

#### <span id="page-79-14"></span>**Permettre\*, Désactivé**

### <span id="page-79-8"></span>**Paramètres Proxy**

Ce paramètre permet de configurer le Paramètres Proxy. Réglez ce paramètre sur Désactivé dans le cadre d'une utilisation normale. Réglez ce paramètre sur Permettre pour configurer le paramètre proxy.

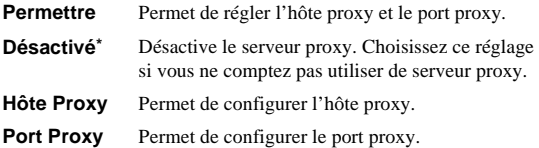

## ■ **Paramètres vidéo**

Les réglages par défaut sont représentés par un « **\*** ».

## **TV**

## <span id="page-79-12"></span><span id="page-79-9"></span>**Ecran TV**

Vous pouvez régler le format d'image du téléviseur raccordé et modifier la sortie vidéo.

Si vous changez de téléviseur (vous en achetez un nouveau, par exemple) et que le format d'image du téléviseur raccordé est différent, vous devrez alors modifier le paramètre Ecran TV.

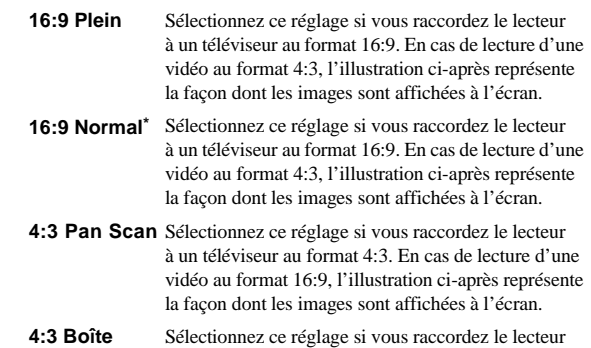

**à lettre** à un téléviseur au format 4:3. En cas de lecture d'une vidéo au format 16:9, l'illustration ci-après représente la façon dont les images sont affichées à l'écran.

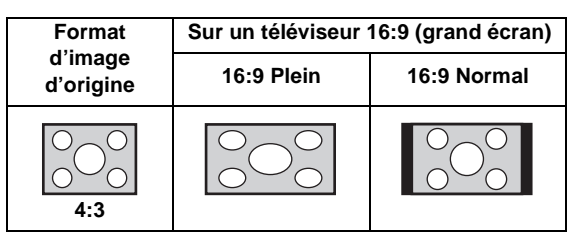

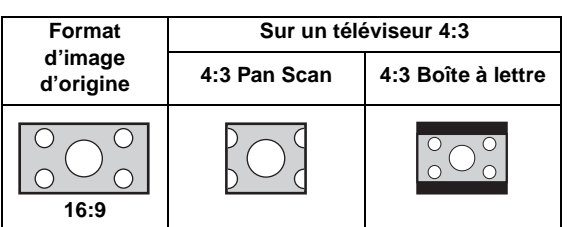

### <span id="page-79-11"></span><span id="page-79-10"></span>**Résolution**

Ce paramètre vous donne le choix entre plusieurs résolutions de sortie vidéo : Auto, 480i/576i, 480p/576p, 720p, 1080i et 1080p. Si vous réglez ce paramètre sur Auto, le lecteur sélectionne automatiquement la résolution maximale en fonction du téléviseur raccordé. Pour en savoir plus sur les formats de sortie disponibles, reportezvous à la section « [À propos des formats de sortie vidéo](#page-83-0) » ([p. 35\)](#page-83-0).

#### **Auto\*, 480i/576i, 480p/576p, 720p, 1080i, 1080p**

### *Remarque*

– Pour reproduire de l'audio HD (Dolby TrueHD ou DTS-HD Master Audio) depuis la borne HDMI, réglez Résolution sur Auto ou sur un réglage supérieur à 720p.

**4**

### <span id="page-80-0"></span>**Système TV**

Le paramètre Système TV permet de choisir l'une des normes de diffusion suivantes : PAL, NTSC et Multi. Choisissez le même réglage pour Système TV que sur votre téléviseur. Pour en savoir plus sur les formats de sortie disponibles, reportez-vous à la section « [À propos](#page-83-0)  [des formats de sortie vidéo](#page-83-0) » ([p. 35\)](#page-83-0).

**NTSC\*, PAL,**  Modèles pour les États-Unis et le Canada **Multi**

**NTSC, PAL\*,**  Modèle pour l'Australie **Multi** 

### <span id="page-80-1"></span>**Espace de couleur**

Ce paramètre permet de sélectionner le modèle de représentation colorimétrique en sortie (Espace de couleur) qui convient ([p. 40](#page-88-3)) en mode HDMI. Cette fonction est disponible à condition de raccorder ce lecteur via un câble HDMI.

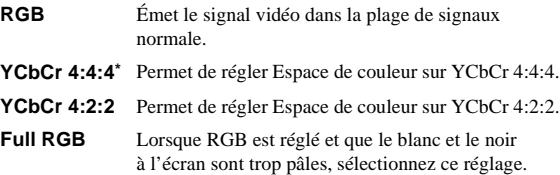

Ce paramètre est valide lorsque le composant raccordé prend en charge la plage RGB 0-255.

#### *Remarque*

– Cette fonction est disponible uniquement sur les téléviseurs compatibles.

#### <span id="page-80-2"></span>**HDMI Deep Color**

Réglez ce paramètre en fonction de votre téléviseur et/ ou ampli-tuner AV si ceux-ci sont compatibles avec la technologie Deep Color ([p. 40\)](#page-88-3). Cette fonction est disponible à condition de raccorder ce lecteur via un câble HDMI.

### **30 bits, 36 bits, Non\***

### <span id="page-80-3"></span>**HDMI 1080p 24Hz**

Ce paramètre a pour effet de reproduire le signal BD vidéo codé à une vitesse de 24 Hz sous forme de signal HDMI 1080p 24Hz. Cela permet, dans certains cas, d'améliorer la fluidité des images. Cette fonction est disponible à condition d'utiliser un téléviseur/ampli-tuner AV compatible et de raccorder ce lecteur au moyen d'un câble HDMI. Pour en savoir plus sur les formats de sortie disponibles, reportezvous à la section « [À propos des formats de sortie vidéo](#page-83-0) » [\(p. 35](#page-83-0)).

#### **Auto\*, Non**

#### *Remarque*

– Ce paramètre est désactivé pour toute résolution de sortie autre que 1080p.

### <span id="page-80-4"></span>**Synchronisation audio/vidéo**

Ce paramètre permet de définir/régler la fonction Synchronisation audio/vidéo [\(p. 41](#page-89-1)). Pour régler manuellement Synchronisation audio/vidéo, sélectionnez Manuel, puis appuyez sur  $\triangleleft$  pour régler la valeur.

**Auto\*, Manuel, Non**

## **Processus Vidéo**

#### <span id="page-80-5"></span>**Video Mode**

Vous pouvez sélectionner Video Mode ci-dessous.

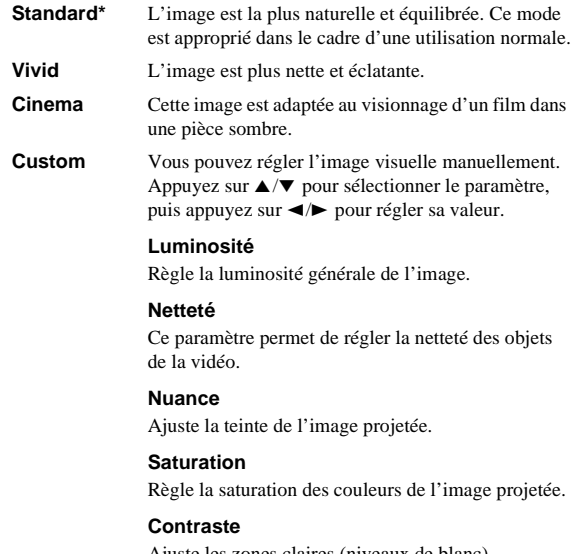

Ajuste les zones claires (niveaux de blanc) de l'image.

#### **CTI**

Lisse les bords des images en couleur. Les images en couleur ont alors un rendu plus distinct.

**Les valeurs par défaut sont équivalentes à 0.**

### <span id="page-80-6"></span>**Ajustement de la couleur**

Vous pouvez régler les paramètres Luminosité/Saturation/ Nuance pour chaque couleur (Rouge/Vert/Bleu/Jaune/ Cyan/Magenta). Pour utiliser cette fonction, réglez Video Mode sur Custom. Pour plus de détails à ce sujet, reportezvous à la section [« Video Mode »](#page-80-5) ([p. 32](#page-80-5)).

#### **Les valeurs par défaut sont équivalentes à 0.**

## <span id="page-80-7"></span>**Contrast automatique**

Règle le contraste afin d'optimiser l'image lue.

#### **Non\*, Oui**

#### <span id="page-80-8"></span>**Réduction de bruit**

Vous pouvez régler Réduction de bruit sur un niveau de 0 à 3. La valeur 0 désactive la fonction, 3 indique le niveau maximum.

#### **0\*, 1, 2, 3**

#### <span id="page-80-9"></span>**Désentrelacement vidéo**

Permet de régler la manière de détecter le signal vidéo. Réglez ce paramètre sur Auto dans le cadre d'une utilisation normale. En présence de parasites en bandes horizontales à l'écran, réglez ce paramètre sur Film/Vidéo pour supprimer ces parasites.

**Auto\*, Film, Vidéo**

## <span id="page-81-0"></span>■ **Paramètres audio**

Les réglages par défaut sont représentés par un « **\*** ».

## <span id="page-81-10"></span>**Sortie audio**

## <span id="page-81-11"></span><span id="page-81-1"></span>**Coaxial/Optique**

Ce paramètre permet de choisir le mode de sortie du connecteur COAXIAL et de la borne OPTICAL. Pour en savoir plus sur les formats de sortie disponibles, reportez-vous à la section « [À propos des formats de sortie audio](#page-82-0) » ([p. 34\)](#page-82-0).

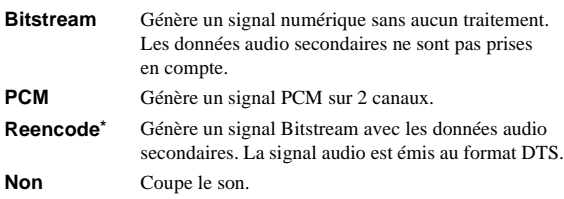

## <span id="page-81-2"></span>**HDMI**

Ce paramètre permet de choisir le mode de sortie du connecteur HDMI. Pour plus de détails à ce sujet, reportezvous à la section « [Coaxial/Optique](#page-81-1) » ([p. 33](#page-81-1)). Pour en savoir plus sur les formats de sortie disponibles, reportez-vous à la section « [À propos des formats de sortie audio](#page-82-0) » [\(p. 34](#page-82-0)).

#### **Bitstream\*, PCM, Reencode, Non**

#### *Remarque*

– Pour reproduire de l'audio HD (Dolby TrueHD ou DTS-HD Master Audio) depuis la borne HDMI, réglez Résolution sur Auto ou sur un réglage supérieur à 720p [\(p. 31\)](#page-79-10).

#### <span id="page-81-3"></span>**Echantillonnage Inférieur**

Ce paramètre permet de sélectionner la fréquence de souséchantillonnage du signal audio. Cette fonction s'applique à la sortie du signal audio du connecteur COAXIAL et de la borne OPTICAL.

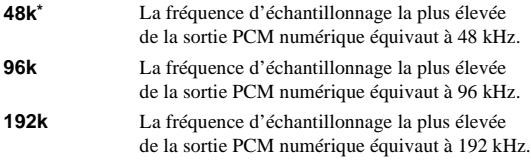

## <span id="page-81-4"></span>**DRC**

Ce paramètre permet d'activer ou de désactiver la fonction DRC (Dynamic Range Compression) ([p. 40](#page-88-4)) ou de la régler sur Auto. Choisissez Auto si vous avez l'intention d'activer automatiquement la fonction DRC sur les sources contenant des informations DRC au format Dolby TrueHD. La fonction DRC a pour effet d'atténuer un son trop puissant et de rendre les dialogues et conversations plus audibles. Cela est particulièrement utile lorsque vous regardez des films tard dans la nuit.

**Non\*, Oui, Auto**

## <span id="page-81-5"></span>**Sortie SACD Priorité SACD**

Vous pouvez sélectionner le contenu multicanal ou stéréo (2 canaux) sur un SA-CD [\(p. 4\)](#page-52-0) hybride contenant les deux, chargé dans le lecteur.

**Multi-canaux\*, 2 canaux**

### <span id="page-81-6"></span>**Sortie HDMI**

Vous pouvez sélectionner le signal audio reproduit par la borne HDMI lors de la lecture d'un SA-CD.

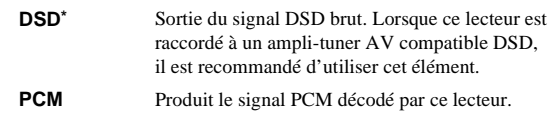

## <span id="page-81-7"></span>**Configuration Haut-Parleur**

#### **Configuration**

Ce paramètre permet de configurer la sortie 7.1 canal surround en fonction de l'enceinte ou de l'amplificateur raccordé.

- **1** Appuyez sur  $\triangle$ / $\nabla$  pour choisir l'enceinte que vous voulez configurer, puis appuyez sur **ENTER**.
- **2** Réglez les valeurs ci-dessous. Remarquez que certains élément ne s'affichent pas, selon l'enceinte sélectionnée.

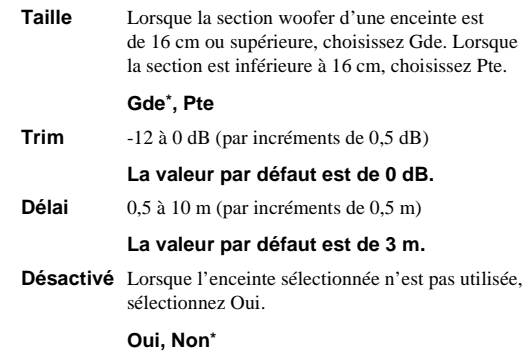

**3** Appuyez sur **RETURN** pour revenir à la sélection de haut-parleur.

### **Mixage en 2 canaux stéréo**

Vous pouvez sélectionner la méthode de mixage sur 2 canaux analogiques : Stéréo ou Gauche/Droite.

**Stéréo\*** Modifie la sortie de canal sur stéréo, ce qui reproduit uniquement le son sur les deux enceintes avant. **Gauche/ Droite** Choisissez ce réglage si l'appareil est raccordé à un décodeur Dolby Pro Logic. Le son des deux enceintes arrière est mixé sur 2 canaux stéréo.

### <span id="page-81-8"></span>**Post process**

Vous pouvez reproduire le signal audio 2 canaux en son multicanal. Pour ceci, sélectionnez NEO6, puis le mode Cinéma ou Musique.

#### **Arrêt\*, NEO6**

## <span id="page-81-9"></span>■ **Système d'information**

Ce paramètre permet d'afficher la version logicielle et l'adresse MAC ([p. 41\)](#page-89-0).

**PARAMÈTRES**

**PARAMÈTRES** 

**4**

#### <span id="page-82-1"></span>*MENU SETUP*

## <span id="page-82-0"></span>■ **À propos des formats de sortie audio**

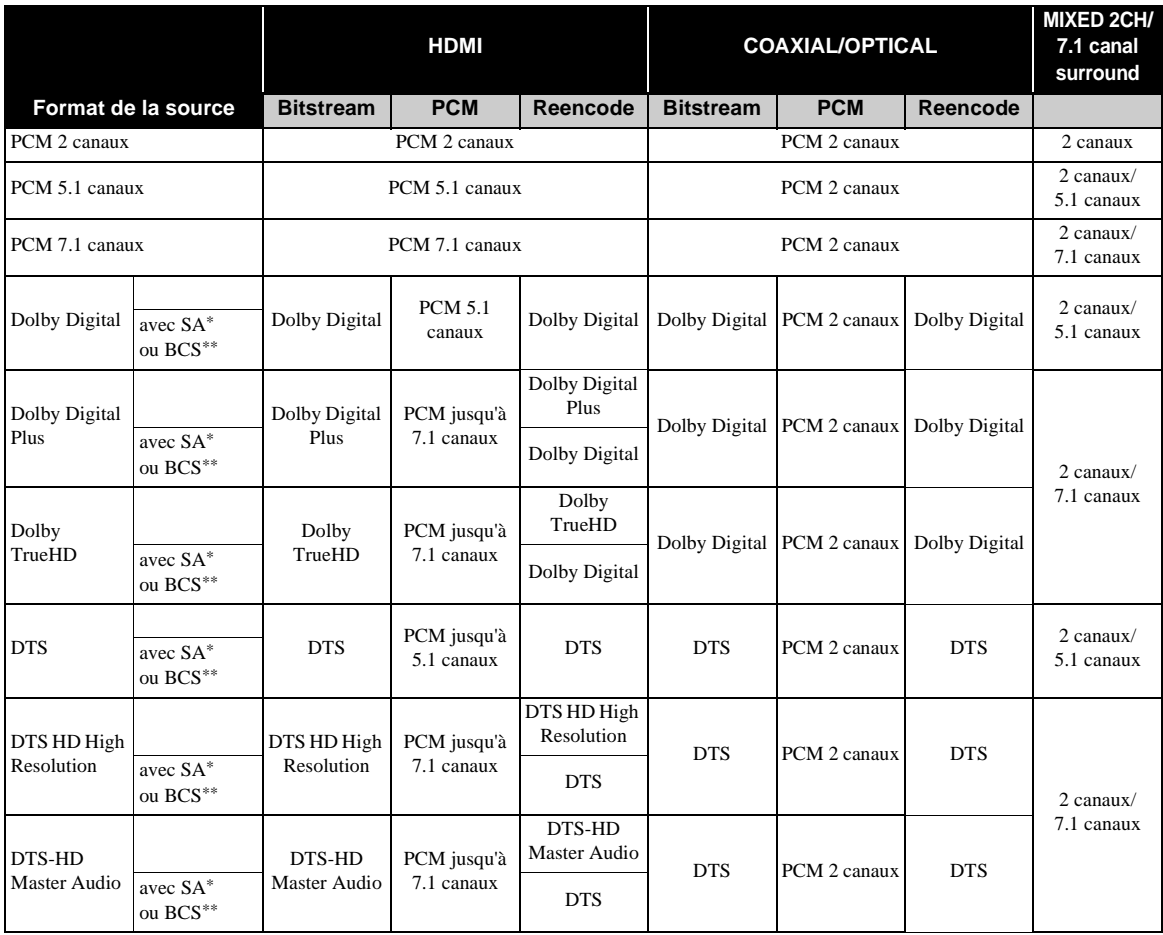

\* « SA » désigne les données audio secondaires (Secondary Audio).

\*\* « BCS » représente le son émis lors du clic d'un bouton, l'effet sonore pour les menus contextuels, etc.

## **Formats de sortie SA-CD**

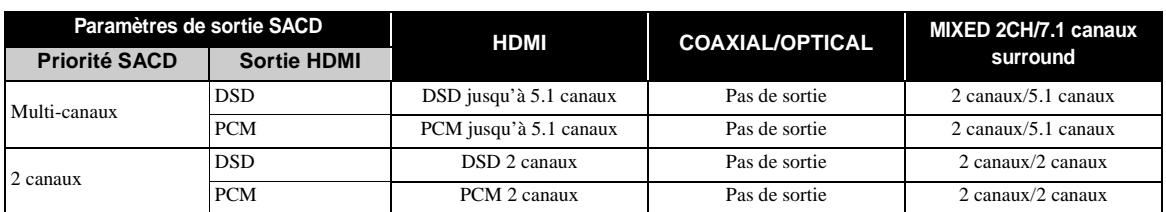

### *Remarques*

- Si le paramètre Coaxial/Optique ou HDMI est réglé sur Bitstream, aucune donnée audio secondaire n'est émise. ([p. 33\)](#page-81-1)
- Pour reproduire de l'audio HD (Dolby TrueHD ou DTS-HD Master Audio) depuis la borne HDMI, réglez Résolution sur Auto ou sur un réglage supérieur à 720p ([p. 31\)](#page-79-10).
- Pour la lecture SA-CD, la Configuration dans Configuration Haut-Parleur [\(p. 33](#page-81-7)) est valide uniquement si la Sortie HDMI est réglée sur PCM.

## <span id="page-83-0"></span>■ **À propos des formats de sortie vidéo**

## **Si Système TV est réglé sur NTSC**

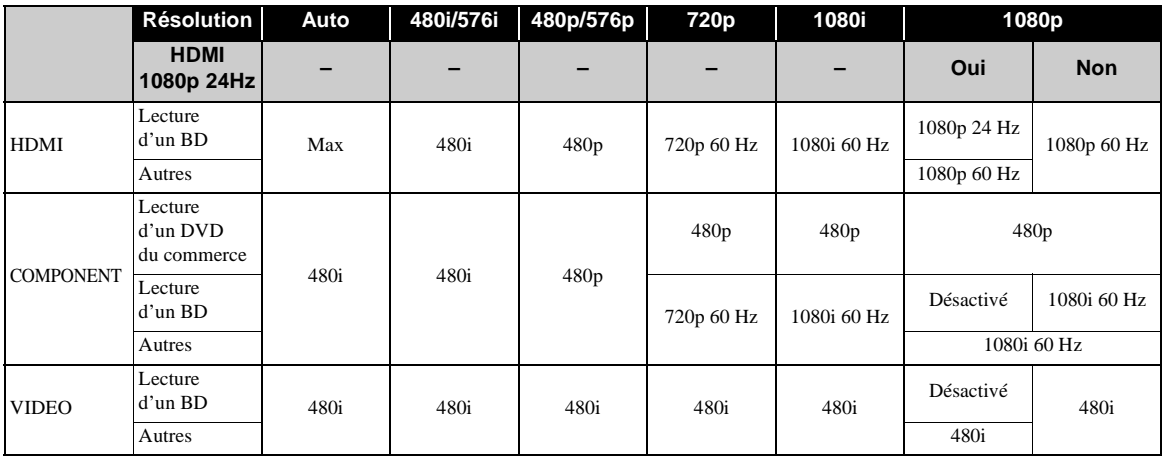

## **Si Système TV est réglé sur PAL**

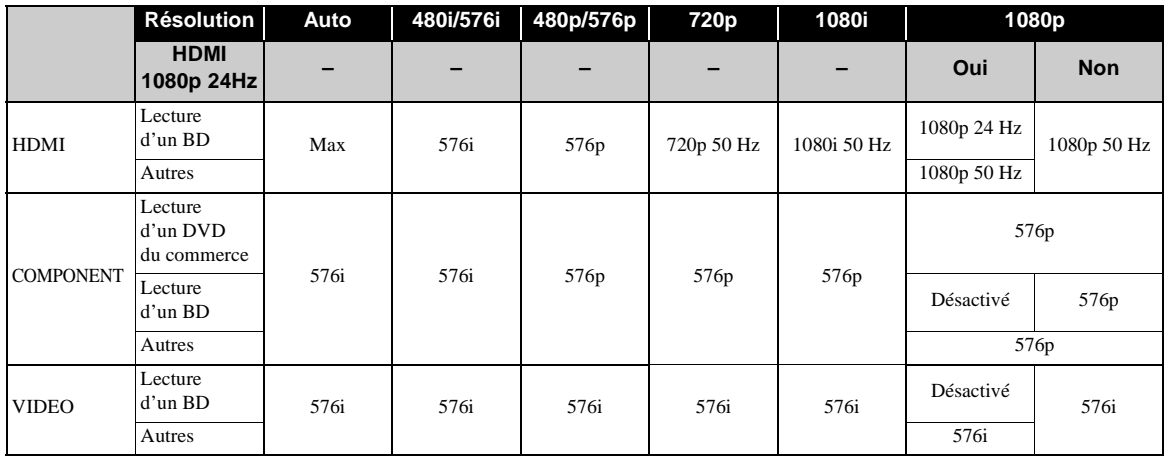

## **Si Système TV est réglé sur Multi**

Lorsque Système TV est réglé sur Multi, le signal vidéo est émis à la même fréquence que la source. Reportez-vous aux tableaux ci-dessous pour plus de détails sur le réglage de fréquences sur le téléviseur et la résolution du signal de sortie vidéo.

Alors qu'un écran de menu (tel que le menu SETUP) est affiché, le signal vidéo est émis à la même fréquence que la source.

## *Remarques*

- « Max » dans le tableau indique qu'il s'agit de la résolution maximale prise en charge par le téléviseur raccordé.
- Le paramètre HDMI 1080p 24Hz est désactivé lorsque la résolution de sortie est différente de 1080p.
- Lorsque le paramètre HDMI 1080p 24Hz est activé, le signal vidéo est émis en mode HDMI lors de la lecture d'un BD.
- En cas de lecture d'un DVD du commerce en mode de sortie composante, la résolution maximale est de 480p/576p.
- Si le paramètre Système TV est réglé sur NTSC et que la source vidéo est différente de 60 Hz, le signal de sortie vidéo est converti en 60 Hz.
- Si le paramètre Système TV est réglé sur PAL et que la source vidéo est différente de 50 Hz, le signal de sortie vidéo est converti en 50 Hz.

# **MISE À NIVEAU LOGICIELLE**

<span id="page-84-0"></span>Certains disques BD récents ne peuvent être lus que si vous mettez à niveau le logiciel de ce lecteur. Il est recommandé de procéder à une mise à niveau logicielle de sorte que le lecteur bénéficie de la dernière version du logiciel.

Pour savoir si une nouvelle mise à niveau logicielle est disponible, rendez-vous sur le site Web suivant :

[http://download.yamaha.com/downloads/service/top/](http://download.yamaha.com/downloads/service/top/?site=europe.yamaha.com&language=en) ?site=europe.yamaha.com&language=en

## *Astuce*

– La mise à niveau logicielle démarre automatiquement dès que vous chargez le disque contenant le fichier de mise à niveau.

## *Remarques*

- Ne retirez pas le disque/la clé USB, ne mettez pas le lecteur en mode veille ou ne débranchez pas le cordon d'alimentation/câble de connexion au réseau local tant que la mise à niveau n'est pas terminée.
- **Mise à niveau du logiciel**

## **1. Préparez la mise à niveau du logiciel.**

Si vous effectuez la mise à niveau à partir d'un disque/d'une clé USB :

- 1 Enregistrez le fichier de mise à niveau dans le dossier approprié sur le disque/la clé USB. Pour en savoir plus, reportez-vous aux instructions fournies avec le fichier de mise à niveau.
- 2 Chargez le disque ou connectez la clé USB. Lorsque le disque est chargé, la mise à niveau commence automatiquement. Passez à l'étape 2.
- Si vous effectuez la mise à niveau à partir du réseau : Assurez-vous que le lecteur est raccordé au réseau.

## **2. Sélectionnez la méthode de mise à niveau et lancez la mise à niveau à partir du menu SETUP.**

- 1 Appuyez sur **SETUP** pour afficher l'écran de menu SETUP.
- $(2)$  Choisissez Réglages Généraux  $\rightarrow$  Système  $\rightarrow$ Mettre à niveau.

3 Sélectionnez l'élément contenant le fichier de mise à niveau sur le disque/la clé USB/le réseau.

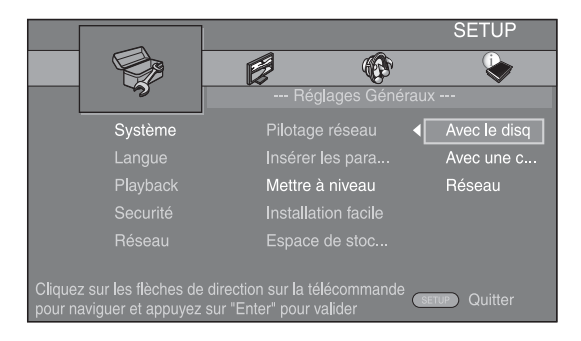

## **3. Le système recherche le fichier de mise à niveau.**

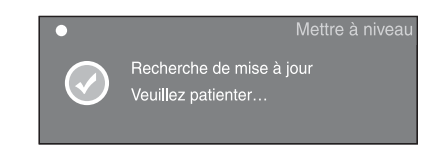

**4. Appuyez sur ENTER pour lancer la mise à niveau.**

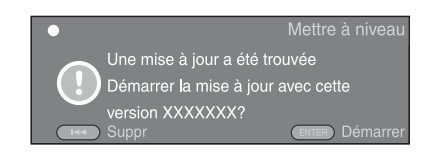

**5. Une fois la mise à niveau terminée, le système redémarre.**

# **GUIDE DE DÉPANNAGE**

Reportez-vous au tableau suivant si ce lecteur ne fonctionne pas convenablement. Si l'anomalie constatée n'est pas mentionnée ou si les actions correctives suggérées sont sans effet, mettez le lecteur hors tension, débranchez le cordon d'alimentation et prenez contact avec un revendeur ou le service après-vente de Yamaha.

## ■ **Alimentation**

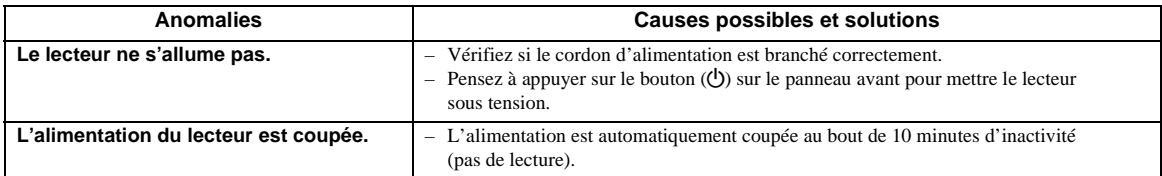

## ■ **Opérations de base**

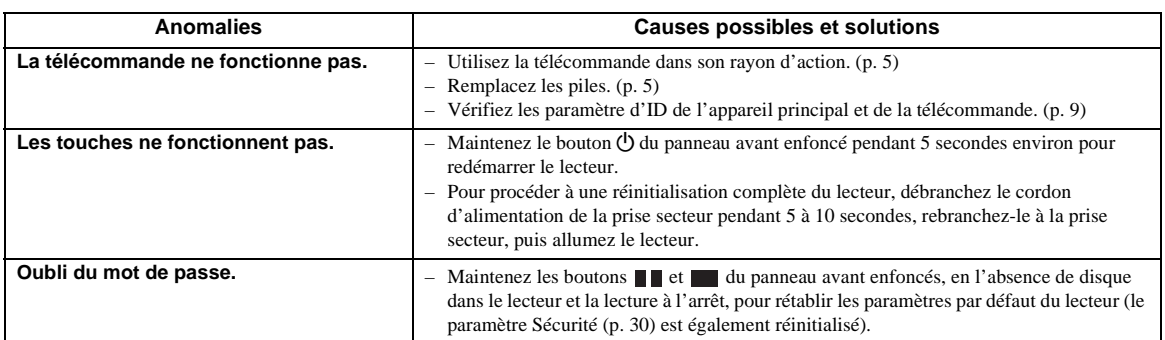

## ■ **Lecture de disque**

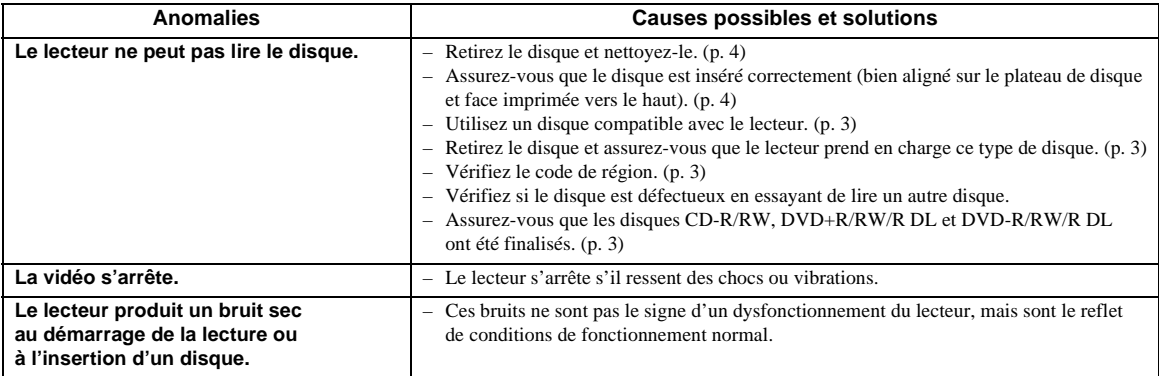

## ■ **Image**

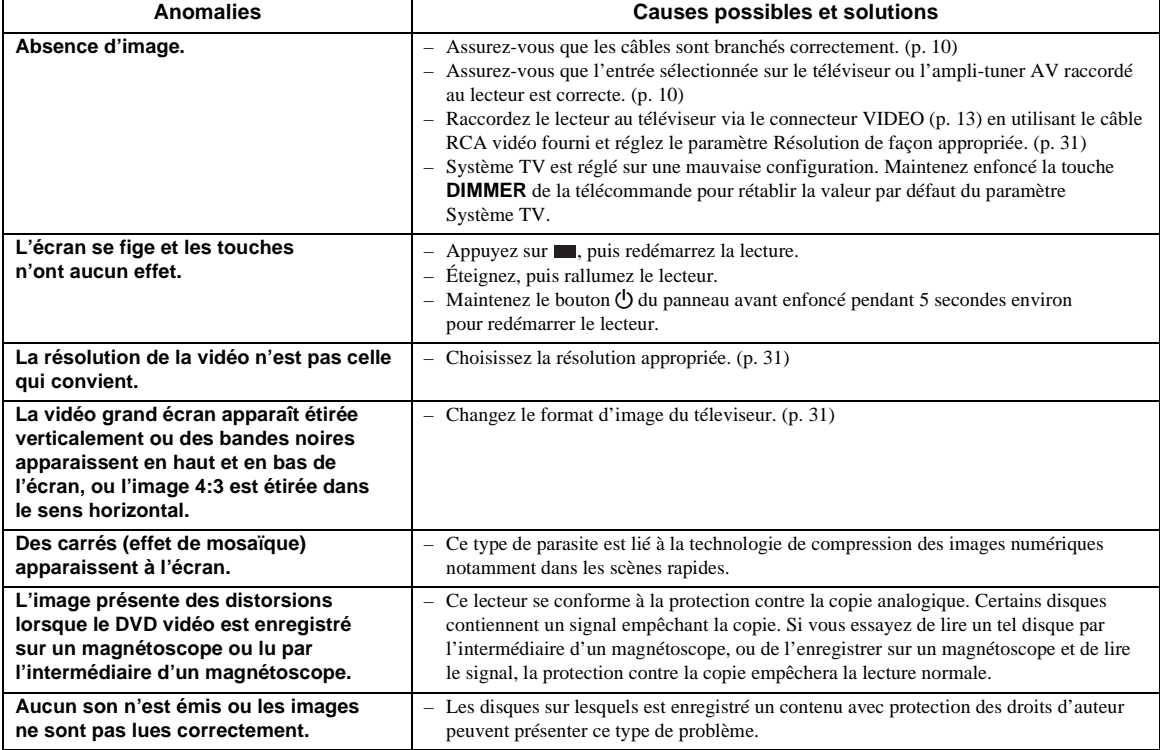

## ■ Son

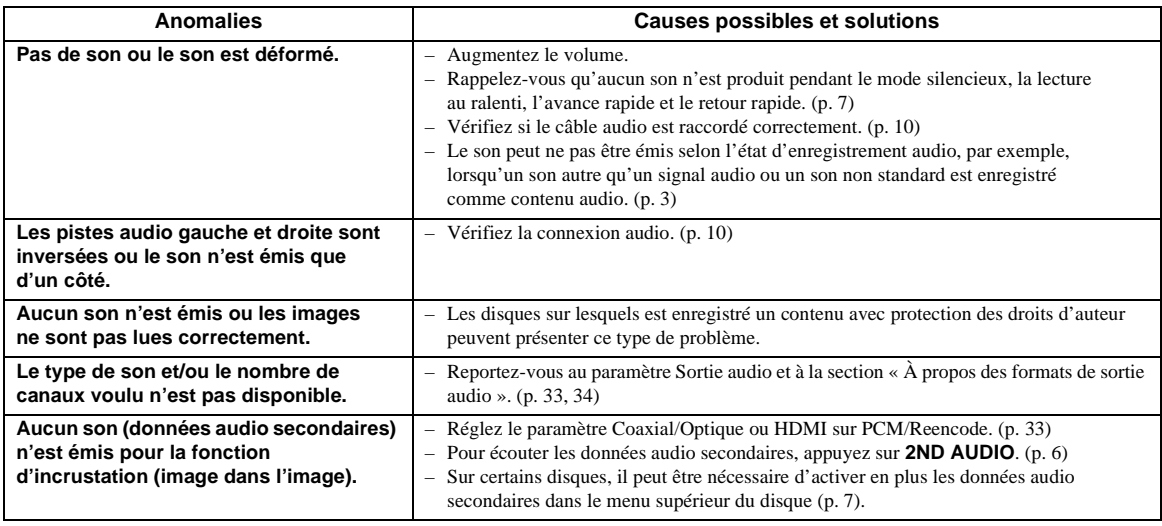

## ■ **Réseau**

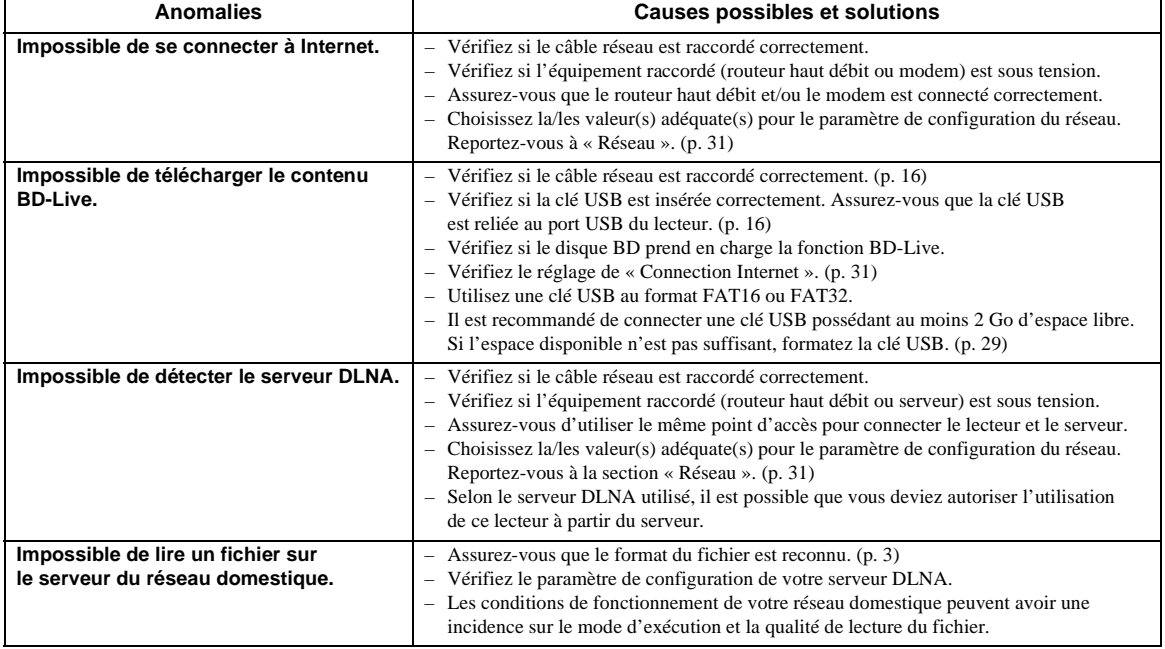

## ■ **Messages d'erreur à l'écran**

– Les messages suivants apparaissent sur l'écran du téléviseur si le disque que vous essayez de lire ne convient pas ou si l'opération est incorrecte.

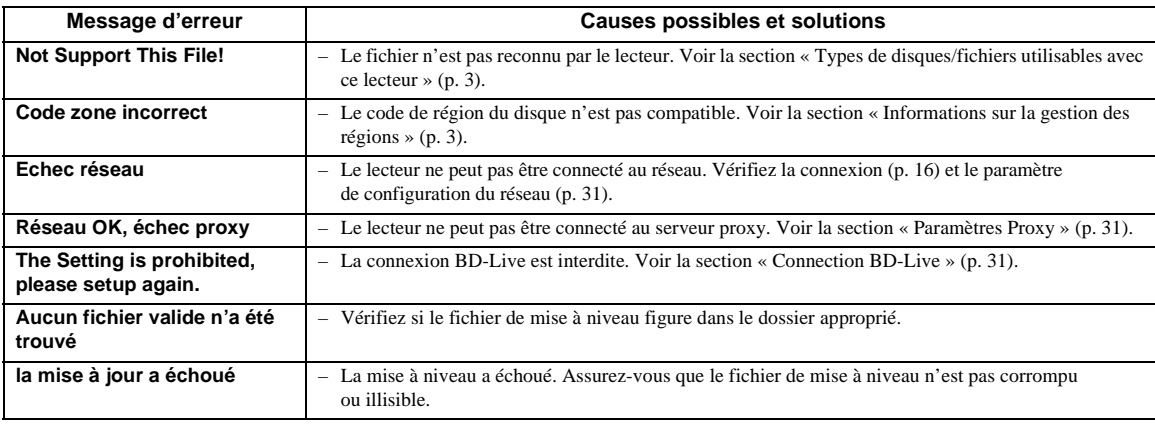

# **GLOSSAIRE**

#### **Adresse Mac**

L'adresse Mac est une valeur unique attribuée à un périphérique réseau à des fins d'identification.

#### **AVCHD**

AVCHD désigne un nouveau format (norme) pour les caméras vidéo haute définition qui permet d'enregistrer et de lire des images HD de haute résolution.

### <span id="page-88-0"></span>**BD-Live**

BD-Live est une norme BD utilisant une connexion réseau, permettant à ce lecteur de se mettre en ligne pour télécharger des vidéos promotionnelles ainsi que d'autres données.

### **BDMV**

BDMV (abréviation de Blu-ray Disc Movie, BD-MV) fait référence à un des formats d'application utilisés pour les BD-ROM, lequel correspond à une des spécifications des disques Blu-ray. BDMV est un format d'enregistrement équivalent au DVD vidéo de la spécification DVD.

### <span id="page-88-1"></span>**Boîte à lettre (LB 4:3)**

Format d'écran avec des bandes noires en haut et en bas de l'image permettant de regarder un contenu grand écran (16:9) sur un téléviseur 4:3 raccordé.

### **BONUSVIEW**

Les disques compatibles BONUSVIEW permettent de bénéficier simultanément d'un sous-canal vidéo pour un système à deux écrans, d'un sous-canal audio et de soustitres. Un petit écran apparaît en incrustation (image dans l'image) à l'intérieur de l'écran principal pendant la lecture.

### <span id="page-88-2"></span>**Sous-titres pour malentendants**

Les sous-titres pour malentendants sont une sorte de soustitres, la différence est dans le fait que les sous-titres sont destinés aux personnes entendantes et les sous-titres pour malentendants aux personnes malentendantes. Les soustitres reflètent rarement tous les sons. Par exemple, les sous-titres pour malentendants indiquent les effets sonores (« sonnerie de téléphone », « bruits de pas », ...), alors que cela n'est pas le cas dans les sous-titres ordinaires. Avant d'activer ce paramètre, assurez-vous que le disque contient effectivement des « closed captions ».

### <span id="page-88-3"></span>**Deep Color**

Deep Color fait référence aux différentes profondeurs de couleurs (jusqu'à là limitées à 24 bits) utilisées pour l'affichage dans les versions précédentes de la norme HDMI. L'augmentation de la profondeur de couleurs permet aux appareils haute définition (HDTV) et autres systèmes d'affichage de simuler non plus des millions de couleurs, mais des milliards de couleurs et d'éliminer ainsi le phénomène de stries (color banding). Vous obtenez ainsi des dégradés plus subtils et des transitions encore plus douces entre les couleurs. Le taux de contraste plus élevé permet, en outre, de représenter un plus grand nombre de nuances de gris entre le noir et le blanc. La technologie Deep Color a pour effet également d'augmenter le nombre de couleurs disponibles dans le cadre de l'espace colorimétrique RGB ou YCbCr.

### **DivX®**

DivX® est une technologie multimédia répandue développée par DivX, Inc. Les fichiers DivX® contiennent des données vidéo à un haut niveau de compression afin de réduire la taille des fichiers tout en maintenant une grande qualité visuelle. Les fichiers DivX® peuvent également intégrer des éléments spéciaux comme des menus, des sous-titres et des pistes audio alternatives. De nombreux fichiers DivX® sont disponibles en téléchargement, mais rien ne vous empêche de créer vos propres fichiers DivX à l'aide des outils de conversion conviviaux proposés sur DivX.com.

## **Dolby Digital**

Un système sonore développé par Dolby Laboratories Inc. recréant l'ambiance d'une salle de cinéma sur la sortie audio lorsque l'appareil est raccordé à un processeur ou un amplificateur Dolby Digital.

## **Dolby Digital Plus**

Un système sonore développé comme extension du Dolby Digital. Cette technologie de codage audio prend en charge le son surround 7.1 multicanaux.

## **Dolby TrueHD**

Le Dolby TrueHD consiste en une technologie de codage sans perte prenant en charge jusqu'à 8 canaux de son surround multicanaux pour les disques optiques de dernière génération. Le son restitué est fidèle à la source d'origine bit par bit.

### <span id="page-88-4"></span>**DRC (Dynamic Range Compression)**

La fonction DRC permet d'ajuster la plage entre les niveaux sonores minimal et maximal (plage dynamique) pour une lecture à volume moyen. Elle est très pratique pour écouter plus distinctement un dialogue ou pour éviter de déranger les voisins.

### **DSD (Direct Stream Digital)**

La technologie DSD permet de stocker des signaux audio sur un support numérique tel qu'un Super Audio CD. Avec DSD, les signaux sont stockés en valeurs binaires à la fréquence d'échantillonnage élevée de 2,8224 MHz, avec l'utilisation de mise en forme du bruit et de suréchantillonnage afin de réduire la distorsion, ce qui arrive souvent sur des signaux audio à forte quantification. En raison de cette fréquence d'échantillonnage élevée, il est possible d'obtenir une qualité sonore supérieure au format PCM des CD audio habituels.

### **DTS**

Il s'agit d'un système sonore numérique mis au point par DTS, Inc. et utilisé dans les cinémas.

### **DTS-HD High Resolution Audio**

DTS-HD High Resolution Audio est une nouvelle technologie mise au point pour le format de disque optique haute définition de la dernière génération.

### **DTS-HD Master Audio**

DTS-HD Master Audio est une technologie de compression audio sans perte, mise au point pour le format de disque optique haute définition de la dernière génération.

#### **DTS-HD Master Audio | Essential**

DTS-HD Master Audio | Essential est une technologie de compression audio sans perte, mise au point pour le format de disque optique haute définition de la dernière génération.

#### **Espace de couleur**

Le terme Espace de couleur désigne la gamme des couleurs pouvant être représentée. RGB est un espace colorimétrique basé sur le modèle de couleur RGB (soit RVB, rouge, vert et bleu) et destiné essentiellement aux écrans d'ordinateurs. YCbCr est un espace colorimétrique basé sur un signal de luminance (Y) et sur deux signaux de différenciation des couleurs (Cb et Cr).

#### **HDMI**

HDMI (High-Definition Multimédia Interface) est une interface multimédia haute définition prenant en charge les signaux vidéo et audio sur une seule connexion numérique. La connexion HDMI assure le transport des signaux vidéo standard haute définition et des signaux audio multicanaux vers des appareils audiovisuels, comme des téléviseurs équipés HDMI, sous une forme numérique sans dégradation.

#### **Menu principal**

Dans un BD vidéo/DVD vidéo, il s'agit du menu permettant de sélectionner, entre autres, le chapitre à lire ou la langue des sous-titres. Sur certains DVD vidéo, le menu principal peut être appelé « menu titre ».

#### **Pan Scan (PS 4:3)**

Format d'écran ayant pour effet de couper les côtés de l'image pour regarder les contenus grand écran (16:9) sur un téléviseur 4:3 raccordé.

#### **Son PCM linéaire**

Le PCM linéaire est un format d'enregistrement des signaux utilisé pour les CD audio et certains disques DVD et Blu-ray. Le son sur un CD audio est enregistré à une fréquence d'échantillonnage de 44,1 kHz sur 16 bits. (alors qu'il est enregistré entre 48 kHz sur 16 bits et 96 kHz sur 24 bits sur des disques DVD et entre 48 kHz sur 16 bits et 192 kHz sur 24 bits sur des disques BD).

#### **Sous-titres**

Il s'agit des lignes de texte apparaissant au bas de l'écran traduisant ou transcrivant les dialogues. Ils sont enregistrés sur de nombreux disques DVD et BD.

#### <span id="page-89-1"></span>**Synchronisation audio/vidéo**

Synchronisation audio/vidéo, une abréviation de la synchronisation audio/vidéo, un terme technique indiquant la capacité à maintenir la synchronisation des signaux audio et vidéo au cours de la postproduction et de l'émission. Alors que le réglage du décalage audio/ vidéo nécessite des opérations complexes de la part de l'utilisateur, HDMI version 1.3 comporte une fonction de synchronisation audio/vidéo automatique. L'appareil effectue donc ce réglage automatiquement et précisément, sans aucune action de l'utilisateur. **x.v.Color**

### <span id="page-89-0"></span>x.v.Color reproduit une plus grande plage de couleurs qu'auparavant en affichant pratiquement toutes les couleurs que l'œil humain peut détecter.

# **CARACTÉRISTIQUES TECHNIQUES**

## ■ **Généralités**

#### Alimentation

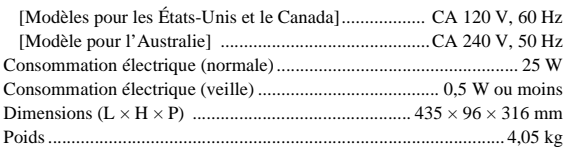

## ■ **Performances audio**

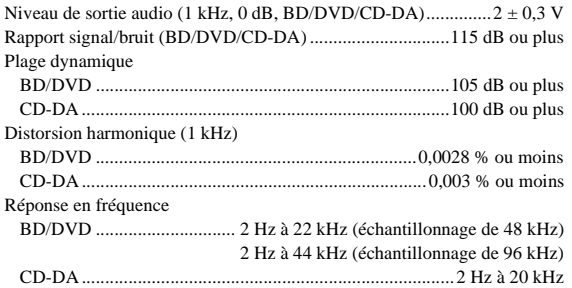

## ■ **Entrée/Sortie**

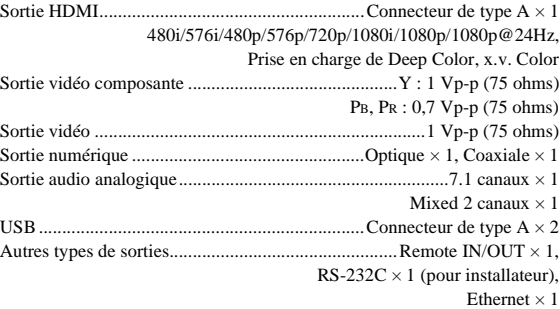

Les caractéristiques techniques sont susceptibles d'être modifiées sans préavis.

**Français**

## ■ **Droits d'auteur**

- Le support audio-visuel peut être composé d'oeuvres soumises à des droits d'auteur qui ne peuvent être enregistrées sans l'autorisation du détenteur du droit d'auteur. Consultez les lois applicables dans votre pays.
- Cet appareil incorpore une technologie de protection des droits d'auteur protégée par des brevets américains et autres droits de propriété intellectuelle de Rovi Corporation. La rétroingénierie et le désossage de cette technologie sont interdits.
- Fabriqué sous licence de Dolby Laboratories. « Dolby » et le sigle double D sont des marques de Dolby Laboratories.
- Fabriqué sous licence sous les numéros de brevet américain : 5,451,942; 5,956,674; 5,974,380; 5,978,762; 6,226,616; 6,487,535; 7,212,872; 7,333,929; 7,392,195; 7,272,567 et d'autres brevets américains et mondiaux délivrés et en attente. DTS et le symbole associé est une marque déposée et les logos DTS-HD, DTS-HD Master Audio et DTS sont des marques de DTS, Inc.. Ce produit comprend du logiciel. © DTS, Inc. Tous droits réservés.
- est une marque de fabrique.
- Le logo « BD-LIVE » est une marque commerciale de Blu-ray Disc Association.
- « BONUSVIEW » est une marque commerciale de Blu-ray Disc Association.
- $-$  **DVD** est une marque de DVD Format/Logo Licensing Corporation.
- HDMI, le logo HDMI et High-Definition Multimedia Interface sont des marques de commerce ou des marques déposées de HDMI Licensing LLC.
- « x.v.Color » et le logo « x.v.Color » sont des marques commerciales.
- « AVCHD » et le logo « AVCHD » sont des marques commerciales de Panasonic Corporation et Sony Corporation.
- Java ainsi que toutes les marques et logos basés sur Java sont des marques déposées ou non de Sun Microsystems, Inc. aux États-Unis et/ou dans d'autres pays.
- Ce produit est utilisé sous licence en vertu de la licence des portefeuilles de brevets AVC et VC-1 pour l'utilisation à des fins personnelles et non commerciales qui accorde le droit au consommateur de (i) coder de la vidéo conformément aux normes AVC et VC-1 (« vidéo AVC/VC-1 ») et/ou (ii) décoder de la vidéo AVC/VC-1 codée par un consommateur à des fins personnelles et non commerciales et/ou obtenue d'un fournisseur autorisé à fournir de la vidéo AVC/VC-1. Aucune licence n'est accordée ou ne sera considérée comme allouée pour toute autre utilisation. De plus amples informations sont disponibles auprès de MPEG LA, LLC.

Visitez http://www.mpegla.com.

- Windows Media Player est une marque déposée ou une marque commerciale de Microsoft corporation aux États-Unis et/ou dans d'autres pays.
- DLNA et DLNA CERTIFIED sont des marques de commerce et/ou des marques de service de Digital Living Network Alliance.
- « DivX®, DivX Certified®, DivX Plus™ HD et les logos associés sont des marques déposées de DivX, Inc. et sont concédés sous licence. »
- « DivX Certified® pour lire des vidéos HD DivX® et DivX Plus™ HD (H.264/.MKV) jusqu'à 1080p et du contenu supplémentaire. »

ABOUT DIVX PLUS ™ HD : DivX® est un format vidéo numérique créé par DivX, Inc.. Il s'agit d'un appareil DivX Certified® officiel permettant de lire des films DivX, y compris des films DivX Plus™<br>HD (H.264/.MKV) jusqu'à 1080p ainsi que du contenu<br>supplémentaire. Rendez-vous sur le site www.divx.com pour obtenir des informations supplémentaires et des utilitaires de conversion des fichiers au format vidéo DivX.

ABOUT DIVX VIDEO-ON-DEMAND : Cet appareil DivX Certified® doit être enregistré pour pouvoir lire du contenu DivX Video-on-Demand (VOD). Pour générer le code d'enregistrement, repérez la section DivX VOD dans le menu de configuration (SETUP) de l'appareil. Rendez-vous ensuite sur le site vod.divx.com pour compléter le formulaire d'enregistrement (en inscrivant ce code dans le champ prévu à cet effet) et obtenir des informations supplémentaires au sujet du contenu DivX VOD.

## *Information about software*

This product uses the following software.

For information (copyright, etc) about each software, read the original sentences stated below.

#### ■ **About Linux, Busybox, SquashFS, LIRC, U-boot**

#### GNU GENERAL PUBLIC LICENSE Version 2, June 1991

### Copyright (C) 1989, 1991 Free Software Foundation, Inc.

51 Franklin St, Fifth Floor, Boston, MA 02110-1301 USA

Everyone is permitted to copy and distribute verbatim copies of this license document, but changing it is not allowed.

#### Preamble

The licenses for most software are designed to take away your freedom to share and change it. By contrast, the GNU General Public License is intended to guarantee your freedom to share and change free software--to make sure the software is free for all its users. This General Public License applies to most of the Free Software Foundation's software and to any other program whose authors commit to using it. (Some other Free Software Foundation software is covered by the GNU Library General Public License instead.) You can apply it to your programs, too.

When we speak of free software, we are referring to freedom, not price. Our General Public Licenses are designed to make sure that you have the freedom to distribute copies of free software (and charge for this service if you wish), that you receive source code or can get it if you want it, that you can change the software or use pieces of it in new free programs; and that you know you can do these things.

To protect your rights, we need to make restrictions that forbid anyone to deny you these rights or to ask you to surrender the rights. These restrictions translate to certain responsibilities for you if you distribute copies of the software, or if you modify it. For example, if you distribute copies of such a program, whether gratis or for a fee, you must give the recipients all the rights that you have. You must make sure that they, too, receive or can get the source code. And you must show them these terms so they know their rights.

We protect your rights with two steps: (1) copyright the software, and (2) offer you this license which gives you legal permission to copy, distribute and/or modify the software. Also, for each author's protection and ours, we want to make certain that everyone understands that there is no warranty for this free software. If the software is modified by someone else and passed on, we want its recipients to know that what they have is not the original, so that any problems introduced by others will not reflect on the original authors' reputations.

Finally, any free program is threatened constantly by software patents. We wish to avoid the danger that redistributors of a free program will individually obtain patent licenses, in effect making the program proprietary. To prevent this, we have made it clear that any patent must be licensed for everyone's free use or not licensed at all. The precise terms and conditions for copying, distribution and modification follow.

#### GNU GENERAL PUBLIC LICENSE TERMS AND CONDITIONS FOR COPYING, DISTRIBUTION AND MODIFICATION

0. This License applies to any program or other work which contains a notice placed by the copyright holder saying it may be distributed under the terms of this General Public License. The "Program", below, refers to any such program or work, and a 'work based on the Program" means either the Program or any derivative work under copyright law: that is to say, a work containing the Program or a portion of it, either verbatim or with modifications and/or translated into another language. (Hereinafter, translation is included without limitation in the term "modification".) Each licensee is addressed as "you".

Activities other than copying, distribution and modification are not covered by this License; they are outside its scope. The act of running the Program is not restricted, and the output from the Program is covered only if its contents constitute a work based on the Program (independent of having been made by running the Program). Whether that is true depends on what the Program does.

1. You may copy and distribute verbatim copies of the Program's source code as you receive it, in any medium, provided that you conspicuously and appropriately publish on each copy an appropriate copyright notice and disclaimer of warranty; keep intact all the notices that refer to this License and to the absence of any warranty; and give any other recipients of the Program a copy of this License along with the Program.

You may charge a fee for the physical act of transferring a copy, and you may at your option offer warranty protection in exchange for a fee.

- 2. You may modify your copy or copies of the Program or any portion of it, thus forming a work based on the Program, and copy and distribute such modifications or work under the terms of Section 1 above, provided that you also meet all of these conditions:
	- a) You must cause the modified files to carry prominent notices stating that you changed the files and the date of any change.
	- b) You must cause any work that you distribute or publish, that in whole or in part contains or is derived from the Program or any part thereof, to be licensed as a whole at no charge to all third parties under the terms of this Licens
	- c) If the modified program normally reads commands interactively when run, you must cause it, when started running for such interactive use in the most ordinary way, to print or display an announcement including an appropriate copyright notice and a notice that there is no warranty (or else, saying that you provide a warranty) and that users may redistribute the program under these conditions, and telling the user how to view a copy of this License. (Exception: if the Program itself is interactive but does not normally print such an announcement, your work based on the Program is not required to print an announcement.)

These requirements apply to the modified work as a whole. If identifiable sections of that work are not derived from the Program, and can be reasonably considered independent and separate works in themselves, then this License, and its terms, do not apply to those sections when you distribute them as separate works. But when you distribute the same sections as part of a whole which is a work based on the Program, the distribution of the whole must be on the terms of this License, whose permissions for other licensees extend to the entire whole, and thus to each and every part regardless of who wrote it.

Thus, it is not the intent of this section to claim rights or contest your rights to work written entirely by you; rather, the intent is to exercise the right to control the distribution of derivative or collective works based on the Program. In addition, mere aggregation of another work not based on the Program with the Program (or with a work based on the Program) on a volume of a storage or distribution medium does not bring the other work under the scope of this License.

- 3. You may copy and distribute the Program (or a work based on it, under Section 2) in object code or executable form under the terms of Sections 1 and 2 above provided that you also do one of the following:
	- a) Accompany it with the complete corresponding machine-readable source code, which must be distributed under the terms of Sections 1 and 2 above on a medium customarily used for software interchange; or,
	- b) Accompany it with a written offer, valid for at least three years, to give any third party, for a charge no more than your cost of physically performing source distribution, a complete machine-readable copy of the corresponding source code, to be distributed under the terms of Sections 1 and 2 above on a medium customarily used for software interchange; or,
	- c) Accompany it with the information you received as to the offer to distribute corresponding source code. (This alternative is allowed only for noncommercial distribution and only if you received the program in object code or executable form with such an offer, in accord with Subsection b above.)

The source code for a work means the preferred form of the work for making modifications to it. For an executable work, complete source code means all the source code for all modules it contains, plus any associated interface definition files, plus the scripts used to control compilation and installation of the executable. However, as a special exception, the source code distributed need not include anything that is normally distributed (in either source or binary form) with the major components (compiler, kernel, and so on) of the operating system on which the executable runs, unless that component itself accompanies the executable.

If distribution of executable or object code is made by offering access to copy from a designated place, then offering equivalent access to copy the source code from the same place counts as distribution of the source code, even though third parties are not compelled to copy the source along with the object code.

- You may not copy, modify, sublicense, or distribute the Program except as expressly provided under this License. Any attempt otherwise to copy, modify, sublicense or distribute the Program is void, and will automatically terminate your rights under this License. However, parties who have received copies, or rights, from you under this License will not have their licenses terminated so long as such parties remain in full compliance.
- 5. You are not required to accept this License, since you have not signed it. However, nothing else grants you permission to modify or distribute the Program or its derivative works. These actions are prohibited by law if you do not accept this License. Therefore, by modifying or distributing the Program (or any work based on the Program), you indicate your acceptance of this License to do so, and all its terms and conditions for copying, distributing or modifying the Program or works based on it.
- 6. Each time you redistribute the Program (or any work based on the Program), the recipient automatically receives a license from the original licensor to copy, distribute or modify the Program subject to these terms and conditions. You may not impose any further restrictions on the recipients' exercise of the rights granted herein. You are not responsible for enforcing compliance by third parties to this **License**
- 7. If, as a consequence of a court judgment or allegation of patent infringement or for any other reason (not limited to patent issues), conditions are imposed on you (whether by court order, agreement or otherwise) that contradict the conditions of this License, they do not excuse you from the conditions of this License. If you cannot distribute so as to satisfy simultaneously your obligations under this License and any other pertinent obligations, then as a consequence you may not distribute the Program at all. For example, if a patent license would not permit royalty-free redistribution of the Program by all those who receive copies directly or indirectly through you, then the only way you could satisfy both it and this License would be to refrain entirely from distribution of the Program.

If any portion of this section is held invalid or unenforceable under any particular circumstance, the balance of the section is intended to apply and the section as a whole is intended to apply in other circumstances.

It is not the purpose of this section to induce you to infringe any patents or other property right claims or to contest validity of any such claims; this section has the sole purpose of protecting the integrity of the free software distribution system, which is implemented by public license practices. Many people have made generous contributions to the wide range of software distributed through that system in reliance on consistent application of that system; it is up to the author/donor to decide if he or she is willing to distribute software through any other system and a licensee cannot impose that choice.

This section is intended to make thoroughly clear what is believed to be a consequence of the rest of this License.

- 8. If the distribution and/or use of the Program is restricted in certain countries either by patents or by copyrighted interfaces, the original copyright holder who places the Program under this License may add an explicit geographical distribution limitation excluding those countries, so that distribution is permitted only in or among countries not thus excluded. In such case, this License incorporates the limitation as if written in the body of this License.
- 9. The Free Software Foundation may publish revised and/or new versions of the General Public License from time to time. Such new versions will be similar in spirit to the present version, but may differ in detail to address new problems or concerns.

Each version is given a distinguishing version number. If the Program specifies a version number of this License which applies to it and "any later version", you have the option of following the terms and conditions either of that version or of any later version published by the Free Software Foundation. If the Program does not specify a version number of this License, you may choose any version ever published by the Free Software Foundation.

10. If you wish to incorporate parts of the Program into other free programs whose distribution conditions are different, write to the author to ask for permission. For software which is copyrighted by the Free Software Foundation, write to the Free Software Foundation; we sometimes make exceptions for this. Our decision will be guided by the two goals of preserving the free status of all derivatives of our free software and of promoting the sharing and reuse of software generally.

#### NO WARRANTY

- 11. BECAUSE THE PROGRAM IS LICENSED FREE OF CHARGE, THERE IS NO WARRANTY FOR THE PROGRAM, TO THE EXTENT PERMITTED BY APPLICABLE LAW. EXCEPT WHEN OTHERWISE STATED IN WRITING THE COPYRIGHT HOLDERS AND/OR OTHER PARTIES PROVIDE THE PROGRAM "AS IS" WITHOUT WARRANTY OF ANY KIND, EITHER EXPRESSED OR IMPLIED, INCLUDING, BUT NOT LIMITED TO, THE IMPLIED WARRANTIES OF MERCHANTABILITY AND FITNESS FOR A PARTICULAR PURPOSE. THE ENTIRE RISK AS TO THE QUALITY AND PERFORMANCE OF THE PROGRAM IS WITH YOU. SHOULD THE PROGRAM PROVE DEFECTIVE, YOU ASSUME THE COST OF ALL NECESSARY SERVICING, REPAIR OR CORRECTION.
- 12. IN NO EVENT UNLESS REQUIRED BY APPLICABLE LAW OR AGREED TO IN WRITING WILL ANY COPYRIGHT HOLDER, OR ANY OTHER PARTY WHO MAY MODIFY AND/OR REDISTRIBUTE THE PROGRAM AS PERMITTED ABOVE, BE LIABLE TO YOU FOR DAMAGES, INCLUDING ANY GENERAL, SPECIAL, INCIDENTAL OR CONSEQUENTIAL DAMAGES ARISING OUT OF THE USE OR INABILITY TO USE THE PROGRAM (INCLUDING BUT NOT LIMITED TO LOSS OF DATA OR DATA BEING RENDERED INACCURATE OR LOSSES SUSTAINED BY YOU OR THIRD PARTIES OR A FAILURE OF THE PROGRAM TO OPERATE WITH ANY OTHER PROGRAMS), EVEN IF SUCH HOLDER OR OTHER PARTY HAS BEEN ADVISED OF THE POSSIBILITY OF SUCH DAMAGES.

END OF TERMS AND CONDITIONS

#### How to Apply These Terms to Your New Programs

If you develop a new program, and you want it to be of the greatest possible use to the public, the best way to achieve this is to make it free software which everyone can redistribute and change under these terms.

To do so, attach the following notices to the program. It is safest to attach them to the start of each source file to most effectively convey the exclusion of warranty; and each file should have at least the "copyright" line and a pointer to where the full notice is found.

 $\alpha$  < one line to give the program's name and a brief idea of what it does.  $\alpha$  Copyright (C)  $\alpha$   $\alpha$   $\alpha$   $\alpha$   $\alpha$   $\alpha$   $\alpha$  $\epsilon$  <name of author

This program is free software; you can redistribute it and/or modify it under the terms of the GNU General Public License as published by the Free Software Foundation; either version 2 of the License, or (at your option) any later version

This program is distributed in the hope that it will be useful, but WITHOUT ANY WARRANTY; without even the implied warranty of MERCHANTABILITY or FITNESS FOR A PARTICULAR PURPOSE. See the GNU General Public License for more details.

You should have received a copy of the GNU General Public License along with this program; if not, write to the Free Software Foundation, Inc., 51 Franklin St, Fifth Floor, Boston, MA 02110-1301 USA

Also add information on how to contact you by electronic and paper mail. If the program is interactive, make it output a short notice like this when it starts in an interactive mode:

Gnomovision version 69, Copyright (C) year name of author Gnomovision comes with ABSOLUTELY NO WARRANTY; for details type 'show w'. This is free software, and you are welcome to redistribute it under certain conditions; type 'show c' for details.

The hypothetical commands 'show w' and 'show c' should show the appropriate parts of the General Public License. Of course, the commands you use may be called something other than 'show w' and 'show c'; they could even be mouse-clicks or menu items--whatever suits your program.

You should also get your employer (if you work as a programmer) or your school, if any, to sign a "copyright disclaimer" for the program, if necessary. Here is a sample; alter the names:

Yoyodyne, Inc., hereby disclaims all copyright interest in the program 'Gnomovision' (which makes passes at compilers) written by James Hacker. <signature of Ty Coon>, 1 April 1989

Ty Coon, President of Vice

This General Public License does not permit incorporating your program into proprietary programs. If your program is a subroutine library, you may consider it more useful to permit linking proprietary applications with the library. If this is what you want to do, use the GNU Library General Public License instead of this License..

#### ■ About glibc, libmtp, libusb, libusb-compat, DirectFB

GNU LESSER GENERAL PUBLIC LICENSE Version 2.1, February 1999

Copyright (C) 1991, 1999 Free Software Foundation, Inc.

59 Temple Place, Suite 330, Boston, MA 02111-1307 USA

Everyone is permitted to copy and distribute verbatim copies of this license document, but changing it is not allowed.

[This is the first released version of the Lesser GPL. It also counts as the successor of the GNU Library Public License, version 2, hence the version number 2.1.]

#### Preamble

The licenses for most software are designed to take away your freedom to share and change it. By contrast, the GNU General Public Licenses are intended to guarantee your freedom to share and change free software--to make sure the software is free for all its users.

This license, the Lesser General Public License, applies to some specially designated software packages--typically libraries--of the Free Software Foundation and other authors who decide to use it. You can use it too, but we suggest you first think carefully about whether this license or the ordinary General Public License is the better strategy to use in any particular case, based on the explanations below.

When we speak of free software, we are referring to freedom of use, not price. Our General Public Licenses are designed to make sure that you have the freedom to distribute copies of free software (and charge for this service if you wish); that you receive source code or can get it if you want it; that you can change the software and use pieces of it in new free programs; and that you are informed that you can do these things.

To protect your rights, we need to make restrictions that forbid distributors to deny you these rights or to ask you to surrender these rights. These restrictions translate to certain responsibilities for you if you distribute copies of the library or if you modify it. For example, if you distribute copies of the library, whether gratis or for a fee, you must give the recipients all the rights that we gave you. You must make sure that they, too, receive or can get the source code. If you link other code with the library, you must provide complete object files to the recipients, so that they can relink them with the library after making changes to the library and recompiling it. And you must show them these terms so they know their rights.

We protect your rights with a two-step method: (1) we copyright the library, and (2) we offer you this license, which gives you legal permission to copy, distribute and/or modify the library.

To protect each distributor, we want to make it very clear that there is no warranty for the free library. Also, if the library is modified by someone else and passed on, the recipients should know that what they have is not the original version, so that the original author's reputation will not be affected by problems that might be introduced by others.

Finally, software patents pose a constant threat to the existence of any free program. We wish to make sure that a company cannot effectively restrict the users of a free program by obtaining a restrictive license from a patent holder. Therefore, we insist that any patent license obtained for a version of the library must be consistent with the full freedom of use specified in this license.

Most GNU software, including some libraries, is covered by the ordinary GNU General Public License. This license, the GNU Lesser General Public License, applies to certain designated libraries, and is quite different from the ordinary General Public License. We use this license for certain libraries in order to permit linking those libraries into non-free programs.

When a program is linked with a library, whether statically or using a shared library, the combination of the two is legally speaking a combined work, a derivative of the original library. The ordinary General Public License therefore permits such linking only if the entire combination fits its criteria of freedom. The Lesser General Public License permits more lax criteria for linking other code with the library.

We call this license the "Lesser" General Public License because it does Less to protect the user's freedom than the ordinary General Public License. It also provides other free software developers Less of an advantage over competing non-free programs. These disadvantages are the reason we use the ordinary General Public License for many libraries. However, the Lesser license provides advantages in certain special circumstances.

For example, on rare occasions, there may be a special need to encourage the widest possible use of a certain library, so that it becomes a de-facto standard. To achieve this, non-free programs must be allowed to use the library. A more frequent case is that a free library does the same job as widely used non-free libraries. In this case, there is little to gain by limiting the free library to free software only, so we use the Lesser General Public License.

In other cases, permission to use a particular library in non-free programs enables a greater number of people to use a large body of free software. For example, permission to use the GNU C Library in non-free programs enables many more people to use the whole GNU operating system, as well as its variant, the GNU/Linux operating system. Although the Lesser General Public License is Less protective of the users' freedom, it does ensure that the user of a program that is linked with the Library has the freedom and the wherewithal to run that program using a modified version of the Library. The precise terms and conditions for copying, distribution and modification follow. Pay close attention to the difference between a "work based on the library" and a "work that uses the library". The former contains code derived from the library, whereas the latter must be combined with the library in order to run.

#### GNU LESSER GENERAL PUBLIC LICENSE

#### TERMS AND CONDITIONS FOR COPYING, DISTRIBUTION AND MODIFICATION

0. This License Agreement applies to any software library or other program which contains a notice placed by the copyright holder or other authorized party saying it may be distributed under the terms of this Lesser General Public License (also called "this License"). Each licensee is addressed as "you".

A "library" means a collection of software functions and/or data prepared so as to be conveniently linked with application programs (which use some of those functions and data) to form executables.

The "Library", below, refers to any such software library or work which has been distributed under these terms. A "work based on the Library" means either the Library or any derivative work under copyright law: that is to say, a work containing the Library or a portion of it, either verbatim or with modifications and/or translated straightforwardly into another language. (Hereinafter, translation is included without limitation in the term "modification".)

"Source code" for a work means the preferred form of the work for making modifications to it. For a library, complete source code means all the source code for all modules it contains, plus any associated interface definition files, plus the scripts used to control compilation and installation of the library.

Activities other than copying, distribution and modification are not covered by this License; they are outside its scope. The act of running a program using the Library is not restricted, and output from such a program is covered only if its contents constitute a work based on the Library (independent of the use of the Library in a tool for writing it). Whether that is true depends on what the Library does and what the program that uses the Library does.

1. You may copy and distribute verbatim copies of the Library's complete source code as you receive it, in any medium, provided that you conspicuously and appropriately publish on each copy an appropriate copyright notice and disclaimer of warranty; keep intact all the notices that refer to this License and to the absence of any warranty; and distribute a copy of this License along with the Library.

You may charge a fee for the physical act of transferring a copy, and you may at your option offer warranty protection in exchange for a fee.

- 2. You may modify your copy or copies of the Library or any portion of it, thus forming a work based on the Library, and copy and distribute such modifications or work under the terms of Section 1 above, provided that you also meet all of these conditions:
	- a) The modified work must itself be a software library.
	- b) You must cause the files modified to carry prominent notices stating that you changed the files and the date of any change.
	- c) You must cause the whole of the work to be licensed at no charge to all third parties under the terms of this License.
	- d) If a facility in the modified Library refers to a function or a table of data to be supplied by an application program that uses the facility, other than as an argument passed when the facility is invoked, then you must make a good faith effort to ensure that, in the event an application does not supply such function or table, the facility still operates, and performs whatever part of its purpose remains meaningful.

(For example, a function in a library to compute square roots has a purpose that is entirely well-defined independent of the application. Therefore, Subsection 2d requires that any application-supplied function or table used by this function must be optional: if the application does not supply it, the square root function must still compute square roots.)

These requirements apply to the modified work as a whole. If identifiable sections of that work are not derived from the Library, and can be reasonably considered independent and separate works in themselves, then this License, and its terms, do not apply to those sections when you distribute them as separate works. But when you distribute the same sections as part of a whole which is a work based on the Library, the distribution of the whole must be on the terms of this License, whose permissions for other licensees extend to the entire whole, and thus to each and every part regardless of who wrote it.

Thus, it is not the intent of this section to claim rights or contest your rights to work written entirely by you; rather, the intent is to exercise the right to control the distribution of derivative or collective works based on the Library.

In addition, mere aggregation of another work not based on the Library with the Library (or with a work based on the Library) on a volume of a storage or distribution medium does not bring the other work under the scope of this License.

3. You may opt to apply the terms of the ordinary GNU General Public License instead of this License to a given copy of the Library. To do this, you must alter all the notices that refer to this License, so that they refer to the ordinary GNU General Public License, version 2, instead of to this License. (If a newer version than version 2 of the ordinary GNU General Public License has appeared, then you can specify that version instead if you wish.) Do not make any other change in these notices.

Once this change is made in a given copy, it is irreversible for that copy, so the ordinary GNU General Public License applies to all subsequent copies and derivative works made from that copy.

This option is useful when you wish to copy part of the code of the Library into a program that is not a library.

4. You may copy and distribute the Library (or a portion or derivative of it, under Section 2) in object code or executable form under the terms of Sections 1 and 2 above provided that you accompany it with the complete corresponding machinereadable source code, which must be distributed under the terms of Sections 1 and 2 above on a medium customarily used for software interchange.

If distribution of object code is made by offering access to copy from a designated place, then offering equivalent access to copy the source code from the same place satisfies the requirement to distribute the source code, even though third parties are not compelled to copy the source along with the object code.

5. A program that contains no derivative of any portion of the Library, but is designed to work with the Library by being compiled or linked with it, is called a "work that uses the Library". Such a work, in isolation, is not a derivative work of the Library, and therefore falls outside the scope of this License.

However, linking a "work that uses the Library" with the Library creates an executable that is a derivative of the Library (because it contains portions of the Library), rather than a "work that uses the library". The executable is therefore covered by this License. Section 6 states terms for distribution of such executables.

When a "work that uses the Library" uses material from a header file that is part of the Library, the object code for the work may be a derivative work of the Library even though the source code is not. Whether this is true is especially significant if the work can be linked without the Library, or if the work is itself a library. The threshold for this to be true is not precisely defined by law.

If such an object file uses only numerical parameters, data structure layouts and accessors, and small macros and small inline functions (ten lines or less in length), then the use of the object file is unrestricted, regardless of whether it is legally a derivative work. (Executables containing this object code plus portions of the Library will still fall under Section 6.)

Otherwise, if the work is a derivative of the Library, you may distribute the object code for the work under the terms of Section 6. Any executables containing that work also fall under Section 6, whether or not they are linked directly with the Library itself.

As an exception to the Sections above, you may also combine or link a 'work that uses the Library" with the Library to produce a work containing portions of the Library, and distribute that work under terms of your choice, provided that the terms permit modification of the work for the customer's own use and reverse engineering for debugging such modifications.

You must give prominent notice with each copy of the work that the Library is used in it and that the Library and its use are covered by this License. You must supply a copy of this License. If the work during execution displays copyright notices, you must include the copyright notice for the Library among them, as well as a reference directing the user to the copy of this License. Also, you must do one of these things:

- a) Accompany the work with the complete corresponding machine-readable source code for the Library including whatever changes were used in the work (which must be distributed under Sections 1 and 2 above); and, if the work is an executable linked with the Library, with the complete machine-readable "work that uses the Library", as object code and/or source code, so that the user can modify the Library and then relink to produce a modified executable containing the modified Library. (It is understood that the user who changes the contents of definitions files in the Library will not necessarily be able to recompile the application to use the modified definitions.)
- Use a suitable shared library mechanism for linking with the Library. A suitable mechanism is one that (1) uses at run time a copy of the library already present on the user's computer system, rather than copying library functions into the executable, and (2) will operate properly with a modified version of the library, if the user installs one, as long as the modified version is interfacecompatible with the version that the work was made with.
- c) Accompany the work with a written offer, valid for at least three years, to give the same user the materials specified in Subsection 6a, above, for a charge no more than the cost of performing this distribution.
- If distribution of the work is made by offering access to copy from a designated place, offer equivalent access to copy the above specified materials from the same place.
- e) Verify that the user has already received a copy of these materials or that you have already sent this user a copy.

For an executable, the required form of the "work that uses the Library" must include any data and utility programs needed for reproducing the executable from it. However, as a special exception, the materials to be distributed need not include anything that is normally distributed (in either source or binary form) with the major components (compiler, kernel, and so on) of the operating system on which the executable runs, unless that component itself accompanies the executable.

It may happen that this requirement contradicts the license restrictions of other proprietary libraries that do not normally accompany the operating system. Such a contradiction means you cannot use both them and the Library together in an executable that you distribute.

- 7. You may place library facilities that are a work based on the Library side-by-side in a single library together with other library facilities not covered by this License, and distribute such a combined library, provided that the separate distribution of the work based on the Library and of the other library facilities is otherwise permitted, and provided that you do these two things:
	- a) Accompany the combined library with a copy of the same work based on the Library, uncombined with any other library facilities. This must be distributed under the terms of the Sections above.
	- b) Give prominent notice with the combined library of the fact that part of it is a work based on the Library, and explaining where to find the accompanying uncombined form of the same work.
- 8. You may not copy, modify, sublicense, link with, or distribute the Library except as expressly provided under this License. Any attempt otherwise to copy, modify, sublicense, link with, or distribute the Library is void, and will automatically terminate your rights under this License. However, parties who have received copies, or rights, from you under this License will not have their licenses terminated so long as such parties remain in full compliance.
- 9. You are not required to accept this License, since you have not signed it. However, nothing else grants you permission to modify or distribute the Library or its derivative works. These actions are prohibited by law if you do not accept this License. Therefore, by modifying or distributing the Library (or any work based on the Library), you indicate your acceptance of this License to do so, and all its terms and conditions for copying, distributing or modifying the Library or works based on it.
- 10. Each time you redistribute the Library (or any work based on the Library), the recipient automatically receives a license from the original licensor to copy, distribute, link with or modify the Library subject to these terms and conditions. You may not impose any further restrictions on the recipients' exercise of the rights granted herein. You are not responsible for enforcing compliance by third parties with this License.
- 11. If, as a consequence of a court judgment or allegation of patent infringement or for any other reason (not limited to patent issues), conditions are imposed on you (whether by court order, agreement or otherwise) that contradict the conditions of this License, they do not excuse you from the conditions of this License. If you cannot distribute so as to satisfy simultaneously your obligations under this License and any other pertinent obligations, then as a consequence you may not distribute the Library at all. For example, if a patent license would not permit royalty-free redistribution of the Library by all those who receive copies directly or indirectly through you, then the only way you could satisfy both it and this License would be to refrain entirely from distribution of the Library.

If any portion of this section is held invalid or unenforceable under any particular circumstance, the balance of the section is intended to apply, and the section as a whole is intended to apply in other circumstances.

It is not the purpose of this section to induce you to infringe any patents or other property right claims or to contest validity of any such claims; this section has the sole purpose of protecting the integrity of the free software distribution system which is implemented by public license practices. Many people have made generous contributions to the wide range of software distributed through that system in reliance on consistent application of that system; it is up to the author/donor to decide if he or she is willing to distribute software through any other system and a licensee cannot impose that choice.

This section is intended to make thoroughly clear what is believed to be a consequence of the rest of this License.

- 12. If the distribution and/or use of the Library is restricted in certain countries either by patents or by copyrighted interfaces, the original copyright holder who places the Library under this License may add an explicit geographical distribution limitation excluding those countries, so that distribution is permitted only in or among countries not thus excluded. In such case, this License incorporates the limitation as if written in the body of this License.
- 13. The Free Software Foundation may publish revised and/or new versions of the Lesser General Public License from time to time. Such new versions will be similar in spirit to the present version, but may differ in detail to address new problems or concerns.

Each version is given a distinguishing version number. If the Library specifies a version number of this License which applies to it and "any later version", you have the option of following the terms and conditions either of that version or of any later version published by the Free Software Foundation. If the Library does not specify a license version number, you may choose any version ever published by the Free Software Foundation.

14. If you wish to incorporate parts of the Library into other free programs whose distribution conditions are incompatible with these, write to the author to ask for permission. For software which is copyrighted by the Free Software Foundation, write to the Free Software Foundation; we sometimes make exceptions for this. Our decision will be guided by the two goals of preserving the free status of all derivatives of our free software and of promoting the sharing and reuse of software generally.

#### NO WARRANTY

- 15. BECAUSE THE LIBRARY IS LICENSED FREE OF CHARGE, THERE IS NO WARRANTY FOR THE LIBRARY, TO THE EXTENT PERMITTED BY APPLICABLE LAW. EXCEPT WHEN OTHERWISE STATED IN WRITING THE COPYRIGHT HOLDERS AND/OR OTHER PARTIES PROVIDE THE LIBRARY "AS IS" WITHOUT WARRANTY OF ANY KIND, EITHER EXPRESSED OR IMPLIED, INCLUDING, BUT NOT LIMITED TO, THE IMPLIED WARRANTIES OF MERCHANTABILITY AND FITNESS FOR A PARTICULAR PURPOSE. THE ENTIRE RISK AS TO THE QUALITY AND PERFORMANCE OF THE LIBRARY IS WITH YOU. SHOULD THE LIBRARY PROVE DEFECTIVE, YOU ASSUME THE COST OF ALL NECESSARY SERVICING, REPAIR OR CORRECTION.
- 16. IN NO EVENT UNLESS REQUIRED BY APPLICABLE LAW OR AGREED TO IN WRITING WILL ANY COPYRIGHT HOLDER, OR ANY OTHER PARTY WHO MAY MODIFY AND/OR REDISTRIBUTE THE LIBRARY AS PERMITTED ABOVE, BE LIABLE TO YOU FOR DAMAGES, INCLUDING ANY GENERAL, SPECIAL, INCIDENTAL OR CONSEQUENTIAL DAMAGES ARISING OUT OF THE USE OR INABILITY TO USE THE LIBRARY (INCLUDING BUT NOT LIMITED TO LOSS OF DATA OR DATA BEING RENDERED INACCURATE OR LOSSES SUSTAINED BY YOU OR THIRD PARTIES OR A FAILURE OF THE LIBRARY TO OPERATE WITH ANY OTHER SOFTWARE), EVEN IF SUCH HOLDER OR OTHER PARTY HAS BEEN ADVISED OF THE POSSIBILITY OF SUCH DAMAGES.

#### END OF TERMS AND CONDITIONS

How to Apply These Terms to Your New Libraries

If you develop a new library, and you want it to be of the greatest possible use to the public, we recommend making it free software that everyone can redistribute and change. You can do so by permitting redistribution under these terms (or, alternatively, under the terms of the ordinary General Public License).

To apply these terms, attach the following notices to the library. It is safest to attach them to the start of each source file to most effectively convey the exclusion of warranty; and each file should have at least the "copyright" line and a pointer to where the full notice is found.

<one line to give the library's name and a brief idea of what it does.> Copyright (C) <year> <name of author

This library is free software; you can redistribute it and/or modify it under the terms of the GNU Lesser General Public License as published by the Free Software Foundation; either version 2 of the License, or (at your option) any later version.

This library is distributed in the hope that it will be useful, but WITHOUT ANY WARRANTY; without even the implied warranty of MERCHANTABILITY or FITNESS FOR A PARTICULAR PURPOSE. See the GNU Lesser General Public License for more details.

You should have received a copy of the GNU Lesser General Public License along with this library; if not, write to the Free Software Foundation, Inc., 59 Temple Place, Suite 330, Boston, MA 02111-1307 USA

Also add information on how to contact you by electronic and paper mail. You should also get your employer (if you work as a programmer) or your school, if any, to sign a "copyright disclaimer" for the library, if necessary. Here is a sample; alter the names:

Yoyodyne, Inc., hereby disclaims all copyright interest in the library 'Frob' (a library for tweaking knobs) written by James Random Hacker.

<signature of Ty Coon>, 1 April 1990 Ty Coon, President of Vice

#### That's all there is to it!

#### ■ **About Fusion**

DirectFB Fusion kernel module: introduction and API

by Niels Roest

Copyright (C) 2009 Niels Roest

This documentation is free software; you can redistribute it and/or modify it under the terms of the GNU General Public License as published by

the Free Software Foundation; either version 2 of the License, or (at your option) any later version.

This program is distributed in the hope that it will be useful, but WITHOUT ANY WARRANTY; without even the implied warranty of

MERCHANTABILITY or FITNESS FOR A PARTICULAR PURPOSE. See the GNU General Public License for more details.

You should have received a copy of the GNU General Public License along with this program; if not, write to the Free Software Foundation, Inc.,

59 Temple Place, Suite 330, Boston, MA 02111-1307 USA

For more details see the ?le COPYING in the source distribution of Linux.

#### ■ **About openssl**

Copyright (C) 1998-2008 The OpenSSL Project. All rights reserved.

Redistribution and use in source and binary forms, with or without modification, are permitted provided that the following conditions are met:

- 1. Redistributions of source code must retain the above copyright notice, this list of conditions and the following disclaimer.
- 2. 2. Redistributions in binary form must reproduce the above copyright notice, this list of conditions and the following disclaimer in the documentation and/or other materials provided with the distribution.
- 3. All advertising materials mentioning features or use of this software must display the following acknowledgment:
- "This product includes software developed by the OpenSSL Project for use in the OpenSSL Toolkit. (http://www.openssl.org/)"
- 4. The names "OpenSSL Toolkit" and "OpenSSL Project" must not be used to endorse or promote products derived from this software without prior written permission. For written permission, please contact openssl-core @openssl.org.
- 5. Products derived from this software may not be called "OpenSSL" nor may "OpenSSL" appear in their names without prior written permission of the OpenSSL Project.
- Redistributions of any form whatsoever must retain the following acknowledgment:

'This product includes software developed by the OpenSSL Project for use in the

OpenSSL Toolkit (http://www.openssl.org/)" THIS SOFTWARE IS PROVIDED BY THE OpenSSL PROJECT "AS IS" AND ANY EXPRESSED OR IMPLIED WARRANTIES, INCLUDING, BUT NOT LIMITED TO, THE IMPLIED WARRANTIES OF MERCHANTABILITY AND FITNESS FOR A PARTICULAR PURPOSE ARE DISCLAIMED. IN NO EVENT SHALL THE OpenSSL PROJECT OR ITS CONTRIBUTORS BE LIABLE FOR ANY DIRECT, INDIRECT, INCIDENTAL, SPECIAL, EXEMPLARY, OR CONSEQUENTIAL DAMAGES (INCLUDING, BUT NOT LIMITED TO, PROCUREMENT OF SUBSTITUTE GOODS OR SERVICES: LOSS OF USE, DATA, OR PROFITS: OR BUSINESS INTERRUPTION) HOWEVER CAUSED AND ON ANY THEORY OF LIABILITY, WHETHER IN CONTRACT, STRICT LIABILITY, OR TORT (INCLUDING NEGLIGENCE OR OTHERWISE) ARISING IN ANY WAY OUT OF THE USE OF THIS SOFTWARE, EVEN IF ADVISEDOF THE POSSIBILITY OF SUCH DAMAGE.

This product includes cryptographic software written by Eric Young (eay@cryptsoft.com). This product includes software written by Tim Hudson (tjh@cryptsoft.com).

#### Original SSLeay License

Copyright (C) 1995-1998 Eric Young (eay@cryptsoft.com) All rights reserved. This package is an SSL implementation written by Eric Young (eay@cryptsoft.com). The implementation was written so as to conform with Netscapes SSL. This library is free for commercial and non-commercial use as long as the following conditions are aheared to. The following conditions apply to all code found in this distribution, be it the RC4, RSA, lhash, DES, etc., code; not just the SSL code. The SSL documentation included with this distribution is covered by the same copyright terms except that the holder is Tim Hudson (tjh@cryptsoft.com).

Copyright remains Eric Young's, and as such any Copyright notices in the code are not to be removed. If this package is used in a product, Eric Young should be given attribution as the author of the parts of the library used. This can be in the form of a textual message at program startup or in documentation (online or textual) provided with the package.

Redistribution and use in source and binary forms, with or without modification, are permitted provided that the following conditions are met:

- 1. Redistributions of source code must retain the copyright notice, this list of conditions and the following disclaimer.
- 2. Redistributions in binary form must reproduce the above copyright notice, this list of conditions and the following disclaimer in the documentation and/or other materials provided with the distribution.
- 3. All advertising materials mentioning features or use of this software must display the following acknowledgement: "This product includes cryptographic software written by Eric Young

(eay@cryptsoft.com)" The word 'cryptographic' can be left out if the rouines from the library being used are not cryptographic related :-).

4. If you include any Windows specific code (or a derivative thereof) from the apps directory (application code) you must include an acknowledgement:

"This product includes software written by Tim Hudson (tjh@cryptsoft.com)" THIS SOFTWARE IS PROVIDED BY ERIC YOUNG "AS IS" AND ANY EXPRESS OR IMPLIED WARRANTIES, INCLUDING, BUT NOT LIMITED TO, THE IMPLIED WARRANTIES OF MERCHANTABILITY AND FITNESS FOR A PARTICULAR PURPOSE ARE DISCLAIMED. IN NO EVENT SHALL THE AUTHOR OR CONTRIBUTORS BE LIABLE FOR ANY DIRECT, INDIRECT, INCIDENTAL, SPECIAL, EXEMPLARY, OR CONSEQUENTIAL DAMAGES (INCLUDING, BUT NOT LIMITED TO, PROCUREMENT OF SUBSTITUTE GOODS OR SERVICES; LOSS OF USE, DATA, OR PROFITS; OR BUSINESS INTERRUPTION) HOWEVER CAUSED AND ON ANY THEORY OF LIABILITY, WHETHER IN CONTRACT, STRICT LIABILITY, OR TORT (INCLUDING NEGLIGENCE OR OTHERWISE) ARISING IN ANY WAY OUT OF THE USE OF THIS SOFTWARE, EVEN IF ADVISED OF THE POSSIBILITY OF SUCH DAMAGE.

The licence and distribution terms for any publically available version or derivative of this code cannot be changed. i.e. this code cannot simply be copied and put under another distribution licence [including the GNU Public Licence.]

#### ■ **About zlib**

Copyright notice:

(C) 1995-2004 Jean-loup Gailly and Mark Adler

This software is provided 'as-is', without any express or implied warranty. In no event will the authors be held liable for any damages arising from the use of this software. Permission is granted to anyone to use this software for any purpose, including commercial applications, and to alter it and redistribute it freely, subject to the following restrictions:

- 1. The origin of this software must not be misrepresented; you must not claim that you wrote the original software. If you use this software in a product, an acknowledgment in the product documentation would be appreciated but is not required.
- 2. Altered source versions must be plainly marked as such, and must not be misrepresented as being the original software.

3. This notice may not be removed or altered from any source distribution.<br>Jean-loup Gailly Mark Adler

Jean-loup Gailly<br>jloup@gzip.org madler@alumni.caltech.edu

If you use the zlib library in a product, we would appreciate \*not\* receiving lengthy legal documents to sign. The sources are provided for free but without warranty of any kind. The library has been entirely written by Jean-loup Gailly and Mark Adler; it does

not include third-party code. If you redistribute modified sources, we would appreciate that you include in the file ChangeLog history information documenting your changes. Please read the FAQ for more information on the distribution of modified source versions.

#### ■ **About FreeType**

#### The FreeType Project LICENSE

2006-Jan-27

Copyright 1996-2002, 2006 by David Turner, Robert Wilhelm, and Werner Lemberg

#### Introduction

The FreeType Project is distributed in several archive packages; some of them may contain, in addition to the FreeType font engine, various tools and contributions which rely on, or relate to, the FreeType Project.

This license applies to all files found in such packages, and which do not fall under their own explicit license. The license affects thus the FreeType font engine, the test

programs, documentation and makefiles, at the very least. This license was inspired by the BSD, Artistic, and IJG (Independent JPEG Group) licenses, which all encourage inclusion and use of free software in commercial and freeware products alike. As a consequence, its main points are that:

- o We don't promise that this software works. However, we will be interested in any kind of bug reports. ('as is' distribution)
- o You can use this software for whatever you want, in parts or full form, without having to pay us. ('royalty-free' usage)
- o You may not pretend that you wrote this software. If you use it, or only parts of it, in a program, you must acknowledge somewhere in your documentation that you have used the FreeType code. ('credits')

We specifically permit and encourage the inclusion of this software, with or without modifications, in commercial products. We disclaim all warranties covering The FreeType Project and assume no liability related to The FreeType Project. Finally, many people asked us for a preferred form for a credit/disclaimer to use in compliance with this license. We thus encourage you to use the following text:

Portions of this software are copyright (C) <year> The FreeType Project (www.freetype.org). All rights reserved.

Please replace <year> with the value from the FreeType version you actually use. Legal Terms

#### 0. Definitions

Throughout this license, the terms 'package', 'FreeType Project', and 'FreeType archive' refer to the set of files originally distributed by the authors (David Turner, Robert Wilhelm, and Werner Lemberg) as the 'FreeType Project', be they named as alpha, beta or final release.

'You' refers to the licensee, or person using the project, where 'using' is a generic term including compiling the project's source code as well as linking it to form a 'program' or 'executable'. This program is referred to as 'a program using the FreeType engine'. This license applies to all files distributed in the original FreeType Project, including all source code, binaries and documentation, unless otherwise stated in the file in its original, unmodified form as distributed in the original archive. If you are unsure whether or not a particular file is covered by this license, you must contact us to verify this.

The FreeType Project is copyright (C) 1996-2000 by David Turner, Robert Wilhelm, and Werner Lemberg. All rights reserved except as specified below.

#### 1. No Warranty

THE FREETYPE PROJECT IS PROVIDED 'AS IS' WITHOUT WARRANTY OF ANY KIND, EITHER EXPRESS OR IMPLIED, INCLUDING, BUT NOT LIMITED TO, WARRANTIES OF MERCHANTABILITY AND FITNESS FOR A PARTICULAR PURPOSE. IN NO EVENT WILL ANY OF THE AUTHORS OR COPYRIGHT HOLDERS BE LIABLE FOR ANY DAMAGES CAUSED BY THE USE OR THE INABILITY TO USE, OF THE FREETYPE PROJECT.

#### 2. Redistribution

This license grants a worldwide, royalty-free, perpetual and irrevocable right and license to use, execute, perform, compile, display, copy, create derivative works of, distribute and sublicense the FreeType Project (in both source and object code forms) and derivative works thereof for any purpose; and to authorize others to exercise some or all of the rights granted herein, subject to the following conditions:

- o Redistribution of source code must retain this license file ('FTL.TXT') unaltered; any additions, deletions or changes to the original files must be clearly indicated in accompanying documentation. The copyright notices of the unaltered, original files must be preserved in all copies of source files.
- o Redistribution in binary form must provide a disclaimer that states that the software is based in part of the work of the FreeType Team, in the distribution documentation. We also encourage you to put an URL to the FreeType web page in your documentation, though this isn't mandatory.

These conditions apply to any software derived from or based on the FreeType Project, not just the unmodified files. If you use our work, you must acknowledge us. However, no fee need be paid to us.

#### 3. Advertising

Neither the FreeType authors and contributors nor you shall use the name of the other for commercial, advertising, or promotional purposes without specific prior written

permission. We suggest, but do not require, that you use one or more of the following phrases to refer to this software in your documentation or advertising materials: 'FreeType Project', 'FreeType Engine', 'FreeType library', or 'FreeType Distribution'.

As you have not signed this license, you are not required to accept it. However, as the FreeType Project is copyrighted material, only this license, or another one contracted with the authors, grants you the right to use, distribute, and modify it. Therefore, by using, distributing, or modifying the FreeType Project, you indicate that you understand and accept all the terms of this license.

#### 4. Contacts

There are two mailing lists related to FreeType:

#### o freetype@nongnu.org

Discusses general use and applications of FreeType, as well as future and wanted additions to the library and distribution. If you are looking for support, start in this list if you haven't found anything to help you in the documentation. o freetype-devel@nongnu.org

Discusses bugs, as well as engine internals, design issues, specific licenses, porting, etc. Our home page can be found at

http://www.freetype.org

#### ■ **About Expat**

Copyright (C) 1998, 1999, 2000 Thai Open Source Software Center Ltd and Clark Cooper

#### Copyright (C) 2001, 2002, 2003, 2004, 2005, 2006 Expat maintainers.

Permission is hereby granted, free of charge, to any person obtaining a copy of this software and associated documentation files (the "Software"), to deal in the Software without restriction, including without limitation the rights to use, copy, modify, merge, publish, distribute, sublicense, and/or sell copies of the Software, and to permit persons to whom the Software is furnished to do so, subject to the following conditions: The above copyright notice and this permission notice shall be included in all copies or substantial portions of the Software.

THE SOFTWARE IS PROVIDED "AS IS", WITHOUT WARRANTY OF ANY KIND, EXPRESS OR IMPLIED, INCLUDING BUT NOT LIMITED TO THE WARRANTIES OF MERCHANTABILITY, FITNESS FOR A PARTICULAR PURPOSE AND NONINFRINGEMENT. IN NO EVENT SHALL THE AUTHORS OR COPYRIGHT HOLDERS BE LIABLE FOR ANY CLAIM, DAMAGES OR OTHER LIABILITY, WHETHER IN AN ACTION OF CONTRACT, TORT OR OTHERWISE, ARISING FROM, OUT OF OR IN CONNECTION WITH THE SOFTWARE OR THE USE OR OTHER DEALINGS IN THE SOFTWARE.

#### ■ **About cURL**

COPYRIGHT AND PERMISSION NOTICE

Copyright (C) 1996 - 2009, Daniel Stenberg, <daniel@haxx.se>.

All rights reserved.

Permission to use, copy, modify, and distribute this software for any purpose with or without fee is hereby granted, provided that the above copyright notice and this permission notice appear in all copies.

THE SOFTWARE IS PROVIDED "AS IS", WITHOUT WARRANTY OF ANY KIND, EXPRESS OR IMPLIED, INCLUDING BUT NOT LIMITED TO THE WARRANTIES OF MERCHANTABILITY, FITNESS FOR A PARTICULAR PURPOSE AND NONINFRINGEMENT OF THIRD PARTY RIGHTS. IN NO EVENT SHALL THE AUTHORS OR COPYRIGHT HOLDERS BE LIABLE FOR ANY CLAIM, DAMAGES OR OTHER LIABILITY, WHETHER IN AN ACTION OF CONTRACT, TORT OR OTHERWISE, ARISING FROM, OUT OF OR IN CONNECTION WITH THE SOFTWARE OR THE USE OR OTHER DEALINGS IN THE SOFTWARE.

Except as contained in this notice, the name of a copyright holder shall not be used in advertising or otherwise to promote the sale, use or other dealings in this Software without prior written authorization of the copyright holder.

#### ■ About Independent JPEG group

The Independent JPEG Group's JPEG software

README for release 7 of 27-Jun-2009

This distribution contains the seventh public release of the Independent JPEG Group's free JPEG software. You are welcome to redistribute this software and to use it for any purpose, subject to the conditions under LEGAL ISSUES, below.

This software is the work of Tom Lane, Guido Vollbeding, Philip Gladstone, Bill Allombert, Jim Boucher, Lee Crocker, Bob Friesenhahn, Ben Jackson, Julian Minguillon, Luis Ortiz, George Phillips, Davide Rossi, Ge' Weijers, and other members of the Independent JPEG Group.

IJG is not affiliated with the official ISO JPEG standards committee.

DOCUMENTATION ROADMAP

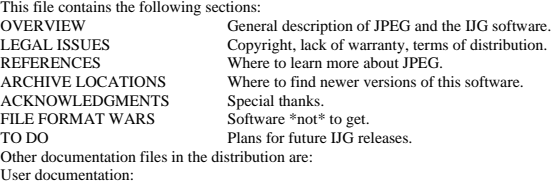

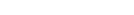

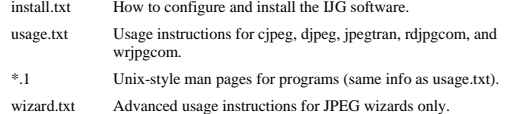

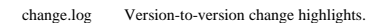

Programmer and internal documentation:

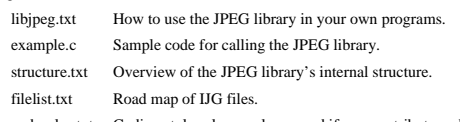

coderules.txt Coding style rules --- please read if you contribute code.

Please read at least the files install.txt and usage.txt. Some information can also be found in the JPEG FAQ (Frequently Asked Questions) article. See ARCHIVE LOCATIONS below to find out where to obtain the FAQ article.

If you want to understand how the JPEG code works, we suggest reading one or more of the REFERENCES, then looking at the documentation files (in roughly the order listed) before diving into the code.

OVERVIEW

This package contains C software to implement JPEG image encoding, decoding, and transcoding. JPEG (pronounced "jay-peg") is a standardized compression method for full-color and gray-scale images.

This software implements JPEG baseline, extended-sequential, and progressive compression processes. Provision is made for supporting all variants of these processes, although some uncommon parameter settings aren't implemented yet. We have made no provision for supporting the hierarchical or lossless processes defined in the standard.

We provide a set of library routines for reading and writing JPEG image files, plus two sample applications "cjpeg" and "djpeg", which use the library to perform conversion between JPEG and some other popular image file formats. The library is intended to be reused in other applications.

In order to support file conversion and viewing software, we have included considerable functionality beyond the bare JPEG coding/decoding capability; for example, the color quantization modules are not strictly part of JPEG decoding, but they are essential for output to colormapped file formats or colormapped displays. These extra functions can be compiled out of the library if not required for a particular application.

We have also included "jpegtran", a utility for lossless transcoding between different JPEG processes, and "rdjpgcom" and "wrjpgcom", two simple applications for inserting and extracting textual comments in JFIF files.

The emphasis in designing this software has been on achieving portability and flexibility, while also making it fast enough to be useful. In particular, the software is not intended to be read as a tutorial on JPEG. (See the REFERENCES section for introductory material.) Rather, it is intended to be reliable, portable, industrial-strength code. We do not claim to have achieved that goal in every aspect of the software, but we strive for it.

We welcome the use of this software as a component of commercial products. No royalty is required, but we do ask for an acknowledgement in product documentation, as described under LEGAL ISSUES.

#### LEGAL ISSUES

#### In plain English:

1. We don't promise that this software works. (But if you find any bugs, please let us know!)

2. You can use this software for whatever you want. You don't have to pay us.

3. You may not pretend that you wrote this software. If you use it in a program, you must acknowledge somewhere in your documentation that you've used the IJG code. In legalese:

The authors make NO WARRANTY or representation, either express or implied, with respect to this software, its quality, accuracy, merchantability, or fitness for a particular purpose. This software is provided "AS IS", and you, its user, assume the entire risk as to its quality and accuracy.

This software is copyright (C) 1991-2009, Thomas G. Lane, Guido Vollbeding. All Rights Reserved except as specified below.

Permission is hereby granted to use, copy, modify, and distribute this software (or portions thereof) for any purpose, without fee, subject to these conditions:

(1) If any part of the source code for this software is distributed, then this README file must be included, with this copyright and no-warranty notice unaltered; and any additions, deletions, or changes to the original files must be clearly indicated in accompanying documentation.

(2) If only executable code is distributed, then the accompanying documentation must state that "this software is based in part on the work of the Independent JPEG Group". (3) Permission for use of this software is granted only if the user accepts full responsibility for any undesirable consequences; the authors accept NO LIABILITY for

damages of any kind. These conditions apply to any software derived from or based on the IJG code, not just

to the unmodified library. If you use our work, you ought to acknowledge us. Permission is NOT granted for the use of any IJG author's name or company name in advertising or publicity relating to this software or products derived from it. This software may be referred to only as "the Independent JPEG Group's software" We specifically permit and encourage the use of this software as the basis of commercial products, provided that all warranty or liability claims are assumed by the product vendor.

ansi2knr.c is included in this distribution by permission of L. Peter Deutsch, sole proprietor of its copyright holder, Aladdin Enterprises of Menlo Park, CA. ansi2knr.c is NOT covered by the above copyright and conditions, but instead by the usual distribution terms of the Free Software Foundation; principally, that you must include source code if you redistribute it. (See the file ansi2knr.c for full details.) However, since ansi2knr.c is not needed as part of any program generated from the IJG code, this

does not limit you more than the foregoing paragraphs do.<br>The Unix configuration script "configure" was produced with GNU Autoconf. It is<br>copyright by the Free Software Foundation but is freely distributable. The same hold for its supporting scripts (config.guess, config.sub, ltmain.sh). Another support script, install-sh, is copyright by X Consortium but is also freely distributable. The IJG distribution formerly included code to read and write GIF files. To avoid entanglement with the Unisys LZW patent, GIF reading support has been removed altogether, and the GIF writer has been simplified to produce "uncompressed GIFs". This technique does not use the LZW algorithm; the resulting GIF files are larger than usual, but are readable by all standard GIF decoders.

We are required to state that

"The Graphics Interchange Format(c) is the Copyright property of

CompuServe Incorporated. GIF(sm) is a Service Mark property of CompuServe Incorporated."

#### **REFERENCES**

We recommend reading one or more of these references before trying to understand the innards of the JPEG software. The best short technical introduction to the JPEG compression algorithm is

Wallace, Gregory K. "The JPEG Still Picture Compression Standard",

#### Communications of the ACM, April 1991 (vol. 34 no. 4), pp. 30-44.

(Adjacent articles in that issue discuss MPEG motion picture compression, applications of JPEG, and related topics.) If you don't have the CACM issue handy, a PostScript file containing a revised version of Wallace's article is available at http://www.ijg.org/files/ wallace.ps.gz. The file (actually a preprint for an article that appeared in IEEE Trans. Consumer Electronics) omits the sample images that appeared in CACM, but it includes corrections and some added material. Note: the Wallace article is copyright ACM and IEEE, and it may not be used for commercial purposes.

A somewhat less technical, more leisurely introduction to JPEG can be found in "The Data Compression Book" by Mark Nelson and Jean-loup Gailly, published by M&T Books (New York), 2nd ed. 1996, ISBN 1-55851-434-1. This book provides good explanations and example C code for a multitude of compression methods including JPEG. It is an excellent source if you are comfortable reading C code but don't know much about data compression in general. The book's JPEG sample code is far from industrial-strength, but when you are ready to look at a full implementation, you've got one here...

The best currently available description of JPEG is the textbook "JPEG Still Image Data Compression Standard" by William B. Pennebaker and Joan L. Mitchell, published by Van Nostrand Reinhold, 1993, ISBN 0-442-01272-1. Price US\$59.95, 638 pp. The book includes the complete text of the ISO JPEG standards (DIS 10918-1 and draft DIS 10918-2).

Although this is by far the most detailed and comprehensive exposition of JPEG publicly available, we point out that it is still missing an explanation of the most essential properties and algorithms of the underlying DCT technology.

If you think that you know about DCT-based JPEG after reading this book, then you are in delusion. The real fundamentals and corresponding potential of DCT-based JPEG are not publicly known so far, and that is the reason for all the mistaken developments taking place in the image coding domain.

The original JPEG standard is divided into two parts, Part 1 being the actual specification, while Part 2 covers compliance testing methods. Part 1 is titled "Digital Compression and Coding of Continuous-tone Still Images, Part 1: Requirements and guidelines" and has document numbers ISO/IEC IS 10918-1, ITU-T T.81. Part 2 is titled "Digital Compression and Coding of Continuous-tone Still Images, Part 2: Compliance testing" and has document numbers ISO/IEC IS 10918-2, ITU-T T.83. The JPEG standard does not specify all details of an interchangeable file format. For the omitted details we follow the "JFIF" conventions, revision 1.02. A copy of the JFIF spec is available from:

Literature Department

C-Cube Microsystems, Inc.

1778 McCarthy Blvd.

Milpitas, CA 95035

phone (408) 944-6300, fax (408) 944-6314

A PostScript version of this document is available at http://www.ijg.org/files/jfif.ps.gz. There is also a plain text version at http://www.ijg.org/files/jfif.txt.gz, but it is missing the figures

The TIFF 6.0 file format specification can be obtained by FTP from ftp://ftp.sgi.com/ graphics/tiff/TIFF6.ps.gz. The JPEG incorporation scheme found in the TIFF 6.0 spec of 3-June-92 has a number of serious problems. IJG does not recommend use of the TIFF 6.0 design (TIFF Compression tag 6). Instead, we recommend the JPEG design proposed by TIFF Technical Note #2 (Compression tag 7). Copies of this Note can be obtained from http://www.ijg.org/files/. It is expected that the next revision of the TIFF spec will replace the 6.0 JPEG design with the Note's design. Although IJG's own code does not support TIFF/JPEG, the free libtiff library uses our library to implement TIFF/ JPEG per the Note.

#### ARCHIVE LOCATIONS

The "official" archive site for this software is www.ijg.org. The most recent released version can always be found there in directory "files". This particular version will be archived as http://www.ijg.org/files/jpegsrc.v7.tar.gz, and in Windows-compatible "zip" archive format as http://www.ijg.org/files/jpegsr7.zip.

The JPEG FAQ (Frequently Asked Questions) article is a source of some general information about JPEG. It is available on the World Wide Web at http://www.faqs.org/ faqs/jpeg-faq/ and other news.answers archive sites, including the official

news.answers archive at rtfm.mit.edu: ftp://rtfm.mit.edu/pub/usenet/news.answers/ jpeg-faq/. If you don't have Web or FTP access, send e-mail to mail-

server@rtfm.mit.edu with body

send usenet/news.answers/jpeg-faq/part1

nd usenet/news.answers/jpeg-faq/part2

#### ACKNOWLEDGMENTS

Thank to Juergen Bruder of the Georg-Cantor-Organization at the Martin-Luther-University Halle for providing me with a copy of the common DCT algorithm article, only to find out that I had come to the same result in a more direct and comprehensible way with a more generative approach.

Thank to Istvan Sebestyen and Joan L. Mitchell for inviting me to the ITU JPEG (Study Group 16) meeting in Geneva, Switzerland.

Thank to Thomas Wiegand and Gary Sullivan for inviting me to the Joint Video Team (MPEG & ITU) meeting in Geneva, Switzerland.

Thank to John Korejwa and Massimo Ballerini for inviting me to fruitful consultations in Boston, MA and Milan, Italy.

Thank to Hendrik Elstner, Roland Fassauer, and Simone Zuck for corresponding business development.

Thank to Nico Zschach and Dirk Stelling of the technical support team at the Digital Images company in Halle for providing me with extra equipment for configuration tests.

Thank to Richard F. Lyon (then of Foveon Inc.) for fruitful communication about JPEG configuration in Sigma Photo Pro software.

Last but not least special thank to Thomas G. Lane for the original design and development of this singular software package.

#### FILE FORMAT WARS

The ISO JPEG standards committee actually promotes different formats like JPEG-2000 or JPEG-XR which are incompatible with original DCT-based JPEG and which are based on faulty technologies. UG therefore does not and will not support such momentary mistakes (see REFERENCES). We have little or no sympathy for the promotion of these formats. Indeed, one of the original reasons for developing this free software was to help force convergence on common, interoperable format standards for JPEG files. Don't use an incompatible file format! (In any case, our decoder will remain capable of reading existing JPEG image files indefinitely.)

TO DO

v7 is basically just a necessary interim release, paving the way for a major breakthrough in image coding technology with the next v8 package which is scheduled for release in the year 2010.

Please send bug reports, offers of help, etc. to jpeg-info@jpegclub.org.

#### ■ **About International Components for Unicode**

ICU License - ICU 1.8.1 and later COPYRIGHT AND PERMISSION NOTICE

Copyright (C) 1995-2003 International Business Machines Corporation and others

All rights reserved. Permission is hereby granted, free of charge, to any person obtaining a copy of this software and associated documentation files (the "Software"), to deal in the Software without restriction, including without limitation the rights to use, copy, modify, merge, publish, distribute, and/or sell copies of the Software, and to permit persons to whom the Software is furnished to do so, provided that the above copyright notice(s) and this permission notice appear in all copies of the Software and that both the above copyright notice(s) and this permission notice appear in supporting documentation. THE SOFTWARE IS PROVIDED "AS IS", WITHOUT WARRANTY OF ANY KIND, EXPRESS OR IMPLIED, INCLUDING BUT NOT LIMITED TO THE WARRANTIES OF MERCHANTABILITY, FITNESS FOR A PARTICULAR PURPOSE AND NONINFRINGEMENT OF THIRD PARTY RIGHTS. IN NO EVENT SHALL THE COPYRIGHT HOLDER OR HOLDERS INCLUDED IN THIS NOTICE BE LIABLE FOR ANY CLAIM, OR ANY SPECIAL INDIRECT OR CONSEQUENTIAL DAMAGES, OR ANY DAMAGES WHATSOEVER RESULTING FROM LOSS OF USE, DATA OR PROFITS, WHETHER IN AN ACTION OF CONTRACT, NEGLIGENCE OR OTHER TORTIOUS ACTION, ARISING OUT OF OR IN CONNECTION WITH THE USE OR PERFORMANCE

OF THIS SOFTWARE. Except as contained in this notice, the name of a copyright holder shall not be used in advertising or otherwise to promote the sale, use or other dealings in this Software without prior written authorization of the copyright holder.

All trademarks and registered trademarks mentioned herein are the property of their respective owners.

#### ■ **About libpng**

This copy of the libpng notices is provided for your convenience. In case of any discrepancy between this copy and the notices in the file png.h that is included in the libpng distribution, the latter shall prevail.

COPYRIGHT NOTICE, DISCLAIMER, and LICENSE:

If you modify libpng you may insert additional notices immediately following this sentence.

libpng versions 1.2.6, August 15, 2004, through 1.2.35, February 14, 2009, are Copyright (C) 2004, 2006-2008 Glenn Randers-Pehrson, and are distributed according to the same disclaimer and license as libpng-1.2.5 with the following individual added to the list of Contributing Authors

Cosmin Truta

libpng versions 1.0.7, July 1, 2000, through 1.2.5 - October 3, 2002, are Copyright (C) 2000-2002 Glenn Randers-Pehrson, and are distributed according to the same disclaimer and license as libpng-1.0.6 with the following individuals added to the list of Contributing Authors

Simon-Pierre Cadieux

Eric S. Raymond

Gilles Vollant

and with the following additions to the disclaimer:

There is no warranty against interference with your enjoyment of the library or against infringement. There is no warranty that our efforts or the library will fulfill any of your particular purposes or needs. This library is provided with all faults, and the entire risk of satisfactory quality, performance, accuracy, and effort is with the user.

libpng versions 0.97, January 1998, through 1.0.6, March 20, 2000, are Copyright (C) 1998, 1999 Glenn Randers-Pehrson, and are distributed according to the same disclaimer and license as libpng-0.96, with the following individuals added to the list of Contributing Authors:

Tom Lane

Glenn Randers-Pehrson

Willem van Schaik

libpng versions 0.89, June 1996, through 0.96, May 1997, are Copyright (C) 1996, 1997 Andreas Dilger Distributed according to the same disclaimer and license as libpng-0.88, with the following individuals added to the list of Contributing Authors:

John Bowler

Kevin Bracey

Sam Bushell

Magnus Holmgren

#### Greg Roelofs

#### Tom Tanner

libpng versions 0.5, May 1995, through 0.88, January 1996, are Copyright (C) 1995, 1996 Guy Eric Schalnat, Group 42, Inc.

For the purposes of this copyright and license, "Contributing Authors" is defined as the following set of individuals:

- Andreas Dilger
- Dave Martindale
- Guy Eric Schalnat
- Paul Schmidt
- Tim Wegner

The PNG Reference Library is supplied "AS IS". The Contributing Authors and Group 42, Inc. disclaim all warranties, expressed or implied, including, without limitation, the warranties of merchantability and of fitness for any purpose. The Contributing Authors and Group 42, Inc. assume no liability for direct, indirect, incidental, special, exemplary, or consequential damages, which may result from the use of the PNG Reference Library, even if advised of the possibility of such damage. Permission is hereby granted to use, copy, modify, and distribute this source code, or

portions hereof, for any purpose, without fee, subject to the following restrictions:

1. The origin of this source code must not be misrepresented.

2. Altered versions must be plainly marked as such and must not be misrepresented as being the original source.

3. This Copyright notice may not be removed or altered from any source or altered source distribution.

The Contributing Authors and Group 42, Inc. specifically permit, without fee, and encourage the use of this source code as a component to supporting the PNG file format in commercial products. If you use this source code in a product, acknowledgment is not required but would be appreciated.

A "png\_get\_copyright" function is available, for convenient use in "about" boxes and the like:

printf("%s",png\_get\_copyright(NULL));

Also, the PNG logo (in PNG format, of course) is supplied in the files "pngbar.png" and "pngbar.jpg (88x31) and "pngnow.png" (98x31).

Libpng is OSI Certified Open Source Software. OSI Certified Open Source is a certification mark of the Open Source Initiative.

Glenn Randers-Pehrson

glennrp at users.sourceforge.net February 14, 2009

#### ■ **About tinyxml**

www.sourceforge.net/projects/tinyxml

Original code  $(2.0 \text{ and earlier})$ copyright (C) 2000-2006 Lee Thomason (www.grinninglizard.com)

This software is provided 'as-is', without any express or implied warranty. In no event will the authors be held liable for any damages arising from the use of this software. Permission is granted to anyone to use this software for any purpose, including commercial applications, and to alter it and redistribute it freely, subject to the following restrictions:

1. The origin of this software must not be misrepresented; you must not claim that you wrote the original software. If you use this software in a product, an acknowledgment in the product documentation would be appreciated but is not required.

2. Altered source versions must be plainly marked as such, and must not be

misrepresented as being the original software.

3. This notice may not be removed or altered from any source distribution.

#### ■ **About dtoa and strtod**

The author of this software is David M. Gay.

Copyright (C) 1991, 2000, 2001 by Lucent Technologies.

Permission to use, copy, modify, and distribute this software for any purpose without fee is hereby granted, provided that this entire notice is included in all copies of any software which is or includes a copy or modification of this software and in all copies of the supporting documentation for such software.

THIS SOFTWARE IS BEING PROVIDED "AS IS", WITHOUT ANY EXPRESS OR IMPLIED WARRANTY. IN PARTICULAR, NEITHER THE AUTHOR NOR LUCENT MAKES ANY REPRESENTATION OR WARRANTY OF ANY KIND CONCERNING THE MERCHANTABILITY OF THIS SOFTWARE OR ITS FITNESS FOR ANY PARTICULAR PURPOSE.

#### ■ **About gSOAP**

gSOAP Public License

Version 1.3b

The gSOAP public license is derived from the Mozilla Public License (MPL1.1). The sections that were deleted

from the original MPL1.1 text are 1.0.1, 2.1.(c),(d), 2.2.(c),(d), 8.2.(b), 10, and 11. Section 3.8 was added. The

modified sections are 2.1.(b), 2.2.(b), 3.2 (simplified), 3.5 (deleted the last sentence), and 3.6 (simplified).

This license applies to the gSOAP software package, with the exception of the wsdl2h source code located in

gsoap/wsdl, all code generated by wsdl2h, the UDDI source code gsoap/uddi2, and the Web server sample

source code samples/webserver. To use all of the software commercially, a commercial license has to be obtained

from www.genivia.com. 1 DEFINITIONS.

1.0.1.

1.1. "Contributor" means each entity that creates or contributes to the creation of Modifications.

1.2. "Contributor Version" means the combination of the Original Code, prior Modifications used by a Contributor, and the Modifications made by that particular Contributor.

1.3. "Covered Code" means the Original Code, or Modifications or the combination of the Original Code, and Modifications, in each case including portions thereof. 1.4. "Electronic Distribution Mechanism" means a mechanism generally accepted in

the software development community for the electronic transfer of data. 1.5. "Executable" means Covered Code in any form other than Source Code.

1.6. "Initial Developer" means the individual or entity identified as the Initial

Developer in the Source Code notice required by Exhibit A.

1.7. "Larger Work" means a work which combines Covered Code or portions thereof with code not governed by the terms of this License.

1.8. "License" means this document.

1.8.1. "Licensable" means having the right to grant, to the maximum extent possible, whether at the time of the initial grant or subsequently acquired, any and all of the rights conveyed herein.

1.9. "Modifications" means any addition to or deletion from the substance or structure of either the Original Code or any previous Modifications. When Covered Code is released as a series of files, a Modification is: A.

Any addition to or deletion from the contents of a file containing Original Code or previous Modifications. B.

Any new file that contains any part of the Original Code, or previous Modifications. 1.10. "Original Code" means Source Code of computer software code which is described in the Source Code notice required by Exhibit A as Original Code, and which, at the time of its release under this License is not already Covered Code governed by this License.

1.10.1. "Patent Claims" means any patent claim(s), now owned or hereafter acquired, including without limitation, method, process, and apparatus claims, in any patent Licensable by grantor.

http://www.cs.fsu.edu/~engelen/license.html

1.11. "Source Code" means the preferred form of the Covered Code for making modifications to it, including all modules it contains, plus any associated interface definition files, scripts used to control compilation and installation of an Executable, or source code differential comparisons against either the Original Code or another well known, available Covered Code of the Contributor's choice. The Source Code can be in a compressed or archival form, provided the appropriate decompression or de-archiving software is widely available for no charge.

1.12. "You" (or "Your") means an individual or a legal entity exercising rights under, and complying with all of the terms of, this License or a future version of this License issued under Section 6.1. For legal entities, "You" includes any entity which controls, is controlled by, or is under common control with You. For purposes of this definition, "control" means (a) the power, direct or indirect, to cause the direction or management of such entity, whether by contract or otherwise, or (b) ownership of more than fifty percent (50%) of the outstanding shares or beneficial ownership of such entity. 2 SOURCE CODE LICENSE.

2.1. The Initial Developer Grant. The Initial Developer hereby grants You a worldwide, royalty-free, non-exclusive license, subject to third party intellectual property claims: (a)

under intellectual property rights (other than patent or trademark) Licensable by Initial Developer to use, reproduce, modify, display, perform, sublicense and distribute the Original Code (or portions thereof) with or without Modifications, and/or as part of a Larger Work; and (b)

under patents now or hereafter owned or controlled by Initial Developer, to make, have made, use and sell ("offer to sell and import") the Original Code, Modifications, or portions thereof, but solely to the extent that any such patent is reasonably necessary to enable You to utilize, alone or in combination with other software, the Original Code, Modifications, or any combination or portions thereof.

 $(c)$ (d)

#### 2.2. Contributor Grant.

Subject to third party intellectual property claims, each Contributor hereby grants You a world-wide, royalty-free, non-exclusive license

(a) under intellectual property rights (other than patent or trademark) Licensable by Contributor, to use, reproduce, modify, display, perform, sublicense and distribute the Modifications created by such Contributor (or portions thereof) either on an unmodified basis, with other Modifications, as Covered Code and/or as part of a Larger Work; and (b)

under patents now or hereafter owned or controlled by Contributor, to make, have made, use and sell ("offer to sell and import") the Contributor Version (or portions thereof), but solely to the extent that any such patent is reasonably necessary to enable You to utilize, alone or in combination with other software, the Contributor Version (or portions thereof).

(c) (d)

#### 3 DISTRIBUTION OBLIGATIONS.

3.1. Application of License.

The Modifications which You create or to which You contribute are governed by the terms of this License, including without limitation Section 2.2. The Source Code version of Covered Code may be distributed only under the terms of this License or a future version of this License released under Section 6.1, and You must include a copy of this License with every copy of the Source Code You distribute. You may not offer or impose any terms on any Source Code version that alters or restricts the applicable version of this License or the recipients' rights hereunder. However, You may include an additional document offering the additional rights described in Section 3.5. 3.2. Availability of Source Code.

Any Modification created by You will be provided to the Initial Developer in Source Code form and are subject to the terms of the License.

3.3. Description of Modifications.

You must cause all Covered Code to which You contribute to contain a file documenting the changes You made to create that Covered Code and the date of any change. You must include a prominent statement that the Modification is derived, directly or indirectly, from Original Code provided by the Initial Developer and including the name of the Initial Developer in (a) the Source Code, and (b) in any notice in an Executable version or related documentation in which You describe the origin or ownership of the Covered Code.

3.4. Intellectual Property Matters.

(a) Third Party Claims.

If Contributor has knowledge that a license under a third party's intellectual property rights is required to exercise the rights granted by such Contributor under Sections 2.1 or 2.2, Contributor must include a text file with the Source Code distribution titled "LEGAL" which describes the claim and the party making the claim in sufficient detail that a recipient will know whom to contact. If Contributor obtains such knowledge after the Modification is made available as described in Section 3.2, Contributor shall promptly modify the LEGAL file in all copies Contributor makes available thereafter and shall take other steps (such as notifying appropriate mailing lists or newsgroups) reasonably calculated to inform those who received the Covered Code that new knowledge has been obtained.

(b) Contributor APIs.

If Contributor's Modifications include an application programming interface and Contributor has knowledge of patent licenses which are reasonably necessary to implement that API, Contributor must also include this information in the LEGAL file. (c) Representations.

Contributor represents that, except as disclosed pursuant to Section 3.4(a) above, Contributor believes that Contributor's Modifications are Contributor's original creation(s) and/or Contributor has sufficient rights to grant the rights conveyed by this License.

#### 3.5. Required Notices.

You must duplicate the notice in Exhibit A in each file of the Source Code. If it is not possible to put such notice in a particular Source Code file due to its structure, then You must include such notice in a location (such as a relevant directory) where a user would be likely to look for such a notice. If You created one or more Modification(s) You may add your name as a Contributor to the notice described in Exhibit A. You must also duplicate this License in any documentation for the Source Code where You describe recipients' rights or ownership rights relating to Covered Code. You may choose to offer, and to charge a fee for, warranty, support, indemnity or liability obligations to one or more recipients of Covered Code. However, You may do so only on Your own behalf, and not on behalf of the Initial Developer or any Contributor.

3.6. Distribution of Executable Versions.

You may distribute Covered Code in Executable form only if the requirements of Section 3.1-3.5 have been met for that Covered Code. You may distribute the Executable version of Covered Code or ownership rights under a license of Your choice, which may contain terms different from this License, provided that You are in compliance with the terms of this License and that the license for the Executable version does not attempt to limit or alter the recipient's rights in the Source Code version from the rights set forth in this License. If You distribute the Executable version under a different license You must make it absolutely clear that any terms which differ from this License are offered by You alone, not by the Initial Developer or any Contributor. If you distribute executable versions containing Covered Code as part of a product, you must reproduce the notice in Exhibit B in the documentation and/or other materials provided with the product.

3.7. Larger Works.

You may create a Larger Work by combining Covered Code with other code not governed by the terms of this License and distribute the Larger Work as a single product. In such a case, You must make sure the requirements of this License are fulfilled for the Covered Code.

#### 3.8. Restrictions.

You may not remove any product identification, copyright, proprietary notices or labels from **gSOAP**.

4 INABILITY TO COMPLY DUE TO STATUTE OR REGULATION.

If it is impossible for You to comply with any of the terms of this License with respect to some or all of the Covered Code due to statute, judicial order, or regulation then You must: (a) comply with the terms of this License to the maximum extent possible; and (b) describe the limitations and the code they affect. Such description must be included in the LEGAL file described in Section 3.4 and must be included with all distributions of the Source Code. Except to the extent prohibited by statute or regulation, such description must be sufficiently detailed for a recipient of ordinary skill to be able to understand it.

5 APPLICATION OF THIS LICENSE.

This License applies to code to which the Initial Developer has attached the notice in Exhibit A and to related Covered Code.

6 VERSIONS OF THE LICENSE.

6.1. New Versions.

Grantor may publish revised and/or new versions of the License from time to time. Each version will be given a distinguishing version number.

6.2. Effect of New Versions. Once Covered Code has been published under a particular version of the License, You

may always continue to use it under the terms of that version. You may also choose to use such Covered Code under the terms of any subsequent version of the License. 6.3. Derivative Works.

If You create or use a modified version of this License (which you may only do in order to apply it to code which is not already Covered Code governed by this License), You must (a) rename Your license so that the phrase "gSOAP" or any confusingly similar phrase do not appear in your license (except to note that your license differs from this License) and (b) otherwise make it clear that Your version of the license contains terms which differ from the gSOAP Public License. (Filling in the name of the Initial Developer, Original Code or Contributor in the notice described in Exhibit A shall not of themselves be deemed to be modifications of this License.)

7 DISCLAIMER OF WARRANTY.

COVERED CODE IS PROVIDED UNDER THIS LICENSE ON AN "AS IS" BASIS, WITHOUT WARRANTY OF ANY KIND, WHETHER EXPRESS, IMPLIED OR STATUTORY, INCLUDING, WITHOUT LIMITATION, THE IMPLIED WARRANTIES OF MERCHANTABILITY, OF FITNESS FOR A PARTICULAR PURPOSE, NONINFRINGEMENT OF THIRD PARTY INTELLECTUAL PROPERTY RIGHTS, AND ANY WARRANTY THAT MAY ARISE BY REASON OF TRADE USAGE, CUSTOM, OR COURSE OF DEALING. WITHOUT LIMITING THE FOREGOING, YOU ACKNOWLEDGE THAT THE SOFTWARE IS PROVIDED "AS IS" AND THAT THE AUTHORS DO NOT WARRANT THE SOFTWARE WILL RUN UNINTERRUPTED OR ERROR FREE. LIMITED LIABILITY THE ENTIRE RISK AS TO RESULTS AND PERFORMANCE OF THE SOFTWARE IS ASSUMED BY YOU. UNDER NO CIRCUMSTANCES WILL THE AUTHORS BE LIABLE FOR ANY SPECIAL, INDIRECT, INCIDENTAL, EXEMPLARY OR CONSEQUENTIAL DAMAGES OF ANY KIND OR NATURE WHATSOEVER, WHETHER BASED ON CONTRACT, WARRANTY, TORT (INCLUDING NEGLIGENCE), STRICT LIABILITY OR OTHERWISE, ARISING OUT OF OR IN ANY WAY RELATED TO THE SOFTWARE, EVEN IF THE AUTHORS HAVE BEEN ADVISED ON THE POSSIBILITY OF SUCH DAMAGE OR IF SUCH DAMAGE COULD HAVE BEEN REASONABLY FORESEEN, AND NOTWITHSTANDING ANY FAILURE OF ESSENTIAL PURPOSE OF ANY EXCLUSIVE REMEDY PROVIDED. SUCH LIMITATION ON DAMAGES INCLUDES, BUT IS NOT LIMITED TO, DAMAGES FOR LOSS OF GOODWILL, LOST PROFITS, LOSS OF DATA OR SOFTWARE, WORK STOPPAGE, COMPUTER FAILURE OR MALFUNCTION OR IMPAIRMENT OF OTHER GOODS. IN NO EVENT WILL THE AUTHORS BE LIABLE FOR THE COSTS OF PROCUREMENT OF SUBSTITUTE SOFTWARE OR SERVICES. YOU ACKNOWLEDGE THAT THIS SOFTWARE IS NOT DESIGNED FOR USE IN ON-LINE EQUIPMENT IN HAZARDOUS ENVIRONMENTS SUCH AS OPERATION OF NUCLEAR FACILITIES, AIRCRAFT NAVIGATION OR CONTROL, OR LIFE-CRITICAL APPLICATIONS. THE AUTHORS EXPRESSLY DISCLAIM ANY LIABILITY RESULTING FROM USE OF THE SOFTWARE IN ANY SUCH ON-LINE EQUIPMENT IN HAZARDOUS ENVIRONMENTS AND ACCEPTS NO LIABILITY IN RESPECT OF ANY ACTIONS OR CLAIMS BASED ON THE USE OF THE SOFTWARE IN ANY SUCH ON-LINE EQUIPMENT IN HAZARDOUS ENVIRONMENTS BY YOU. FOR PURPOSES OF THIS PARAGRAPH, THE TERM "LIFE- CRITICAL APPLICATION" MEANS AN APPLICATION IN WHICH THE FUNCTIONING OR MALFUNCTIONING OF THE SOFTWARE MAY RESULT DIRECTLY OR INDIRECTLY IN PHYSICAL INJURY OR LOSS OF HUMAN LIFE. THIS DISCLAIMER OF WARRANTY CONSTITUTES AN ESSENTIAL PART OF THIS LICENSE. NO USE OF ANY COVERED CODE IS AUTHORIZED HEREUNDER EXCEPT UNDER THIS DISCLAIMER. 8 TERMINATION.

8.1. This License and the rights granted hereunder will terminate automatically if You fail to comply with terms herein and fail to cure such breach within 30 days of becoming aware of the breach. All sublicenses to the Covered Code which are properly granted shall survive any termination of this License. Provisions which, by their nature, must remain in effect beyond the termination of this License shall survive.

#### 8.2. 8.3.

If You assert a patent infringement claim against Participant alleging that such Participant's Contributor Version directly or indirectly infringes any patent where such claim is resolved (such as by license or settlement) prior to the initiation of patent infringement litigation, then the reasonable value of the licenses granted by such Participant under Sections 2.1 or 2.2 shall be taken into account in determining the amount or value of any payment or license.

8.4.

In the event of termination under Sections 8.1 or 8.2 above, all end user license agreements (excluding distributors and resellers) which have been validly granted by You or any distributor hereunder prior to termination shall survive termination. 9 LIMITATION OF LIABILITY.

UNDER NO CIRCUMSTANCES AND UNDER NO LEGAL THEORY, WHETHER TORT (INCLUDING NEGLIGENCE), CONTRACT, OR OTHERWISE, SHALL YOU, THE INITIAL DEVELOPER, ANY OTHER CONTRIBUTOR, OR ANY DISTRIBUTOR OF COVERED CODE, OR ANY SUPPLIER OF ANY OF SUCH PARTIES, BE LIABLE TO ANY PERSON FOR ANY INDIRECT, SPECIAL, INCIDENTAL, OR CONSEQUENTIAL DAMAGES OF ANY CHARACTER INCLUDING, WITHOUT LIMITATION, DAMAGES FOR LOSS OF GOODWILL, WORK STOPPAGE, COMPUTER FAILURE OR MALFUNCTION, OR ANY AND ALL OTHER COMMERCIAL DAMAGES OR LOSSES, EVEN IF SUCH PARTY SHALL HAVE BEEN INFORMED OF THE POSSIBILITY OF SUCH DAMAGES. THIS LIMITATION OF LIABILITY SHALL NOT APPLY TO LIABILITY FOR DEATH OR PERSONAL INJURY RESULTING FROM SUCH PARTY'S NEGLIGENCE TO THE EXTENT APPLICABLE LAW PROHIBITS SUCH LIMITATION. SOME JURISDICTIONS DO NOT ALLOW THE EXCLUSION OR LIMITATION OF INCIDENTAL OR CONSEQUENTIAL DAMAGES, SO THIS EXCLUSION AND LIMITATION MAY NOT APPLY TO YOU. 10 U.S. GOVERNMENT END USERS.

11 MISCELLANEOUS.

12 RESPONSIBILITY FOR CLAIMS.

As between Initial Developer and the Contributors, each party is responsible for claims and damages arising, directly or indirectly, out of its utilization of rights under this License and You agree to work with Initial Developer and Contributors to distribute such responsibility on an equitable basis. Nothing herein is intended or shall be deemed to constitute any admission of liability. EXHIBIT A.

"The contents of this file are subject to the gSOAP Public License Version 1.3 (the "License"); you may not use this

file except in compliance with the License. You may obtain a copy of the License athttp://www.cs.fsu.edu/ engelen/soaplicense.html

The Original Code of the gSOAP Software is: stdsoap.h, stdsoap2.h, stdsoap.c, stdsoap2.c, stdsoap.cpp,

stdsoap2.cpp, soapcpp2.h, soapcpp2.c, soapcpp2\_lex.l, soapcpp2\_yacc.y, error2.h, error2.c, symbol2.c, init2.c,

soapdoc2.html, and soapdoc2.pdf, httpget.h, httpget.c, stl.h, stldeque.h, stllist.h, stlvector.h, stlset.h.

The Initial Developer of the Original Code is Robert A. van Engelen. Portions created by Robert A. van Engelen are

Copyright (C) 2001-2004 Robert A. van Engelen, Genivia inc. All Rights Reserved. Contributor(s):

"\_\_\_\_\_\_\_\_\_\_\_\_\_\_\_\_\_\_\_\_\_\_\_\_." [Note: The text of this Exhibit A may differ slightly form the text of the notices in the Source Code files of the Original code. You should use the text of this Exhibit A rather than the text found in the Original Code Source Codefor Your Modifications.] EXHIBIT B.

"Part of the software embedded in this product is gSOAP software. Portions created by gSOAP are Copyright (C) 2001-2009 Robert A. van Engelen, Genivia inc. All Rights Reserved. THE SOFTWARE IN THIS PRODUCT WAS IN PART PROVIDED BY GENIVIA INC AND ANY EXPRESS OR IMPLIED WARRANTIES, INCLUDING, BUT NOT LIMITED TO, THE IMPLIED WARRANTIES OF MERCHANTABILITY AND FITNESS FOR A PARTICULAR PURPOSE ARE DISCLAIMED. IN NO EVENT SHALL THE AUTHOR BE LIABLE FOR ANY DIRECT, INDIRECT, INCIDENTAL, SPECIAL, EXEMPLARY, OR CONSEQUENTIAL DAMAGES (INCLUDING, BUT NOT LIMITED TO, PROCUREMENT OF SUBSTITUTE GOODS OR SERVICES; LOSS OF USE, DATA, OR PROFITS; OR BUSINESS INTERRUPTION) HOWEVER CAUSED AND ON ANY THEORY OF LIABILITY, WHETHER IN CONTRACT, STRICT LIABILITY, OR TORT (INCLUDING NEGLIGENCE OR OTHERWISE) ARISING IN ANY WAY OUT OF THE USE OF THIS SOFTWARE, EVEN IF ADVISED OF THE POSSIBILITY OF SUCH DAMAGE." http://www.cs.fsu.edu/~engelen/license.html

#### ■ **About fonts**

Fonts are (c) Bitstream (see below). DejaVu changes are in public domain. Glyphs imported from Arev fonts are (c) Tavmjong Bah (see below)

#### Bitstream Vera Fonts Copyright

------------------------------

Copyright (c) 2003 by Bitstream, Inc. All Rights Reserved. Bitstream Vera is a trademark of Bitstream, Inc.

Permission is hereby granted, free of charge, to any person obtaining a copy of the fonts accompanying this license ("Fonts") and associated documentation files (the "Font Software"), to reproduce and distribute the Font Software, including without limitation the rights to use, copy, merge, publish, distribute, and/or sell copies of the Font Software, and to permit persons to whom the Font Software is furnished to do so, subject to the following conditions:

The above copyright and trademark notices and this permission notice shall be included in all copies of one or more of the Font Software typefaces.

The Font Software may be modified, altered, or added to, and in particular the designs of glyphs or characters in the Fonts may be modified and additional glyphs or characters may be added to the Fonts, only if the fonts are renamed to names not containing either the words "Bitstream" or the word "Vera".

This License becomes null and void to the extent applicable to Fonts or Font Software that has been modified and is distributed under the "Bitstream Vera" names.

The Font Software may be sold as part of a larger software package but no copy of one or more of the Font Software typefaces may be sold by itself.

THE FONT SOFTWARE IS PROVIDED "AS IS", WITHOUT WARRANTY OF ANY KIND, EXPRESS OR IMPLIED, INCLUDING BUT NOT LIMITED TO ANY WARRANTIES OF MERCHANTABILITY, FITNESS FOR A PARTICULAR PURPOSE AND NONINFRINGEMENT OF COPYRIGHT, PATENT TRADEMARK, OR OTHER RIGHT. IN NO EVENT SHALL BITSTREAM OR THE GNOME FOUNDATION BE LIABLE FOR ANY CLAIM, DAMAGES OR OTHER LIABILITY, INCLUDING ANY GENERAL, SPECIAL, INDIRECT, INCIDENTAL, OR CONSEQUENTIAL DAMAGES, WHETHER IN AN ACTION OF CONTRACT, TORT OR OTHERWISE, ARISING FROM, OUT OF THE USE OR INABILITY TO USE THE FONT SOFTWARE OR FROM OTHER DEALINGS IN THE FONT SOFTWARE.

Except as contained in this notice, the names of Gnome, the Gnome Foundation, and Bitstream Inc., shall not be used in advertising or otherwise to promote the sale, use or other dealings in this Font Software without prior written authorization from the Gnome Foundation or Bitstream Inc., respectively. For further information, contact: fonts at gnome dot org.

Arev Fonts Copyright ------------------------------

Copyright (c) 2006 by Tavmjong Bah. All Rights Reserved.

Permission is hereby granted, free of charge, to any person obtaining a copy of the fonts accompanying this license ("Fonts") and associated documentation files (the "Font Software"), to reproduce and distribute the modifications to the Bitstream Vera Font Software, including without limitation the rights to use, copy, merge, publish, distribute, and/or sell copies of the Font Software, and to permit persons to whom the Font Software is furnished to do so, subject to the following conditions:

The above copyright and trademark notices and this permission notice shall be included in all copies of one or more of the Font Software typefaces.

The Font Software may be modified, altered, or added to, and in particular the designs of glyphs or characters in the Fonts may be modified and additional glyphs or characters may be added to the Fonts, only if the fonts are renamed to names not containing either the words "Tavmjong Bah" or the word "Arev".

This License becomes null and void to the extent applicable to Fonts or Font Software that has been modified and is distributed under the "Tavmjong Bah Arev" names.

The Font Software may be sold as part of a larger software package but no copy of one or more of the Font Software typefaces may be sold by itself.

THE FONT SOFTWARE IS PROVIDED "AS IS", WITHOUT WARRANTY OF ANY KIND, EXPRESS OR IMPLIED, INCLUDING BUT NOT LIMITED TO ANY WARRANTIES OF MERCHANTABILITY, FITNESS FOR A PARTICULAR PURPOSE AND NONINFRINGEMENT OF COPYRIGHT, PATENT, TRADEMARK, OR OTHER RIGHT. IN NO EVENT SHALL TAVMJONG BAH BE LIABLE FOR ANY CLAIM, DAMAGES OR OTHER LIABILITY, INCLUDING ANY GENERAL, SPECIAL, INDIRECT, INCIDENTAL, OR CONSEQUENTIAL DAMAGES, WHETHER IN AN ACTION OF CONTRACT, TORT OR OTHERWISE, ARISING FROM, OUT OF THE USE OR INABILITY TO USE THE FONT SOFTWARE OR FROM OTHER DEALINGS IN THE FONT SOFTWARE.

Except as contained in this notice, the name of Tavmjong Bah shall not be used in advertising or otherwise to promote the sale, use or other dealings in this Font Software without prior written authorization from Tavmjong Bah. For further information, contact: tavmjong @ free. fr.

Software distributed under the License is distributed on an "AS IS" basis, WITHOUT WARRANTY OF ANY KIND, either express or implied. See the License for the specific language governing rights and limitations under the License.

## *Information sur le logiciel*

Ce produit utilise les logiciels suivants.

Pour toute information (droit d'auteur, etc.) sur chaque logiciel, veuillez lire les explications ci-dessous.

Le texte authentique est en anglais. Cette traduction sert à titre de référence seulement.

#### ■ À propos de Linux, Busybox, SquashFS, LIRC, **U-boot**

LICENCE PUBLIQUE GÉNÉRALE GNU Version 2, juin 1991

Copyright (C) 1989, 1991 Free Software Foundation, Inc. 51 Franklin St, Fifth Floor, Boston, MA 02110-1301 USA

 La copie et la distribution de copies textuelles de ce document sont autorisées, mais aucune modification n'est permise.

#### Préambule

Les licences d'utilisation de la plupart des logiciels sont conçues de sorte à empêcher toute liberté de partage ou de modification par l'utilisateur. À l'inverse, la Licence Publique Générale (General Public License) GNU est destinée à garantir la liberté de partager et de modifier les logiciels libres, et d'assurer que ces logiciels sont effectivement accessibles librement à tout utilisateur. Cette Licence Publique Générale s'applique à la plupart des logiciels de la Free Software Foundation, comme à tout autre programme dont l'auteur l'aura décidé. (D'autres logiciels de la Free Software Foundation sont couverts pour leur part par la Licence Publique Générale pour Bibliothèques GNU). Vous pouvez aussi les appliquer à vos propres programmes. Un logiciel « libre » réfère à la liberté de son utilisation, pas à sa gratuité. Nos Licences Publiques Générales sont conçues pour vous garantir la liberté de distribution de copies des logiciels, gratuitement ou non, de réception ou d'obtention du code source, de modification des logiciels ou de l'utilisation de ses éléments dans de nouveaux programmes libres, et pour vous informer que vous possédez bien cette liberté. Afin de garantir ces droits, nous avons dû introduire des restrictions interdisant à quiconque de vous les refuser ou de vous demander d'y renoncer. Ces restrictions vous imposent en retour certaines obligations si vous

distribuez ou modifiez des copies de logiciels.

Ainsi, si vous distribuez, gratuitement ou non, des copies d'un tel logiciel, vous devez transmettre aux destinataires tous les droits que vous possédez. Vous devez faire en sorte que ceux-ci aussi puissent recevoir ou obtenir le code source. Vous devez en outre leur remettre cette Licence de sorte qu'ils puissent prendre connaissance de leurs droits.

Nous protégeons vos droits de deux façons : d'abord par le copyright du logiciel, ensuite par la remise de cette Licence qui vous autorise légalement à copier, distribuer et/ou modifier le logiciel.

De plus, pour protéger chaque auteur ainsi que la FSF, nous stipulons sans équivoque que ce logiciel libre ne fait l'objet d'aucune garantie. Si un tiers modifie le logiciel puis le redistribue, tous ceux qui en recevront une copie doivent savoir qu'il ne s'agit pas de l'original, de sorte que tout problème créé par ce tiers n'entache pas la réputation des auteurs du logiciel d'origine.

Enfin, tout logiciel libre est sans cesse menacé par des dépôts de brevets. Nous souhaitons à tout prix éviter que des distributeurs ultérieurs de logiciels libres déposent des brevets sur ces logiciels libres et que ceux-ci deviennent en fin de compte des logiciels propriétaires. Pour éviter cela, nous stipulons bien que tout dépôt éventuel de brevet doit accorder expressément à tout un chacun le libre usage de la réalisation. Les dispositions précises et les conditions de copie, de distribution et de modification de nos logiciels sont les suivantes :

#### LICENCE PUBLIQUE GÉNÉRALE GNU STIPULATIONS ET CONDITIONS RELATIVES À LA COPIE, LA DISTRIBUTION ET LA MODIFICATION

0. La présente Licence s'applique à tout Programme (ou autre travail) où figure un avis, placé par le détenteur des droits, stipulant que ledit Programme ou travail peut être distribué selon les termes de la présente Licence Publique Générale (également appelée « cette Licence »). Le terme « Programme » désigne aussi bien le Programme lui-même que tout travail qui en est dérivé selon la loi : c'est-à-dire tout ouvrage reproduisant le Programme ou une partie de celui-ci, à l'identique ou bien modifié, ou traduit dans une autre langue. (La traduction est considérée sans limitation comme étant une « modification »). Tout licencié est désigné ci-après par le terme « Vous ».

Les activités autres que la copie, la distribution et la modification ne sont pas couvertes par la présente Licence et sortent de son cadre. Rien ne restreint l'utilisation du Programme et les données issues de celui-ci ne sont couvertes que si leur contenu constitue un travail architecturé autour du logiciel (indépendamment du fait d'avoir été réalisé à l'aide du Programme). Tout dépend de ce que le Programme est censé produire.

1. Vous pouvez copier et distribuer des copies conformes du code source du Programme, tel que Vous l'avez reçu, sur n'importe quel support, à condition de placer de façon bien visible sur chaque copie un avis de droit d'auteur approprié et une clause de non-garantie, de ne modifier aucune des stipulations référant à la présente Licence et référant à l'absence de toute garantie, et de fournir avec toute copie du Programme un exemplaire de la Licence.

Vous pouvez demander une rétribution financière pour la transmission de la copie et demeurez libre de proposer une garantie assurée par vos soins, moyennant finances.

- 2. Vous pouvez modifier votre copie ou vos copies du Programme ou toute partie de celui-ci, créant ainsi un travail basé sur ce Programme, et copier et distribuer ces modifications ou ce travail selon les termes de l'article 1 ci-dessus, à condition de Vous conformer également à toutes les conditions suivantes :
	- a) Vous devez faire stipuler clairement dans les fichiers modifiés que vous les avez modifiés et la date à laquelle toute modification a été effectuée.
	- b) Vous devez faire en sorte de distribuer ou publier sous les termes de la présente Licence, intégralement et gratuitement à tous les tiers, toute réalisation contenant le Programme en tout ou en partie, ou étant dérivée de celui-ci en tout ou en partie.
	- c) Si le Programme modifié lit des commandes de manière interactive lors de son exécution, vous devez faire en sorte qu'il affiche, lors d'une invocation ordinaire, le copyright approprié en indiquant clairement l'absence de garantie (ou la garantie que Vous Vous engagez à fournir Vous-même), qu'il stipule que tout utilisateur peut librement redistribuer le Programme selon les conditions de la Licence, et qu'il indique à tout utilisateur comment visionner une copie de celle-ci. (Exception : si le Programme original est interactif mais n'affiche pas d'ordinaire un tel message, toute réalisation dérivée de ce Programme ne sera pas non plus contrainte de l'afficher.)

Toutes ces conditions s'appliquent à l'ensemble de la réalisation modifiée. Si des éléments identifiables de cette réalisation ne sont pas dérivés du Programme et peuvent être légitimement considérés comme indépendants et séparés, la présente Licence ne s'applique pas à ces éléments lorsque Vous les distribuez séparément. Mais, si Vous distribuez ces mêmes éléments au sein d'une réalisation qui, par ailleurs, est basée sur le Programme, cette Licence s'étend alors à l'ensemble de la réalisation, et les autorisations pour les autres licenciés s'élargissent à la réalisation entière, et donc, à chacune de ses parties individuelles, indépendamment de l'auteur. Cet article n'a pas pour but de s'approprier ou de contester vos droits sur un travail entièrement réalisé par Vous, mais plutôt d'ouvrir droit à un contrôle de la libre distribution de tout travail dérivé ou collectif basé sur le Programme. En outre, toute agrégation avec le Programme d'une autre réalisation, non basée sur le Programme, (ou avec une réalisation dérivée de ce dernier), effectuée sur un support de stockage ou de distribution, ne fait pas tomber cette autre réalisation sous le contrôle de la Licence.

- 3. Vous pouvez copier et distribuer le Programme (ou toute réalisation dérivée selon les conditions énoncées dans l'article 2) sous forme de code objet ou exécutable, selon les termes des articles 1 et 2 ci-dessus, à condition de respecter l'une des clauses suivantes :
	- a) Fournir le code source complet du Programme, sous une forme ordinolingue et distribué selon les termes des articles 1 et 2 ci-dessus, sur un support habituellement utilisé pour l'échange de logiciels ; ou,
	- b) L'accompagner d'une offre écrite, valable pour au moins trois ans, prévoyant de donner à tout tiers, à un tarif n'excédant pas le coût de la distribution, une copie intégrale du code source correspondant sous forme ordinolingue, à distribuer selon les termes des articles 1 et 2 sur un support couramment utilisé pour l'échange de logiciels ; ou,
	- c) Fournir les informations que vous avez reçues au sujet de l'offre de distribution du code source correspondant. (Cette solution n'est recevable que dans le cas d'une distribution non commerciale, et uniquement si Vous avez reçu le Programme sous forme de code exécutable ou code objet avec l'offre prévue à l'alinéa b ci-dessus.)

Le code source d'une réalisation désigne la forme de cet ouvrage sous laquelle les modifications sont les plus aisées. Le code source complet signifie, pour un Programme exécutable, que l'intégralité du code source de tous les modules le composant, de même que tout fichier de définition associé, ainsi que les scripts utilisés pour effectuer la compilation et l'installation du Programme exécutable. Toutefois, l'environnement standard de développement du système d'exploitation mis en oeuvre (source ou binaire), tel le compilateur et le noyau, constitue une exception, sauf si cet élément est diffusé en même temps que le programme exécutable.

Si la distribution du code exécutable ou code objet consiste à offrir un accès permettant de copier le Programme depuis un endroit particulier, l'offre d'un accès équivalent pour se procurer le code source au même endroit est considéré comme une distribution de ce code source, même si l'utilisateur choisit de ne pas profiter de cette offre.

- 4. Vous ne pouvez copier, modifier, céder ni distribuer le Programme de toute autre manière que celle autorisée par cette Licence. Toute tentative non autorisée de copie, modification, cession ou distribution, annule immédiatement le droit d'utilisation du Programme sous cette Licence. Toutefois, les tiers ayant reçu de Vous des copies ou le droit d'utiliser ces copies continueront à bénéficier de leur droit d'utilisation tant qu'ils respecteront pleinement les conditions de la Licence.
- 5. Vous n'êtes pas obligé d'accepter cette Licence puisque Vous ne l'avez pas signée. Cependant, rien d'autre ne Vous autorise à modifier ou distribuer le Programme ou toute réalisation dérivée. Ce genre d'action est interdit par la loi si Vous n'acceptez pas les termes de la Licence. Par conséquence, en modifiant ou en distribuant le Programme (ou toute réalisation basée sur celui-ci), Vous acceptez implicitement tous les termes et conditions de cette Licence concernant la copie, la distribution ou la modification du Programme ou de réalisations effectuées à partir de celui-ci.
- 6. La distribution du Programme (ou de toute réalisation dérivée) suppose l'envoi simultané d'une licence du concédant de licence d'origine autorisant la copie, la distribution ou la modification du Programme, aux termes et conditions de la Licence. Vous n'avez pas le droit d'imposer de restrictions supplémentaires aux droits transmis au destinataire par la présente. Vous n'êtes pas responsable du respect de la Licence par un tiers.

7. Si, à la suite d'une décision de la cour, d'une plainte en contrefaçon ou pour toute autre raison (liée ou non à la contrefaçon), des conditions Vous sont imposées (que ce soit par injonction, accord amiable ou autre) qui se révèlent incompatibles avec les termes de la présente Licence, Vous n'êtes pas pour autant dégagé des obligations liées à celle-ci. S'il Vous est impossible d'effectuer la distribution en conciliant vos obligations légales ou autres avec les conditions de cette Licence, Vous ne pouvez alors en aucun cas distribuer le Programme. Ainsi, si un brevet ne permet pas la redistribution hors-droits du Programme par les tiers ayant obtenu directement ou indirectement une copie par Vous, la seule façon de concilier à la fois le brevet et cette présente License est de s'abstenir totalement de distribuer le Programme.

Si une partie quelconque de cet article est invalidée ou inapplicable pour quelle que soit la raison, le reste de l'article reste d'application et l'intégralité de l'article s'applique en toute autre circonstance.

Le présent article n'a pas pour but de Vous pousser à enfreindre des droits ou des dispositions légales ni à en contester la validité ; son seul objectif est de protéger l'intégrité du système de distribution du logiciel libre, qui est mis en application par les licences publiques. De nombreuses personnes ont généreusement contribué à la large gamme de logiciels distribués de cette façon en toute confiance de la poursuite en ces termes du système ; il appartient à chaque auteur/donateur de décider de diffuser ses logiciels selon les critères de son choix et ce choix ne peut pas lui être imposé par un licencié.

Cet article est destiné à clarifier sans équivoque ce qui constitue une conséquence du reste de cette Licence.

- 8. Si la distribution et/ou l'utilisation du Programme est limitée dans certains pays par des brevets ou des droits sur des interfaces, le détenteur original des droits qui place le Programme sous la Licence peut ajouter explicitement une clause de limitation géographique excluant ces pays, de sorte que la distribution ne soit permise que dans les pays ou entre pays non exclus. Cette clause devient alors une partie intégrante de la Licence.
- 9. La Free Software Foundation se réserve le droit de publier périodiquement des mises à jour ou des nouvelles versions de la Licence. Ces nouvelles versions seront rédigées dans le même esprit que la présente version, mais elles seront cependant susceptibles d'en modifier certains détails afin d'adresser des problèmes nouveaux.

Chaque version reçoit un numéro distinct. Si le Programme précise un numéro de version de cette Licence auquel il se rapporte, et « toute version ultérieure », Vous avez le choix de suivre les termes et conditions de cette version ou de toute autre version ultérieure publiée par la Free Software Foundation. Si le Programme ne spécifie aucun numéro de version, Vous pouvez alors choisir une quelconque version publiée par la Free Software Foundation.

10. Si Vous désirez incorporer des éléments du Programme dans des programmes libres dont les conditions de distribution diffèrent, contactez l'auteur par écrit en vue d'obtenir son autorisation. En ce qui concerne les logiciels déposés par la Free Software Foundation, écrivez-nous : une exception est parfois accordée. Notre décision sera basée sur notre volonté de préserver le statut de liberté de tous les dérivés de notre logiciel libre et celle de promouvoir le partage et la réutilisation du logiciel en général.

#### AUCUNE GARANTIE

- 11. PUISQUE L'UTILISATION DE CE PROGRAMME EST LIBRE ET GRATUITE, AUCUNE GARANTIE N'EST FOURNIE POUR LUI, DANS LA MESURE PERMISE PAR LA LOI EN VIGUEUR. SAUF MENTION ÉCRITE CONTRAIRE, LES DÉTENTEURS DE DROITS D'AUTEUR ET/OU LES TIERS FOURNISSENT LE PROGRAMME EN L'ÉTAT, SANS AUCUNE GARANTIE EXPLICITE OU IMPLICITE, Y COMPRIS MAIS SANS Y ÊTRE LIMITÉ, LES GARANTIES DE COMMERCIALISATION OU D'ADAPTATION DANS UN BUT PARTICULIER. VOUS ASSUMEZ TOUS LES RISQUES QUANT À LA QUALITÉ ET À LA PERFORMANCE DU PROGRAMME. SI LE PROGRAMME EST DÉFECTUEUX, LE COÛT DE TOUTES LES RÉVISIONS, CORRECTIONS OU RÉPARATIONS NÉCESSAIRES VOUS INCOMBE.
- 12. SAUF LORSQU'EXPLICITEMENT PRÉVU PAR LA LOI OU ACCEPTÉ PAR ÉCRIT, NI UN TITULAIRE DE DROIT D'AUTEUR QUEL QU'IL SOIT, NI QUICONQUE AUTORISÉ À MODIFIER ET/OU À REDISTRIBUER LE PROGRAMME COMME PERMIS CI-DESSUS NE POURRA ÊTRE TENU POUR RESPONSABLE À VOTRE ÉGARD DE TOUT DOMMAGE, Y COMPRIS DOMMAGES-INTÉRÊTS GÉNÉRAUX OU PARTICULIERS, DOMMAGES ACCESSOIRES OU INDIRECTS RÉSULTANT DE L'UTILISATION OU DE L'INCAPACITÉ D'UTILISER LE PROGRAMME (Y COMPRIS, MAIS SANS Y ÊTRE LIMITÉ, LA PERTE OU LA CORRUPTION DE DONNÉES, UN MANQUE À GAGNER PAR VOUS OU DES TIERS, OU L'IMPOSSIBILITÉ D'UTILISER LE PROGRAMME CONJOINTEMENT AVEC UN AUTRE PROGRAMME), MÊME SI LEDIT TITULAIRE DU DROIT D'AUTEUR OU LA PARTIE CONCERNÉE A ÉTÉ AVERTIE DE L'ÉVENTUALITÉ DE TELS DOMMAGES.

#### FIN DES TERMES ET CONDITIONS

#### Comment appliquer ces directives à vos nouveaux programmes

Si vous développez un nouveau programme et désirez qu'il soit de la plus grande utilité publique possible, la meilleure façon de procéder est d'en faire un logiciel libre que quiconque peut redistribuer et modifier selon les termes de cette Licence. Pour ce faire, munissez le programme des avis qui suivent. Le plus sûr est de les ajouter au début de chaque fichier source pour véhiculer le plus efficacement possible l'absence de toute garantie ; chaque fichier devrait aussi contenir au moins la ligne « copyright » et une indication de l'endroit où se trouve l'avis complet.

<une ligne mentionnant le nom du programme ainsi que quelques mots sur sa fonction.> Copyright (C) <année> <nom de l'auteur>

Ce programme est un logiciel libre ; vous pouvez le redistribuer et/ou le modifier selon les clauses de la Licence Publique Générale GNU, telle que publiée par la Free Software Foundation ; soit la version 2 de la Licence, ou (à votre discrétion) une version ultérieure quelconque.

Ce programme est distribué dans l'espoir qu'il sera utile, mais SANS AUCUNE GARANTIE ; sans même une garantie implicite de COMMERCIABILITÉ ou DE CONFORMITÉ À UNE UTILISATION PARTICULIÈRE. Voir la Licence Publique Générale GNU pour plus de détails.

Vous devriez avoir reçu un exemplaire de la Licence Publique Générale GNU avec ce programme ; si ce n'est pas le cas, écrivez à la Free Software Foundation Inc., 51 Franklin St, Fifth Floor, Boston, MA 02110-1301, USA.

Mentionnez également votre adresse électronique et postale.

Si le programme est interactif, assurez-vous qu'il affiche un court avis tel que celui-ci lorsqu'il se lance en mode interactif :

Gnomovision version 69, Copyright (C) année nom de l'auteur Gnomovision est fourni ABSOLUMENT SANS GARANTIE ; pour plus de détails tapez « show w ».

Ceci est un logiciel libre et vous pouvez le redistribuer sous certaines conditions ; pour plus de détails tapez « show c ».

Les commandes hypothétiques « show w » et « show c » devraient afficher les articles appropriés de la Licence Publique Générale. Bien entendu, vous êtes libre de donner d'autres noms que « show w » et « show c » aux commandes ; elles peuvent même être des clics de souris ou des éléments d'un menu ou tout ce qui convient à votre programme.

Le cas échéant, vous devriez également faire signer une décharge à votre employeur (si vous êtes programmeur) ou à votre établissement scolaire, stipulant leur renoncement aux droits qu'ils pourraient avoir sur le programme : Voici un exemple (il convient de changer les noms) :

Yoyodyne, Inc., déclare par la présente ne pas revendiquer de droits d'auteur du programme

'Gnomovision' (qui fait des avances aux compilateurs) écrit par Jacques Lefouineur.

<signature de Ma Niat>, 1er avril 1989

Ma Niat, Président du Vice

Cette Licence Publique Générale ne permet pas d'inclure votre programme dans des logiciels propriétaires. Si votre programme est une banque de sous-programme, il sera peut-être plus judicieux de faire relever les applications propriétaires de la bibliothèque. Dans ce cas, utilisez la Licence Générale pour Bibliothèques GNU (LGPL) plutôt que la présente licence.

#### ■ **À propos de glibc, libmtp, libusb, libusb-compat, DirectFB**

#### LICENCE PUBLIQUE GÉNÉRALE LIMITÉE GNU Version 2.1, février 1999

#### Copyright (C) 1991, 1999 Free Software Foundation, Inc.

59 Temple Place, Suite 330, Boston, MA 02111-1307 USA La copie et la distribution de copies textuelles de ce document sont autorisées, mais

aucune modification n'est permise. (Ceci est la première version publiée de la GPL Limitée. Elle joue aussi le rôle de successeur de la Licence Publique Générale GNU pour les bibliothèques, version 2, d'où le numéro de version 2.1.)

#### Préambule

Les licences d'utilisation de la plupart des logiciels sont conçues de sorte à empêcher toute liberté de partage ou de modification par l'utilisateur. À l'inverse, les Licences Publiques Générales (General Public License) GNU sont destinées à garantir la liberté de partager et de modifier les logiciels libres, et d'assurer que ces logiciels sont effectivement accessibles librement à tout utilisateur.

Cette licence, la Licence Publique Générale Limitée, s'applique à certains progiciels (habituellement des bibliothèques) de la Free Software Foundation, et autres auteurs décidant d'y recourir. Vous pouvez vous aussi y recourir, mais nous vous recommandons de déterminer avec soin laquelle des deux licences, celle-ci ou la Licence Publique Générale ordinaire convient au mieux à votre situation, en vous fondant sur les explications données ci-dessous.

Un logiciel « libre » réfère à la liberté de son utilisation, pas à sa gratuité. Nos Licences Publiques Générales sont conçues pour vous garantir la liberté de distribution de copies des logiciels, gratuitement ou non, de réception ou d'obtention du code source, de modification des logiciels ou de l'utilisation de ses éléments dans de nouveaux programmes libres, et pour vous informer que vous possédez bien cette liberté. Afin de garantir ces droits, nous devons inclure des restrictions interdisant aux

distributeurs de vous les refuser ou de vous demander d'y renoncer. Ces restrictions vous imposent en retour certaines obligations si vous distribuez ou modifiez des copies de la bibliothèque.

Ainsi, si vous distribuez, gratuitement ou non, des copies de la bibliothèque, vous devez transmettre aux destinataires tous les droits que nous vous avons donnés. Vous devez faire en sorte que ceux-ci aussi puissent recevoir ou obtenir le code source. Si vous liez un autre code à la bibliothèque, vous devez fournir les fichiers objets complets aux destinataires, de sorte qu'ils puissent les relier à la bibliothèque après l'avoir modifiée et recompilée. Vous devez en outre leur remettre cette Licence de sorte qu'ils puissent prendre connaissance de leurs droits.

Nous protégeons vos droits de deux façons : d'abord nous obtenons le copyright de la bibliothèque, ensuite nous vous remettons cette Licence qui vous autorise légalement à copier, distribuer et/ou modifier cette bibliothèque.

En vue de protéger chaque distributeur, nous tenons à être absolument clairs sur le fait que cette bibliothèque libre ne s'accompagne d'aucune garantie. En outre, si un tiers modifie puis redistribue la bibliothèque, tous ceux qui en recevront une copie doivent savoir qu'il ne s'agit pas de la version originale, de sorte que tout problème créé par ce tiers n'entache pas la réputation de l'auteur du logiciel d'origine.

Enfin, tout programme libre est sans cesse menacé par des dépôts de brevets. Nous souhaitons à tout prix éviter qu'une société puisse déposer un brevet sur un logiciel libre, et restreigne de ce fait les utilisateurs. Par conséquent, nous exigeons que tout dépôt de brevet accordé à une version de la bibliothèque doit garantir la liberté d'utilisation totale telle qu'exposée dans la présente licence.

La plupart des logiciels du projet GNU, y compris certaines bibliothèques, sont couverts par la Licence Publique Générale ordinaire. La présente licence, la Licence Publique Générale GNU Limitée, concerne certaines bibliothèques particulières, et diffère beaucoup de la Licence Publique Générale ordinaire. Nous couvrons par la présente licence certaines bibliothèques afin de permettre de les lier à des programmes non libres.

Quand un programme est lié à une bibliothèque, que ce soit de manière statique ou par l'utilisation d'une bibliothèque partagée, l'ensemble forme légalement parlant un travail combiné, dérivé de la bibliothèque originale. C'est pourquoi la Licence Publique Générale ordinaire n'autorise une telle édition de liens que si

l'ensemble qui en résulte satisfait à ses critères de liberté. La Licence Publique Générale Limitée est plus permissive quant aux critères que doit remplir un code lié avec la bibliothèque en question.

Nous qualifions cette licence de « Limitée » car les garanties de liberté qu'elle apporte à l'utilisateur sont limitées par rapport à celles de la Licence Publique Générale ordinaire. Elle limite également les avantages que peuvent acquérir d'autres développeurs de logiciels libres dans la concurrence avec les programmes non libres. Ces inconvénients sont la raison pour laquelle nous recourons à la Licence Publique Générale ordinaire pour de nombreuses bibliothèques. Cependant, la Licence Limitée est préférable dans certaines circonstances particulières.

Ainsi, il se peut qu'en de rares occasions, le besoin se fasse ressentir de promouvoir du mieux possible l'utilisation d'une certaine bibliothèque, afin qu'elle devienne un standard de fait. Pour atteindre un tel but, il est nécessaire d'autoriser des programmes non libres à utiliser cette bibliothèque. Un cas plus fréquemment rencontré est celui où une bibliothèque libre remplit la même fonction que des bibliothèques non libres très répandues. Dans ce cas, il n'y que peu à gagner à limiter la bibliothèque libre aux logiciels libres, et on utilisera la Licence Publique Générale Limitée.

Dans d'autres cas, donner l'autorisation d'utiliser une bibliothèque particulière dans des programmes non libres permet à plus de personnes d'utiliser une grande quantité de logiciels libres. Par exemple, l'autorisation de recourir à la bibliothèque GNU pour le langage C dans des programmes non libres permet à un plus grand nombre de personnes d'utiliser l'ensemble du système d'exploitation GNU, ainsi que sa variante GNU/Linux. Bien que la Licence Publique Générale Limitée Limite la liberté des utilisateurs, elle assure que l'utilisateur d'un programme lié à la Bibliothèque dispose de la liberté et des moyens d'exécuter ce programme à l'aide d'une version modifiée de la Bibliothèque. Les dispositions précises et les conditions de copie, de distribution et de modification de nos logiciels sont les suivantes : Accordez une attention toute particulière à la différence entre une « réalisation basée sur la bibliothèque » et une « réalisation ayant recours à la bibliothèque ». La première renferme du code dérivé de la bibliothèque, alors que la deuxième doit être combinée à la bibliothèque pour être exécutée.

#### LICENCE PUBLIQUE GÉNÉRALE LIMITÉE GNU STIPULATIONS ET CONDITIONS RELATIVES À LA COPIE, LA DISTRIBUTION ET LA MODIFICATION

0. La présente Licence s'applique à toute bibliothèque logicielle ou tout autre programme où figure un avis, placé par le détenteur des droits, stipulant que l'oeuvre logicielle peut être distribuée selon les termes de la présente Licence Publique Générale Limitée (également appelée « cette Licence »). Tout licencié est désigné ci-après par le terme « Vous ».

Une « bibliothèque » signifie une collection de fonctions et/ou de données logicielles préparées de manière à être liées judicieusement à des programmes d'application (qui utilisent certaines des fonctions et des données) dans le but de former des programmes exécutables.

Ci-dessous, le terme « Bibliothèque » se rapporte à toute bibliothèque ou oeuvre logicielle distribuée selon les présents termes. Une « réalisation basée sur la Bibliothèque » signifie soit la Bibliothèque elle-même ou toute réalisation qui en est dérivée selon la loi sur les droits d'auteur, c'est-à-dire toute réalisation reproduisant la Bibliothèque ou une partie de celle-ci, à l'identique ou bien de façon modifiée, ou traduite dans une autre langue. (La traduction est considérée sans limitation comme étant une « modification »).

Le « code source » d'une réalisation désigne la forme de cet ouvrage sous laquelle les modifications sont les plus aisées. Pour une bibliothèque, le code source complet signifie la totalité du code source de tous les modules la composant, de même que tout fichier de définition associé, ainsi que les scripts utilisés pour effectuer la compilation et l'installation de la Bibliothèque. Les activités autres que la copie, la distribution et la modification ne sont pas

couvertes par la présente Licence et sortent de son cadre. L'exécution d'un programme à l'aide de la Bibliothèque n'est restreinte d'aucune manière, et les données issues de ce programme ne sont couvertes que si leur contenu constitue une réalisation basée sur la Bibliothèque (indépendamment du fait d'avoir utilisé la Bibliothèque dans un outil ayant servi à écrire la réalisation). Tout dépend de ce que la Bibliothèque et le programme qui y recourt sont censés produire.

1. Vous pouvez copier et distribuer des copies conformes de l'intégralité du code source de la Bibliothèque, tel que Vous l'avez reçu, sur n'importe quel support, à condition de placer de façon bien visible sur chaque copie un avis de droit d'auteur approprié et une clause de non-garantie, de ne modifier aucune des stipulations référant à la présente Licence et référant à l'absence de toute garantie, et de fournir avec toute copie de la Bibliothèque un exemplaire de la Licence. Vous pouvez demander une rétribution financière pour la transmission de la copie et demeurez libre de proposer une garantie assurée par vos soins, moyennant finances.

- 2. Vous pouvez modifier votre copie ou vos copies de la Bibliothèque ou toute partie de celle-ci, créant ainsi une réalisation basée sur la Bibliothèque, et copier et distribuer ces modifications ou cette réalisation selon les termes de l'article 1 cidessus, à condition de Vous conformer également à toutes les conditions suivantes :
	- a) La réalisation dérivée doit être elle-même une bibliothèque logicielle.
	- b) Vous devez faire stipuler clairement dans les fichiers modifiés que vous les avez modifiés, ainsi que la date à laquelle toute modification a été effectuée.
	- c) Vous devez distribuer à quiconque et sans frais l'ensemble de la réalisation sous les termes de la présente Licence.
	- d) Si une fonctionnalité de la Bibliothèque modifiée se réfère à une fonction ou à une table de données devant être fournies par un programme d'application ayant recours à la fonctionnalité en question, sans pour cela utiliser d'argument lors de l'appel de cette dernière, vous devez agir au mieux pour assurer que la fonctionnalité fonctionne et remplisse ceux de ses buts qui ont encore un sens lorsqu'une application ne fournit pas la fonction ou les données auxquelles la Bibliothèque se réfère.

 (Par exemple, si une fonction d'une bibliothèque calcule des racines carrées, elle a un but absolument bien défini, indépendamment de l'application. Par conséquent, l'alinéa 2d exige que toute fonction fournie par l'application ou toute table de données utilisée par cette fonction soient optionnelles : si l'application ne les fournit pas, la fonction de calcul de racines carrées doit toujours pouvoir calculer des racines carrées.)

Toutes ces conditions s'appliquent à l'ensemble de la réalisation modifiée. Si des éléments identifiables de cette réalisation ne sont pas dérivés de la Bibliothèque et peuvent être légitimement considérés comme indépendants et séparés, la présente Licence, et ses termes, ne s'appliquent pas à ces éléments lorsque Vous les distribuez séparément. Mais, si Vous distribuez ces mêmes éléments au sein d'une réalisation qui, par ailleurs, est basée sur la Bibliothèque, cette Licence s'étend alors à l'ensemble de la réalisation, et les autorisations pour les autres licenciés s'élargissent à la réalisation entière, et donc, à chacune de ses parties individuelles, indépendamment de l'auteur. Cet article n'a pas pour but de s'approprier ou de contester vos droits sur un travail entièrement réalisé par Vous, mais plutôt d'ouvrir droit à un contrôle de la libre distribution de tout travail dérivé ou collectif basé sur la Bibliothèque. En outre, toute agrégation avec la Bibliothèque d'une autre réalisation, non basée sur la Bibliothèque, (ou avec une réalisation dérivée de cette dernière), effectuée sur un support de stockage ou de distribution, ne fait pas tomber cette autre réalisation sous le contrôle de la Licence.

3. Vous pouvez opter pour la Licence Publique Générale GNU ordinaire au lieu de cette Licence pour protéger une copie donnée de la Bibliothèque. Pour ce faire, il vous faut modifier tous les avis se référant à la présente Licence, pour qu'elles se réfèrent à la version 2 de la Licence Publique Générale GNU ordinaire plutôt qu'à celle-ci. (En cas de parution d'une version ultérieure à la version 2 de la Licence Publique Générale GNU, vous pouvez alors spécifier cette autre version si vous le désirez). Ne procédez en aucun cas à toute autre modification de ces avis. Une fois que cette modification a été effectuée dans une copie donnée, elle est irréversible pour cette copie, de sorte que la Licence Publique Générale ordinaire s'applique à toutes les copies ultérieures et à toutes les réalisations qui en dériveront.

Cette option est intéressante en cas de copie d'une portion du code de la Bibliothèque dans un programme n'étant pas lui-même une bibliothèque.

4. Vous pouvez copier et distribuer la Bibliothèque (ou une portion ou tout dérivé selon les termes de l'article 2) sous forme de code objet ou exécutable, selon les termes des articles 1 et 2 ci-dessus, à condition de fournir le code source complet sous une forme ordinolingue, distribué selon les termes des articles 1 et 2 ci-dessus, sur un support habituellement utilisé pour l'échange de logiciels.

Si la distribution du code objet consiste à offrir un accès permettant une copie depuis un endroit particulier, l'offre d'un accès équivalent pour se procurer le code source au même endroit est considéré comme une distribution de ce code source, même si l'utilisateur choisit de ne pas profiter de cette offre.

5. On appelle « réalisation ayant recours à la bibliothèque » tout programme qui n'est dérivé d'aucune partie de la Bibliothèque, mais qui est conçu dans le but de fonctionner avec cette dernière par compilation ou par lien. Une telle réalisation, prise isolément, ne constitue pas un dérivatif de la Bibliothèque, et celle-ci sort donc du cadre de la présente Licence.

Cependant, lier une « réalisation ayant recours à la bibliothèque » à cette dernière produit un exécutable qui est dérivé de la Bibliothèque (puisqu'il en contient des portions), et non plus une « réalisation ayant recours à la bibliothèque ». Cet exécutable est donc couvert par la présente License

L'article 6 énonce les conditions de distribution de tels exécutables.

Dans le cas où une « réalisation ayant recours à la Bibliothèque » utilise des portions d'un fichier bibliographique inclus dans cette Bibliothèque, le code objet qui en résulte pourrait être une réalisation dérivée de la Bibliothèque, même si le code source ne l'est pas. Cette précision prend toute son importance si on peut lier la réalisation sans la Bibliothèque, ou si la réalisation est elle-même une bibliothèque. Le seuil à partir duquel cela prend effet n'est pas exactement défini par la loi.

Si un tel fichier objet n'utilise que des paramètres numériques, les représentations des structures de données et ce par quoi elles sont lues ou modifiées, ainsi que de petites instructions macros ou fonctions incorporées (de dix lignes de longueur maximum), alors l'utilisation du fichier objet est libre, qu'il soit ou non, légalement parlant, une réalisation dérivée. (Les fichiers exécutables renfermant ce code objet et des portions de la Bibliothèque restent, eux, soumis à l'article 6).

Sinon, si la réalisation est dérivée de la Bibliothèque, vous pouvez distribuer son code objet selon les conditions de l'article 6. Tout fichier exécutable renfermant cette réalisation est lui aussi soumis à l'article 6, qu'il soit ou non directement lié à la Bibliothèque elle-même.

6. Ceci constituant un exception aux articles ci-dessus, vous pouvez également combiner ou lier une « réalisation ayant recours à la Bibliothèque » à cette dernière en vue de produire une réalisation contenant des parties de la Bibliothèque, et distribuer cette réalisation sous les conditions de votre choix, pourvu qu'elles autorisent la modification de cette réalisation pour utilisation personnelle, ainsi que l'ingénierie inverse en vue de déboguer ces modifications.

Vous devez fournir avec chaque copie de réalisation un avis bien visible déclarant que la Bibliothèque a été utilisée dans son élaboration, et que la Bibliothèque et son utilisation sont couvertes par la présente Licence. Vous devez également fournir une copie de la présente Licence. Si la réalisation, lors de son exécution, affiche des avis de droits d'auteur, vous devez alors y inclure les droits d'auteur de la Bibliothèque, ainsi qu'une référence expliquant à l'utilisateur où il pourra trouver une copie de la présente Licence. Vous devez également effectuer l'un des points suivants :

- a) Accompagner la réalisation de l'intégralité du code source de la Bibliothèque, sous forme ordinolingue, ainsi que toute modification éventuelle apportée à la réalisation (qui doit être distribuée selon les termes des articles 1 et 2) ; et, si la réalisation est un programme exécutable lié à la Bibliothèque, il vous faut proposer également, sous forme ordinolingue, l'ensemble de la « réalisation ayant recours à la Bibliothèque », comme code source ou objet, de telle sorte que l'utilisateur puisse modifier la Bibliothèque et effectuer de nouveau l'édition de liens, afin de produire un programme exécutable modifié, renfermant une version modifiée de la Bibliothèque. (Il est entendu qu'un utilisateur modifiant le contenu des fichiers de définitions de la Bibliothèque n'est pas forcément à même de recompiler l'application en vue de l'utilisation de la version modifiée des définitions.)
- b) Utiliser un mécanisme de partage de bibliothèques approprié pour l'édition de liens avec la Bibliothèque. Un mécanisme approprié est un mécanisme qui, premièrement, utilise une copie de la bibliothèque déjà présente sur le système de l'utilisateur, plutôt que de copier des fonctions de la bibliothèque au sein de l'exécutable, et deuxièmement, fonctionnera correctement avec une version modifiée de la bibliothèque, si l'utilisateur en installe une, tant que la version modifiée sera compatible avec la version qui a servi à la réalisation du travail.
- c) Accompagner la réalisation d'une offre écrite, valable pendant au moins trois ans, proposant de distribuer à cet utilisateur les éléments spécifiés à l'alinéa 6a ci-dessus, à un tarif n'excédant pas le coût de la distribution de la copie.
- d) Accompagner la distribution la réalisation avec l'accès à une copie située à un endroit désigné ou l'accompagner d'un accès équivalent à une copie des objets spécifiés ci-dessus, depuis ce même endroit.
- e) Vous assurer que l'utilisateur a déjà reçu une copie de cette documentation, ou que vous la lui avez déjà envoyée.

Pour un programme exécutable, la forme requise de la « réalisation ayant recours à la Bibliothèque » doit inclure toute donnée et tout utilitaire nécessaires à la reproduction de l'exécutable. Toutefois, l'environnement standard de développement du système d'exploitation mis en oeuvre (source ou binaire), tel le compilateur et le noyau, constitue une exception, sauf si cet élément est diffusé en même temps que le programme exécutable.

Il est possible que cette condition contredise les restrictions apportées par les licences d'autres bibliothèques propriétaires qui d'ordinaire n'accompagnent pas le système d'exploitation. Une telle contradiction signifie que Vous ne pouvez utiliser à la fois ces dernières et la Bibliothèque au sein d'un programme exécutable que Vous distribuez.

- 7. Vous pouvez incorporer au sein d'une même bibliothèque des fonctionnalités fondées sur la Bibliothèque, qui forment un travail fondé sur cette dernière, avec des fonctionnalités issues d'autres bibliothèques, non couvertes par la présente Licence, et distribuer la bibliothèque combinée, si la distribution séparée de la réalisation basée sur la Bibliothèque et les autres fonctionnalités est autorisée, et si vous vous acquittez des deux obligations suivantes :
	- a) Accompagner la bibliothèque combinée d'une copie de la même réalisation basée sur la Bibliothèque, non combinée aux fonctionnalités d'autres bibliothèques. Ceci doit être distribué selon les conditions des articles cidessus.
	- b) Ajouter à la bibliothèque combinée un avis bien visible déclarant qu'une partie de la réalisation est basée sur la Bibliothèque, et expliquant où trouver la version non combinée de cette même réalisation.
- 8. Vous ne pouvez copier, modifier, céder, lier ni distribuer la Bibliothèque de toute autre manière que celle autorisée par cette Licence. Toute tentative non autorisée de copie, modification, cession, liaison ou distribution, annule immédiatement le droit d'utilisation de la Bibliothèque sous cette Licence. Toutefois, les tiers ayant reçu de Vous des copies ou le droit d'utiliser ces copies continueront à bénéficier de leur droit d'utilisation tant qu'ils respecteront pleinement les conditions de la **Licence**
- 9. Vous n'êtes pas obligé d'accepter cette Licence puisque Vous ne l'avez pas signée. Cependant, aucun autre document ne Vous autorise à modifier ou distribuer la Bibliothèque ou toute réalisation dérivée. Ce genre d'action est interdit par la loi si Vous n'acceptez pas les termes de la Licence. Par conséquence, en modifiant ou en distribuant la Bibliothèque (ou toute réalisation basée sur celle-ci), Vous acceptez implicitement tous les termes et conditions de cette Licence concernant la copie, la distribution ou la modification de la Bibliothèque ou de réalisations effectuées à partir de celle-ci.
- 10. Toute distribution de la Bibliothèque (ou de toute réalisation dérivée) suppose l'envoi simultané d'une licence du concédant de licence d'origine autorisant la copie, la distribution, la liaison ou la modification de la Bibliothèque, aux termes et conditions de la Licence. Vous n'avez pas le droit d'imposer de restrictions supplémentaires aux droits transmis au destinataire par la présente. Vous n'êtes pas responsable du respect de la Licence par un tiers.

11. Si, à la suite d'une décision de la cour, d'une plainte en contrefaçon ou pour toute autre raison (liée ou non à la contrefaçon), des conditions Vous sont imposées (que ce soit par injonction, accord amiable ou autre) qui se révèlent incompatibles avec les termes de la présente Licence, Vous n'êtes pas pour autant dégagé des obligations liées à celle-ci. S'il Vous est impossible d'effectuer la distribution en conciliant vos obligations légales ou autres avec les conditions de cette Licence, Vous ne pouvez alors en aucun cas distribuer la Bibliothèque. Ainsi, si un brevet ne permet pas la redistribution hors-droits de la Bibliothèque par les tiers ayant obtenu directement ou indirectement une copie par Vous, la seule façon de concilier à la fois le brevet et cette présente License est de s'abstenir totalement de distribuer la Bibliothèque.

Si une partie quelconque de cet article est invalidée ou inapplicable pour quelle que soit la raison, le reste de l'article reste d'application et l'intégralité de l'article s'applique en toute autre circonstance.

Le présent article n'a pas pour but de Vous pousser à enfreindre des droits ou des dispositions légales ni à en contester la validité ; son seul objectif est de protéger l'intégrité du système de distribution du logiciel libre, qui est mis en application par les licences publiques. De nombreuses personnes ont généreusement contribué à la large gamme de logiciels distribués de cette façon en toute confiance de la poursuite en ces termes du système ; il appartient à chaque auteur/donateur de décider de diffuser ses logiciels selon les critères de son choix et ce choix ne peut pas lui être imposé par un licencié.

Cet article est destiné à clarifier sans équivoque ce qui constitue une conséquence du reste de cette Licence.

- 12. Si la distribution et/ou l'utilisation de la Bibliothèque est limitée dans certains pays par des brevets ou des droits sur des interfaces, le détenteur original des droits qui place la Bibliothèque sous Licence peut ajouter explicitement une clause de limitation géographique excluant ces pays, de sorte que la distribution ne soit permise que dans les pays ou entre pays non exclus. Cette clause devient alors une partie intégrante de la Licence.
- 13. La Free Software Foundation se réserve le droit de publier périodiquement des mises à jour ou des nouvelles versions de la Licence Publique Générale Limitée. Ces nouvelles versions seront rédigées dans le même esprit que la présente version. mais elles seront cependant susceptibles d'en modifier certains détails afin d'adresser des problèmes nouveaux.

Chaque version reçoit un numéro distinct. Si la Bibliothèque précise un numéro de version de cette Licence auquel elle se rapporte, et « toute version ultérieure », Vous avez le choix de suivre les termes et conditions de cette version ou de toute autre version ultérieure publiée par la Free Software Foundation. Si la Bibliothèque ne spécifie aucun numéro de version, Vous pouvez alors choisir une quelconque version publiée par la Free Software Foundation.

14. Si Vous désirez incorporer des éléments de la Bibliothèque dans des programmes libres dont les conditions de distribution sont incompatibles avec celles-ci, contactez l'auteur par écrit en vue d'obtenir son autorisation. En ce qui concerne les logiciels déposés par la Free Software Foundation, écrivez-nous : une exception est parfois accordée. Notre décision sera basée sur notre volonté de préserver le statut de liberté de tous les dérivés de notre logiciel libre et celle de promouvoir le partage et la réutilisation du logiciel en général.

#### AUCUNE GARANTIE

- 15. PUISQUE L'UTILISATION DE CETTE BIBLIOTHÈQUE EST LIBRE ET GRATUITE, AUCUNE GARANTIE N'EST FOURNIE POUR ELLE, DANS LA MESURE PERMISE PAR LA LOI EN VIGUEUR. SAUF MENTION ÉCRITE CONTRAIRE, LES DÉTENTEURS DE DROITS D'AUTEUR ET/OU LES TIERS FOURNISSENT LA BIBLIOTHÈQUE EN L'ÉTAT, SANS AUCUNE GARANTIE EXPLICITE OU IMPLICITE, Y COMPRIS MAIS SANS Y ÊTRE LIMITÉ, LES GARANTIES DE COMMERCIALISATION OU D'ADAPTATION DANS UN BUT PARTICULIER. VOUS ASSUMEZ TOUS LES RISQUES QUANT À LA QUALITÉ ET À LA PERFORMANCE DE LA BIBLIOTHÈQUE. SULA BIBLIOTHÈQUE EST DÉFECTUEUSE, LE COÛT DE TOUTES LES RÉVISIONS, CORRECTIONS OU RÉPARATIONS NÉCESSAIRES VOUS INCOMBE.
- 16. SAUF LORSQU'EXPLICITEMENT PRÉVU PAR LA LOI OU ACCEPTÉ PAR ÉCRIT, NI UN TITULAIRE DE DROIT D'AUTEUR QUEL QU'IL SOIT, NI QUICONQUE AUTORISÉ À MODIFIER ET/OU À REDISTRIBUER LA BIBLIOTHÈQUE COMME PERMIS CI-DESSUS NE POURRA ÊTRE TENU POUR RESPONSABLE À VOTRE ÉGARD DE TOUT DOMMAGE, Y COMPRIS DOMMAGES-INTÉRÊTS GÉNÉRAUX OU PARTICULIERS, DOMMAGES ACCESSOIRES OU INDIRECTS RÉSULTANT DE L'UTILISATION OU DE L'INCAPACITÉ D'UTILISER LA BIBLIOTHÈQUE (Y COMPRIS, MAIS SANS Y ÊTRE LIMITÉ, LA PERTE OU LA CORRUPTION DE DONNÉES, UN MANQUE À GAGNER PAR VOUS OU DES TIERS, OU L'IMPOSSIBILITÉ D'UTILISER LA BIBLIOTHÈQUE CONJOINTEMENT AVEC UN AUTRE LOGICIEL), MÊME SI LEDIT TITULAIRE DU DROIT D'AUTEUR OU LA PARTIE CONCERNÉE A ÉTÉ AVERTIE DE L'ÉVENTUALITÉ DE TELS DOMMAGES.

#### FIN DES TERMES ET CONDITIONS

#### Comment appliquer ces directives à vos nouvelles bibliothèques

Si vous développez une nouvelle bibliothèque et désirez qu'elle soit de la plus grande utilité publique possible, la meilleure façon de procéder est d'en faire un logiciel libre que quiconque peut redistribuer et modifier selon les termes de cette Licence. Vous pouvez y parvenir en autorisant la redistribution selon les présentes clauses (ou selon les clauses de la Licence Publique Générale ordinaire).

Pour cela, insérez les avis suivants dans la bibliothèque. Le plus sûr est de les ajouter au début de chaque fichier source pour véhiculer le plus efficacement possible l'absence de toute garantie ; chaque fichier devrait aussi contenir au moins la ligne « copyright » et une indication de l'endroit où se trouve l'avis complet.

<une ligne mentionnant le nom de la bibliothèque ainsi que quelques mots sur sa fonction.>

Copyright (C) <année> <nom de l'auteur>

Cette bibliothèque est un logiciel libre ; vous pouvez la redistribuer et/ou la modifier selon les clauses de la Licence Publique Générale Limitée GNU, telle que publiée par la Free Software Foundation ; soit la version 2 de la Licence, ou (à votre discrétion) une version ultérieure quelconque.

Cette bibliothèque est distribuée dans l'espoir qu'elle sera utile, mais SANS AUCUNE GARANTIE ; sans même une garantie implicite de COMMERCIABILITÉ ou DE CONFORMITÉ À UNE UTILISATION PARTICULIÈRE. Voir la Licence Publique Générale Limitée GNU pour plus de détails.

Vous devriez avoir reçu un exemplaire de la Licence Publique Générale Limitée GNU avec ce programme ; si ce n'est pas le cas, écrivez à la Free Software Foundation Inc., 59 Temple Place, Suite 330, Boston, MA 02111-1307 USA

Mentionnez également votre adresse électronique et postale.

Le cas échéant, vous devriez également faire signer une décharge à votre employeur (si vous êtes programmeur) ou à votre établissement scolaire, stipulant leur renoncement aux droits qu'ils pourraient avoir sur la bibliothèque : Voici un exemple (il convient de changer les noms) :

Yoyodyne, Inc., déclare par la présente ne pas revendiquer de droits d'auteur de la bibliothèque « Frob » (une bibliothèque destinée à triturer les boutons), écrite par Jean-Jacques Lefouineur.

<signature de Ma Niat>, 1er avril 1990

Ma Niat, Président du Vice

Voilà tout !

#### ■ **À propos de Fusion**

Module central DirectFB Fusion : introduction et interface de programmation de Niels Roest

Copyright (C) 2009 Niels Roest

La présente documentation est un logiciel libre, vous pouvez la redistribuer et/ou la modifier conformément aux conditions de la Licence Publique Générale GNU ou GNU General Public License publiée par

la Free Software Foundation, soit la version 2 de la Licence ou (à votre entière discrétion) une version plus récente.

Ce programme est distribué dans l'espoir qu'il sera utile, mais SANS AUCUNE GARANTIE, sans même une garantie implicite de

COMMERCIABILITÉ ou de CONFORMITÉ À UNE UTILISATION

PARTICULIÈRE. Voir la Licence Publique Générale GNU pour plus de détails. Vous devriez avoir reçu un exemplaire de la Licence Publique Générale GNU avec ce programme. Dans le cas contraire, écrivez à la Free Software Foundation Inc., 59 Temple Place, Suite 330, Boston, MA 02111-1307 USA Pour plus de détails, reportez-vous au fichier COPIE dans la distribution source

de Linux.

#### ■ A propos de Open SSL

Licence OpenSSL

Copyright (c) 1998-2007 The OpenSSL Project. Tous droits réservés.

Sont autorisées la redistribution et l'utilisation, en format source et binaire, avec ou sans modifications, du moment que les conditions suivantes sont respectées :

- 1. La redistribution du code source doit conserver la mention du copyright, cette liste de conditions et le texte ci-dessous précisant les limitations de responsabilité.
- 2. La redistribution en format binaire doit reproduire la mention du copyright cidessus, cette liste de conditions et le texte ci-dessous précisant les limitations de responsabilité, dans la documentation ou dans les documents accompagnant la distribution.
- 3. Toute publicité mentionnant les fonctions ou la destination de ce logiciel doit afficher la mention suivante :

« Ce produit contient un logiciel développé par le projet « OpenSSL Project » en vue d'utilisation dans la boîte à outils « OpenSSL Toolkit ». (http://www.openssl.org/) »

- 4. Les noms « OpenSSL Toolkit » et « OpenSSL Project » ne doivent pas être utilisés pour l'affiliation ou la promotion de produits dérivés de ce logiciel sans accord écrit préalable. Pour obtenir un accord écrit, veuillez contacter opensslcore@openssl.org.
- 5. Les produits dérivés de ce logiciel ne peuvent porter le nom « OpenSSL », de plus, « OpenSSL » ne peut figurer dans leur nom sans l'accord écrit préalable du OpenSSL Project.
- 6. Toute rediffusion sous quelle forme que ce soit doit contenir la mention suivante : « Ce produit contient un logiciel développé par le « OpenSSL Project » en vue d'utilisation dans la boîte à outils « OpenSSL Toolkit » (http://www.openssl.org/). »

CE LOGICIEL EST FOURNI PAR LE OpenSSL PROJECT « TEL QUEL » ET SANS AUCUNE GARANTIE, EXPLICITE OU IMPLICITE, Y COMPRIS (MAIS SANS Y ÊTRE LIMITÉ) LES GARANTIES IMPLICITES D'ADAPTATION À UN BUT PARTICULIER ET DE COMMERCIALISATION. EN AUCUN CAS LES DÉTENTEURS DES DROITS OU LES CONTRIBUTEURS NE PEUVENT ÊTRE TENUS RESPONSABLES DE TOUS DOMMAGES DIRECTS, INDIRECTS, ACCIDENTELS, SPÉCIAUX, EXEMPLAIRES OU CONSÉQUENTS (Y COMPRIS, MAIS PAS UNIQUEMENT, LE REMPLACEMENT DES BIENS OU DES SERVICES, LA PERTE D'UTILISATION, DE DONNÉES OU DE BÉNÉFICES, OU L'INTERRUPTION DU TRAVAIL), SURVENUS SUITE À L'UTILISATION DE CE LOGICIEL, MÊME S'ILS EN ONT ÉTÉ AVERTIS, QUEL QUE SOIT LA FAÇON DONT CEUX-CI ONT ÉTÉ CAUSÉS ET QUEL QUE SOIT LE PRINCIPE DE RESPONSABILITÉ, QU'ELLE SOIT CONTRACTUELLE, STRICTE, OU AUX DÉPENDS (Y COMPRIS EN AUTRES LA NÉGLIGENCE).

Ce produit contient un logiciel cryptographique écrit par Eric Young (eay@cryptsoft.com). Ce produit contient un logiciel écrit par Tim Hudson (tjh@cryptsoft.com).

#### SSLeay License originale

Copyright (C) 1995-1998 Eric Young (eay@cryptsoft.com) Tous droits réservés

Ce progiciel est une application SSL écrite par Eric Young (eay@cryptsoft.com). L'implémentation a été écrite pour être conforme à la version SSL de Netscape.

L'accès à cette bibliothèque pour des finalités commerciales ou non commerciales est gratuit dans la mesure où les conditions suivantes sont respectées. Les conditions suivantes s'appliquent à tous les codes source présents dans cette diffusion, notamment aux codes RC4, RSA, Ihash, DES, etc., et pas uniquement au code SSL. La documentation SSL fournie avec cette diffusion est protégée par les mêmes clauses de copyright, sauf que le détenteur est Tim Hudson (tjh@cryptsoft.com).

Les droits d'auteur restent ceux d'Eric Young, et ainsi, les avis de droits d'auteur ne doivent pas être retirés du code.

Si ce progiciel est utilisé dans un produit, Eric Young doit être mentionné comme étant l'auteur des parties de bibliothèque utilisées.

Cela peut se faire par un message de texte au lancement du programme ou dans la documentation (en ligne ou par texte) livrée avec le progiciel.

Sont autorisées la redistribution et l'utilisation, en format source et binaire, avec ou sans modifications, du moment que les conditions suivantes sont respectées :

1. La redistribution du code source doit conserver la mention du copyright, cette liste de conditions et le texte ci-dessous précisant les limitations de responsabilité.

- 2. La redistribution en format binaire doit reproduire la mention du copyright cidessus, cette liste de conditions et le texte ci-dessous précisant les limitations de responsabilité, dans la documentation ou dans les documents accompagnant la distribution.
- 3. Toute publicité mentionnant les fonctions ou la destination de ce logiciel doit afficher la mention suivante

« Ce produit contient un logiciel cryptographique écrit par Eric Young (eay@cryptsoft.com). »

Le terme « cryptographique » peut être omis si les sous-programmes de la bibliothèque ne sont pas liés à des systèmes cryptographiques. 4. Si vous insérez tout code spécifique à Windows (ou un de ses dérivés) à partir du

répertoire apps (code d'application), vous devez inclure la mention : « Ce produit contient un logiciel écrit par Tim Hudson (tjh@cryptsoft.com). »

CE LOGICIEL EST FOURNI PAR ERIC YOUNG « TEL QUEL » ET SANS AUCUNE GARANTIE, EXPLICITE OU IMPLICITE, Y COMPRIS (MAIS SANS Y ÊTRE LIMITÉ) LES GARANTIES IMPLICITES D'ADAPTATION À UN BUT PARTICULIER ET DE COMMERCIALISATION. EN AUCUN CAS LES AUTEURS OU LES CONTRIBUTEURS NE PEUVENT ÊTRE TENUS RESPONSABLES DE TOUS DOMMAGES DIRECTS, INDIRECTS, ACCIDENTELS, SPÉCIAUX, EXEMPLAIRES OU CONSÉQUENTS (Y COMPRIS, MAIS PAS UNIQUEMENT, LE REMPLACEMENT DES BIENS OU DES SERVICES, LA PERTE D'UTILISATION, DE DONNÉES OU DE BÉNÉFICES, OU L'INTERRUPTION DU TRAVAIL), SURVENUS SUITE À L'UTILISATION DE CE LOGICIEL, MÊME S'ILS EN ONT ÉTÉ AVERTIS, QUEL QUE SOIT LA FAÇON DONT CEUX-CI ONT ÉTÉ CAUSÉS ET QUEL QUE SOIT LE PRINCIPE DE RESPONSABILITÉ, QU'ELLE SOIT CONTRACTUELLE, STRICTE, OU AUX DÉPENDS (Y COMPRIS EN AUTRES LA NÉGLIGENCE).

Les termes de la licence et de la distribution de toute version disponible publiquement ou de tout dérivatif de ce code ne peuvent être modifiés. Cela signifie que ce code ne peut être copié et asservi à une autre licence de distribution [y compris la Licence Publique GNU].

#### ■ A propos de zlib

Avis de droit d'auteur :

(C) 1995-2004 Jean-loup Gailly et Mark Adler

Ce logiciel est fourni « en l'état », sans aucune garantie explicite ou implicite. Les auteurs déclinent toute responsabilité pour tout dommage résultant de l'utilisation de ce logiciel.

Nous accordons la permission à toute personne d'utiliser ce logiciel à n'importe quelle fin, de le modifier et le redistribuer librement, en respectant les restrictions suivantes :

- 1. L'origine de ce logiciel ne doit pas être présentée de façon inexacte ; vous ne devez pas prétendre avoir écrit le logiciel original. Si vous utilisez ce logiciel dans un produit, une mention dans la documentation de ce produit serait appréciée, mais n'est pas exigée.
- 2. Les versions sources modifiées doivent être clairement indiquées comme telles et ne doivent pas être passées pour le logiciel original..

3. Cet avis ne peut être enlevé ou modifié de toute distribution de source que ce soit.

#### Jean-loup Gailly Mark Adler<br>
iloun@gzin.org madler@alu madler@alumni.caltech.edu

Si vous utilisez la bibliothèque zlib dans un produit, nous apprécierions le fait de ne PAS recevoir de longs documents légaux à signer. Les sources sont fournies gratuitement, mais sans aucune forme de garantie. La bibliothèque a été entièrement écrite par Jean-loup Gailly et Mark Adler; elle n'inclut pas la troisième partie du code. Si vous redistribuez des sources modifiées, nous apprécierions que vous incluiez dans le fichier ChangeLog l'historique de vos changements. Veuillez lire la FAQ (Foire aux questions) pour plus d'informations sur la distribution de versions modifiées de la source.

#### ■ **À propos de FreeType**

LICENCE The FreeType Project

#### 27 janvier 2006

#### Copyright 1996-2002, 2006, David Turner, Robert Wilhelm et Werner Lemberg

Introduction

Le FreeType Project est distribué dans plusieurs ensembles d'archivage, certains peuvent contenir, parallèlement au moteur de polices FreeType, différents outils et différentes contributions basés sur ou en rapport avec le FreeType Project. La présente licence s'applique à tous les fichiers inclus dans ces ensembles, non couverts par une licence explicite propre. La licence concerne donc le moteur de polices FreeType, les programmes de test, la documentation et les fichiers makefile (au moins). Cette licence est inspirée des licences BSD, Artistic et IJG (Independent JPEG Group), qui encouragent toutes l'inclusion et l'utilisation de logiciels libres dans les produits commerciaux et les logiciels gratuits. En conséquence, ses points principaux sont les suivants :

- o Nous ne garantissons pas que le présent logiciel fonctionne. Nous recevons cependant volontiers tous les types de signalement de bogues (distribution « telle quelle »).
- o Vous pouvez utiliser le présent logiciel dans n'importe quel but, en totalité ou en partie, sans devoir nous rémunérer (utilisation « hors droits »).
- o Vous ne pouvez pas prétendre avoir écrit le présent logiciel. Si vous l'utilisez, en totalité ou en partie, dans un programme, vous devez indiquer quelque part dans la documentation que vous avez utilisé le code FreeType (« crédits »).

Nous autorisons et encourageons tout spécialement l'inclusion du présent logiciel, avec ou sans modifications, dans des produits commerciaux. Nous rejetons toute garantie et toute responsabilité en ce qui concerne le FreeType Project.

Pour terminer, de nombreuses personnes nous ont demandé la formulation à utiliser pour des crédits/un avis de non-responsabilité conformes à la présente licence. Nous vous encourageons donc à utiliser le texte suivant :

Certaines parties du présent logiciel sont soumis à des droits d'auteur (C) <année> The FreeType Project (www.freetype.org). Tous droits réservés.

Veuillez remplacer <année> par la valeur de la version FreeType que vous utilisez. Conditions légales

#### 0. Définitions

Dans le cadre de la présente licence, les termes « ensemble », « FreeType Project » et « archive FreeType » font référence à l'ensemble de fichiers initialement distribués par les auteurs (David Turner, Robert Wilhelm et Werner Lemberg) en tant que « FreeType Project », qu'il s'agisse de la version alpha, bêta ou finale.

« Vous » fait référence au licencié, ou personne utilisant le projet, tandis que « utilisation » est un terme générique incluant la compilation du code source du projet, ainsi que sa liaison pour former un « programme » ou un « fichier exécutable ». Le programme est désigné sous le nom de « programme utilisant le moteur FreeType ». La licence s'applique à tous les fichiers distribués dans le FreeType Project d'origine, y compris le code source, les fichiers binaires et la documentation, sauf mention contraire dans le fichier dans son format non modifié d'origine, distribué dans l'archive originale. Vous devez nous contacter si vous ne savez pas si un fichier spécifique est couvert ou non par la présente licence.

Le FreeType Project est soumis à des droits d'auteur (C) 1996-2000 de David Turner, Robert Wilhelm et Werner Lemberg. Tous droits réservés, sauf dans la mesure indiquée ci-dessous.

#### 1. Absence de garantie

LE FREETYPE PROJECT EST PROPOSÉ « TEL QUEL », SANS GARANTIE D'AUCUNE SORTE, EXPLICITE OU IMPLICITE, INCLUANT, SANS LIMITATIONS, LES GARANTIES DE COMMERCIABILITÉ ET DE CONFORMITÉ À UNE UTILISATION PARTICULIÈRE. EN AUCUN CAS LES AUTEURS OU LES DÉTENTEURS DE DROITS D'AUTEUR NE POURRONT ÊTRE TENUS RESPONSABLES DES DOMMAGES CAUSÉS PAR L'UTILISATION OU L'INCAPACITÉ À UTILISER LE FREETYPE PROJECT.

#### 2. Redistribution

La présente licence accorde un droit irrévocable, perpétuel, hors droits et international d'utilisation, d'exécution, d'application, de compilation, d'affichage, de copie, de création de travaux dérivés, de distribution et de sous-licence du FreeType Project (que ce soit sous la forme du code exécutable ou du code source) et de ses travaux dérivés, pour quelque but que ce soit. Elle vous permet également d'autoriser des tiers à exercer certains ou l'ensemble des droits accordés dans ce cadre, aux conditions suivantes

- o La redistribution du code source doit inclure le présent fichier de licence (« FTL.TXT ») intact, les ajouts, suppressions ou modifications apportés aux fichiers originaux doivent être clairement indiqués dans la documentation jointe. Les notifications de droits d'auteur des fichiers originaux intacts doivent être conservées dans toutes les copies des fichiers source.
- o La redistribution sous forme binaire doit inclure, dans la documentation de distribution, un avis de non-responsabilité indiquant que le logiciel est partiellement basé sur le travail de l'équipe FreeType. Nous vous encourageons également à insérer un lien URL vers la page Web FreeType dans votre documentation, cela n'est cependant pas obligatoire.

Les présentes conditions s'appliquent à tous les logiciels dérivés de ou basés sur le FreeType Project, pas seulement aux fichiers non modifiés. Si vous utilisez notre travail, vous devez en faire mention. Vous n'avez cependant aucune redevance à nous payer.

#### 3. Publicité

Ni les auteurs et les contributeurs de FreeType, ni vous ne pouvez utiliser le nom de l'autre à des fins commerciales, publicitaires ou promotionnelles sans notification préalable écrite spécifique.

Nous vous suggérons (il ne s'agit cependant pas d'une obligation) d'utiliser un ou plusieurs des expressions suivantes pour faire référence au logiciel dans votre documentation ou vos matériaux publicitaires : « FreeType Project », « moteur FreeType », « bibliothèque FreeType » ou « distribution FreeType ».

Vous n'avez pas signé la présente licence, vous n'êtes donc pas contraint de l'accepter. Cependant, le FreeType Project étant protégé par des droits d'auteur, seule la présente licence, ou une autre conclue avec les auteurs, vous concède le droit de l'utiliser, de le distribuer et de le modifier. Par conséquent, l'utilisation, la distribution ou la modification par vos soins du FreeType Project indique que vous comprenez et acceptez l'ensemble des conditions de la présente licence.

#### 4. Contacts

Il existe deux listes de diffusion dédiées à FreeType :

o freetype@nongnu.org

Traite de l'utilisation générale et des applications de FreeType, ainsi que des ajouts futurs et souhaités à la bibliothèque et à la distribution. Si vous avez besoin d'aide, inscrivez-vous à cette liste si vous n'avez trouvé aucun élément utile dans la documentation.

o freetype-devel@nongnu.org

Traite des bogues, ainsi que des composants du moteur, des problèmes de conception, des licences spécifiques, du portage, etc. Notre page d'accueil est accessible à l'adresse

http://www.freetype.org

#### ■ **À propos de Expat**

#### Copyright (C) 1998, 1999, 2000 Thai Open Source Software Center Ltd et Clark Cooper

Copyright (C) 2001, 2002, 2003, 2004, 2005, 2006, personnes en charge de la maintenance de Expat.

Le présent document accorde gratuitement à toute personne qui obtient une copie du logiciel et des fichiers de documentation associés (le « Logiciel ») des droits illimités sur le Logiciel, incluant, sans limitations, les droits d'utiliser, de copier, de modifier, de fusionner, de publier, de distribuer, de proposer en sous-licence et/ou de vendre des copies du Logiciel et d'autoriser les personnes auxquelles le Logiciel est remis à faire de même, aux conditions suivantes

La notification de droits d'auteur ci-dessus et la présente notification d'autorisation doivent être incluses dans toutes les copies ou dans de larges sections du Logiciel. LE LOGICIEL EST PROPOSÉ « TEL QUEL », SANS GARANTIE D'AUCUNE SORTE, EXPLICITE OU IMPLICITE, INCLUANT, SANS LIMITATIONS, LES GARANTIES DE COMMERCIABILITÉ, DE CONFORMITÉ À UNE UTILISATION PARTICULIÈRE ET DE NON-VIOLATION. EN AUCUN CAS LES AUTEURS OU LES DÉTENTEURS DE DROITS D'AUTEUR NE POURRONT ÊTRE TENUS RESPONSABLES DES RÉCLAMATIONS, DES DOMMAGES OU AUTRES RESPONSABILITÉS, QUE CE SOIT DANS LE CADRE D'UN CONTRAT, D'UN DÉLIT OU AUTRE, RÉSULTANT DE OU EN RAPPORT AVEC LE LOGICIEL OU L'UTILISATION OU AUTRES TRAITEMENTS DU LOGICIEL.

#### ■ **À propos de cURL**

NOTIFICATION DE DROITS D'AUTEUR ET D'AUTORISATION Copyright (C) 1996 - 2009, Daniel Stenberg, <daniel@haxx.se>.

Tous droits réservés.

Le présent document accorde le droit d'utiliser, de copier, de modifier et de distribuer le présent logiciel dans quelque but que ce soit, avec ou sans redevance, à condition que la notification de droits d'auteur ci-dessus et la présente notification d'autorisation apparaissent dans toutes les copies.

LE LOGICIEL EST PROPOSÉ « TEL QUEL », SANS GARANTIE D'AUCUNE SORTE, EXPLICITE OU IMPLICITE, INCLUANT, SANS LIMITATIONS, LES GARANTIES DE COMMERCIABILITÉ, DE CONFORMITÉ À UNE UTILISATION PARTICULIÈRE ET DE NON-VIOLATION DES DROITS DE TIERS. EN AUCUN CAS LES AUTEURS OU LES DÉTENTEURS DE DROITS D'AUTEUR NE POURRONT ÊTRE TENUS RESPONSABLES DES RÉCLAMATIONS, DES DOMMAGES OU AUTRES RESPONSABILITÉS, QUE CE SOIT DANS LE CADRE D'UN CONTRAT, D'UN DÉLIT OU AUTRE, RÉSULTANT DE OU EN RAPPORT AVEC LE LOGICIEL OU L'UTILISATION OU AUTRES TRAITEMENTS DU LOGICIEL.

Sauf dans la mesure définie dans la présente notification, le nom des détenteurs de droits d'auteur ne doit pas être utilisé à des fins publicitaires ou pour promouvoir la vente, l'utilisation ou autres traitements du Logiciel sans l'accord préalable écrit du détenteur de droits d'auteur en question.

#### ■ À propos de Independent JPEG Group

Le logiciel JPEG du groupe indépendant JPEG

#### README for release 6b of 27-Mar-1998

Cette distribution contient la sixième sortie publique du logiciel libre JPEG du groupeIndépendant JPEG. Vous êtes libres de redistribuer ce logiciel et de l'utiliser pour n'importe quel but, en respectant les conditions de la rubrique FINS JURIDIQUES, mentionnées ci-dessous.

Les utilisateurs sérieux de ce logiciel (particulièrement ceux qui l'incorporent à de plus grands programmes) devraient entrer en contact avec IJG à jpeg-info@uunet.uu.net afin

d'être ajouté à notre liste de diffusion électronique. Les membres de liste de diffusion sont notifiés de la mise à jour et ont une chance de participer aux discussions techniques, etc.

Ce logiciel est le travail de Tom Lane, Philip Gladstone, Jim Boucher, Lee Crocker, Julian Minguillon, Luis Ortiz, George Phillips, Davide Rossi, Guido Vollbeding, Ge' Weijers et d'autres membres du groupe Indépendant JPEG.

IJG n'est pas affilié avec le comité officiel des normes JPEG ISO

#### ROADMAP DE DOCUMENTATION

Ce fichier contient les sections suivantes :

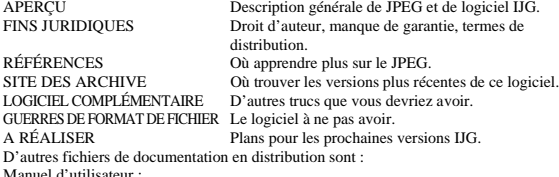

Manuel d'utilisateur :

Install.doc Comment configurer et installer le logiciel IJG.

- Usage.doc Instructions d'utilisation pour cjpeg, djpeg, jpegtran, rdjpgcom et wrjpgcom.
- \*.1 Les manpages style unix pour des programmes (même information qu'usage.doc).
- Wizard.doc I nstructions d'utilisation Avancées uniquement pour le winzard JPEG.

Change.log Changement des points culminants d'une version à une autre.

Programmeur et documentation interne :

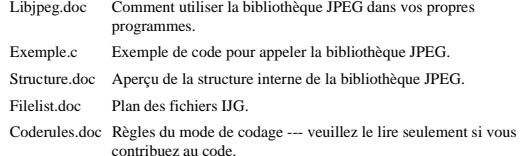

Lisez s'il vous plaît au moins les fichiers install.doc et usage.doc. Des informations utiles peuvent aussi être trouvées dans la rubrique FAQ du JPEG (Foire aux questions). Voir SITE D'ARCHIVES ci dessous afin de savoir où trouver la rubrique FAQ (de FOIRE AUX QUESTIONS).

Si vous voulez comprendre comment le code JPEG fonctionne, nous vous suggérons de lire une ou plusieurs des RÉFÉRENCES, ensuite voir les fichiers de documentation (dans l'ordre inscrit) avant que vous vous inondiez dans le code.

#### **APERCU**

Ce set contient le logiciel C pour mettre en oeuvre la compression et la décompression d'image JPEG. La JPEG (prononcée « jay-peg ») est une méthode de compression standardisée pour des images tout en couleurs et des d'échelle de gris. La JPEG est destiné à compresser des scènes « réalistes »; des dessins de ligne, dessins animés et d'autres images non-réalistes qui n'est pas sa préoccupation principale. La JPEG est lossy, signifiant que l'image dde producation n'est pas exactement identique à l'image d'origine. Donc vous ne devez pas utiliser JPEG si vous voulez avoir des morceaux de production identiques. Cependant, sur des images photographiques typiques, de très bons niveaux de compression peuvent être obtenus sans changement visible et de hauts niveaux de compression remarquable sont possibles si vous pouvez accepter une image de qualité basse. Pour plus d'informations, voir les références, ou expérimentez juste avec des fixations de compression diverses.

Ce logiciel met en fonction la JPEG de base, des processus de compression séquentielsétendues et progressifs. La fourniture est faite pour soutenir toutes les variétés de ces processus, bien que quelques fixations de paramètre rares ne soient pas encore mises en oeuvre. Pour des raisons légales, nous ne distribuons pas de code pour les versions codage arithmétique de JPEG; voir FINS JURIDIQUES. Nous n'avons fait aucune fourniture pour soutenir les processus hiérarchiques ou les processus sans perte définis dans la norme.

Nous fournissons un set de routines de bibliothèque pour lire et écrire des fichiers d'image JPEG, plus deux applications types « cjpeg » et « djpeg », que la bibliothèque utilise afin d'exécuter la conversion entre la JPEG et quelques autres formats de fichier d'image populaires. La bibliothèque peut être réutilisée dans d'autres applications.

Afin de soutenir la conversion de fichier et le logiciel d'observation, nous avons inclus la fonctionnalité considérable au-delà de la capacité codage/décodage du JPEG nu; par exemple, les modules de quantification colorés ne sont pas forcément une partie de décodage de JPEG, mais ils sont essentiels pour la production afin de colorer les formats de fichier dressés ou de colorer des écrans dressés. Ces fonctions supplémentaires peuvent être compilées de la bibliothèque si ce n'est pas pour une application. particulière. Nous avons aussi inclus « jpegtran », une utilité pour transcodage sans perte entre des processus JPEG différents et « rdjpgcom » et « wrjpgcom », deux applications simples pour insérer et extraire des commentaires textuels dans des fichiers JFIF.

L'accent dans la conception de ce logiciel a été porté sur la réalisation de la portabilité et la flexibilité, en le faisant aussi assez vite pour être utile. Notamment le logiciel n'est pas destiné à être lu comme un cours de travaux dirigés sur la JPEG. (Voir la section de RÉFÉRENCES pour la matière d'introduction.) Il est plutôt destiné à être fiable, portable, le code de force industrielle. Nous ne prétendons pas atteindre ce but dans chacun des aspects de ce logiciel, mais nous faisons de note mieux. Nous accueillons l'utilisation de ce logiciel comme un composant de produits commerciaux. Aucune redevance n'est exigée, mais nous demandons vraiment une reconnaissance dans la documentation du produit, comme décrit sous les FINS JURIDIQUES.

FINS JURIDIQUES

Dans des termes clairs :

1. Nous ne promettons pas que ce logiciel fonctionne. (Mais si vous trouvez n'importe quels défauts veuillez nous le communiquer!)

2. Vous pouvez utiliser ce logiciel pour ce que vous voulez. Vous ne devez pas nous payer.

3. Vous ne pouvez pas simuler que vous avez écrit ce logiciel. Si vous l'utilisez dans un programme, vous devez reconnaître quelque part dans votre documentation que vous avez utilisé le code d'IJG.

Dans le Jargon juridique

Les auteurs n'effectuent AUCUNE GARANTIE ou représentation pour un but particulier, que ça soit express ou impliqué, en ce qui concerne ce logiciel, sa qualité, exactitude, valeur commerciale, ou justesse. On fournit ce logiciel « tel quel » et vous, son utilisateur, assumez tout le risque quant à sa qualité et exactitude. Ce logiciel est le droit d'auteur (C) 1991-1998,

Thomas G. Ruelle (voie). Tous droits réservés sauf comme spécifié ci-dessous. On accorde par la présente que la permission d'utiliser, copier, modifier et distribuer ce logiciel (ou des parties de celui-ci) de façon gratuite, pour n'importe quel but, est soumise aux conditions suivantes :

(1) Si n'importe quelle partie du code source est distribuée pour ce logiciel, donc ce fichier de README doit être inclus, avec cet droit d'auteur et pas de notice de garantie inchangeable; et n'importe quels compléments, effacements, ou des changements des fichiers originaux doivent être clairement indiqués dans la documentation jointe. (2) Si seulement le code exécutable est distribué, donc la documentation jointe doit

déclarer que « ce logiciel est basé en partie sur le travail du Groupe Indépendant JPEG ». (3) On accorde la permission d'utilisation de ce logiciel seulement si l'utilisateur

accepte pleinement la responsabilité de toutes les conséquences indésirables; les auteurs n'acceptent AUCUNE RESPONSABILITÉ pour n'importe quels dégâts. Ces conditions s'appliquent à n'importe quel logiciel tiré de ou basé sur le code d'IJG,

pas seulement à la bibliothèque non modifiée. Si vous utilisez notre travail, vous devez nous reconnaître.

On n'accorde pas de permission d'utilisation du nom d'aucun auteur IJG ou la raison sociale pour la publicité ou la publicité sur ce logiciel ou d'autres produits tirés de celuici. Ce logiciel peut être mentionné seulement comme « le logiciel du Groupe Indépendant JPEG ».

Nous permettons et encourageons spécialement l'utilisation de ce logiciel comme la base des produits commerciaux, à condition que toute la garantie ou des réclamations de responsabilité soient assumés par le vendeur de produit.

Ansi2knr.c est inclus dans cette distribution selon la permission de L. Peter Deutsch, propriétaire unique de son droit d'auteur, les Entreprises Aladdin de Menlo Park, CA. Ansi2knr.c n'est pas couvert par les susdits droits d'auteur et les conditions, mais par les termes de distribution habituels de la Fondation pour le logiciel libre; surtout, que vous deviez inclure le code source si vous le redistribuez. (Voir le fichier ansi2knr.c pour plus de détails.)

Cependant, depuis que ansi2knr.c n'est plus nécessaire comme partie d'aucun programme produit par le code IJG, cela ne vous limite pas plus que les paragraphes précédents.

Le scénario de configuration Unix « configure » a été produit avec le GNU Autoconf. C'est le droit d'auteur par la Fondation pour le logiciel libre, mais est librement

distribuable. Le même se tient pour ses scénarios de soutien (config.guess, config.sub, ltconfig, ltmain.sh). Un autre scénario d'assistance, install-sh, est le droit d'auteur par M.I.T., mais il est aussi librement distribuable.

Il semble que l'option de codage arithmétique des spécifications JPEG est couverte par des brevets appartenant à IBM, AT\*T et Mitsubishi. Par contre le codage

d'arithmétique ne peut pas légalement être utilisé sans obtenir une ou plusieurs licences. C'est pourquoi, l'appui pour le codage d'arithmétique a été enlevé du logiciel libre JPEG. (Puisque le codage d'arithmétique fournit seulement un gain marginal sur le mode Huffman non breveté, il est peu probable qu'énormément de mises en oeuvre le soutiendront

La distribution IJG inclus autrefois le code pour lire et écrire des fichiers GIF. Pour éviter la confusion avec le brevet l'Unisys LZW, l'assistance de lecture GIF a été carrément enlevée et l'auteur de GIF a été simplifié pour produire « GIFs non compressé ».

Cette technique n'utilise pas l'algorithme LZW; les fichiers GIF résultants sont plus grands que d'habitude, mais sont lisibles par tous les décodeurs GIF standard. Nous sommes dans l'obligation de déclarer que « le Format (c) d'échange Graphique est la propriété de Droit d'auteur de CompuServe S.A. GIF (sm) est une propriété de Marque de Service de CompuServe S.A. »
## RÉFÉRENCES

Nous vous recommandons fortement de lire une ou plusieurs de ces références avant d'essayer de comprendre les entrailles du logiciel JPEG.

La meilleure introduction technique courte à l'algorithme de compression JPEG est

Wallace, Gregory K. « la norme de compression de Photographie JPEG », les Communications de l'ACM, avril 1991 (vol. 34 No 4), pp. 30-44.

(Des articles Adjacents discutent dans cette publication la compression d'image animée MPEG, les applications de JPEG et des sujets semblables) si vous n'avez pas la publication CACM pratique, un fichier de Post-scriptum contenant une version révisée de l'article de Wallace est disponible sur le site : ftp://ftp.uu.net/graphics/jpeg/ wallace.ps.gz. Le fichier (en réalité un pre-print pour un article qui a apparu dans la transaction IEEE l'électronique grand public) omet les images exemplaires qui ont apparues dans CACM, mais il inclut des corrections et matériel supplémentaire. Notez : l'article de Wallace est le droit d'auteur ACM et IEEE et il ne peut pas être utilisé pour des buts commerciaux.

Autre introduction au JPEG moins technique et plus simple peut être trouvée dans « le Livre de Compression de données » écrit par Mark Nelson et Jean-loup Gailly, publiée par M\*T Réserve (New York), le 2ème rédacteur 1996, ISBN 1-55851-434-1. Ce livre fournit de bonnes explications et l'exemple code C pour une multitude de méthodes de compression incluant le JPEG. C'est une source excellente si vous êtes à l'aise en lisant le code C, mais ne lisez pas beaucoup sur la compression de données en général. Le code d'exemple JPEG du livre est loin de la force industrielle, mais quand vous êtes prêts à regarder une mise en oeuvre complète, vous avez celui ici. La meilleure description complète de JPEG est le manuel « La norme de compression

d'image fixe JPEG » par William B. Pennebaker et Jeanne L. Mitchell, publié par Van Nostrand Reinhold, 1993, ISBN 0-442-01272-1. Valorisez en US\$59.95, 638 pp. Le livre inclut le texte complet des originales JPEG ISO (DIS 10918-1 et le projet DIS 10918-2). C'est l'exposition la plus complète de JPEG déjà existante et nous vous la recommandons fortement.

La originale JPEG en elle -même n'est pas disponible électroniquement; vous devez commander une copie version imprimée par l'ISO (l'organisme international de normalisation) ou ITU. (á moins que vous ne trouviez le besoin de posséder une copie officielle certifiée, nous vous recommandons d'acheter le Pennebaker et le livre de Mitchell au lieu de celle -ci; c'est beaucoup moins cher et inclut beaucoup de matériel utile.)

Aux Etats-Unis, on peut commander les copies originales des Ventes d'ANSI (INSTITUT AMÉRICAIN DE NORMALISATION) au (212) 642-4900, ou des Documents d'ingénierie globaux au (800) 854-7179. (l'ANSI ne prend pas de commandes par carte de crédit, mais Global si.) Ce n'est pas à bon marché : comme celui de 1992, l'ANSI facturait 95 \$ pour la Partie 1 et 47 \$ pour la Partie 2, plus 7 % expédiant/manipulant. L'original est divisé en deux parties, Partie 1 étant la spécification réelle, tandis que la Partie 2 couvre la conformité évaluant les méthodes. La partie 1 est intitulée « la Compression numérique et le Codage d'images fixes de ton continu, la Partie 1 : les Exigences et les directives » et a le document numéroté ISO/IEC EST 10918-1, ITUT T.81. La partie 2 est intitulée « la Compression numérique et le codage d'images fixes de ton continu, la Partie 2 : la mise à l'épreuve de conformité » et a le document numéroté ISO/IEC EST 10918-2, ITU-T T.83.

Quelques extensions au JPEG originale sont définies dans la Partie 3 JPEG, un ISO original plus récent est numéroté ISO/IEC EST 10918-3 et ITU-T T.84. IJG ne soutient pas actuellement l'extension de la Partie 3.

Le JPEG original ne spécifie pas tous les détails d'un format de fichier interchangeable. Pour les détails omis nous suivons les conventions « JFIF », la révision 1.02. Une copie des spécifications JFIF est disponible sur :

Literature Department

C-Cube Microsystems, Inc.

1778 McCarthy Blvd.

Milpitas, CA 95035

#### téléphone (408) 944-6300, le fax (408) 944-6314

Une version de Post-script de ce document est disponible par FTP sur le site : ftp://ftp.uu.net/graphics/jpeg/jfif.ps.gz. Il y a aussi une version de texte simple sur

ftp://ftp.uu.net/graphics/jpeg/jfif.txt.gz, mais il manque les chiffres. La spécification du format de fichier TIFF 6.0 peut être obtenue par le FTP sur le site : ftp://ftp.sgi.com/graphics/tiff/TIFF6.ps.gz. Le mode de gestion d'incorporation JPEG trouvé dans la TIFF 6.0 spécifications de 3-juin-92 a de sérieux problèmes. IJG ne recommande pas l'utilisation de la conception TIFF 6.0 (l'étiquette de compression de TIFF 6). Au lieu de celui -ci, nous vous recommandons la conception JPEG proposée par la Note Technique TTIF #2 (l'étiquette de compression 7). Les copies de cette notice peuvent être obtenues sur ftp.sgi.com ou sur ftp://ftp.uu.net/graphics/jpeg/. On s'y attend à ce que la révision suivante des spécifications de TIFF remplace la conception de JPEG 6.0 par la conception de Note. Bien que le code propre de l'IJG'S ne soutienne pas le TIFF/JPEG, la bibliothèque libtiff libre utilise notre bibliothèque pour mettre en oeuvre le TIFF/JPEG par la Note. Libtiff est disponible à ftp://ftp.sgi.com/graphics/tiff/.

SITES D'ARCHIVE

Le site « officiel » d'archives pour ce logiciel est ftp.uu.net (l'Adresse internet 192.48.96.9).

La version sortie la plus récente peut toujours être trouvée là, dans la liste d'adresses graphiques/JPEG.

Cette version particulière sera archivée comme

ftp://ftp.uu.net/graphics/jpeg/jpegsrc.v6b.ta r.gz.

Si vous n'avez pas d'accès direct à Internet, les archives de l'UUNET sont aussi disponibles via UUCP; entrez en contact avec help@uunet.uu.net pour des informations en récupérant ainsi des fichiers.

De Nombreux Sites Internet garde des copies de fichiers UUNET. Cependant,

seulement sur le site ftp.uu.net où il est garantit d'avoir la dernière version officielle.

Vous pouvez aussi obtenir ce logiciel dans le DOS – compatible au format archive « zip » des archives de SimTel (ftp://ftp.simtel.net/pub/simtelnet/msdos/grap hics/), ou sur CompuServe au forum d'assistance graphique (ALLEZ CIS:GRAPHSUP), la bibliothèque 12 « Outils JPEG ». De nouveau, ces versions peuvent traîner parfois derrière la sortie de ftp.uu.net.

La rubrique FAQ (LA FOIRE AUX QUESTIONS) JPEG est une source utile d'informations générales sur la JPEG. Elle est mise à jour constamment et n'est pas donc inclus dans cette distribution. La FAQ (la FOIRE AUX QUESTIONS) est postée toutes les deux semaines aux groupes de discussion Usenet newsgroups

comp.graphics.misc, news.answers et d'autres groupes. Elle est disponible sur le World Wide Web à http://www.faqs.org/faqs/jpeg-faq/et d'autres sites archives de news.answers, y compris les archives officiel de news.answers du site : rtfm.mit.edu :

ftp://rtfm.mit.edu/pub/usenet/news.answers/jpeg-faq/. Si vous n'avez pas de Web ou d'accès au FTP, envoyez le courrier électronique à

mailserver@rtfm.mit.edu avec le sujet :

send usenet/news.answers/jpeg-faq/part1

send usenet/news.answers/jpeg-faq/part2

LOGICIEL COMPLÉMENTAIRE

De nombreuse observation et des programmes de manipulation d'image soutiennent maintenant la JPEG. (Quelques-uns d'entre eux utilisent cette bibliothèque pour faire ainsi.). La FAQ (la FOIRE AUX QUESTIONS) JPEG décrite ci-dessus inclus quelques uns des visionneurs libres et partagiciel les plus populaires et vous dit où vous pouvez les obtenir sur Internet.

Si vous êtes sur une machine Unix, nous vous recommandons fortement le logiciel PBMPLUS libre de Jef Poskanzer, qui fournit beaucoup d'opérations utiles sur des fichiers d'image au FORMAT PPM. Notamment, il peut convertir des images de PPM dans et d'une vaste gamme d'autres formats, faisant ainsi le cjpeg/djpeg beaucoup plus utile. La dernière version est distribuée par le groupe NetPBM et est disponible sur de nombreux sites, spécialement celui-ci :

### ftp://wuarchive.wustl.edu/graphics/graphics/packages/NetPBM/.

Malheureusement PBMPLUS/NETPBM n'est pas aussi portable que le logiciel IJG; vous allez probablement avoir la difficulté de le faire fonctionner sur n'importe quelle machine non-Unix.

Une différente mise en oeuvre JPEG libre, écrite par le groupe PVRG à Stanford, est disponible sur le site : ftp://havefun.stanford.edu/pub/jpeg/. Ce programme est conçu pour la recherche et l'expérimentation plutôt que l'utilisation de production; il est plus lent, plus difficile à utiliser et moins portable que le code IJG, mais il est plus facile à lire et à modifier. Aussi, le code PVRG soutient la JPEG sans perte, que nous ne faisons pas. (D'autre part, il ne fait pas de JPEG progressif.)

### DES GUERRES DE FORMAT DE FICHIER

Quelques programmes JPEG produisent les fichiers qui ne sont pas compatibles avec notre bibliothèque. L'origine du problème est que le comité JPEG ISO a échoué en spécifiant un format de fichier concret.

Quelques vendeurs « ont rempli les cases vides » tout seuls, créant des formats propriétaires que personne d'autre ne pourrait lire. (Par exemple, aucune des premières mises en oeuvre JPEG commerciales pour le Macintosh n'était capable d'échanger des fichiers compressés.)

Le format de fichier que nous avons adopté s'appelle JFIF (voir RÉFÉRENCES). Ce format a été approuvé par un certain nombre de vendeurs commerciaux majeurs JPEG et il est devenu la norme de facto. JFIF est une représentation minimale ou « bas de gamme ». Nous vous recommandons l'utilisation de TIFF/JPEG (la révision de TIFF 6.0 modifiée par la Note Technique TIFF #2) pour des applications « haut de gamme » qui

doivent enregistrer beaucoup de données supplémentaires d'une image. Le TIFF/JPEG est malheureusement assez récent et pas encore très soutenu.

La prochaine norme JPEG partie 3 définit un format de fichier appelé SPIFF. SPIFF est interfonctionnant avec JFIF, dans le sens que la plupart des décodeurs JFIF devraient être capables de lire la variante plus commune de SPIFF. SPIFF a quelques avantages techniques par rapport au JFIF, mais son défaut majeur est tout simplement qu'il s'agit d'une norme officielle plutôt que informelle. À ce stade il est peu clair si SPIFF remplacera JFIF ou si JFIF restera une norme de

facto. IJG a l'intention de soutenir SPIFF une fois que la norme est inchangeable, mais nous n'avons pas décidés si cela devrait devenir notre format de production par défaut ou non. (En tout cas, notre décodeur restera toujours capable de lire JFIF.)

Il existe plusieurs formats de fichier propriétaires avec compression JPEG. Nous sommes peu ou pas contents de l'existence de ces formats. En effet, une des raisons principales de développer ce logiciel libre devait contribuer à imposer la convergence aux normes de format communes, et ouvertes pour les fichiers JPEG. N'utilisez pas de format de fichier propriétaire!

## À REALISER

La poussée majeure pour v7 sera probablement l'amélioration de qualité visuelle. C'est connu que la méthode actuelle pour mesurer les tables de quantification n'est pas très bonne aux valeurs basses de Q.

Nous avons aussi l'intention d'examiner le lissage de frontière du bloc, « la quantification variable du pauvre homme » et d'autres moyens de performance améliorant « la qualité contre la taille de fichier » sans sacrifier la compatibilité. Dans les prochaines version, nous envisageons de soutenir certaines des prochaines extensions de la Partie 3 de JPEG --- surtout, la quantification variable et le format de fichier SPIFF.

Comme d'habitudes, accélérer des choses a de grand intérêt.

Veuillez envoyez les rapports de bogues, les offres d'aide, etc à jpeg-info@uunet.uu.net

## ■ **À propos de International Components for Unicode**

Licence ICU - ICU versions 1.8.1 et plus récentes

NOTIFICATION DE DROITS D'AUTEUR ET D'AUTORISATION Copyright (C) 1995-2003, International Business Machines Corporation et autres Tous droits réservés.

Le présent document accorde gratuitement à toute personne qui obtient une copie du logiciel et des fichiers de documentation associés (le « Logiciel ») des droits illimités sur le Logiciel, incluant, sans limitations, les droits d'utiliser, de copier, de modifier, de fusionner, de publier, de distribuer et/ou de vendre des copies du Logiciel et d'autoriser les personnes auxquelles le Logiciel est remis à faire de même, à condition que la ou les notifications de droits d'auteur ci-dessus et la présente notification d'autorisation apparaissent dans toutes les copies du Logiciel et que la ou les notifications de droits d'auteur ci-dessus et la présente notification d'autorisation apparaissent dans la documentation jointe

LE LOGICIEL EST PROPOSÉ « TEL QUEL », SANS GARANTIE D'AUCUNE SORTE, EXPLICITE OU IMPLICITE, INCLUANT, SANS LIMITATIONS, LES GARANTIES DE COMMERCIABILITÉ, DE CONFORMITÉ À UNE UTILISATION PARTICULIÈRE ET DE NON-VIOLATION DES DROITS DE TIERS. EN AUCUN CAS LE OU LES DÉTENTEURS DE DROITS D'AUTEUR INCLUS DANS LA PRÉSENTE NOTIFICATION NE POURRONT ÊTRE TENUS RESPONSABLES DES RÉCLAMATIONS, DES DOMMAGES SPÉCIAUX, INDIRECTS OU CONSÉCUTIFS, OU DE QUELCONQUES DOMMAGES RÉSULTANT EN UNE PERTE D'UTILISATION, DE DONNÉES OU DE PROFITS, QUE CE SOIT DANS LE CADRE D'UN CONTRAT, D'UNE NÉGLIGENCE OU AUTRE DÉLIT, RÉSULTANT DE OU EN RAPPORT AVEC L'UTILISATION OU LES PERFORMANCES DU LOGICIEL.

Sauf dans la mesure définie dans la présente notification, le nom des détenteurs de droits d'auteur ne doit pas être utilisé à des fins publicitaires ou pour promouvoir la vente, l'utilisation ou autres traitements du Logiciel sans l'accord préalable écrit du détenteur de droits d'auteur en question.

Toutes les marques commerciales et marques commerciales déposées mentionnées ici sont la propriété de leurs détenteurs respectifs.

## ■ **À propos de libpng**

Cette copie des notifications libpng vous est proposée à des fins de commodité. Si le contenu de la présente copie ne correspond pas aux notifications du fichier png.h inclus dans la distribution libpng, le contenu du fichier prévaut.

NOTIFICATION DE DROITS D'AUTEUR, AVIS DE NON-RESPONSABILITÉ et LICENCE

Si vous modifiez libpng, vous pouvez insérer des notifications supplémentaires juste après cette phrase.

Les droits d'auteur des versions 1.2.6 du 15 août 2004 à 1.2.29 du 8 mai 2008 de libpng appartiennent à Glenn Randers-Pehrson, Copyright (c) 2004, 2006-2008. Ces versions sont distribuées conformément aux limites de responsabilité et à la licence de la version 1.2.5 de libpng - avec les personnes suivantes ajoutées à la liste des auteurs collaborateurs suivants :

Cosmin Truta

Les droits d'auteur des versions 1.0.7 du 1er juillet 2000 à 1.2.5 du 3 octobre 2002 de libpng appartiennent à Glenn Randers-Pehrson, Copyright (c) 2000-2002. Ces versions sont distribuées conformément aux limites de responsabilité et à la licence de la version 1.0.6 de libpng - avec les personnes suivantes ajoutées à la liste des auteurs collaborateurs suivants :

Simon-Pierre Cadieux

Eric S. Raymond

Gilles Vollant

ainsi que les ajouts suivants aux limites de responsabilité :

Nous n'offrons aucune garantie que nos efforts ou cette librairie seront à la hauteur des attentes de l'utilisateur, quelles que soient les utilisations envisagées. Cette librairie est fournie en l'état, avec tous ses défauts. L'utilisateur assume seul tous les risques liés à la qualité, aux performances et à la précision du produit.

Les droits d'auteur des versions 0.97 de janvier 1998 à 1.0.6 du 20 mars 2000 de libpng appartiennent à Glenn Randers-Pehrson, Copyright (c) 1998, 1999. Ces versions sont distribuées conformément aux limites de responsabilité et à la licence de la version 0.96 de libpng - avec les personnes suivantes ajoutées à la liste des auteurs collaborateurs :

Tom Lane

Glenn Randers-Pehrson

Willem van Schaik

Les droits d'auteur des versions 0.89 de juin 1996 à 0.96 de mai 1997 de libpng appartiennent à Andreas Dilger, Copyright (c) 1996, 1997. Ces versions sont distribuées conformément aux limites de responsabilité et à la licence de la version 0.88 de libpng - avec les personnes suivantes ajoutées à la liste des auteurs collaborateurs :

John Bowler

Kevin Bracey

Sam Bushell

Magnus Holmgren

Greg Roelofs

Tom Tanner

Les droits d'auteur des versions 0.5 de mai 1995 à 0.88 de janvier 1996 de libpng appartiennent à Guy Eric Schalnat, Group 42, Inc, Copyright (c) 1995, 1996. Les « Auteurs collaborateurs » correspondent aux personnes suivantes, dont les noms sont repris à des fins de licence et de droit d'auteur :

- Andreas Dilger
- Dave Martindale
- Guy Eric Schalnat

Paul Schmidt

Tim Wegner

La Bibliothèque de Référence de PNG est fournie « tel quel ». Les Auteurs contribuables et le Groupe 42, S.A nient toutes les garanties, exprimées ou impliquées, y compris, sans restriction, les garanties de valeur commerciale et morale pour n'importe quel but. Les Auteurs contribuables et le Groupe 42, S.A n'assument aucune responsabilité en cas de dégâts directs, indirects, accidentels, spéciaux, typiques, ou consécutifs, qui peuvent résulter de l'utilisation du la Bibliothèque de Référence de PNG, même si c'est informé sur la possibilité de tels dégâts

On accorde par la présente que la permission d'utiliser, copier, modifier et distribuer ce code source, ou des parties de ceci, pour n'importe quel but, de façon gratuite est soumise aux restrictions suivantes

- 1. L'origine de ce code source ne doit pas être déformée.
- 2. Les versions Changées doivent être simplement marquées comme tel et ne doivent pas être déformées comme étant la source originale.
- 3. Cet avis de Droit d'auteur ne peut pas être enlevé ou changé de n'importe quelle source ou source de distribution changée.

Les Auteurs contribuables et le Groupe 42, S.A permettent précisément l'utilisation gratuite de ce code source, comme composant et encouragent au soutien du format de fichier PNG dans des produits commerciaux. Si vous utilisez ce code source dans un produit, la reconnaissance n'est pas exigée, mais serait appréciée.

Une fonction « png\_get\_copyright » est disponible, pour faciliter l'utilisation dans les cases « à propos de » et cases similaires :

printf(« %s »,png\_get\_copyright(NULL));

De même, le logo PNG (au format PNG, bien évidemment) est fourni dans les fichiers « pngbar.png », « pngbar.jpg » (88x31) et « pngnow.png » (98x31). Libpng est un logiciel OSI Certified Open Source. Il s'agit d'une marque de

certification de l'initiative Open Source. Glenn Randers-Pehrson

glennrp arobase users.sourceforge.net

14 février 2009

## ■ À propos de tinyxml www.sourceforge.net/projects/tinyxml

Code original (versions 2.0 et antérieurs) Copyright (C) 2000-2006 Lee Thomason (www.grinninglizard.com)

Le logiciel est proposé « tel quel », sans aucune garantie explicite ou implicite. En aucun cas les auteurs ne pourront être tenus responsables des dommages résultant de l'utilisation du logiciel.

Le présent document accorde le droit à quiconque d'utiliser le présent logiciel dans quelque but que ce soit, applications commerciales incluses, de le modifier et de le redistribuer librement, conformément aux limitations suivantes :

1. L'origine de ce logiciel ne doit pas être présentée de façon inexacte ; vous ne devez pas prétendre avoir écrit le logiciel original. Si vous utilisez le présent logiciel dans un produit, une mention dans la documentation du produit serait appréciée, mais n'est pas exigée.

2. Les versions sources modifiées doivent être clairement indiquées comme telles et ne doivent pas être présentées comme étant le logiciel original.

3. Cette notification ne peut être retirée ou modifiée au niveau des distributions source.

# ■ **À propos de dtoa et strtod**

L'auteur du présent logiciel est David M. Gay.

Copyright (C) 1991, 2000, 2001, Lucent Technologies.

Le présent document accorde le droit d'utiliser, de copier, de modifier et de distribuer le présent logiciel dans quelque but que ce soit, sans redevance, à condition que la notification complète soit incluse dans toutes les copies de quelque logiciel que ce soit, étant ou incluant une copie ou une modification du logiciel, et dans toutes les copies de la documentation jointe à un tel logiciel.

LE LOGICIEL EST PROPOSÉ « TEL QUEL », SANS AUCUNE GARANTIE EXPLICITE OU IMPLICITE. NI L'AUTEUR, NI LUCENT NE PROPOSE UNE QUELCONQUE GARANTIE CONCERNANT LA COMMERCIABILITÉ DU LOGICIEL OU SA CONFORMITÉ À UNE UTILISATION PARTICULIÈRE.

## ■ **À propos de gSOAP**

Licence publique gSOAP

Version 1.3b

La licence publique gSOAP est dérivée de la Licence publique Mozilla ou Mozilla Public License (MPL1.1). Les sections supprimées

du texte MPL1.1 d'origine sont les sections 1.0.1, 2.1.(c),(d), 2.2.(c),(d), 8.2.(b), 10 et 11. La section 3.8 a été ajoutée. Les

sections modifiées sont les sections 2.1.(b), 2.2.(b), 3.2 (simplifiée), 3.5 (dernière phrase supprimée) et 3.6 (simplifiée).

La présente licence s'applique à l'ensemble logiciel gSOAP, à l'exception du code source wsdl2h situé sous

gsoap/wsdl, de l'ensemble du code généré par wsdl2h, du code source UDDI gsoap/ uddi2 et du code source échantillon du serveur Web

samples/webserver. Pour utiliser l'ensemble du logiciel dans un but commercial, vous devez obtenir une licence commerciale

à partir du site www.genivia.com.

1 DÉFINITIONS.

1.0.1.

1.1. « Contributeur » fait référence à toutes les entités qui créent ou contribuent à la création des Modifications.

1.2. « Version contributeur » fait référence à l'association du Code original avant les Modifications utilisé par un Contributeur et des Modifications apportées par le Contributeur en question.

1.3. « Code couvert » fait référence au Code original ou aux Modifications ou à l'association du Code original et des Modifications, en incluant à chaque fois des portions de chaque.

1.4. « Mécanisme de distribution électronique » fait référence à un mécanisme généralement accepté dans la communauté de développement de logiciels pour le transfert électronique de données.

1.5. « Fichier exécutable » fait référence au Code couvert sous une forme autre que le Code source.

1.6. « Développer initial » fait référence à l'individu ou à l'entité identifié comme étant le Développeur initial dans la notification du Code source requise par la Pièce A. 1.7. « Travail plus complet » fait référence à un travail associant le Code couvert, en

totalité ou en partie, et un code non régi par les conditions de la présente Licence. 1.8. « Licence » fait référence au présent document.

1.8.1. « Pouvant être concédé en licence » signifie avoir le droit de concéder, dans la mesure maximale possible, que ce soit au moment de la concession initiale ou par la suite, les droits conférés ici.

1.9. « Modifications » fait référence aux ajouts ou suppressions au niveau de la substance ou de la structure du Code original ou des Modifications antérieures. Si le Code couvert est publié sous la forme d'une série de fichiers, les Modifications font référence à : A.

Tout ajout ou toute suppression du contenu d'un fichier contenant le Code original ou des Modifications antérieures, B.

Tout nouveau fichier contenant une partie du Code original ou des Modifications antérieures.

1.10. « Code original » fait référence au Code source du code du logiciel qui est décrit dans la notification du Code source requise par la Pièce A en tant que Code original et qui, au moment de sa publication, ne constitue pas déjà, dans le cadre de la présente Licence, un Code couvert régi par la présente Licence.

1.10.1. « Réclamations concernant les brevets » font référence à toutes les réclamations concernant les brevets, détenus ou acquis par la suite, incluant, sans limitations, les réclamations concernant les méthodes, les processus ou les appareils, dans tous les brevets Pouvant être concédés en licence par le concédant.

http://www.cs.fsu.edu/~engelen/license.html

1.11. « Code source » fait référence à la forme du Code couvert privilégiée pour les modifications, incluant tous les modules qu'il contient, ainsi que les fichiers de définition d'interface associés, les scripts utilisés pour contrôler la compilation et l'installation d'un Fichier exécutable ou les comparaisons entre le code source et le Code original et un autre Code couvert disponible réputé, choisi par le Contributeur. Le Code source peut être sous forme compressée ou sous forme d'archive, à condition que le logiciel de décompression ou de désarchivage soit disponible à grande échelle et

gratuitement. 1.12. « Vous » (ou « Votre/Vos ») fait référence à un individu ou une entité légale exerçant des droits dans le cadre de et respectant l'ensemble des conditions de la présence Licence ou d'une future version de la présente Licence émise conformément à la Section 6.1. Pour les entités légales, « Vous » inclut les entités qui commandent, sont commandées par ou sont sous contrôle commun de l'entité désignée par Vous. Dans le cadre de cette définition, « commande » fait référence (a) au pouvoir, direct ou indirect, au niveau de la direction de l'entité en question, que ce soit par contrat ou autre, ou (b) à la détention de plus de cinquante pour cent (50 %) des actions en circulation ou de l'usufruit de l'entité en question.

2 LICENCE DU CODE SOURCE.

2.1. Concession du Développeur initial. Le Développeur initial Vous accorde par la présence une licence non-exclusive, hors droits et internationale, soumise aux réclamations de propriété intellectuelle de tiers :

#### (a)

dans le cadre de droits de propriété intellectuelle (autres que le brevet ou la marque commerciale) Pouvant être concédés en licence par le Développeur initial pour l'utilisation, la reproduction, la modification, l'affichage, l'application, la sous-licence et la distribution du Code original (en totalité ou en partie), avec ou sans Modifications, et/ou dans le cadre d'un Travail plus complet et

#### (b)

dans le cadre de brevets détenus maintenant ou par la suite ou contrôlés par le Développeur initial, pour le développement (par ses soins ou ceux de tiers), l'utilisation et la vente (« offre de vente et d'importation ») du Code original et des Modifications (en totalité ou en partie), mais uniquement dans la mesure où le brevet en question est raisonnablement nécessaire pour Vous permettre d'utiliser, seul ou en association avec d'autres logiciels, le Code original, les Modifications ou toute association ou section de ces éléments.

 $(c)$ (d)

2.2. Concession du Contributeur.

Chaque Contributeur Vous accorde par la présence une licence non-exclusive, hors droits et internationale, soumise aux réclamations de propriété intellectuelle de tiers, (a)

dans le cadre de droits de propriété intellectuelle (autres que le brevet ou la marque commerciale) Pouvant être concédés en licence par le Contributeur pour l'utilisation, la reproduction, la modification, l'affichage, l'application, la sous-licence et la distribution des Modifications créées par le Contributeur (en totalité ou en partie), telles quelles, avec d'autres Modifications, en tant que Code couvert et/ou dans le cadre d'un Travail plus complet et  $(b)$ 

dans le cadre de brevets détenus maintenant ou par la suite ou contrôlés par le Contributeur, pour le développement (par ses soins ou ceux de tiers), l'utilisation et la vente (« offre de vente et d'importation ») de la Version contributeur (en totalité ou en partie), mais uniquement dans la mesure où le brevet en question est raisonnablement nécessaire pour Vous permettre d'utiliser, seul ou en association avec d'autres logiciels, la Version contributeur (en totalité ou en partie). (c)

3 OBLIGATIONS DE DISTRIBUTION.

3.1. Application de la Licence.

Les Modifications que Vous créez ou auxquelles Vous contribuez sont régies par les conditions de la présente Licence, incluses sans limitations dans la Section 2.2. La version du Code source du Code couvert peut uniquement être distribuée conformément aux conditions de la présente Licence ou d'une future version de la présente Licence publiée selon la Section 6.1. Vous devez inclure une copie de la présente Licence avec toutes les copies du Code source que Vous distribuez. Vous ne pouvez pas proposer ou imposer des conditions pour une version du Code source altérant ou limitant la version applicable de la présente Licence ou les droits des destinataires définis dans ce cadre. Vous pouvez cependant inclure un document supplémentaire proposant des droits supplémentaires comme indiqué dans la Section 3.5.

3.2. Disponibilité du Code source.

Toute Modification que Vous apportez sera fournie au Développeur initial au format du Code source et est soumise aux conditions de la Licence.

#### 3.3. Description des Modifications.

L'ensemble du Code couvert auquel Vous contribuez doit contenir un fichier détaillant les modifications que Vous apportez au Code couvert et la date des modifications. Vous devez inclure une déclaration visible selon laquelle la Modification est dérivée, directement ou indirectement, du Code original fourni par le Développeur initial et mentionner le nom du Développeur initial dans (a) le Code source et (b) dans toutes les notifications des versions exécutables ou de la documentation connexe dans lesquelles Vous détaillez l'origine et la propriété du Code couvert. 3.4. Problèmes de propriété intellectuelle.

(a) Réclamations de tiers.

Si le Contributeur sait qu'une licence portant sur les droits de propriété intellectuelle d'un tiers est requise pour exercer les droits concédés par le Contributeur en question dans la Section 2.1 ou 2.2, le Contributeur doit inclure un fichier texte avec la distribution du Code source intitulé « LÉGAL », qui détaille la réclamation et la personne à l'origine de la réclamation avec suffisamment de détails pour permettre au destinataire de savoir qui contacter. Si le Contributeur est informé de cette nécessité une fois la Modification effectuée comme indiqué dans la Section 3.2, le Contributeur doit modifier rapidement le fichier LÉGAL dans toutes les copies mises à disposition par le Contributeur par la suite et doit prendre d'autres mesures raisonnables (comme informer les listes de diffusion ou les groupes adaptés) pour informer les personnes ayant reçu le Code couvert que de nouvelles informations sont disponibles.

(b) Interfaces de programmation du Contributeur.

Si les Modifications du Contributeur incluent une interface de programmation d'applications et que le Contributeur a connaissance de licences de brevets raisonnablement nécessaires à la mise en application de l'interface de programmation en question, le Contributeur doit également inclure ces informations dans le fichier LÉGAL. (c) Garanties.

Le Contributeur garantit que, sauf dans la mesure indiquée dans le cadre de la Section 3.4(a) ci-dessus, le Contributeur pense que les Modifications du Contributeur sont des créations originales du Contributeur et/ou que le Contributeur dispose de droits suffisants pour concéder les droits accordés dans le cadre de la présente Licence. 3.5. Notifications requises.

Vous devez copier la notification de la Pièce A dans chaque fichier du Code source. S'il n'est pas possible d'insérer une telle notification dans un fichier de Code source spécifique en raison de sa structure, Vous devez inclure la notification à un emplacement (un répertoire pertinent, par exemple) où l'utilisateur est susceptible de rechercher une telle notification. Si Vous avez créé une ou plusieurs Modifications, Vous pouvez ajouter votre nom en tant que Contributeur à la notification détaillée dans la Pièce A. Vous devez également copier la présente Licence dans toute documentation du Code source où Vous détaillez les droits des destinataires ou les droits de propriété en rapport avec le Code couvert. Vous pouvez charger de proposer et de facturer les obligations de garantie, d'assistance, d'indemnités ou de responsabilité à l'égard d'un ou plusieurs destinataires du Code couvert. Vous pouvez cependant uniquement agir ainsi en votre nom, et non en celui du Développeur initial ou d'un quelconque Contributeur. 3.6. Distribution des versions exécutables.

Vous ne pouvez distribuer le Code couvert sous un format exécutable que si les exigences de la Section 3.1-3.5 sont respectées pour le Code couvert en question. Vous pouvez distribuer la version exécutable du Code couvert ou des droits de propriété dans le cadre d'une licence de Votre choix, qui peut contenir des conditions différents de ceux de la présente Licence, dans la mesure où Vous êtes en conformité avec les conditions de la présente Licence et où la licence de la version exécutable n'a pas pour objectif de limiter ou d'altérer les droits du destinataire sur la version du Code version, définis dans la présente Licence. Si Vous distribuez la version exécutable sous une licence différente, Vous devez indiquer clairement que les conditions qui ne correspondent pas à la présente Licence sont uniquement proposées par Vous, et non par le Développeur initial ou un quelconque Contributeur. Si vous distribuez des versions exécutables contenant le Code couvert en tant qu'élément d'un produit, vous devez reproduire la notification de la Pièce B dans la documentation et/ou les autres matériaux fournis avec le produit.

3.7. Travaux plus complets.

Vous pouvez créer un Travail plus complet en associant le Code couvert à un autre code non régi par les conditions de la présente Licence et distribuer le Travail plus complet en tant que produit unique. Vous devez alors vous assurer que les exigences de la présente Licence sont respectées pour le Code couvert.

#### 3.8. Limitations.

Vous ne pouvez pas supprimer les étiquettes ou notifications de propriété, de droits d'auteur ou d'identification produit de gSOAP.

4 CONFORMITÉ IMPOSSIBLE EN RAISON DE LA LÉGISLATION OU DE LA RÉGLEMENTATION.

Si Vous ne pouvez pas respecter les conditions de la présente Licence concernant une partie ou l'ensemble du Code couvert en raison de la législation, d'une décision de justice ou de la réglementation, Vous devez (a) vous conformer aux conditions de la présente Licence dans la mesure maximale possible et (b) détailler les limitations et le code affecté. Cette description doit être incluse dans le fichier LÉGAL détaillé dans la Section 3.4 et doit être remise avec toutes les distributions du Code source. Sauf dans la mesure interdite par la législation ou la réglementation, la description doit être suffisamment détaillée pour être compréhensible d'un destinataire ordinaire.

(d)

#### 5 APPLICATION DE LA PRÉSENTE LICENCE.

La présente Licence s'applique au code auquel le Développeur initial a joint la notification en Pièce A et au Code couvert connexe.

6 VERSIONS DE LA LICENCE.

## 6.1. Nouvelles versions.

Le concédant peut publier occasionnellement des versions révisions et/ou de nouvelles versions de la Licence. Chaque version reçoit un numéro distinct.

6.2. Effet des nouvelles versions.

Une fois le Code couvert publié sous une version spécifique de la Licence, Vous pouvez continuer à l'utiliser selon les conditions de la version. Vous pouvez également choisir d'utiliser le Code couvert conformément aux conditions des versions suivantes de la Licence.

## 6.3. Travaux dérivés.

Si Vous créez ou utilisez une version modifiée de la présente Licence (ce que vous pouvez uniquement faire dans le but de l'appliquer à un code qui n'est pas déjà un Code couvert régi par la présente Licence), Vous devez (a) renommer Votre licence de manière à ce que l'expression « gSOAP » ou autre expression similaire pouvant générer la confusion n'apparaisse pas dans la licence (sauf pour indiquer que votre licence est différente de la présente Licence) et (b) indiquer clairement que Votre version de la licence contient des conditions différentes de celles de la licence publique gSOAP (la saisie du nom du Développeur initial, du Code original ou du Contributeur dans la notification décrite en Pièce A n'est pas considérée en soi comme une modification de la présente Licence).

## 7 AVIS DE NON-RESPONSABILITÉ.

LE CODE COUVERT EST PROPOSÉ « TEL QUEL » DANS LE CADRE DE LA PRÉSENTE LICENCE, SANS AUCUNE GARANTIE D'AUCUNE SORTE, EXPLICITE, IMPLICITE OU RÉGLEMENTAIRE, INCLUANT, SANS LIMITATIONS, LES GARANTIES IMPLICITES DE COMMERCIABILITÉ, DE CONFORMITÉ À UNE UTILISATION PARTICULIÈRE ET DE NON-VIOLATION DES DROITS DE PROPRIÉTÉ INTELLECTUELLE DE TIERS ET TOUTE GARANTIE POUVANT RÉSULTER DES USAGES COMMERCIAUX, DES COUTUMES OU BIEN ÉVIDEMMENT DES NÉGOCIATIONS. SANS LIMITATION DE CE QUI PRÉCÈDE, VOUS RECONNAISSEZ QUE LE LOGICIEL EST PROPOSÉ « TEL QUEL » ET QUE LES AUTEURS NE GARANTISSENT PAS LE FONCTIONNEMENT SANS INTERRUPTIONS ET SANS ERREURS DU LOGICIEL. RESPONSABILITÉ LIMITÉE. VOUS ASSUMEZ L'ENTIÈRE RESPONSABILITÉ EN CE QUI CONCERNE LES RÉSULTATS ET LES PERFORMANCES DU LOGICIEL. EN AUCUN CAS LES AUTEURS NE POURRONT ÊTRE TENUS RESPONSABLES EN CAS DE DOMMAGES SPÉCIAUX, INDIRECTS, ACCESSOIRES, EXEMPLAIRES OU CONSÉCUTIFS DE QUELQUE SORTE OU DE QUELQUE NATURE QUE CE SOIT, BASÉS SUR UN CONTRAT, UNE GARANTIE, UN DÉLIT (NÉGLIGENCE INCLUSE), UNE RESPONSABILITÉ STRICTE OU AUTRE, RÉSULTANT DE OU LIÉS D'UNE QUELCONQUE MANIÈRE AU LOGICIEL, MÊME SI LES AUTEURS ONT ÉTÉ INFORMÉS DE LA POSSIBILITÉ DE TELS DOMMAGES OU SI CES DOMMAGES ONT ÉTÉ RAISONNABLEMENT PRÉVUS, NONOBSTANT TOUT ÉCHEC DE L'OBJECTIF ESSENTIEL DES RECOURS EXCLUSIFS PROPOSÉS. LA LIMITATION DES DOMMAGES INCLUT, SANS LIMITATIONS, LES DOMMAGES EN CAS DE PERTE DE FONDS COMMERCIAL, DE PROFITS, DE DONNÉES OU DU LOGICIEL, D'ARRÊT DU TRAVAIL, DE PANNE OU D'ANOMALIE INFORMATIQUE OU DE DÉGRADATION D'AUTRES MARCHANDISES. EN AUCUN CAS LES AUTEURS NE POURRONT ÊTRE TENUS RESPONSABLES DES COÛTS DE MISE À DISPOSITION DE LOGICIELS OU DE SERVICES DE REMPLACEMENT. VOUS RECONNAISSEZ QUE LE LOGICIEL N'EST PAS DESTINÉ À ÊTRE UTILISÉ DANS UN ÉQUIPEMENT EN LIGNE DANS DES ENVIRONNEMENTS DANGEREUX (INSTALLATIONS NUCLÉAIRES, NAVIGATION AÉRIENNE OU CONTRÔLE AÉRIEN, APPLICATIONS MÉDICALES VITALES). LES AUTEURS REJETTENT EXPLICITEMENT TOUTE RESPONSABILITÉ RÉSULTANT DE L'UTILISATION DU LOGICIEL DANS UN ÉQUIPEMENT EN LIGNE DANS DES ENVIRONNEMENTS DANGEREUX ET NE PEUT ÊTRE TENU RESPONSABLE POUR TOUTE ACTION OU RÉCLAMATION BASÉE SUR L'UTILISATION DU LOGICIEL PAR VOS SOINS DANS UN ÉQUIPEMENT EN LIGNE DANS DES ENVIRONNEMENTS DANGEREUX. DANS LE CADRE DU PRÉSENT PARAGRAPHE, LE TERME « APPLICATIONS MÉDICALES VITALES » FAIT RÉFÉRENCE À DES APPLICATIONS POUR LESQUELLES LE FONCTIONNEMENT OU LE MAUVAIS FONCTIONNEMENT DU LOGICIEL PEUT ENTRAÎNER DIRECTEMENT OU INDIRECTEMENT DES BLESSURES OU LA MORT. CET AVIS DE NON-RESPONSABILITÉ CONSTITUE UNE PARTIE ESSENTIELLE DE LA PRÉSENTE LICENCE. L'UTILISATION DU CODE COUVERT EST UNIQUEMENT AUTORISÉE DANS LE CADRE DU RESPECT DE CET AVIS DE NON-RESPONSABILITÉ. 8 RÉSILIATION.

## 8.1.

La présente Licence et les droits accordés dans ce cadre prendront automatiquement fin si Vous ne respectez pas les conditions définies ici et ne mettez pas fin à la violation dans les 30 jours qui suivent la notification. Toutes les sous-licences du Code couvert correctement concédées persisteront une fois la présente Licence résiliée. Les dispositions qui doivent, par nature, rester en vigueur au-delà de la résiliation de la présente Licence persisteront.  $\overline{8.2}$ 

8.3.

Si Vous protestez au sujet d'une réclamation de violation de brevet par un Participant en vous appuyant sur le fait que la Version contributeur du Participant est en violation directe ou indirect d'un brevet et que la réclamation est résolue (par le biais d'une licence ou d'un jugement) avant le début du procès pour violation de brevet, la valeur raisonnable des licences accordés par un tel Participant dans le cadre de la Section 2.1 ou 2.2 doit être prise en compte pour déterminer le montant ou la valeur du paiement ou de la licence 8.4.

En cas de résiliation dans le cadre de la Section 8.1 ou 8.2 ci-dessus, tous les contrats de licence destinés à l'utilisateur final (à l'exclusion des distributeurs et des revendeurs) concédés de manière valable par Vous ou un quelconque distributeur dans ce cadre restent valables après la résiliation.

## 9 LIMITATION DE RESPONSABILITÉ.

EN AUCUN CAS ET SOUS AUCUN PRÉTEXTE LÉGAL, QU'IL S'AGISSE D'UN DÉLIT (NÉGLIGENCE INCLUSE), CONTRAT OU AUTRE, VOUS, LE DÉVELOPPEUR INITIAL, TOUT AUTRE CONTRIBUTEUR, TOUT DISTRIBUTEUR DU CODE COUVERT OU TOUT FOURNISSEUR DE CES PARTIES NE POURREZ ÊTRE TENUS RESPONSABLES À L'ÉGARD DE QUICONQUE EN CAS DE DOMMAGES INDIRECTS, SPÉCIAUX, ACCESSOIRES OU CONSÉCUTIFS DE QUELQUE TYPE QUE CE SOIT, INCLUANT, SANS LIMITATIONS, LES DOMMAGES EN CAS DE PERTE DE FONDS COMMERCIAL, D'ARRÊT DU TRAVAIL, DE PANNE OU D'ANOMALIE INFORMATIQUE OU AUTRES PERTES OU DOMMAGES COMMERCIAUX, MÊME SI LES PARTIES ONT ÉTÉ INFORMÉES DE LA POSSIBILITÉ DE TELS DOMMAGES. CETTE LIMITATION DE RESPONSABILITÉ NE S'APPLIQUE PAS AUX RESPONSABILITÉS EN CAS DE MORT OU DE BLESSURES RÉSULTANT DE LA NÉGLIGENCE DE LA PARTIE EN QUESTION DANS LA MESURE APPLICABLE. CERTAINES JURIDICTIONS N'AUTORISENT PAS L'EXCLUSION OU LA LIMITATION DES DOMMAGES ACCESSOIRES OU CONSÉCUTIFS, IL EST DONC POSSIBLE QUE CETTE EXCLUSION OU LIMITATION NE S'APPLIQUE PAS À VOUS. 10 UTILISATEURS FINAUX DU GOUVERNEMENT AMÉRICAIN.

11 DIVERS.

12 RESPONSABILITÉ EN CAS DE RÉCLAMATIONS.

Chaque partie est responsable, comme dans le cadre de la relation entre le Développeur initial et les Contributeurs, des réclamations et des dommages résultant, directement ou indirectement, de l'utilisation des droits accordés dans le cadre de la présente Licence et Vous vous engagez à collaborer avec le Développeur initial et les Contributeurs pour répartir cette responsabilité de manière équitable. Aucun élément du présent document ne constitue ou ne doit être considéré comme constituant une admission de responsabilité.

#### PIÈCE A.

« Le contenu du présent fichier est soumis à la licence publique gSOAP version 1.3 (la « Licence »), vous pouvez uniquement utiliser ce

fichier dans le cadre de la Licence. Vous pouvez obtenir une copie de la Licence à l'adresse http://www.cs.fsu.edu/ engelen/soaplicense.html.

Le logiciel distribué dans le cadre de la Licence est proposé « TEL QUEL », SANS AUCUNE GARANTIE D'AUCUNE SORTE, explicite ou implicite. Reportez-vous à la Licence pour connaître la langue qui régit les droits et les limitations dans le cadre de la Licence.

Code original du logiciel gSOAP : stdsoap.h, stdsoap2.h, stdsoap.c, stdsoap2.c, stdsoap.cpp,

stdsoap2.cpp, soapcpp2.h, soapcpp2.c, soapcpp2\_lex.l, soapcpp2\_yacc.y, error2.h, error2.c, symbol2.c, init2.c,

soapdoc2.html, et soapdoc2.pdf, httpget.h, httpget.c, stl.h, stldeque.h, stllist.h, stlvector.h, stlset.h.

Le Développeur initial du Code original est Robert A. van Engelen. Les parties créées par Robert A. van Engelen sont soumises à des

droits d'auteur (C) 2001-2004 Robert A. van Engelen, Genivia inc. Tous droits réservés.

Contributeur(s):

« \_\_\_\_\_\_\_\_\_\_\_\_\_\_\_\_\_\_\_\_\_\_\_\_. » [Remarque : le texte de la Pièce A peut être légèrement différent du texte des notifications des fichiers du Code source du Code original. Vous devez utiliser le texte de la Pièce A plutôt que le texte du Code source du Code original pour Vos Modifications.] PIÈCE B.

« La partie du logiciel intégrée à ce produit est le logiciel gSOAP.

Les parties créées par gSOAP sont soumises à des droits d'auteur (C) 2001-2009, Robert A. van Engelen, Genivia inc. Tous droits réservés. LE LOGICIEL DU PRODUIT EST PARTIELLEMENT PROPOSÉ PAR GENIVIA INC ET TOUTE GARANTIE EXPLICITE OU IMPLICITE, INCLUANT, SANS LIMITATIONS, LES GARANTIES IMPLICITES DE COMMERCIABILITÉ ET DE CONFORMITÉ À UNE UTILISATION PARTICULIÈRE EST EXCLUE. EN AUCUN CAS L'AUTEUR NE POURRA ÊTRE TENU RESPONSABLE DES DOMMAGES DIRECTS, INDIRECTS, ACCESSOIRES, SPÉCIAUX, EXEMPLAIRES OU CONSÉCUTIFS (INCLUANT, SANS LIMITATIONS, LA MISE À DISPOSITION DE MARCHANDISES OU SERVICES DE REMPLACEMENT, LA PERTE D'UTILISATION, DE DONNÉES OU DE PROFITS, L'INTERRUPTION DES ACTIVITÉS), CAUSÉS DE QUELQUE MANIÈRE QUE CE SOIT ET BASÉS SUR UNE QUELCONQUE THÉORIE DE RESPONSABILITÉ, QU'IL S'AGISSE D'UN CONTRAT, D'UNE RESPONSABILITÉ STRICTE OU D'UN DÉLIT (NÉGLIGENCE INCLUSE), SURVENANT DANS LA CADRE DE L'UTILISATION DU LOGICIEL, MÊME S'IL A ÉTÉ INFORMÉ DE LA POSSIBILITÉ DE TELS DOMMAGES. » http://www.cs.fsu.edu/~engelen/license.html

## ■ A propos des polices

Les polices appartiennent à Bitstream(c) (voir ci-dessous). Les modifications concernant DejaVu appartiennent au domaine public. Les glyphes importés des polices Arev appartiennent à Tavmjong Bah(c) (voir ci-dessous).

Droits d'auteur relatifs aux polices Bitstream Vera ------------------------------

Copyright (c) 2003 par Bitstream, Inc. Tous droits réservés. Bitstream Vera est une marque commerciale de la société Bitstream, Inc.

Toute personne ayant obtenu une copie des polices accompagnant la présente licence (les « polices ») et les fichiers de documentation associés (le « Logiciel de polices ») reçoit la libre autorisation de reproduire et distribuer le Logiciel de polices, y compris mais sans s'y limiter, le droit d'utiliser, de copier, de fusionner, d'éditer, de distribuer et/ou de vendre des copies du Logiciel de polices et de permettre aux personnes à qui le Logiciel de polices a été fourni de le faire, dans les conditions suivantes :

Les informations de droits d'auteur et de marques ainsi que cet avis d'autorisation doivent être inclus dans toutes les copies d'un ou de plusieurs caractères issus du Logiciel de polices.

Le Logiciel de polices peut être modifié, corrigé, enrichi. Le tracé des glyphes ou des caractères des Polices peut notamment être modifié et des glyphes ou des caractères peuvent aussi être ajoutés aux Polices à condition que les polices soient renommées et que leur nouveau nom ne contient pas les termes « Bitstream » ou « Vera ».

Cette licence est nulle et non avenue dans toute la mesure applicable aux Polices ou au Logiciel de polices modifié(es) et distribué(es) sous l'appellation « Bitstream Vera ».

Le Logiciel de polices peut être vendu comme partie intégrante d'un pack logiciel plus important, mais aucune copie d'un ou de plusieurs caractères du Logiciel de polices ne peut être vendu séparément.

LE LOGICIEL DE POLICES EST FOURNI « EN L'ÉTAT », SANS AUCUNE GARANTIE D'AUCUNE SORTE, QU'ELLE SOIT EXPLICITE OU IMPLICITE, Y COMPRIS MAIS SANS Y ÊTRE LIMITÉ, LES GARANTIES DE COMMERCIALISATION, D'ADAPTATION A UN USAGE PARTICULIER ET DE RESPECT DES DROITS D'AUTEUR, DE BREVET, DE MARQUE COMMERCIALE OU DE TOUT AUTRE DROIT. EN AUCUN CAS BITSTREAM OU GNOME FOUNDATION NE PEUT ÊTRE TENU RESPONSABLE DE TOUTE REVENDICATION, RESPONSABILITÉ OU DE TOUT DOMMAGE, Y COMPRIS TOUT DOMMAGE GÉNÉRAL, SPÉCIAL, INDIRECT, ACCIDENTEL OU CONSÉQUENT, QU'IL SOIT CONTRACTUEL, DÉLICTUEL OU AUTRE, RÉSULTANT DE L'UTILISATION OU DE L'INCAPACITÉ D'UTILISER LE LOGICIEL DE POLICES OU ENCORE DE TOUTE AUTRE OPÉRATION EN RAPPORT AVEC LE LOGICIEL DE POLICES.

Mises à part les dispositions prévues par le présent avis, les noms de Gnome, Gnome Foundation et de Bitstream Inc., ne sauraient être utilisés à des fins publicitaires ou à toute autre fin en vue de promouvoir la vente, l'utilisation ou toute autre opération en rapport avec le Logiciel de polices sans autorisation écrite de Gnome Foundation ou Bitstream Inc., respectivement. Pour toute information supplémentaire, contactez : fonts at gnome dot org.

Droits d'auteur relatifs aux polices Arev

------------------------------

Copyright (c) 2006 par Tavmjong Bah. Tous droits réservés.

Toute personne ayant obtenu une copie des polices accompagnant la présente licence (les « polices ») et les fichiers de documentation associés (le « Logiciel de polices ») reçoit la libre autorisation de reproduire et distribuer les modifications apportées au Logiciel de polices Bitstream Vera, y compris mais sans s'y limiter, le droit d'utiliser, de copier, de fusionner, d'éditer, de distribuer et/ou de vendre des copies du Logiciel de polices et de permettre aux personnes à qui le Logiciel de polices a été fourni de le faire, dans les conditions suivantes :

Les informations de droits d'auteur et de marques ainsi que cet avis d'autorisation doivent être inclus dans toutes les copies d'un ou de plusieurs caractères issus du Logiciel de polices.

Le Logiciel de polices peut être modifié, corrigé, enrichi. Le tracé des glyphes ou des caractères des Polices peut notamment être modifié et des glyphes ou des caractères peuvent aussi être ajoutés aux Polices à condition que les polices soient renommées et que leur nouveau nom ne contient pas les termes « Tavmjong Bah » ou « Arev ».

Cette licence est nulle et non avenue dans toute la mesure applicable aux Polices ou au Logiciel de polices modifié(es) et distribué(es) sous l'appellation « Tavmjong Bah Arev ».

Le Logiciel de polices peut être vendu comme partie intégrante d'un pack logiciel plus important, mais aucune copie d'un ou de plusieurs caractères du Logiciel de polices ne peut être vendu séparément.

LE LOGICIEL DE POLICES EST FOURNI « EN L'ÉTAT », SANS AUCUNE GARANTIE D'AUCUNE SORTE, QU'ELLE SOIT EXPLICITE OU IMPLICITE, Y COMPRIS MAIS SANS Y ÊTRE LIMITÉ, LES GARANTIES DE COMMERCIALISATION, D'ADAPTATION A UN USAGE PARTICULIER ET DE RESPECT DES DROITS D'AUTEUR, DE BREVET, DE MARQUE COMMERCIALE OU DE TOUT AUTRE DROIT. EN AUCUN CAS TAVMJONG BAH NE PEUT ÊTRE TENU RESPONSABLE DE TOUTE REVENDICATION, RESPONSABILITÉ OU DE TOUT DOMMAGE, Y COMPRIS TOUT DOMMAGE GÉNÉRAL, SPÉCIAL, INDIRECT, ACCIDENTEL OU CONSÉQUENT, QU'IL SOIT CONTRACTUEL, DÉLICTUEL OU AUTRE, RÉSULTANT DE L'UTILISATION OU DE L'INCAPACITÉ D'UTILISER LE LOGICIEL DE POLICES OU ENCORE DE TOUTE AUTRE OPÉRATION EN RAPPORT AVEC LE LOGICIEL DE POLICES.

Mises à part les dispositions prévues par le présent avis, le nom de Tavmjong Bah ne saurait être utilisé à des fins publicitaires ou autres en vue de promouvoir la vente, l'utilisation ou toute autre opération en rapport avec le Logiciel de polices sans autorisation écrite de Tavmjong Bah. Pour toute information supplémentaire, contactez : tavmjong @ free. fr.

# **FOR CANADIAN CUSTOMERS**

To prevent electric shock, match wide blade of plug to wide slot and fully insert.

This Class B digital apparatus complies with Canadian ICES-003.

# **POUR LES CLIENTS RÉSIDANT AU CANADA**

Afin d'éviter les risques de décharges électriques, veillez à insérer à fond la large broche de la fiche dans la large fente de la prise de courant.

Cet appareil numérique de Classe B est conforme à la norme canadienne ICES-003.

# **CAUTION**

Use of controls or adjustments or performance of procedures other than those specified herein may result in hazardous radiation exposure.

# **AVERTISSEMENT**

L'utilisation de commandes et l'emploi de réglages ou de méthodes autres que ceux décrits ci-dessous, peuvent entraîner une exposition à un rayonnement dangereux.

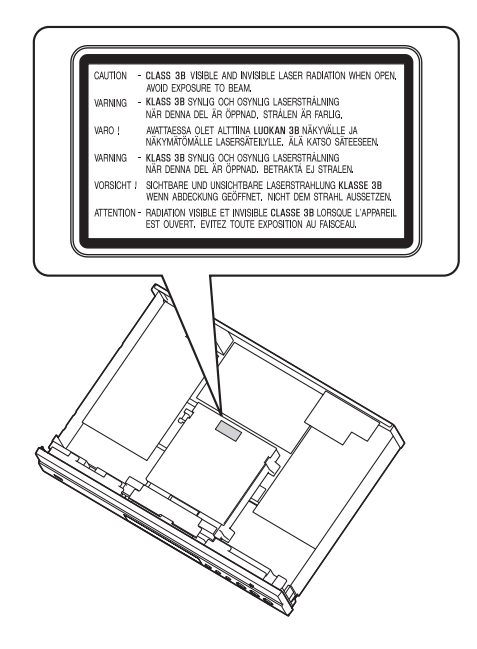

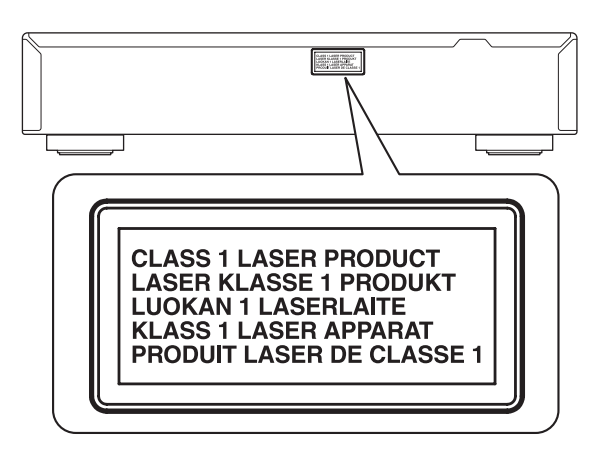

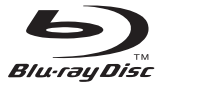

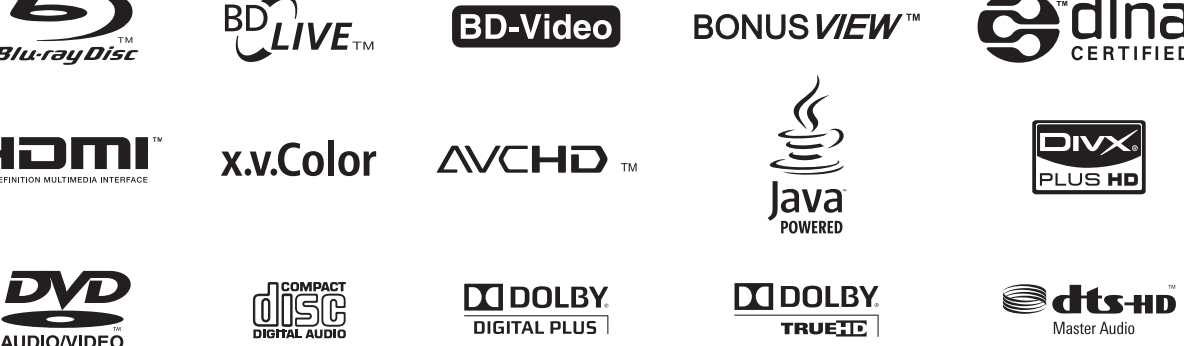

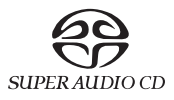